# **CAPITOLO 3**

**Il rilievo del castello di Pietrabuona**

# **3. Il rilievo del castello di Pietrabuona**

### **3.1 Premessa**

Situata a Nord di Pescia, città della Toscana settentrionale posta a confine tra gli antichi domini fiorentini e lucchesi, la Valleriana (figg. 1, 2) è un sistema vallivo caratterizzato da un grande valore paesaggistico e storico<sup>1</sup>. A partire dal secolo X la valle è stata interessata dal formarsi di villaggi che si sono evoluti nei secoli fino a divenire veri e propri *castella*, cioè insediamenti caratterizzati dalla presenza di una o più cerchie murarie all'interno delle quali trovano posto chiese, ridotti fortificati e residenze signorili, oltre ad edilizia di tipo abitativo. Questo sistema territoriale, storicamente cuore economico della sottostante pianura pesciatina, vive oggi un processo di progressivo spopolamento e conseguente abbandono dei centri stessi, con un inevitabile deterioramento delle qualità ambientali di ciascun paese.

Dalla necessità di monitorare questo patrimonio potenzialmente a rischio (10 *castella,* tra cui anche quello di Pietrabuona), il DIDA: Dipartimento di Architettura dell'Università degli Studi di Firenze, ha intrapreso, a partire dal 2007, una serie di campagne di rilevamento integrato che hanno interessato Aramo, Sorana e Pietrabuona<sup>2</sup> . Finalità comune a questi rilievi, oltre a quella di documentare le fasi di formazione-trasformazione di ogni centro demico, è quella di fornire agli enti preposti alla loro tutela una base, sia culturale che operativa, sulla quale impostare le operazioni di conservazione e gestione.

Per la costruzione di questo quadro culturale i rilievi sono stati condotti seguendo un approccio di tipo "integrato", dove con tale termine si fa riferimento, appunto, all'integrazione tra metodologie che mirano da un lato

alla conoscenza geometrica dei manufatti (redatta mediante rilevamento diretto, topografico e *laserscanner*), dall'altro alla documentazione degli aspetti qualitativi (storici, archeologici, ambientali) degli stessi. In questa ottica, le campagne sono state condotte da un ampio e multidisciplinare *team* di studiosi ed hanno interessato nello specifico i seguenti ambiti culturali:

- Rilievo geometrico (fronti edificati, strade, emergenze architettoniche, piani terra degli edifici);
- • Rilievo qualitativo dell'ambiente urbano (tipologia e costituzione dei fronti e delle sedi stradali);
- • Storia (ricostruzione degli avvenimenti concernenti il castello, deducibili da analisi documentale e bibliografica);
- • Archeologia (analisi dei processi formativi del castello desumibile dall'analisi delle unità stratigrafiche murarie e dalla ricerca di archivio);
- • Paesaggio (analisi della struttura del paesaggio attraverso lo studio della conformazione attuale e di quella pregressa deducibile dall' analisi degli archivi catastali);
- • Geologia (analisi della conformazione geologica e geomorfologica dei siti dei castelli);
- • Iconologia (analisi di simboli, epigrafi e segni di lapicidi).

Secondo questa impostazione, il rilevamento produce come risultato una vasta gamma di elaborati la cui gestione appare di difficile conseguimento con strumenti *software* di tipo commerciale3 e con un approccio di

tipo convenzionale<sup>4</sup> al tema. Per sopperire a questa assenza di sistemi gestionali informatici che caratterizza il mercato dei *sofware* attuale, è stata instaurata una collaborazione tra l'Università degli Studi di Firenze (DIDA: Dipartimento di Architettura) e l'*Universidad Politécnica de Valencia* (*Instituto de Automática e Informática Industrial - ai2*), che si prefigge di creare uno strumento informatico specifico in grado di gestire in un ambiente di visualizzazione tridimensionale la totalità dei dati rilevati.

Per quanto concerne il presente lavoro di tesi, l'autore ha affrontato in modo specifico quest'ultimo aspetto, sviluppando un'ipotesi di GIS tridimensionale (o SIUR 3D - Sistema Informativo Urbano Tridimensionale) che è stato poi tradotto in un'applicazione informatica dai programmatori spagnoli. Questa prima versione è stata incentrata, per quanto riguarda le qualità archiviate nel *database*, sui dati provenienti dalla schedatura delle qualità dell'ambiente urbano, di cui si parlerà in dettaglio nel paragrafo 3.4.

Nel presente capitolo si analizzeranno le operazioni di rilevamento e le procedure di trattamento dei dati che hanno portato alla redazione di un campione di elaborati digitali utilizzato per il test del SIUR 3D, del cui sviluppo si parlerà invece nel quarto capitolo. Il campione è articolato sostanzialmente in un modello tridimensionale di una porzione significativa del castello e da un *database* di qualità urbane riferite al medesimo. Dovendo il SIUR 3D operare attraverso il *web5* (con dati integralmente residenti su *remote server 6*) uno dei temi base affrontati è stato quello della riduzione della dimensione dei *file*  rispetto all'originaria consistenza in termini di *bit* della nuvola di punti. Una riduzione resa ancora più complessa dalla misurabilità e dal fotorealismo considerati

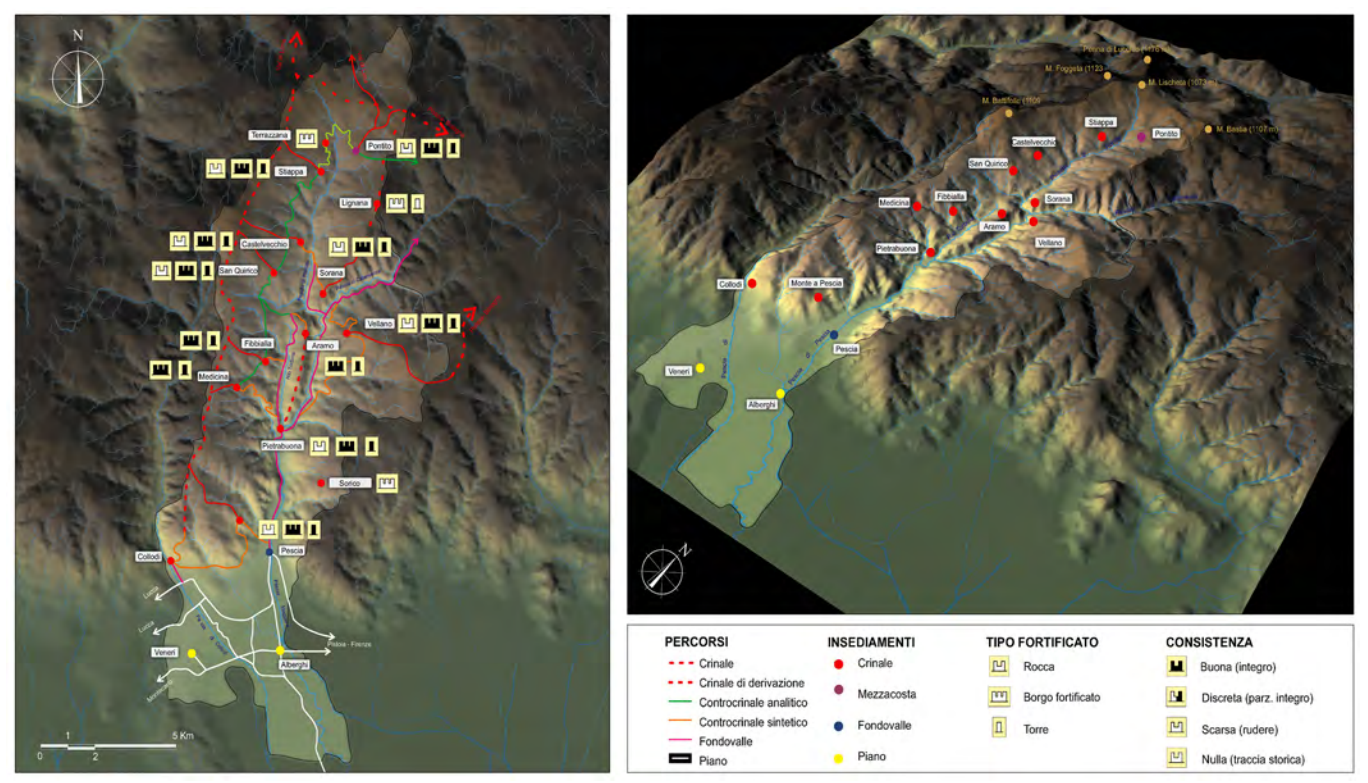

*1/ La Valleriana: analisi dei percorsi e della tipologia degli insediamenti.*

come fattori salienti del modelle finale.

L'onerosità delle operazioni in termini di ore/uomo non è stata compatibile con un'elaborazione dei dati estesa all'intero castello. Per tale motivo l'obiettivo del presente lavoro è quello di codificare dei protocolli operativi utili per future implementazioni e ricerche su temi analoghi.

Si precisa infine che il rilievo delle qualità dell'ambiente urbano, confluite solo in minima parte nella prima versione del SIUR 3D, è invece stato integralmente digitalizzato in un GIS bidimensionale sviluppato con *Autodesk Map3D*, cui si è già fatto cenno nel paragrafo 2.3.1. In questo capitolo si tornerà nuovamente sul tema, affrontandolo non da un punto di vista tecnico, ma qualitativo.

# **3.2 La Valleriana e Pietrabuona**

La maggior parte della superficie del comune pesciatino è costituita da rilievi collinari e montani. Nello specifico, i 7580 ettari di suolo sono percentualmente così suddivisi: 60% di zone montante o collinari fortemente scoscese, 27% di collina, 13% di pianura. Il grande complesso vallivo della Valleriana<sup>7</sup> (o Svizzera Pesciatina) si trova a Nord della città di Pescia, centro di fondovalle che sorge sulle rive del fiume omonimo (figg. 1, 2).

Da un punto di vista geologico il territorio si presenta nella parte montana e collinare con caratteristiche tipicamente appenniniche (terra e pietrame sciolto in superficie con sottostanti rocce e tendenza a spiccata franosità); nella parte valliva e di pianura la consistenza geologica è invece essenzialmente alluvionale e sedimentaria.

Emanuele Repetti, nel dizionario geografico della Toscana, descrive con lucidità questa duplice natura geologica:

*rispetto alla struttura fisica del suolo di questa comunità esso si limita a due grandi formazioni, a quella cioè del terreno stratiforme secondario nei poggi superiori, consistente per la maggior parte in macigno composto di silice, calce, poca argilla e molte pagliette di mica;*  *della qual pietra incontrasi cave in attività sulla ripa destra della Pescia, di rimpetto al poggio di Pietrabuona. Mentre la pianura è profondamente coperta dall'altra formazione consistente in detritus più o meno minuto delle rocce secondarie precedenti8 .* 

Questo dualismo non implica uniformità di paesaggio nella zona montana e collinare della Valle, che è invece caratterizzata da un paesaggio molto variegato, con rilievi ora dolci ora decisamene scoscesi, ricco di forme

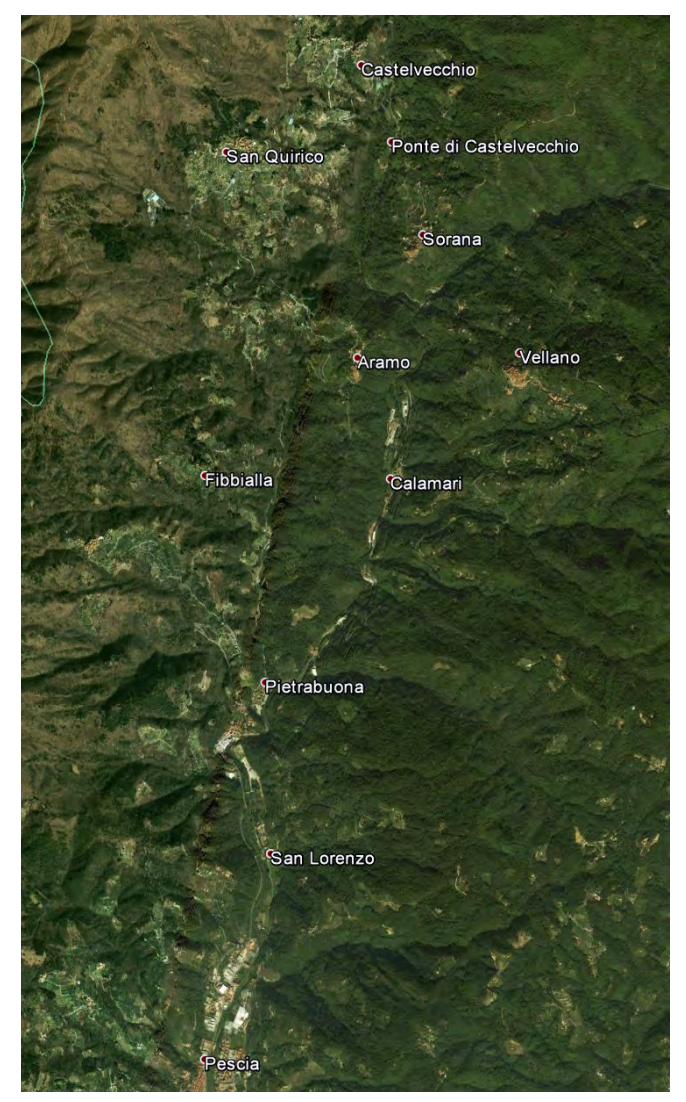

*2/ La Valleriana: vista aerea. Fonte:* Google Earth*.*

terrazzate, vaste spianate sommitali e profonde incisioni nel macigno lungo ripidi pendii<sup>9</sup>.

Riveste un'importanza fondamentale la presenza, in Valleriana, di numerosi corsi d'acqua. Questi confluiscono tutti nel Pescia Maggiore che, oltrepassata la città di Pescia, ubicata a Sud nel primo fondovalle, sfocia nel Padule di Fucecchio dopo un corso di circa trenta chilometri dalle sue fonti. Il fiume trae la sua origine da due rami sorgentiferi, la Pescia di Pontito e la Pescia di Calamecca, provenienti dai pressi dei villaggi omonimi. A detti rami corrispondono quelle che fino dall'alto medioevo furono chiamate Valleriana (dal torrente Pescia di Pontito, in riferimento al piviere di San Tommaso "de Arriano" presso Castelvecchio) e Valle Avellana (dal torrente Pescia di Calamecca, che lambisce più a Valle il piviere di San Martino di Avellano presso il castello di Vellano) 10.

I due rami s'incontrano presso il ponte di Sorana, già arricchiti dalle acque di numerosi ruscelli, e dopo aver coperto un dislivello di circa 400 m. Proseguendo verso Sud il Pescia Maggiore giunge, con percorso ora rettilineo ora sinuoso, alla città da cui prende nome per oltrepassarla e versare le sue acque nel Padule di Fucecchio, come prima si diceva.

Ci sono poi numerosi rii che rendono la zona ricca di acqua, il più importante dei quali è il Torbola (che dà il nome all'omonima valle): esso confluisce nella Pescia Maggiore immediatamente a Nord del castello di Pietrabuona dopo un percorso fortemente scosceso di circa 3 chilometri per 200 metri di dislivello. I bacini idrografici del Torbola e del Pescia Maggiore sono separati da un rilievo collinare che si presenta come un sistema isolato all'interno di tutto il complesso vallivo. La linea di crinale comincia ad innalzarsi presso Pietrabuona e passa da 150 a 350 m. s.l.m. in circa 1100 metri. Poi si mantiene alla stessa quota per un altro chilometro per elevarsi bruscamente di 50 m nei pressi del castello di Aramo.

Questa grande disponibilità di acqua rappresenta, o meglio ha rappresentato, una risorsa importantissima per tutto il sistema vallivo, da una parte favorendo le colture (ortaggi di vario tipo tra i quali il famoso fagiolo di Sorana) dall'altra fornendo forza motrice per opifici tra i quali mulini e cartiere, sorti nel maggior numero a Sud di Ponte di Sorana, dove le acque del fiume si fanno più regolari<sup>11</sup>. Detti opifici, che rivestirono un ruolo preponderante sull'economia e la struttura sociale della valle, hanno vissuto un progressivo processo di abbandono a partire dal secondo dopoguerra: resi obsoleti dall'avvento di fonti di energia alternativa all'acqua e da una struttura viaria che non si è adeguata alle rinnovate esigenze commerciali del trasporto pesante, la produzione calò sensibilmente e molte fabbriche (soprattutto cartiere) vennero chiuse, causando così un sensibile spopolamento della valle.

Per quanto concerne i processi di antropizzazione (fig. 4), pur non essendo questa la sede opportuna per delinearne le fasi in dettaglio, sembra valida la Teoria dei Cicli di Antropizzazione formulata da Muratori e ripresa da Gianfranco Caniggia12. Si riscontrano infatti le fasi di impianto, consolidamento<sup>13</sup> e recupero dell'impianto tipiche di suddetta teoria. In particolare la fase "di recupero dell'impianto" (la più interessante da un punto di vista dell'incastellamento dell'area) vide, a seguito

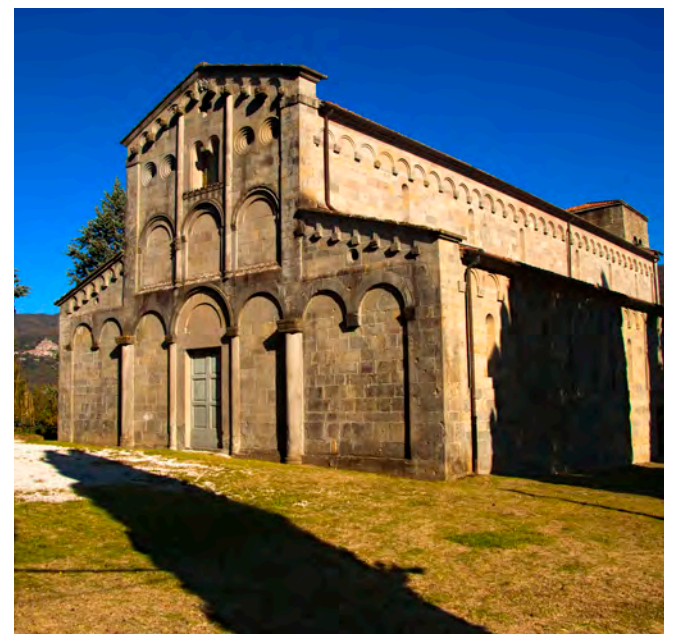

*3/ La Pieve di San Tommaso a Castelvecchio.*

della caduta dell'Impero Romano e dell'affermarsi di un quadro di forte instabilità causato dalle invasioni barbariche14, il riutilizzo dei percorsi montani e degli insediamenti del primo periodo. Si svilupparono così piccoli villaggi che avevano nelle Pievi, nuova forma di potere di matrice cristiana, il principale riferimento economico e sociale oltre che spirituale. S. Tommaso de Arriano (fig. 3), sorta in corrispondenza dell'attuale Castelvecchio (menzionata in un documento dell'anno 87915, ma di edificazione quasi sicuramente anteriore) rappresenta in modo emblematico questo fenomeno: dalla pieve dipendevano infatti 33 villaggi<sup>16</sup>. Circa la consistenza di questi villaggi, possiamo immaginare strutture molto semplici in materiale deperibile (paglia, legno) al massimo caratterizzati da basamenti in pietra. A partire dalla fine del X secolo si assistette in tutta la valle alla nascita e al lento sviluppo del sistema feudale, con il passaggio da una ristretta economia agricola alla concentrazione dei beni fondiari nelle mani di grandi proprietari terrieri o degli enti ecclesiastici. È in questo periodo che nasce il castello di Pietrabuona, o meglio un primo tentativo di incastellamento ad opera del Vescovo

di Lucca Pietro II17. La costruzione del castello rientrava in un più ampio progetto che prevedeva la costruzione di altri tre centri oltre a Pietrabuona: Santa Maria, Moriano e San Gervasio. Lo scopo di questi castelli era quello di consolidare la presenza della diocesi lucchese in un territorio allora marginale ma importante da un punto di vista strategico militare (la valle era infatti attraversata, come prima si ricordava, da un importante viabilità di valico appenninico). A testimoniare questa prima fondazione esistono tre documenti di livello del 914, riguardanti un totale di sette case distribuite in due gruppi. Dalla lettura di questi atti si può desumere la procedura attraverso la quale l'incastellamento si attuava: i terreni interessati dalla costruzione venivano prima lottizzati, poi ceduti mediante carte di livello a proprietari locali che si impegnavano a costruire materialmente gli edifici e le strutture annesse. Una volta ultimata la costruzione, tutti i beni immobili venivano ceduti alla Diocesi che li riaffittava nuovamente agli stessi livellari assieme ad appezzamenti di terreno utili alla coltivazione. Questo primo incastellamento ebbe vita molto breve: circa dopo quaranta anni il Vescovo Corrado,

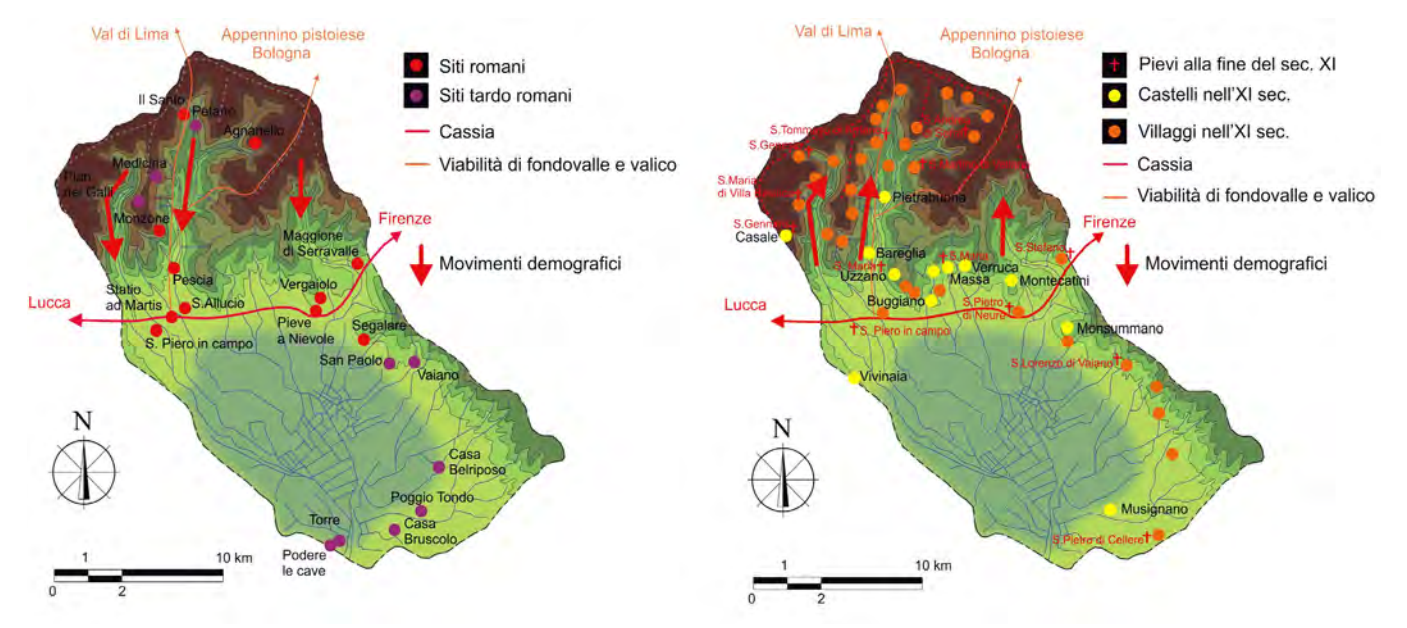

*4/ Processi di antropizzazione in Valdinievole. Sulla sinistra: la fase di consolidamento e la formazione dei percorsi di fondovalle. Sulla destra: la fase di recupero dell'impianto avvenuta con la caduta dell'Impero Romano.*

successore di Pietro II, permutò il castello con altri beni di proprietà di tale Vitterado, figlio di Giovanni<sup>18</sup>. Le ragioni del fallimento di Pietro II sono probabilmente da identificarsi, oltre che in un bassa base demografica per lo sviluppo di una realtà castellana, nel disinteresse da parte dei proprietari ad investire in una località allora ritenuta marginale.

Il castello di Pietrabuona compare nuovamente nei documenti circa due secoli dopo: nell'anno 1139 Pietrabuona è una curtis che viene donata da tale Trasmondino da Pescia del fu Guglielmo al Vescovo di Lucca Ottone (1138-1146). A seguito di questa donazione, il Vescovo avviò un nuovo progetto di incastellamento che in questa occasione riscontrò un maggior successo: Pietrabuona infatti si costituisce comune agli inizi del 200, evidente segno di una consistenza demografica abbastanza alta.

Nel 1328 Pietrabuona, a seguito della morte di Castruccio Castracani e della volontà di sottrarsi al dominio lucchese, entra a far parte della Lega dei Castelli della Valdinievole sottomettendosi di fatto al potere fiorentino<sup>19</sup>. Ne uscirà appena tre anni dopo assieme a Pescia, per tornare nuovamente sotto Lucca. Nel 1339, nonostante il passaggio di Pescia a Firenze, rimase inclusa in territorio lucchese assieme ad altri castelli della Valleriana.

Come porta ideale della valle, Pietrabuona<sup>20</sup> fu contesa aspramente fra Pisani (dominatori di Lucca dal 1342) e Fiorentini: i documenti narrano di un aspro assedio dell'anno 1362 condotto dai Pisani che riuscirono a riconquistare il castello occupato dai Fiorentini<sup>21</sup> l'anno precedente. Questo clima di instabilità terminò nel 1364, anno in cui fu siglata, dopo la battaglia della Badia di Sansavino, la pace tra Fiorentini e Pisani: Pietrabuona si sottomise a Firenze e godette di un periodo di relativa pace.

Ultimo fatto d'armi noto riguardante Pietrabuona è del 1554, anno in cui il castello fu occupato dai soldati francesi, alleati dei Senesi in guerra contro il Granducato mediceo.

Rimasta sempre indipendente dagli altri castelli, con la riforma leopoldina del 1775 perse la sua autonomia passando sotto il comune di Vellano. Nel 1883 tutta la valle entrò infine nel comune di Pescia.

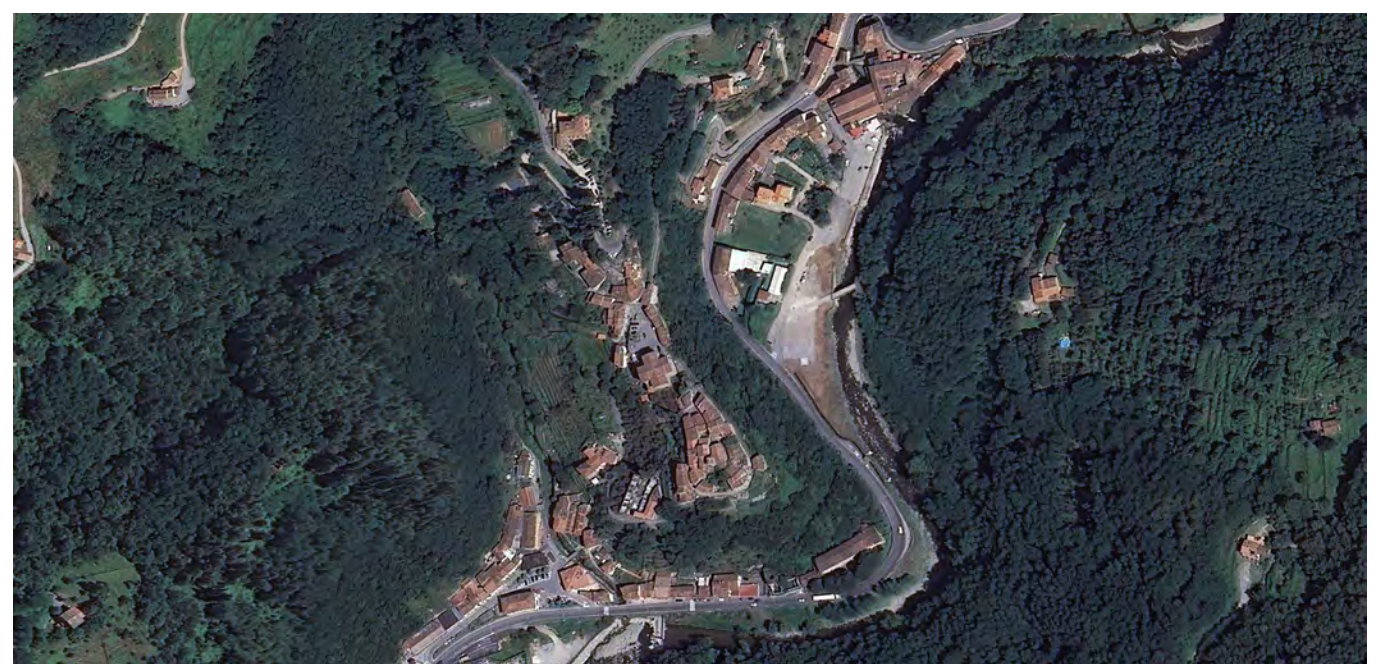

*5/ Vista aerea del castello di Pietrabuona. Fonte: Istituto Geografico Militare.*

Nell'intento di rintracciare evidenze materiali all'interno del castello a testimonianza di quanto sopra detto (operazione sempre affascinante del trasformare gli eventi storici in una "immagine costruita"), possiamo dire che, in riferimento ai primi tentativi di incastellamento, niente è rimasto e poco è dato sapere: tale tentativo fu, si ricorda, un sostanziale fallimento. Tuttavia possiamo presumere che, trattandosi di un castello "progettato" con intenti specifici, una matrice geometrica organizzò la sua fondazione<sup>22</sup>.

Il secondo tentativo di incastellamento ebbe invece maggior fortuna: l'aumento della consistenza demografica dell'abitato fu tale da dettare l'esigenza di una grande chiesa, quella di San Matteo, che fu costruita con buona approssimazione nel XII secolo. L'edificio, trasformato in fortificazione sotto il dominio fiorentino nella seconda metà del XIV23, si presenta oggi allo stato di rudere (cfr. figg. 9, 12): ne rimangono solo alcune porzioni murarie del versante meridionale e l'abside. Strategicamente collocata nel più punto alto del castello ed in posizione di controllo di uno dei due accessi al medesimo (la porta Bolognese), la costruzione aveva probabilmente anche funzione militare oltre a quella di culto. I resti giunti fino a noi sono pochi: il fronte principale (orientato ad Ovest) e quello laterale di settentrione sono andati purtroppo irrimediabilmente perduti a causa del crollo del terrapieno su cui la chiesa si fondava. Il fronte meridionale e l'abside, oggi allo stato di rudere, mostrano una tecnica costruttiva che prevedeva l'esclusivo impiego di blocchi in arenaria grigia perfettamente squadrati con uno strumento a punta singola e posa in opera su filari orizzontali pseudo-isodomi24 .

Sempre ascrivibili al XII sono poi alcune porzioni di muratura incluse nella base del campanile del trecentesco oratorio di San Michele (costruito in occasione della conversione in ridotto fortificato della vecchia chiesa di San Matteo) e in un edificio ad esso adiacente: la consistenza di questi resti fa pensare, con le dovute cautele, alla presenza di un *palatium* originariamente collocato in quest'area. L'indagine archeologica mostra, inoltre, la presenza di vari tipi di edilizia civile ascrivibili al XII e XIII secolo, a testimonianza di un'attività piuttosto

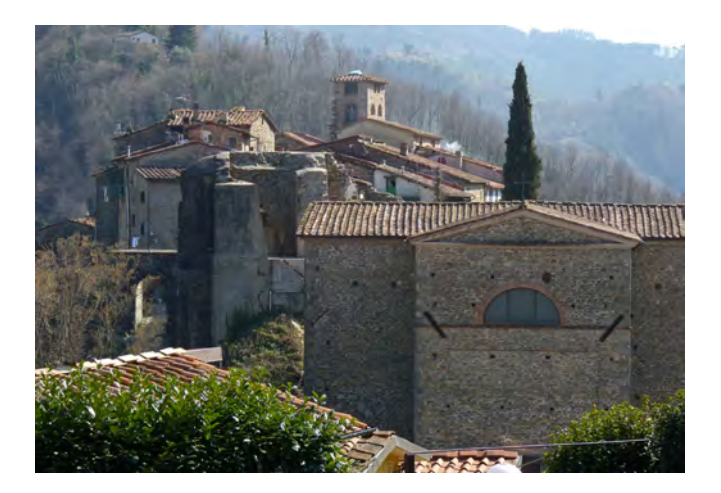

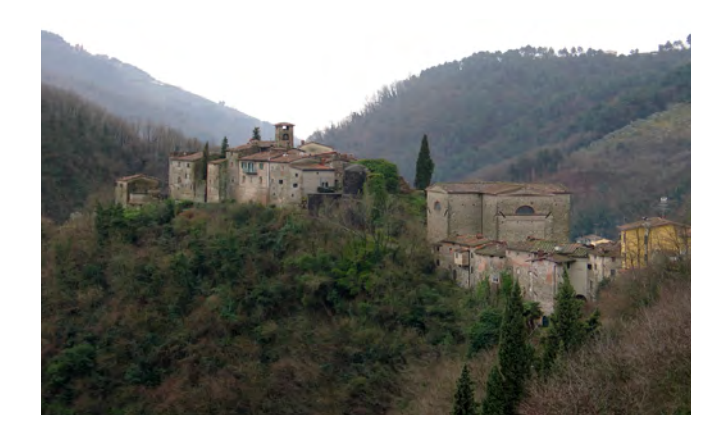

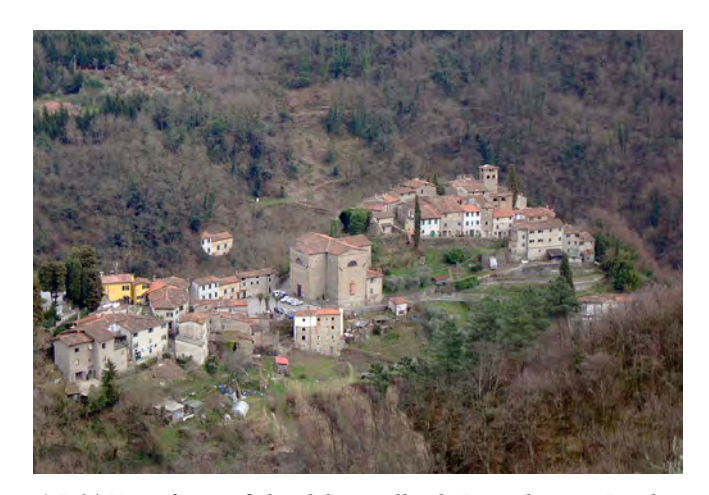

*6-7-8/ Viste fotografiche del castello di Pietrabuona. In alto: veduta dal promontorio a nord di piazza Castello. Al centro: il versante orientale. In basso: il versante occidentale.*

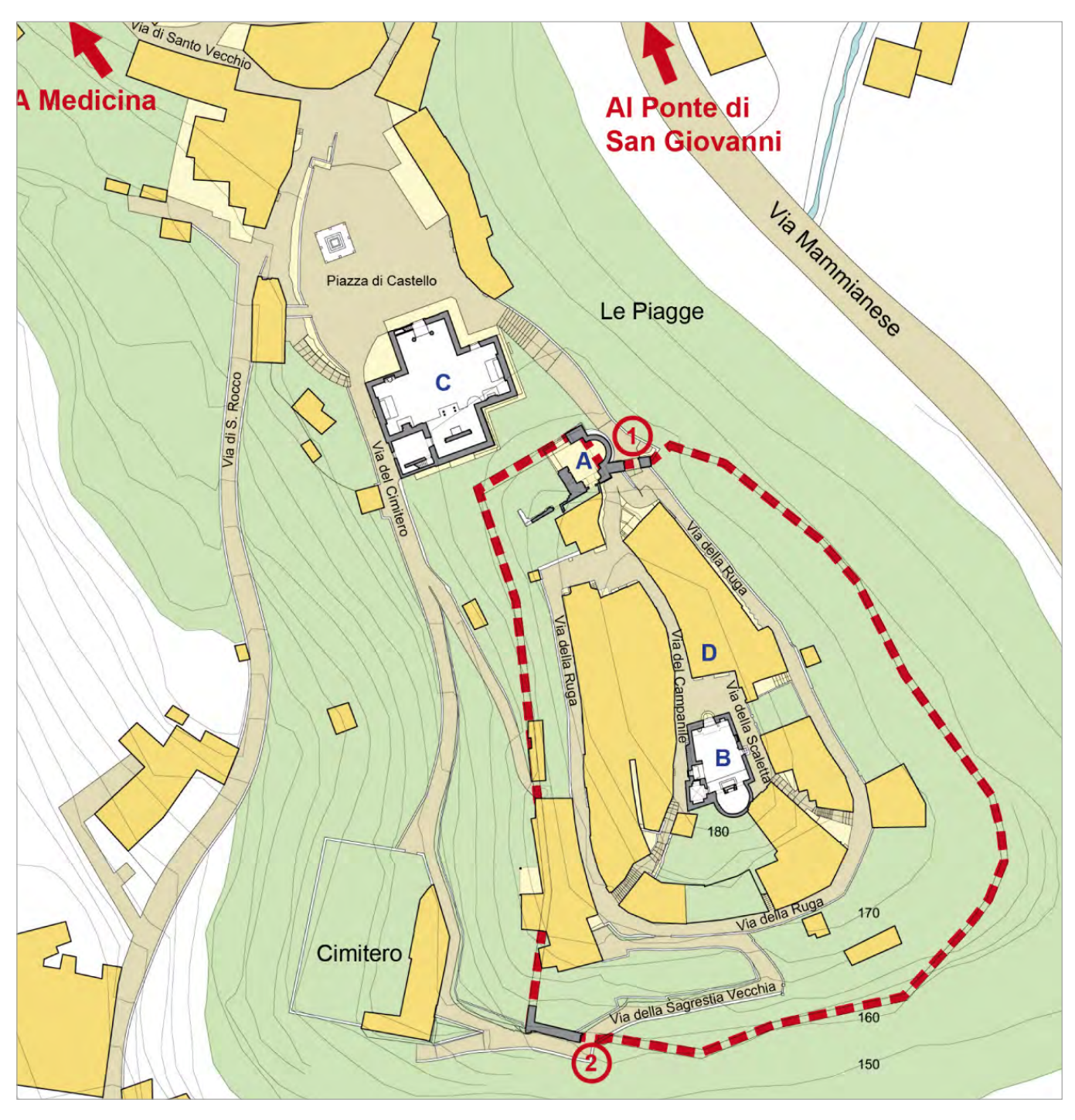

*9/ Planimetria del castello di Pietrabuona. 1: Porta Bolognese; 2: Porta Fiorentina; A: Rocca; B: oratorio di San Michele; C: chiesa dei SS. Matteo e Colombano; D: ex palazzo comunale. In campitura gialla il tessuto edilizio; in linea tratteggiata rossa il circuito murario. Elaborazione grafica di Uliva Velo.*

viva dal punto di vista edilizio.

Grossi cambiamenti si verificarono nella seconda metà del Trecento: la chiesa di San Matteo fu trasformata, con l'inserimento al suo interno di una torre, in una struttura difensiva; fu costruita il nuovo oratorio di San Michele in posizione baricentrica al castello e, di fronte a quest'ultima, la sede del nuovo comune rurale.

La nuova chiesa (figg. 9, 13) presenta un'insolita sagoma planimetrica trapezoidale, sulle cui cause è possibile sia ipotizzare la necessità di sfruttare al massimo un'area libera dalle dimensioni piuttosto ridotte (che avrebbe suggerito allineamenti delle murature paralleli ai fronti delle case preesistenti), sia un preciso intento progettuale mirato alla creazione di uno spazio interno dominato dalla presenza dell'altare: la pianta trapezoidale, infatti, alterando le linee di fuga, contribuisce a dilatare la zona absidale rendendola percettivamente più vicina all'osservatore.

Il palazzo comunale è invece un edificio impostato su pianta quadrangolare, con loggia al pianterreno e piano nobile al primo (figg. 9, 10). Le murature appaiono opera di maestranze specializzate, soprattutto negli archi e negli stipiti delle finestre, costituiti da conci ben spianati e riquadrati. All'edificio era con molta probabilità addossata una torre sul versante occidentale, di cui sono

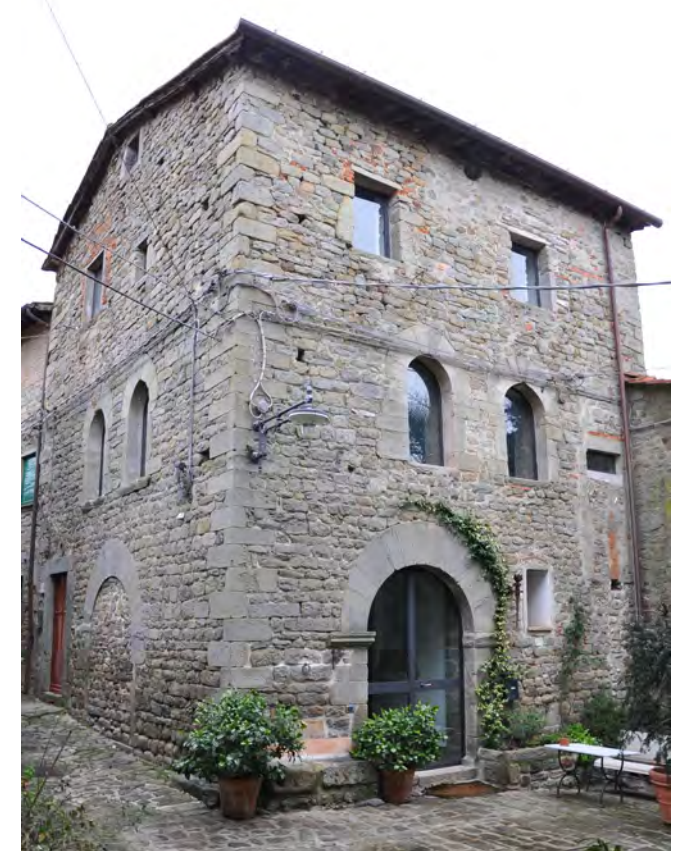

*10/ Vista dell'ex palazzo comunale.*

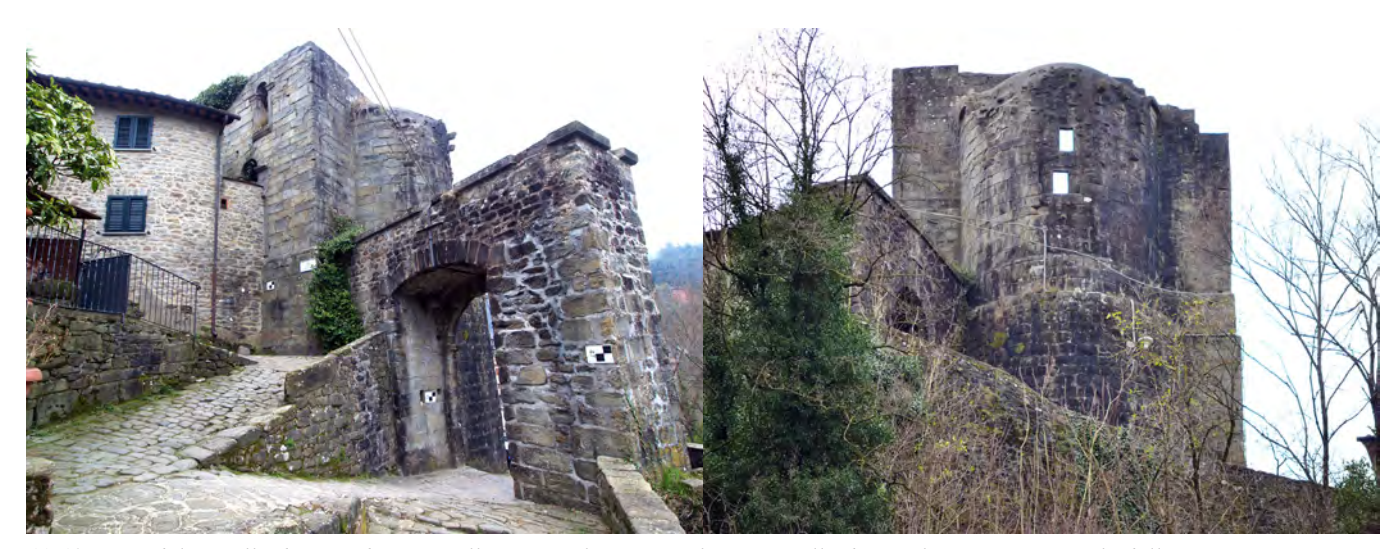

*11-12/ Viste del castello di Pietrabuona. Sulla sinistra la porta Bolognese, sulla destra il versante orientale della Rocca.*

### visibili alcuni resti da via della Ruga.

Ultimo intervento di matrice trecentesca sono infine le mura urbane, di cui oggi rimangono evidenti resti. Esse sono caratterizzate da un tracciato che sul versante occidentale asseconda l'andamento delle curve di livello, mentre su quello orientale assume profilo rettilineo, forse allo scopo di aumentare l'austerità del sistema fortificato (cfr. fig. 9). Le mura presentavano due porte: la prima, detta bolognese, era ubicata in corrispondenza della sopra citata chiesa di San Matteo ed oggi perfettamente conservata (fig. 11); l'altra invece, ubicata sul versante opposto, è detta fiorentina e ne rimane oggi un singolo stipite.

In riferimento a quanto si è detto al capitolo 1 sull'origine duale dei castelli della Valleriana, questa sembra animare anche Pietrabuona: nel 200 si hanno, da un lato, la chiesa nel settore Nord e, probabilmente, nel versante opposto, un *palatium*. Questi due edifici speciali creano due situazioni nodali che sono collegate da un percorso di matrice, via del Campanile, su cui si attesta l'edilizia. Circa due secoli dopo si assistette ad una riconsiderazione di questo schema, con il cambiamento delle funzioni polari (variazione della posizione chiesa, costruzione della torre difensiva fiorentina e del palazzetto comunale) ma la matrice di fondo rimane inalterata.

Nel XIV secolo la struttura urbana generale del castello sembra già delineata: oltre al percorso matrice sopra citato, corrispondente grossomodo al crinale naturale del promontorio su cui sorge il castello, venne probabilmente costruita anche la via della Ruga, anello interno alle mura che, almeno sul versante occidentale, fu nuovo vettore per l'espansione dell'edificato<sup>25</sup> (vi prospettano infatti una serie di case con affaccio singolo e ingresso dalla via stessa). Nei secoli successivi l'edificato andò a saturare le aree libere residue e alcuni edifici furono oggetto di ampliamenti e rivisitazioni<sup>26</sup>. L'ultimo ampliamento di una certa consistenza si registrò però solo nel Seicento, secolo in cui nacque il borgo fuori la porta bolognese in un'area pianeggiante prima parzialmente occupata da un cimitero. Nell'Ottocento si costruì, infine, nella nuova piazza del borgo ed immediatamente alle pendici del promontorio della vecchia Rocca, una

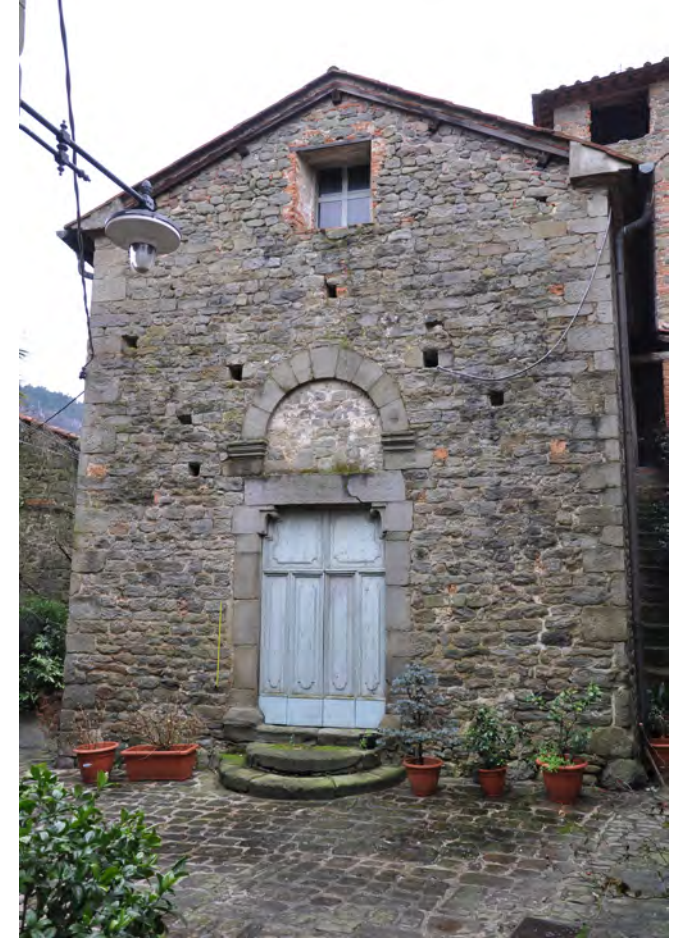

*13/ Fronte dell'oratorio di San Michele.*

chiesa a pianta centrale le cui dimensioni appaiono in forte dissonanza con le proporzioni generali del castel- $\log$ 

# **3.3 Il rilevamento topografico e** *laserscan* **del castello**

La diffusione della scansione *laser*, utilizzata sia in contesti architettonici che urbani, ha segnato un mutamento radicale delle procedure tipiche del rilievo dell'era pre-digitale. Solo fino ad una quindicina di anni fa l'approccio all'oggetto da rilevare era di fatto mirato all'identificazione e misurazione di alcune caratteristiche salienti in grado di rappresentare l'oggetto secondo una scala definita a priori ed in base a esigenze predeterminate. Le misurazioni vere e proprie, condotte sia con metodologie dirette che strumentali, erano precedute da una fase molto accurata di programmazione che aveva anche il merito di obbligare l'operatore a "riflettere" sull'oggetto, a studiarne le peculiarità già prima di ogni misurazione. A questo tipo di approccio, operante in modo discreto su alcune caratteristiche dell'oggetto, si contrappone oggi il *modus operandi* introdotto dalla scansione *laser,* che crea un modello a nuvola di punti dal quale estrarre di volta in volta le informazioni metriche di cui si necessita. La fase interpretativa avviene cioè in un secondo momento ed è solitamente basata su una selezione di misurazioni tra le migliaia eseguite dallo strumento.

Questo non significa che la fase di programmazione della campagna di rilievo possa essere omessa<sup>27</sup>; al contrario possiamo invece affermare che un'attenta fase di pianificazione è condizione indispensabile affinché le successive fasi di elaborazione si svolgano secondo procedure codificabili, ripetibili, libere da imprevisti e utili agli scopi prefissati.

Analizzando nello specifico il caso di Pietrabuona, la campagna di rilevamento *laser* è stata impostata in base alle finalità da perseguire e alla qualità degli oggetti da rilevare28. Per quanto riguarda gli obiettivi vi era in primo luogo la necessità di disporre di una nuvola di punti globale dell'ambiente costruito utile alla realizzazione di un modello *reality based* gestibile in modo dinamico e misurabile (errore inferiore  $a \pm 2$ cm). Il contesto urbano da rilevare presenta dimensioni contenute ed è caratterizzato da spazi spesso angusti<sup>29</sup>. I fronti urbani e le sedi stradali sono principalmente costituiti da muratura a facciavista e risultano privi di parte decorative complesse. In virtù di queste condizioni, la tecnologia a variazione di fase (*phase shift*) per la strumentazione di scansione è apparsa la più adeguata. Gli strumenti che utilizzano questa tecnologia sono infatti molto più veloci rispetto a quelli a tempo di volo (detti anche TOF, acronimo di *time of flight*)30, dato di non trascurabile importanza in campagne di rilievo di tessuti urbani come quello di Pietrabuona<sup>31</sup>. Il limite tipico delle strumentazioni a variazione di fase, quello cioè di presentare maggiore errore sulle distanze elevate, non presenta inoltre ricadute negative sul lavoro date le condizioni fisiche dell'abitato: la distanza dello

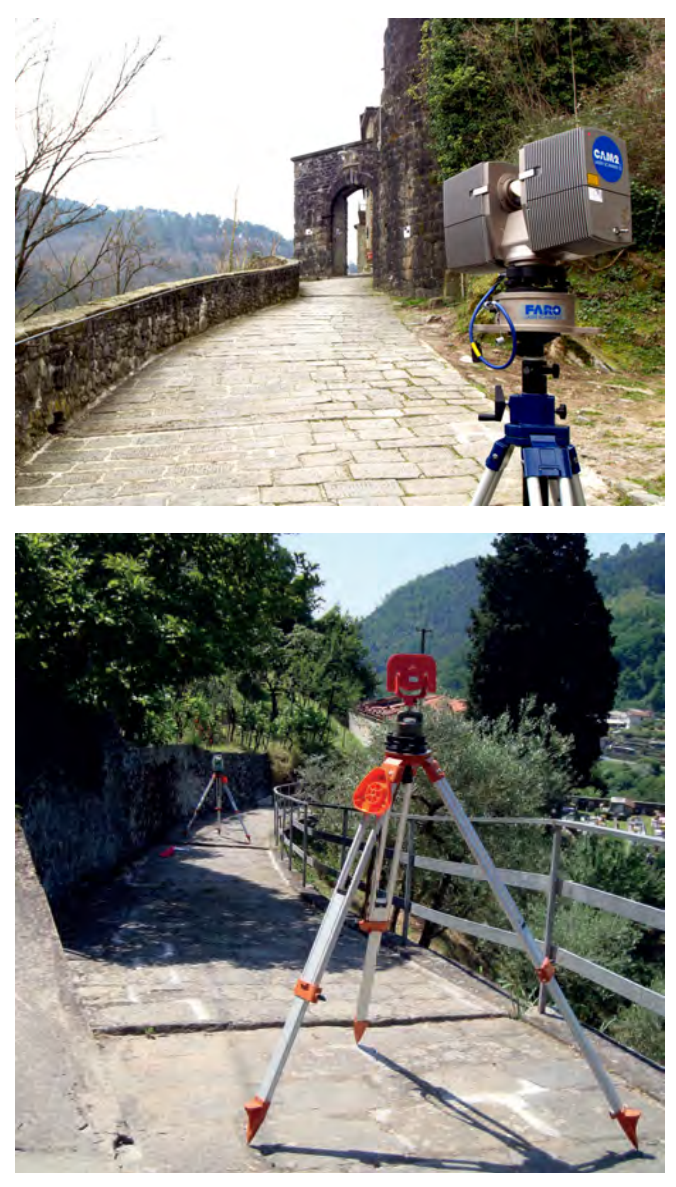

*14-15/ Il rilevamento del castello: in alto, un'immagine di una stazione di rilievo* laser *nelle prossimità di Porta Bolognese; in basso, due stazioni di rilievo topografico.*

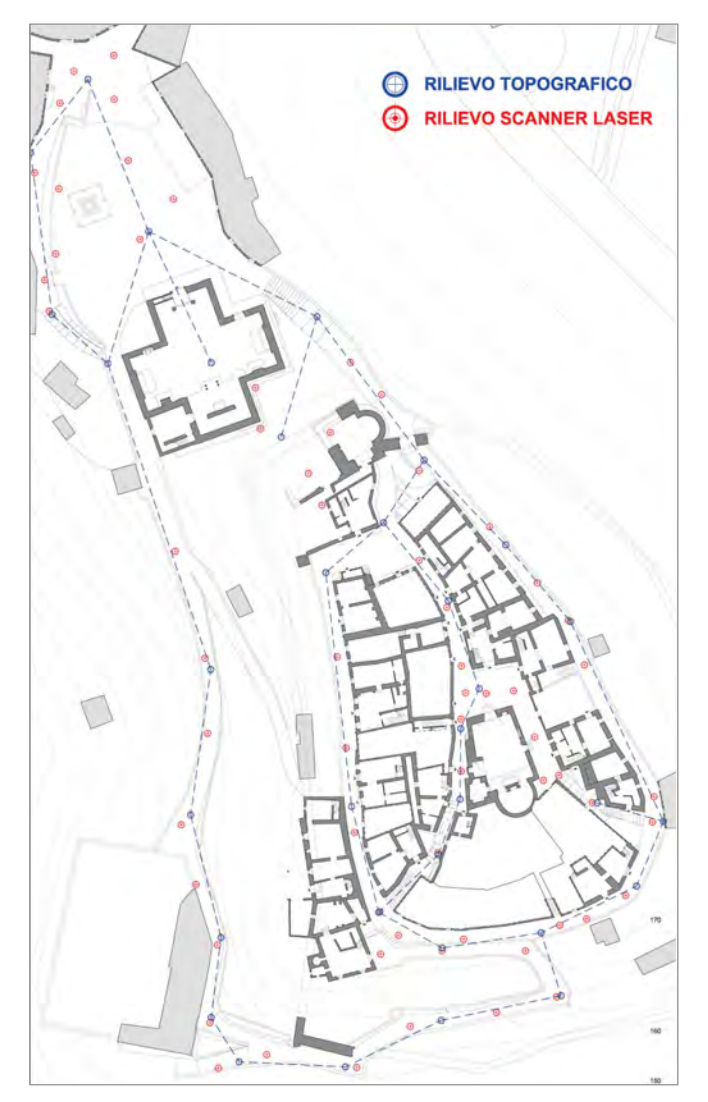

*16/ Posizione delle stazioni di rilievamento topografico e* laserscanner *del castello. Da: A. Merlo,* Il castello di Pietrabuona *(2012).*

strumento dagli oggetti rilevati non supera quasi mai i 10 m, garantendo di fatto una precisione di  $\pm$  2mm su ogni misurazione32.

Per il rilievo è stato nello specifico utilizzato uno *scanner laser Faro Photon 120* (fig. 14) col quale è stato possibile rilevare la quasi totalità del patrimonio costruito (fronti edilizi, cortine murarie e piani stradali) in una campagna di sole 14 ore distribuite in due giorni (117 stazioni di scansione). Si tratta di una strumentazione panoramica in grado di rilevare ogni oggetto visibile nel suo intorno secondo un angolo giro sull'orizzontale e di 320 gradi sulla verticale33.

La logica con la quale sono state distribuite le stazioni di rilevamento (fig. 16) è stata quella di ottenere una copertura in punti sufficiente a descrivere, oltre alla geometria generale dei fronti e delle strade, il disegno delle tessiture murarie: queste rappresentano il dato di maggior rilevanza nella costruzione dell'immagine del castello e rappresentano, anche da un punto di vista archeologico, un dato essenziale. Cercando di perseguire questo grado di dettaglio, si è ricercata una "copertura" degli oggetti con una griglia di punti a passo compreso tra 3 mm e 6 mm $^{34}$ .

A questo proposito alcune difficoltà si sono presentate al momento di rilevare fronti prospettanti su strade dalle ridotte dimensioni: in questi casi lo *scanner* ha dovuto infatti operare in ambienti con un asse trasversale molto contenuto (larghezza della strada) e uno longitudinale molto allungato (sviluppo della medesima), nei quali il veloce incremento dell'angolo tra la normale superficie da rilevare (ad esempio la muratura di un edificio prospiciente ad una strada) e il raggio *laser*, abbinato al passo angolare costante del *laser* medesimo, hanno fatto sì che la densità dei punti raccolti degradasse molto velocemente allontanandosi dalla stazione di presa. In riferimento all'immagine di fig. 17, il controllo della definizione finale della nuvola di punti è stato controllato in fase di progettazione della campagna mediante la seguente formula:

K = tan (arctan  $b/a + \beta$ )\*a-b

Dove la variabile K rappresenta la distanza tra due punti successivi rilevati su un'ideale parete verticale da una generica strumentazione caratterizzata da passo angolare di scansione β, posta ad una distanza c dalla parete, con altezza e scostamento del punto sulla parete stessa pari a b e d. Tradotta questa espressione in un foglio di calcolo al fine di verificare celermente la definizione dei coefficienti in base alla condizioni di rilievo, si è

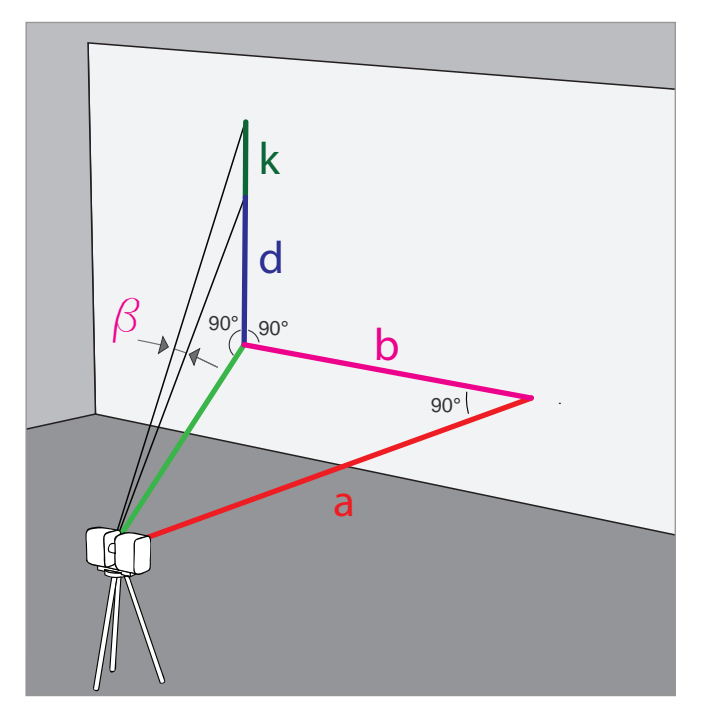

*17/ Angoli e distanze funzionali alla determinazione del passo di scansione* laser.

proceduto ad identificare il giusto passo dello *scanner* per soddisfare gli obiettivi di cui sopra, considerando lo strumento sempre operante su cavalletto in appoggio su piano stradale (150 cm da terra). In particolare il *Faro Photon 120* è caratterizzato da un passo angolare massimo di 0.0009° sull'asse orizzontale e verticale. Questo valore, considerando una stazione posta a 2 m dal fronte da rilevare, produce una definizione K pari a 3.1 decimi di millimetro ad una altezza nulla, e a 1.5 mm a 4.5 m di altezza<sup>35</sup>. Si tratta dunque di un passo strumentale che avrebbe prodotto una maglia di punti sovrabbondanti alle esigenze e che è stato dunque immediatamente scartato, anche in considerazione della mole dei dati raccolta che, estesa all'intero contesto urbanizzato, avrebbe di fatto reso ingestibile la successiva fase di elaborazione dei dati. Viste le peculiarità di Pietrabuona e nell'ottica di creare un sistema di dati gestibile in termini di risorse *hardware* e *software*, si è deciso di adottare un passo costante di 0.072°, pari ad un ottavo della definizione massima<sup>36</sup>. In condizioni di

normale operatività (stazione posta a 4 - 5 m dall'oggetto rilevato), questo angolo ha garantito risultati in linea con gli obiettivi prefissati. Tuttavia, in casi estremi con stazioni di rilievo molto vicine a pareti alte fino a 7 m, non è in grado di soddisfare pienamente gli obiettivi (la formula sopra riportata restituisce una copertura *K* di 21 mm a 7 metri di altezza da terra con stazione a 2 m della parete). In queste situazioni, non potendosi allontanare dall'oggetto o aumentare la quota della stazione di rilievo per le condizioni fisiche dell'abitato, si è proceduto dimezzando il passo dello strumento o spingendolo fino alla sua massima definizione. In alcune situazioni limite purtroppo, come quella della torre di S. Michele, raggiungere la descrizione della tessitura muraria a quote di 15 m con stazione posta ad 1,5 metri dalla torre stessa è stato impossibile: in questo caso la nuvola, caratterizzata da un passo di circa 2,5 cm sui settori più elevati delle murature, è stata utilizzata per una modellazione geometrica della forma del manufatto architettonico e la *texture* muraria è stata ricostruita da prese fotografiche riproiettate sull'oggetto.

Altro inconveniente legato a questa tipologia di spazi è dato dalle estese zone d'ombra generate da corpi aggettanti dalle pareti (come balconi, fioriere o lampioni), che per ragioni geometriche sono tanto più estese quanto più lo *scanner* si trova ad operare in prossimità degli oggetti stessi. In questo caso aumentare la definizione è del tutto inutile e, dove tali zone d'ombra erano tali da pregiudicare la qualità del rilievo, si è proceduto aumentando il numero delle scansioni al fine di garantire una copertura quanto più possibile uniforme. Tuttavia anche in questo caso, non essendo stato possibile elevare la quota della stazione di rilevamento, alcune zone sono rimaste prive di dato a causa di elementi in aggetto con pronunciato sviluppo orizzontale (terrazze), o da rientranze nelle murature quali ad esempio le finestre: in questo caso la successiva modellazione geometrica è avvenuta ipotizzando delle configurazioni ritenute di volta in volta plausibili.

Le operazioni di rilevamento hanno reso disponibili 117 *file* in formato .FLS (*Faro laser scan*) rappresentativi delle nuvole di punti (referenziate allo spazio dello

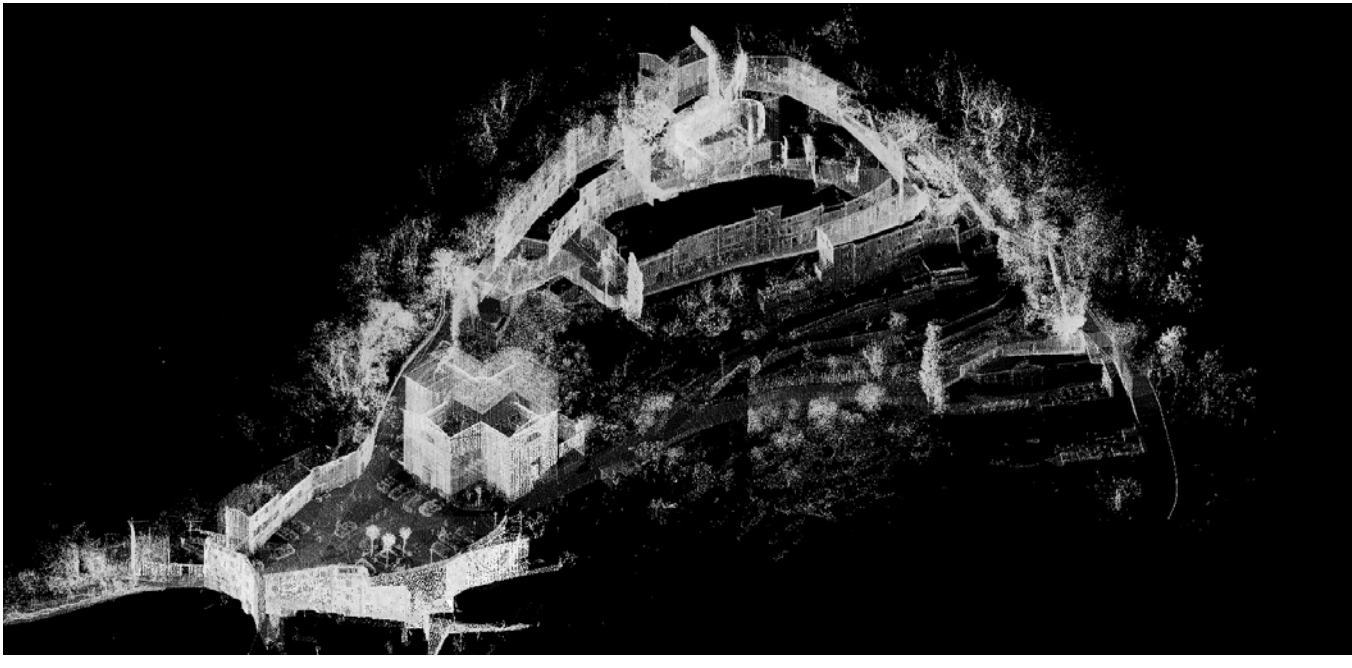

*18/ Nuvola di punti globale del castello.*

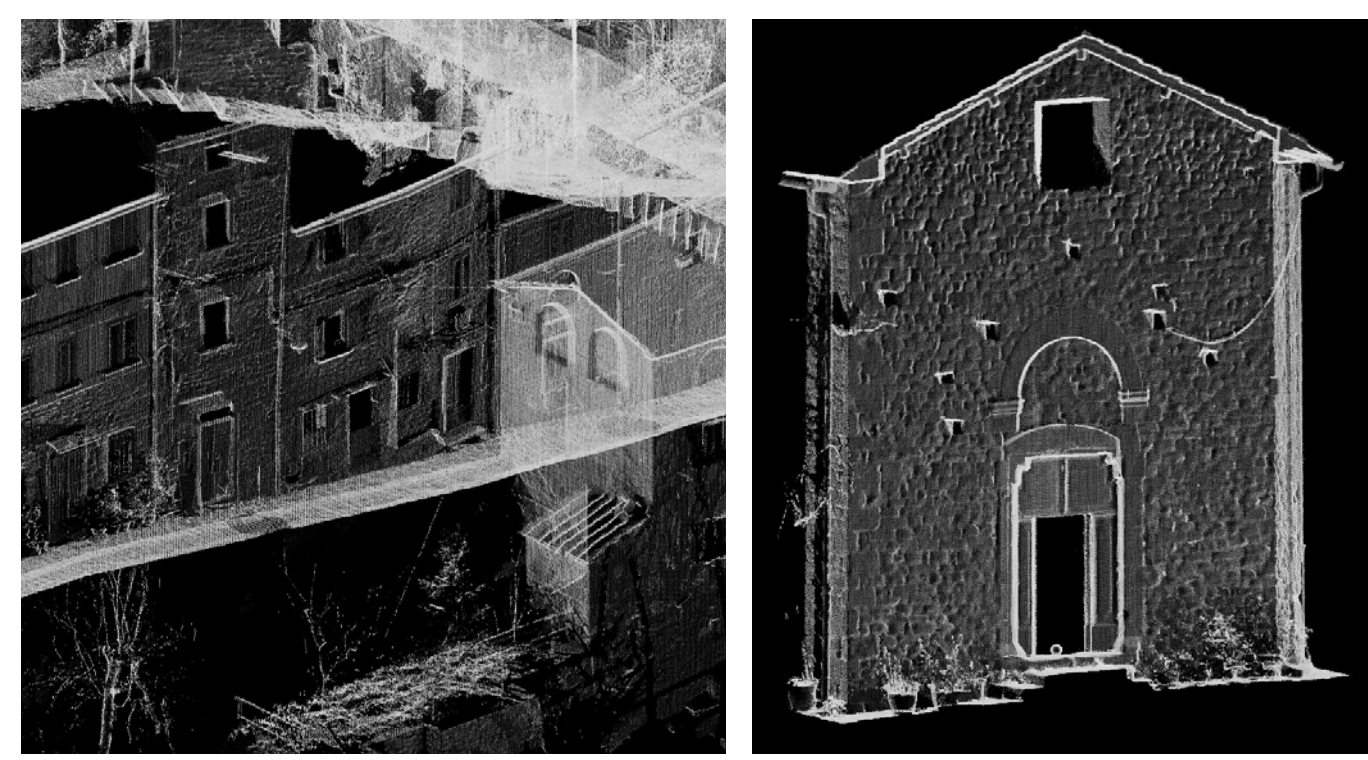

*19/ Dettaglio a nuvola di punti di via della Ruga.*

*20/ La facciata dell'oratorio di San Michele.*

*scanner* con origine nel punto di emissione del *laser*). Per poter allineare le nuvole reciprocamente (procedimento anche detto di "messa a registro" o "collimazione") sono stati applicati nelle aree di scansione degli elementi di misura nota e di facile riconoscibilità, detti comunemente *target* 37 (bersagli), in modo da avere tre o più punti comuni ad ogni scansione<sup>38</sup>. I bersagli sono stati poi rilevati attraverso una campagna di rilievo topografico condotta con stazione totale *Leica TCR 705* ed articolata in 33 stazioni di presa per un totale di 315 punti rilevati39 (figg. 15, 16). La messa a registro è avvenuta dunque allineando alla maglia "rada" del rilievo topografico quella "fitta" rappresentata dalle scansioni: le singole nuvole di punti sono state prima filtrate con il *software Faro Scene* al fine di eliminare parti indesiderate e rumori di fondo<sup>40</sup> e successivamente allineate in ambiente *Cyclon 6.041.*

Il rilievo complessivo del castello conta 1,054 miliardi di punti (fig. 18): tradotti in memoria occupata su disco rigido, il *file* Pietrabuona.imp42 occupa circa 20 *Giga Byte* di memoria ed è gestibile nel suo complesso solo con strumentazioni *hardware* di media - alta potenza43e *software* specifici, come appunto *Cyclone*, in grado di impostare la quantità di punti effettivi da caricare in *Ram* e quelli da visualizzare attraverso la scheda video<sup>44</sup>. Nei prossimi paragrafi vedremo come da questo dato verrà generato un modello tridimensionale poligonale molto più leggero in termini di impiego di risorse *hardware* e *software,* realizzato però mantenendo l'accuratezza dimensionale tipica del rilievo *laserscanner.* 

Ultima osservazione importante sul trattamento dei dati derivati dal rilievo *laserscan* è relativa alla scomposizione della nuvola globale del castello di Pietrabuona, che è avvenuta secondo criteri di coerenza semantica più volte richiamati in questo testo. Il primo stadio di questa lettura, che mira a suddividere l'ambiente costruito in UME (unità minime edilizie, a loro volta divise in facciate) e UMU (unità minime urbane, cioè la viabilità) è avvenuto proprio operando sulla nuvola stessa, che è stata suddivisa in comparti omogenei corrispondenti appunto ai fronti degli edifici e alle strade. In questo modo il modello geometrico del castello ha cominciato ad assumere una struttura definita, una "intelligenza" che gli consentirà di entrare a far parte di un sistema GIS tridimensionale.

# **3.4 Il riammagliamento catastale ed il rilievo delle emergenze**

Nella progettazione di un GIS 3D, una delle problematiche più evidenti e di difficile soluzione è legata alla visualizzazione "tematica" tridimensionale. Si supponga ad esempio di interrogare una banca dati per ricercare, per finalità di tipo archeologico, un particolare di tipo di muratura. Il *database* fornirà in risposta un certo numero di *record* in forma tabulare: ognuno di questi, se il GIS è stato progettato e compilato con coerenza, avrà un collegamento di tipo "uno a uno" verso una porzione tridimensionale del modello. A questo punto sorge il problema, nell'ambito di una visualizzazione tridimensionale, di evidenziare tutte le porzioni di muratura affinché, oltre alla risposta in forma tabulare, l'utente possa disporre di un riferimento grafico sintetico ed intuitivo, un'immagine degli esiti della sua ricerca proiettata sul modello. Per forza di cose, sia in vista prospettica che assonometrica, alcune murature risulteranno probabilmente occluse alla vista, risultando nascoste da altri elementi opachi quali strade edifici etc. Se la visualizzazione è impostata poi in modo immersivo<sup>45</sup>, l'utente avrà sicuramente un'idea parziale della sua interrogazione sul modello, rendendo di fatto inutile e addirittura limitante la rappresentazione in tre dimensioni. Per risolvere questa problematica, i GIS tridimensionali oggi in fase di sviluppo utilizzano vari accorgimenti, tra cui il più diffuso è quello di una visione semitrasparente degli oggetti. Questa modalità di visualizzazione è stata ad esempio utilizzata nell'ambito del progetto SIArch-Univaq46, sistema informativo architettonico basato su *software* prodotto da *Esri*. Si tratta di una soluzione che però, in ambienti urbani complessi, può generare una visualizzazione complicata e disorientante, simile per certi versi a quella della nuvola di punti.

Una seconda strategia è quella invece di prediligere, in caso di navigazione immersiva, una vista assonometrica

del modello. Con questa modalità la visualizzazione degli elementi migliora nettamente, ma il problema della rappresentazione parziale continua a rimanere: l'utente sarà infatti costretto, per avere una visione complessiva, a ruotare il modello sul suo asse verticale.

Terza strategia è quella di abbinare alla visualizzazione assonometrica o prospettica una serie di indicatori che si elevano dal modello rimanendo sempre all'interno del campo visivo della camera<sup>47</sup>: in questo modo, pur non visualizzando direttamente gli oggetti oggetto della *query*, se ne conosce l'esistenza e la posizione senza compiere rivoluzioni o esplorazioni del modello. Si tratta sicuramente del più evoluto dei sistemi, ma anche

questo può risultare inefficiente a causa della sovrapposizione degli indicatori all'interno della vista.

Per risolvere questo problema il SIUR di Pietrabuona, come si vedrà nel prossimo capitolo, fa uso di una rappresentazione bidimensionale planimetrica sulla quale vengono riportati i risultati di tutte le *query* operate dall'utente. Dalla vista 2D, che in questa ottica diviene una sorta di navigatore per quella tridimensionale, si accede a quella 3D. Potremmo dunque dire che il GIS di Pietrabuona non è esclusivamente un GIS 3D, ma un GIS 2D e 3D allo stesso tempo: le informazioni vengono estratte da interrogazioni operate sul *database*, visualizzate sulla planimetria bidimensionale (che fornisce una

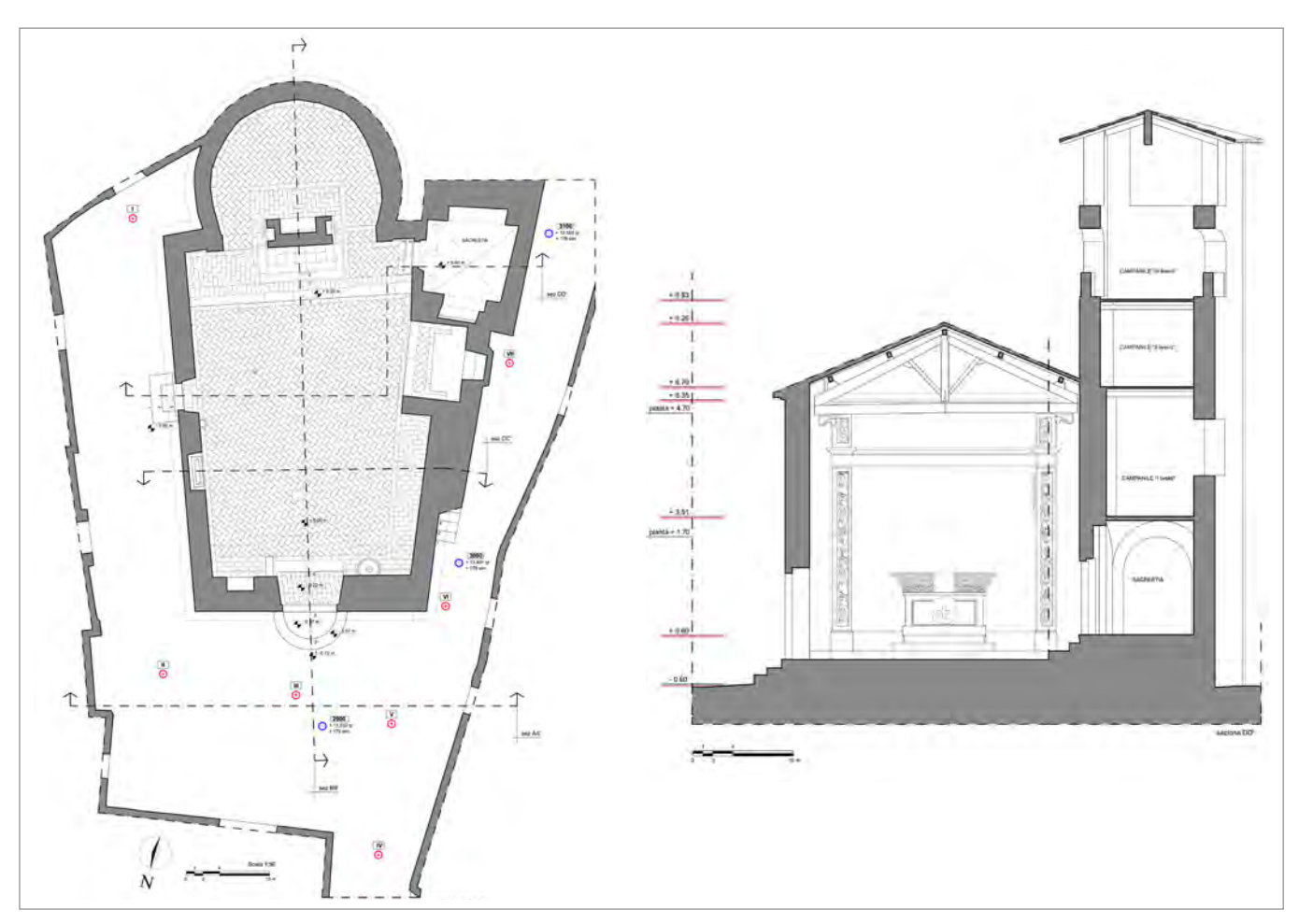

*21/ L'oratorio di San Michele: planimetria e sezione. Da A. Merlo,* Il castello di Pietrabuona *(2012).*

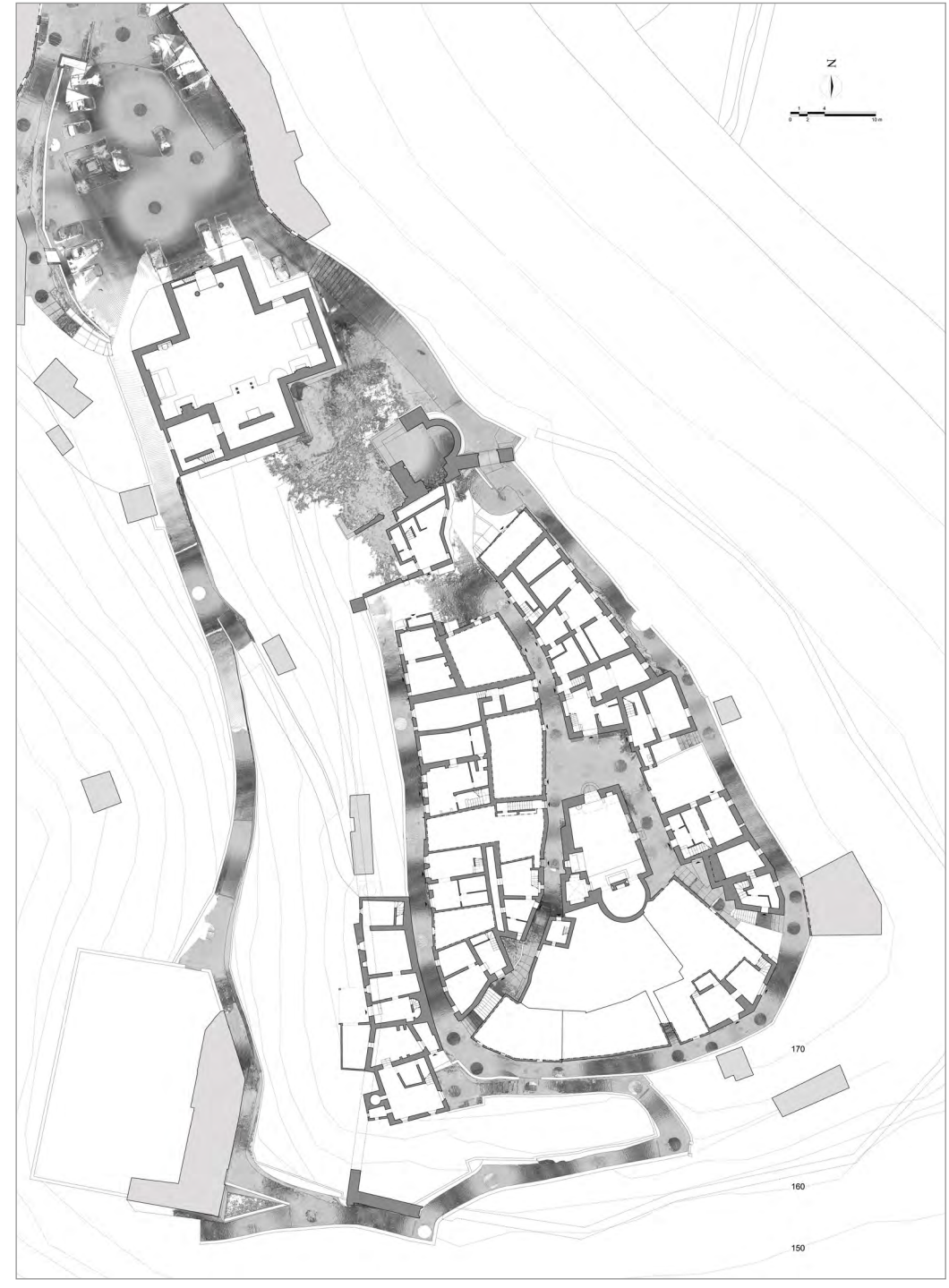

*22/ Pietrabuona: planimetria dei piani terra ottenuta mediante "riammagliamento catastale". Da: A. Merlo,* Il castello di Pietrabuona *(2012).*

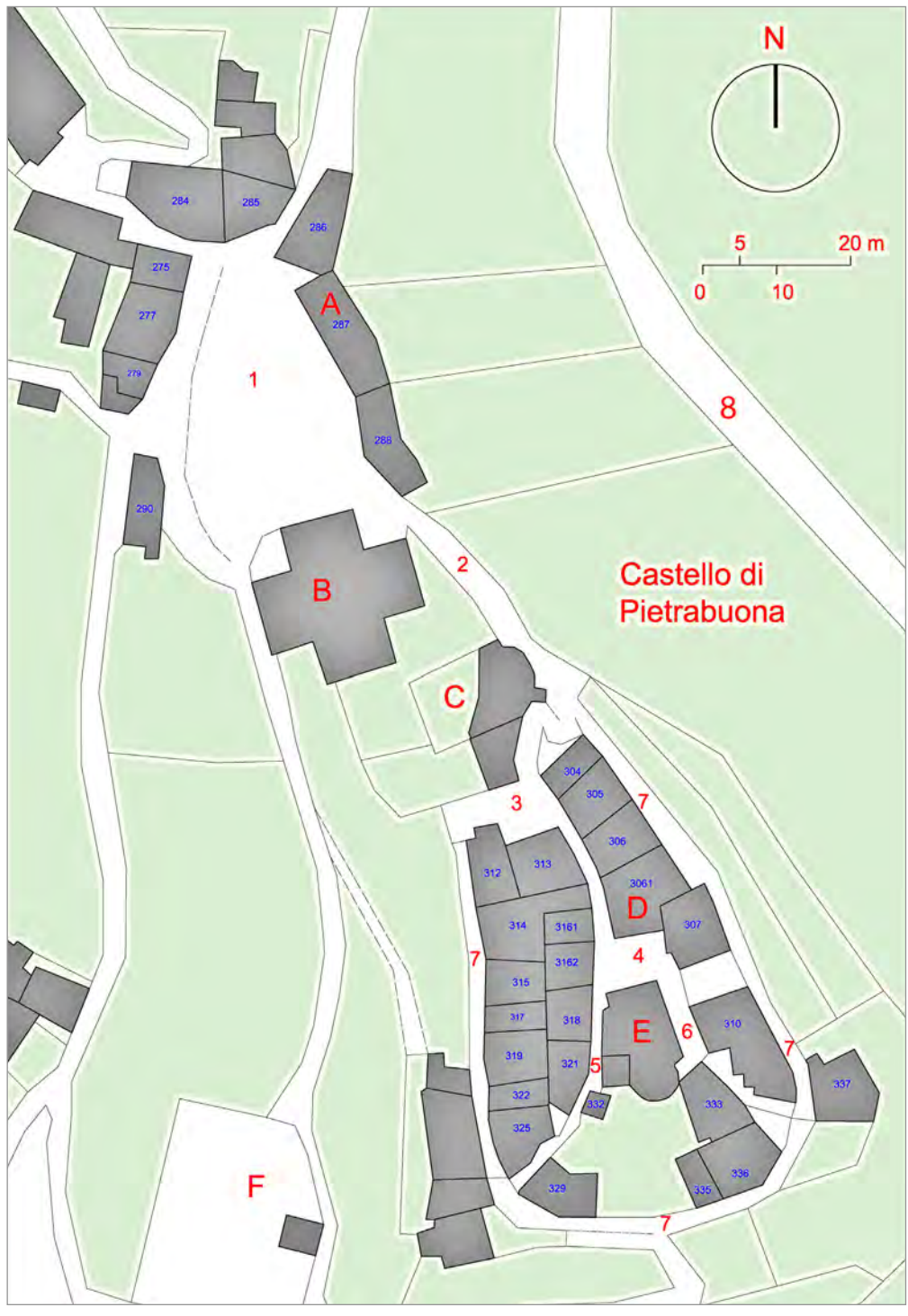

*23/ Planimetria delle Unità Minime Edilizie (UME - numeri in blu) ed Urbane (UMU - numeri in rosso).*

visione semplificata ma globale della risposta all'interrogazione) ed infine, come ultimo livello, analizzate in una vista tridimensionale.

Venendo allo specifico del paragrafo, come supporto grafico bidimensionale del SIUR di Pietrabuona è stata utilizzata la planimetria dei piani terra degli edifici (fig. 22), un elaborato che, mostrando gli ingressi agli edifici e la disposizione delle murature portanti e dei corpi scala, è in grado di dare molte informazione sulla tipologia degli edifici stessi e più in generale sulla conformazione ed evoluzione del tessuto urbano<sup>48</sup>.

Per la realizzazione di questo elaborato, si è fatto uso di una procedura che viene detta di "riammagliamento": le planimetrie dei singoli edifici, solitamente di provenienza catastale ed in scala 1:200, vengono prima vettorializzate mediante ribattitura in *Autocad,* poi allineate reciprocamente mediante rototraslazione sulla base di sezioni orizzontali del modello a nuvola di punti del castello. Si ottiene così una planimetria che ha profilo esterno estremamente attendibile (nell'ordine di 2 cm di precisione), mentre all'interno la qualità è quella propria degli elaborati catastali che, seppur spesso non eccelsa, è sufficiente ad evidenziare le murature portanti, il loro andamento, la posizione dei corpi scala e degli ingressi.

A completamento di questo elaborato sono state inserite anche le planimetrie degli edifici pubblici (tra questi rientrano la Rocca, la chiesa ottocentesca dei Santi Matteo e Colombano, l'oratorio di San Michele Arcangelo, il palazzo comunale) e di alcune abitazioni tipo che sono invece state oggetto di accurato rilevamento.

La viabilità infine è stata inserita nella planimetria nella sua rappresentazione a nuvola di punti in scala di grigio, al fine di evidenziare la tessitura lapidea degli elementi che la compongono.

### **3.5 La schedatura del patrimonio edilizio**

Il rilievo delle qualità dell'ambiente costruito di Pietrabuona è stato organizzato suddividendo il castello nelle sue componenti edilizie e urbane. Alla prima componente fanno capo tutti gli edifici, sia "speciali"

(chiese, oratori) che di "base" (case in linea, a schiera, etc.) e le emergenze (rocca, torri); alla seconda fa invece riferimento il sistema dei percorsi (di impianto, di collegamento, matrice, etc.) e dei luoghi nodali/polari (quali le piazze).

Per ognuna di queste categorie è stata riconosciuta l'unità minima che le costituisce: unità minime urbane (U.M.U.) e unità minime edilizie (U.M.E.). La struttura della schedatura è stata progettata secondo questa stessa logica duale; le schede tipo, che si riportano in appendice assieme alle relative istruzioni di compilazione, sono state prima compilate su carta e successivamente digitalizzate in due *database Access* fisicamente separati ma relazionati tra loro $49$  (fig. 25). Per quanto riguarda il criterio identificativo delle unità minime, dopo aver formulato varie ipotesi, è stato stabilito che questo dovesse discendere di volta in volta dall'analisi dei caratteri propri e peculiari dell'oggetto in esame. L'individuazione delle unità minime, che pertanto non coincide necessariamente con le particelle catastali (per le unità minime urbane) e richiede un'attenta analisi preventiva del contesto, mira in definitiva ad alleggerire le operazioni di schedatura da un lato e ad ottimizzare il *database* dall'altro.

Come impostazione di base, la schedatura del patrimonio costruito si ispira ai criteri stabiliti dall'ICCD<sup>50</sup>, i cui *standard* sono stati recepiti a livello nazionale. Tra le schede proposte dall'Istituto Centrale, quella che è risultata di maggior interesse per i fini del presente studio è quella denominata "A" (architettura)<sup>51</sup>. Questa è strutturata in paragrafi tematici organizzati in forma di tabelle nelle quali ad ogni riga corrisponde un'informazione che può essere codificata dal compilatore in forma aperta o chiusa. Le scelte in forma chiusa fanno riferimento a elenchi nei quali si fa corrispondere la possibile risposta ad un numero<sup>52</sup>; quelle in forma aperta sono invece a discrezione del compilatore, al quale comunque viene fornito un elenco di possibili opzioni tra le quali scegliere, pur avendo facoltà di distaccarsene per compilare i campi liberamente.

Per la schedatura delle qualità ambientali di Pietrabuona la risposta chiusa è stata utilizzata in vari campi. Ad

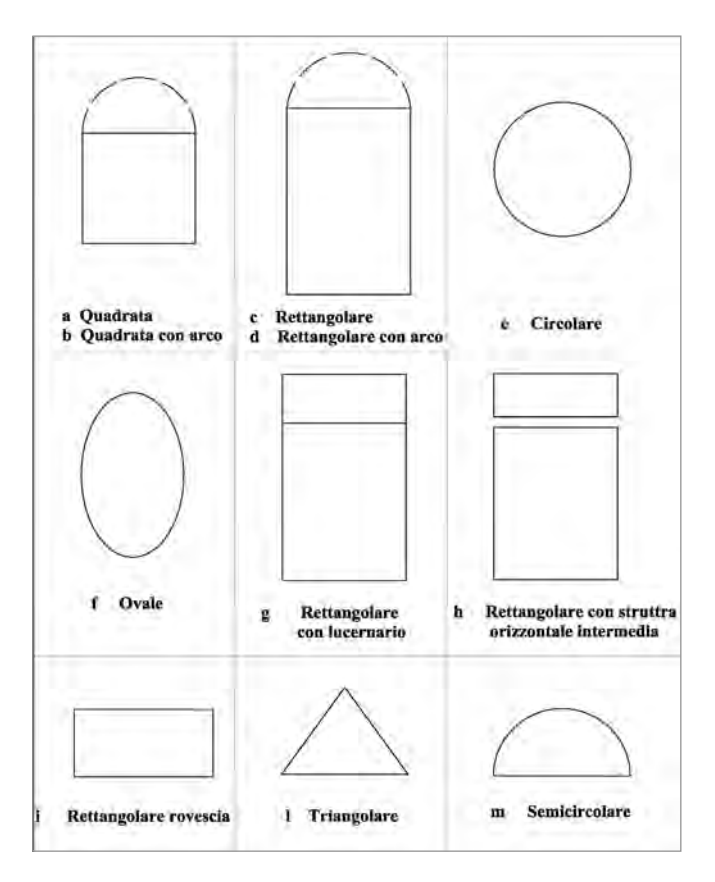

*24/ Abaco delle tipologie di aperture per la compilazione delle schede di catologazione delle UME.*

esempio, per il campo "forma aperture", la relativa cella *Access* è stata progettata con un menù a tendina che fornisce una scelta tra le forme di aperture presenti in tutto l'abitato (fig. 24). La possibilità di accedere ad un elenco codificato di possibili risposte, definendo in modo univoco oggetti simili, rappresenta un duplice vantaggio: da un lato velocizza le operazioni di compilazione del *database*, dall'altro agevola enormemente le ricerche tematiche all'interno del *database*<sup>53</sup>stesso. La necessità di ricorrere a forme chiuse ha comportato, per ogni dato schedato, la redazione di elenchi che sono stati il frutto di varie indagini preliminari. Si sono formati così degli abachi tipologici che sono stati aggiornati anche in fase di compilazione. Altri esempi di tabelle del *database* di Pietrabuona che sono state compilate ricorrendo a

forme chiuse di risposta sono quelle relative agli infissi, alla muratura, agli intonaci, e tutte quelle riguardanti il degrado degli elementi.

Tornando alla schedatura ICCD, le tematiche catalografiche previste sono molteplici<sup>54</sup> e mirano a fornire un quadro esaustivo del bene analizzato. I 28 paragrafi che il compilatore deve redigere sono schematicamente suddivisibili in 6 classi tematiche:

- 1. Notizie di localizzazione del bene in esame e della sua tipologia (chiesa, convento etc.).
- 2. Quadro storico relativo al bene in esame (committenza, autore, contesto culturale di riferimento, datazione).
- 3. Notizie riguardanti la natura materiale del bene (dal tipo di struttura orizzontale e verticale ai pavimenti).
- 4. Quadro legislativo di riferimento.
- 5. Notizie riguardanti lo stato di conservazione del bene.
- 6. Allegati grafici, fotografici, documentari.

Molti di questi aspetti presenti nella schedatura ICCD sono stati ripresi anche per la schedatura a Pietrabuona, ed in qualche caso resi in modo più esaustivo. Ad esempio, il Paragrafo ICCD relativo alle strutture verticali richiede semplicemente la specifica del materiale o dei materiali principali delle medesime. Nel caso del *database* di Pietrabuona, invece, la schedatura prevede ulteriori dati: per le strutture murarie a faccia vista, ad esempio, oltre alla natura del materiale, sono stati previsti anche campi relativi alla posa del materiale, alla sua pezzatura, alla lavorazione e al degrado (tutti codificati in forma chiusa).

La schedatura ICCD sembra inoltre nascere non per l'architettura "di base", ma per gli edifici speciali che presentano un alto valore storico e artistico. Campi in essa presenti come quelli relativi al nome dell'architetto e al periodo di costruzione sono difficilmente compilabili per gli edifici di Pietrabuona e sono stati esclusi dalla scheda. Inoltre, la scheda ICCD presenta numerosi paragrafi (strutture orizzontali, pavimenti, fondazioni)

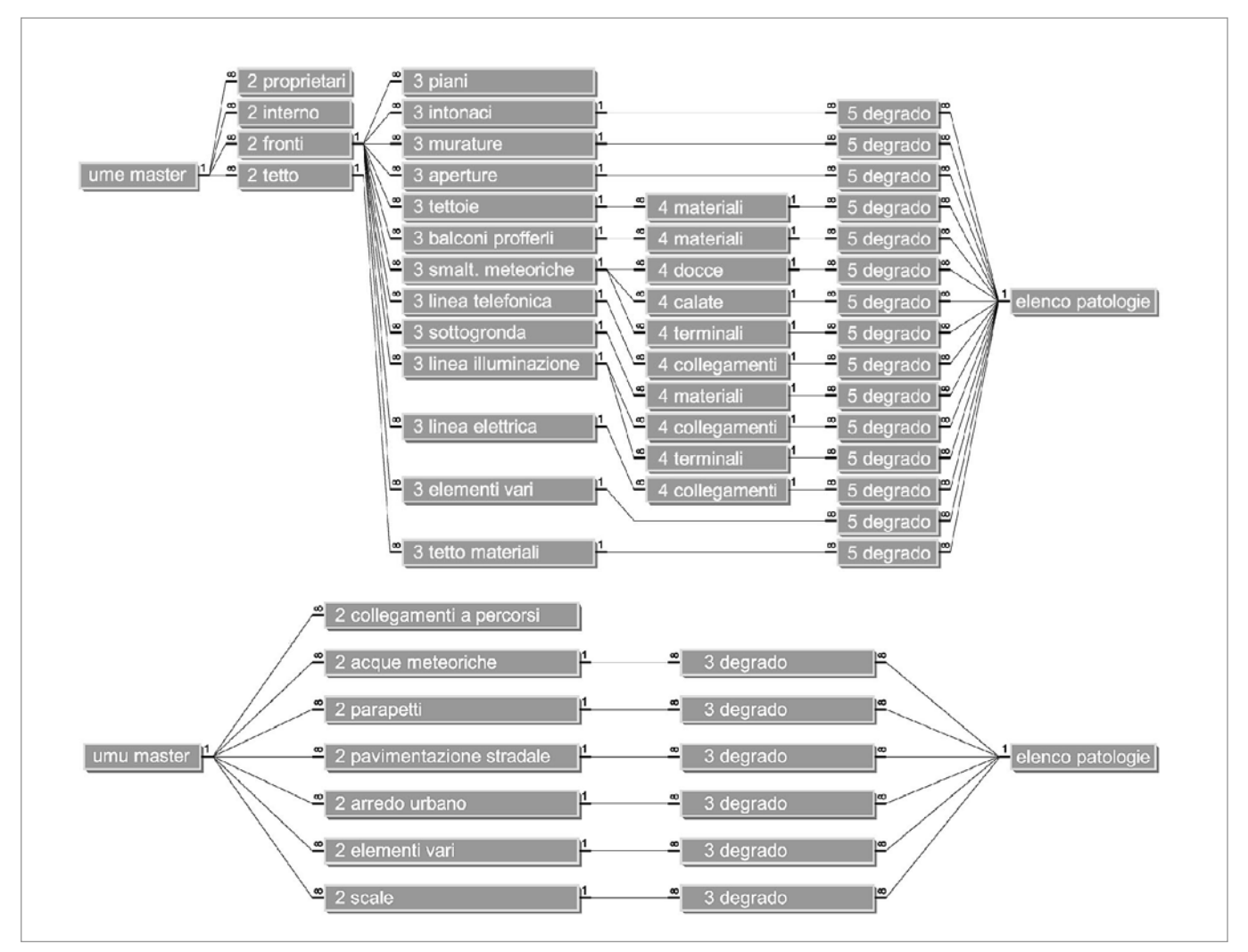

*25/* Database *relazionali* Access *per la schedatura delle UME (sopra) e delle UMU (sotto).*

che implicano di poter accedere all'interno del bene in esame, condizione che a Pietrabuona non sempre si è verificata.

In sintesi, gli elementi più interessanti forniti dall'analisi della scheda A elaborata dall'ICCD non sono rappresentati tanto dalle tematiche da essa affrontate (che in molti casi sono state modificate, approfondite o rimosse) quanto dalla sua organizzazione articolata secondo tabelle composte da righe tematiche.

Questo tipo di "architettura", che opera prevalentemente con la logica delle risposte chiuse, è stata affiancata anche da un insieme di valutazioni sintetiche che possono essere definite di primo inquadramento del bene. Queste fanno riferimento allo stato di conservazione generale degli immobili analizzati, alla presenza di superfetazioni incoerenti con l'impianto originario dei medesimi e alla loro rilevanza ambientale nel contesto edificato. Danno inoltre facoltà al compilatore di scrive-

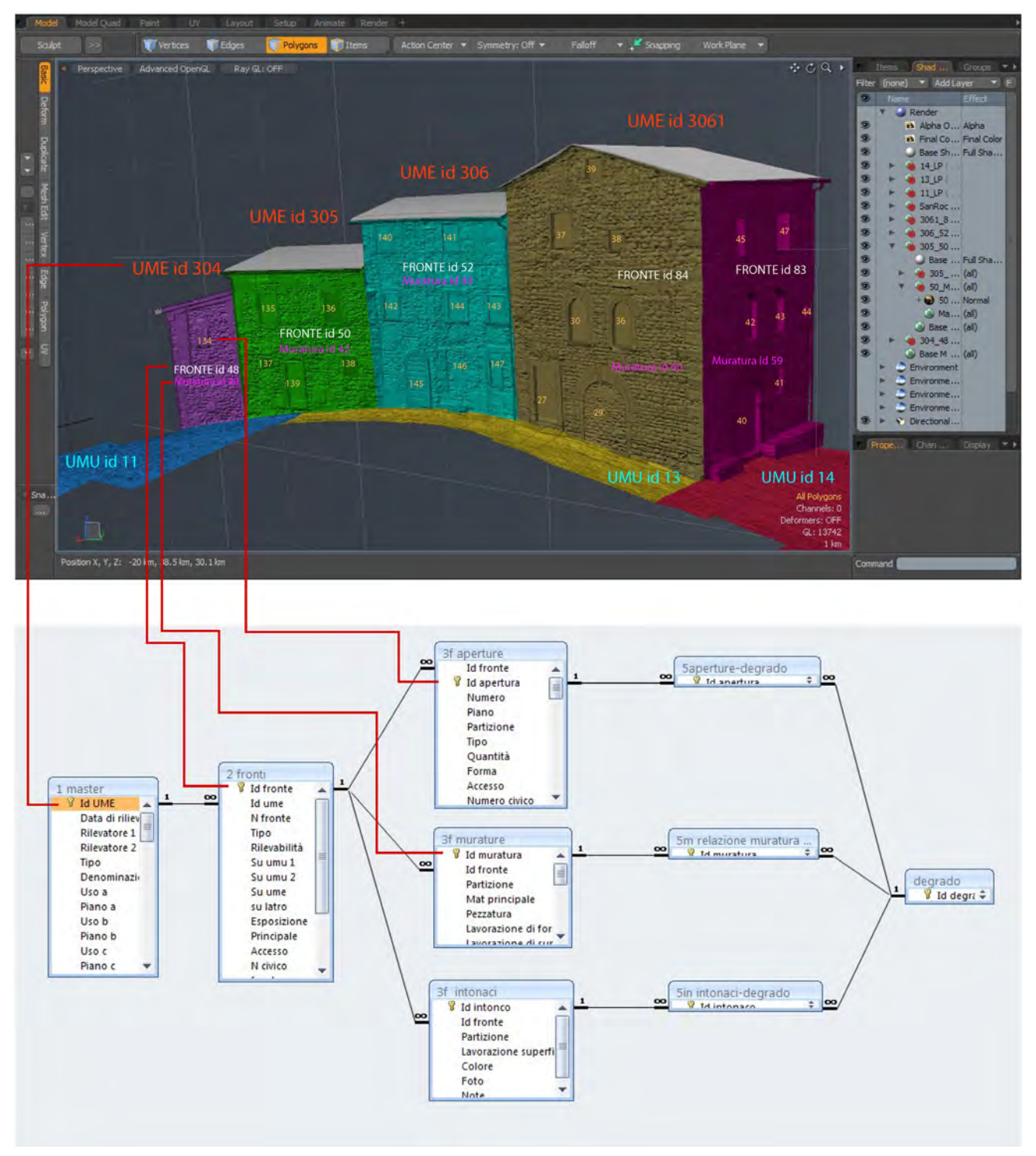

*26/ Associazione mediante chiavi univoche tra gli elementi del contesto costruito e la relativa schedatura.*

re note in forma libera.

Per quanto riguarda le informazioni schedate<sup>55</sup>, esse fanno nella maggior parte riferimento alla qualità dei manufatti e al loro stato di conservazione così come sono percepibili dallo spazio pubblico: si hanno campi legati ad esempio al tipo di paramento murario, agli infissi o ai sistemi di oscuramento per il *database* edilizio, e agli elementi di arredo o alla qualità delle pavimentazioni per quello urbano. Tutti questi aspetti vanno a formare, considerati nel loro insieme, l'immagine complessiva del castello, rappresentando un dato di sicuro interesse per l'amministrazione comunale e per tutti i soggetti preposti alla salvaguardia e alla tutela del medesimo.

La digitalizzazione dei dati schedati prevede, inoltre, che questi possano essere filtrati, interrogati e suddivisi in categorie omogenee; attraverso queste operazioni è infatti possibile rintracciare con facilità i motivi ricorrenti e caratteristici che connotano l'ambiente urbano, i quali potranno diventare in futuro spunto normativo per eventuali piani di recupero.

Per la definizione dettagliata di tutti i campi archiviati (sia per le UME che per le UMU) e la loro organizzazione logica si faccia riferimento alla struttura del *database Access* di fig. 25 e soprattutto alle schede vergini con istruzioni di compilazione riportate in appendice<sup>56</sup>.

Per quanto riguarda l'architettura del *database* delle unità minime edilizie, che è il più complesso tra i due, si è proceduto ad una divisione del castello in isolati. Questi a loro volta sono stati suddivisi in fronti<sup>57</sup>, piani verticali che delimitano le unità in analisi. Si viene così ad instaurare un rapporto "uno a molti" (*one to more*) tra unità minima e fronti: questo significa che ad ogni unità minima si possono associare uno o più fronti (ad esempio su strade diverse). Ad ogni fronte vengono poi legati, ancora secondo rapporti "uno a molti", vari tipi di informazioni riguardanti le aperture, la tipologia delle muratura e degli intonaci, le linee impiantistiche urbane. A ciascun ramo di questa struttura ad albero, conseguenza diretta della lettura della città, corrispondono specifiche porzioni del modello che sono state associate alle corrispondenti informazioni contenute nel *database* (fig. 26).

Ultimo livello di questa struttura gerarchica è rappresentato dal degrado degli elementi, da attribuire in forma di risposta chiusa rispetto a un elenco codificato per ogni elemento in analisi. È anche previsto un campo di diffusione del degrado sull'elemento considerato. Il campo "degrado" e "diffusione", che non hanno la pretesa di sostituirsi ad uno studio dettagliato dei fenomeni patologici di una facciata, consentano però una prima valutazione di massima sullo stato di conservazione dei manufatti, che può essere digitalizzato con estrema facilità.

# **3.6 Il GIS 2D di Pietrabuona.**

### **3.6.1 premessa metodologica**

Le schede di rilievo qualitativo dell'ambiente costruito di Pietrabuona sono state prima compilate su supporto cartaceo e successivamente digitalizzate in ambiente *Access*. Per compiere questa operazione la struttura a tabelle relazionate di fig. 25 è stata tradotta in tre maschere<sup>58</sup> di compilazione, per facilitare l'inserimento dei dati e renderlo logicamente coerente con le operazioni di rilievo<sup>59</sup>. Per semplificare le operazioni di digitalizzazione, di fianco ad ogni campo sono stati inseriti in rosso (fig. 27) alcuni suggerimenti di ausilio in aggiunta alle già citate istruzioni. Prima della compilazione sono stati infine digitalizzati gli elenchi di risposta chiusa per ogni campo, in modo da poter identificare il valore da inserire nel *database* all'interno di un *set* definito di lemmi riportati in un menù a tendina.

Il presente paragrafo, da leggersi anche in riferimento a quanto già scritto in merito al *software* GIS *3DMap di*  Autodesk (paragrafo 2.3.1), riporta alcune riflessioni relative all'ambiente urbano di Pietrabuona scaturite dalla compilazione ed interrogazione del *database,* i cui dati sono stati associati ad una planimetria riportante l'identificazione delle Unità Minime Urbane ed Edilizie<sup>60</sup>. Questa operazione ha dato vita ad un GIS 2D del castello, da considerare come vero e proprio "banco di prova" per lo sviluppo del SIUR 3D: la schedatura delle qualità

del contesto costruito, qui riferita ad una cartografia dotata da scarso grado di attendibilità metrica<sup>61</sup>, è entrata successivamente a far parte del SIUR 3D, dove invece gli elementi schedati hanno trovato esatto riferimento grafico tridimensionale.

Terminato il processo di digitalizzazione dei dati, si è proceduto ad interrogare il *database* secondo alcuni tematismi chiave:

- • Aspetto delle facciate degli edifici (muratura a faccia vista - intonaco);
- Forma delle aperture:
- Stato di abitazione degli edifici:
- Pavimentazioni stradali:
- Uso degli edifici:
- • Presenza di materiali incongrui;
- Stato di conservazione generale degli elementi.

Per ognuno di questi tematismi sono state redatte in

modo automatico in ambiente *Autocad Map 3D* delle planimetrie secondo una procedura schematizzabile come segue:

- • Costruzioni di *query* tematiche generali in ambiente *Access*;
- • Associazione automatica degli identificativi numerici delle unità minime al supporto grafico;
- • Costruzioni di *query* di dettaglio in *Autocad Map 3D*.

Per esemplificare questo processo, si consideri ad esempio la costruzione di una *query* mirata alla ricerca e all'analisi degli edifici con fronti in muratura a faccia vista (fig. 28). In *Access* si è proceduto a definire una *query* di "selezione", una forma di interrogazione estesa a tutte le tabelle che semplicemente estrae dalle medesime gli attributi schedati relativi agli edifici con fronti in muratura a faccia vista62. Il risultato della *query*

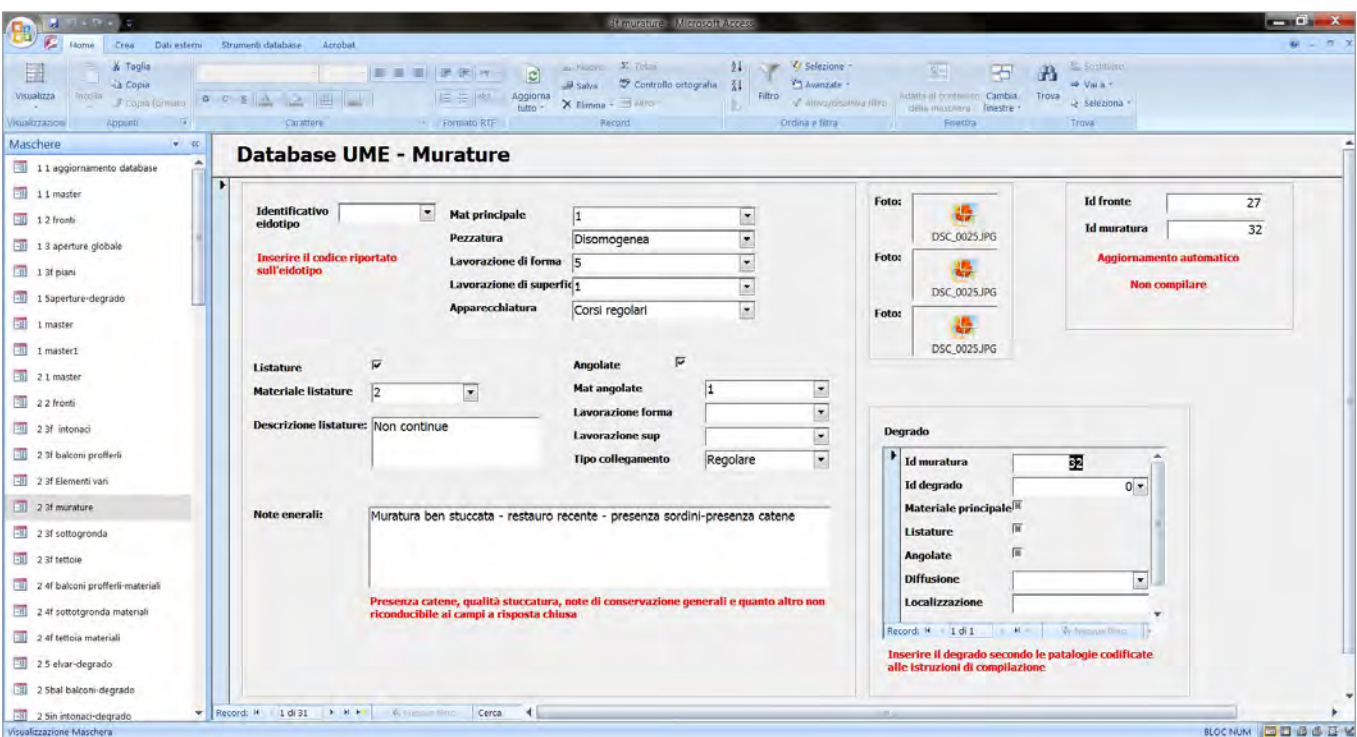

*27/ Maschera di compilazione* Access *per i campi del database relativi alla murature.*

è una tabella composta da *record* che, oltre a riportare informazioni generiche relative all'unità minima in analisi, contiene le informazioni specificamente riferite al paramento murario (pezzatura, forma e superficie dei conci, presenza di listature in laterizio, etc.).

Dato centrale della *query*, che in questo caso fa riferimento specifico ai fronti delle unità minime edilizie, è il numero identificativo della UME e del fronte di analisi cui la muratura appartiene: tra questi identificativi, quello della unità minima viene definito dall'utente, mentre quello del fronte, per intrinseca progettazione del sistema, è fornito da un "contatore" automatico residente nel *database*.

Successivamente a questa operazione si è proceduto ad identificare, in *Autocad Map* 3D, la sagoma planimetrica dell'unità minima in analisi che, per rendere possibile il riconoscimento automatico tra *database* e planimetria, deve essere "ribattuta" con una polilinea ed ospitare internamente al poligono così creato il numero dell'unità minima corrispondente. Anche ad ogni fronte è stata associata una polilinea chiusa secondo una procedura grafica così riassumibile (cfr. fig. 15 - p. 54):

- • *Offset* interno 3 mm del profilo planimetrico dell'unità minima;
- • Ribattiuta di una poliliena tra i due poligoni così creati ed identificativa del fronte.

Anche all'interno di questi ultmi poligoni sono stati inseriti numeri identificativi, questa volta estrapolati direttamente dalla numerazione automatica fornita dal *database*.

Una volta predisposta questa cartografia in formato vettoriale, è stato generato in modo automatico il collegamento tra i numeri identificativi del *database* e delle polilinee63: in questo modo i dati esterni del *database* vengono collegati alle polilinee in modo univoco e divengono proprietà delle stesse.

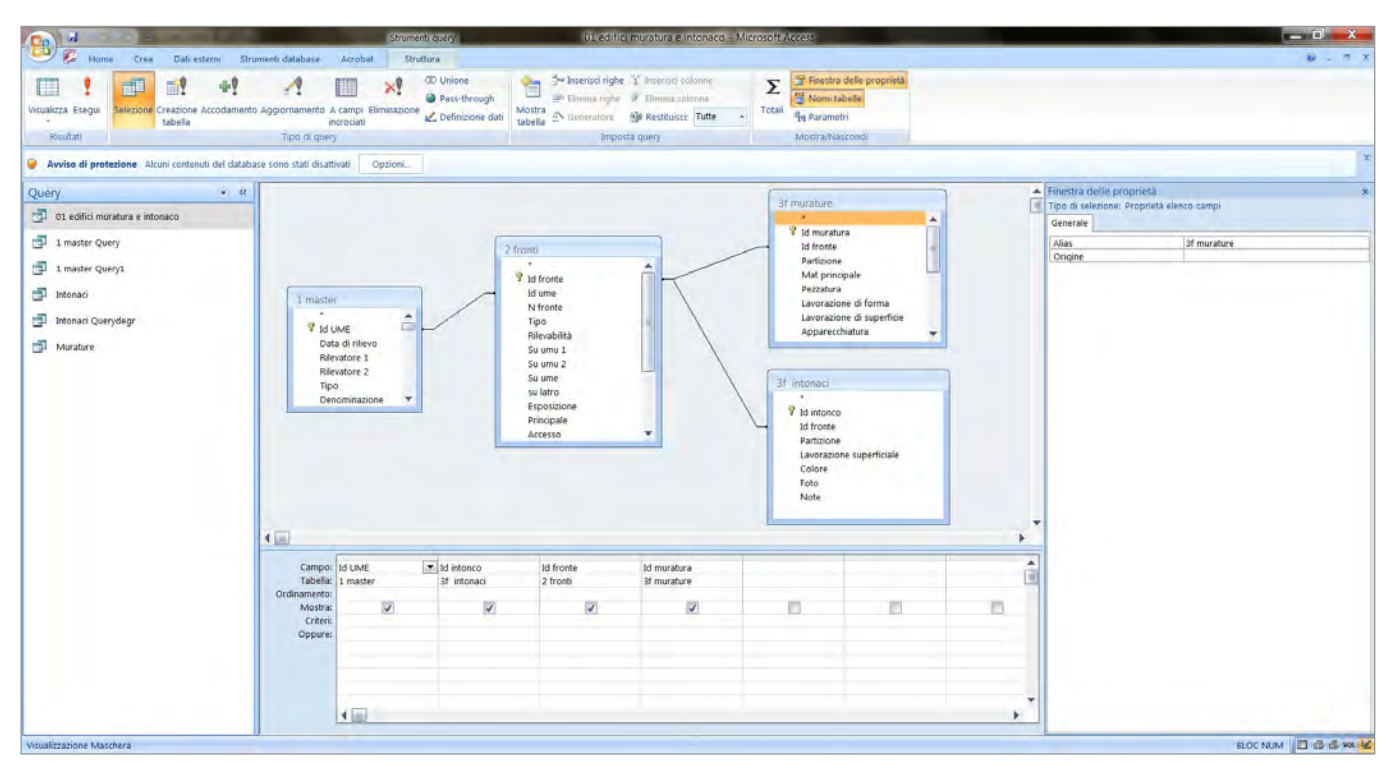

*28/ Definizione di una* query *di selezione per l'identificazione dei fronti in murarua "faccia a vista" e intonacati delle UME.*

Dopo aver creato questa associazione, all'interno di *Autocad Map 3D* la semplice *query* di selezione elaborata in *Access*, che evidenzia indistintamente tutti i fronti composti in muratura a faccia vista all'interno dell'interno del castello, può essere perfezionata impostando criteri di ricerca più raffinati: ad esempio si possono ricercare murature di particolare pregio costituite da elementi squadrati e spianati e disposti in filari regolari, o murature più ordinarie composte da blocchi semplicemente sbozzati sulla faccia esterna. Parallelamente si possono incrociare queste informazioni con quanto è stato rilevato sul degrado, o accedere alla banca dati fotografica raccolta per la muratura in esame. Tecnicamente queste interrogazioni si effettuano in linguaggio *SQL*, acronimo dell'anglosassone *Structured Query Language* (linguaggio di interrogazione strutturato): con operatori logici<sup>64</sup> applicati ai campi del *database* si configurano espressioni che, riferite ai *record* della tabella di *query* già creata in *Access*, estraggono i *record* che soddisfano le caratteristiche ricercate<sup>65</sup>.

Costruite dunque le interogazioni e creata l'associazione con le polilinee chiuse, attraverso comandi detti di "alterazione delle proprietà", è stato possibile creare cartografie tematiche come quelle di fig. 29, dove sono stati associati vari tipi di campiture (*hatch*) alle polilinee estratte dalle interrogazioni<sup>66</sup>.

Ultimo dato di interesse è che, nelle generazione di espressioni *SQL*, *Map 3D* è in grado di integrare criteri geometrici di posizione, come ad esempio limitare la ricerca a tutte le Unità Minime contenute all'interno di un determinato poligono o intersecanti una generica linea spezzata.

# **3.6.2 Analisi delle qualità ambientali**

Gli esiti delle analisi delle qualità ambientali condotte su Pietrabuona mostrano una realtà urbana caratterizzata da una presenza demografica decisamente bassa<sup>67</sup> e, conseguentemente, da un generale decadimento delle suddette qualità. Una città "vuota" comporta infatti la diminuzione delle attività sociali che si concretizzano nelle strutture che ospitano "servizi" quali ristoranti,

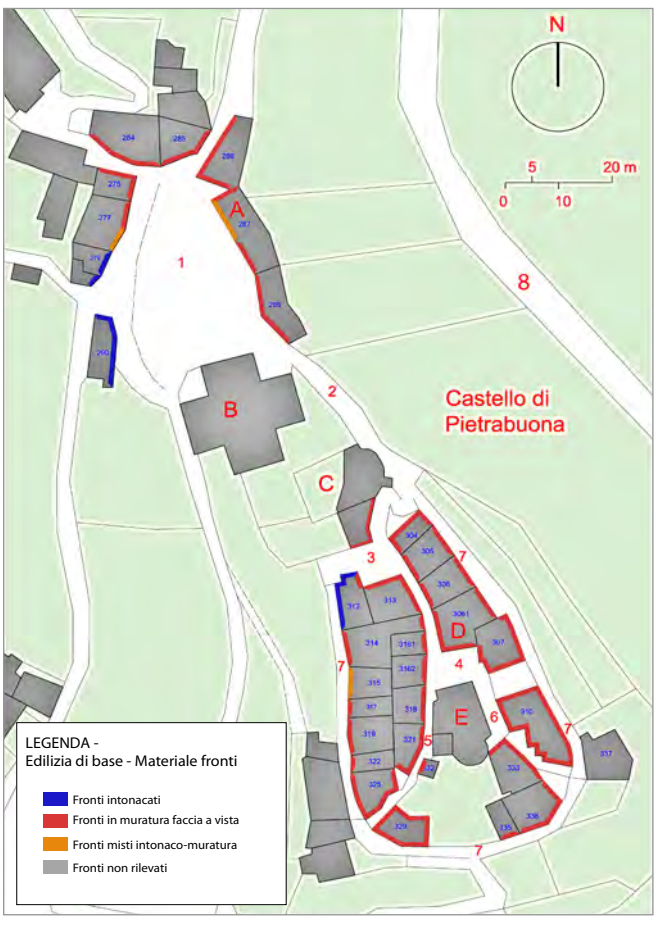

*29/ Planimetria di studio: identificazione dei fronti intonacati e in muratura faccia a vista del castello.* 

bar e negozi68. Alla mancanza di vita sociale fanno da contrappunto almeno altri due fattori: il primo riguarda la sfera privata, e in particolare la modalità con la quale il cittadino utilizza le abitazioni di esclusiva proprietà; il secondo quella pubblica e concerne invece la qualità e quantità delle azioni che gli enti amministrativi mettono in atto per qualificare l'ambiente, inteso come tessuto connettivo della città.

La mancanza di una viva componente privata, infatti, svilisce il contesto costruito per ovvie e naturali ragioni: le case disabitate appaiono spesso trascurate, presentano finiture degradate nel migliore dei casi, mentre nel peggiore l'incuria può generare situazioni di grave deterioramento che può giungere fino al crollo<sup>69</sup>.

Il secondo aspetto, cioè quello relativo alla funzione pubblica di controllo ambientale, è intimamente legato al primo e risponde al paradigma che vuole che laddove vi sia una bassa presenza demografica cali parallelamente l'interesse per l'ambiente urbano da parte degli enti a questo preposti. Se nel primo caso sono le quinte edilizie a risentirne, nel secondo sono le strade, l'arredo pubblico, la qualità ed il decoro dei servizi in genere (illuminazione, regimentazione delle acque piovane, fognatura, etc. $)^{70}$ .

Lo *status* di Pietrabuona oggi è dunque quello di un paese scarsamente abitato e che per questo presenta varie problematiche legate alla qualità degli spazi pubblici. C'è però da fare una distinzione, e in questo ritorna nuovamente in aiuto la teoria muratoriana, la quale può essere applicata sia a livello territoriale che a livello locale (circostanziato cioè al più ristretto ambiente urbano). Si verifica allora che la parte alta del castello, cioè quella interna alle mura antiche che in passato ha rappresentato il centro della vita sociale (vi troviamo infatti una chiesa con campanile ed il palazzo del comune), abbia perso di significato a favore della più recente espansione che troviamo a Nord, fuori porta della Rocca. Qui una maggior presenza di abitanti, abbinata anche a spazi urbani di dimensioni più consone alle esigenze della vita contemporanea, determina una qualità ambientale di maggior pregio<sup>71</sup>.

Attraverso l'analisi dei dati archiviati nel *database* si propone di seguito una lettura delle qualità ambientali di Pietrabuona, realizzata immaginando di percorrere l'insediamento così come potrebbe fare un ipotetico visitatore. Questo tracciato porta da piazza Castello (sulla quale domina la mole della chiesa dei SS. Rocco e Colombano) verso la chiesa di San Michele e il palazzo comunale, nella parte di Pietrabuona più alta ed antica (Bicciuccolo). Da qui si ha la possibilità di scendere nuovamente verso il basso attraverso due cammini distinti: con il primo si percorre via della Scaletta e il settore orientale di via della Ruga per giungere nuovamente in piazza Castello; con il secondo invece si percorre la via del Campanile per scendere in via della Ruga e da qui (questa volta percorrendone il settore occidentale) raggiungere nuovamente la piazza Castello<sup>72</sup>.

# *La piazza Castello*

La piazza Castello si raggiunge in macchina percorrendo la via di Pietrabuona castello, una diramazione della strada provinciale Mammianese che si inerpica con vari tornanti sul versante occidentale del promontorio che separa la Val di Torbola dalla Val di Forfora. Giunti alla piazza (figg. 30-33), se ne apprezzano la grande dimensione (circa 800 mq) e le notevoli qualità paesaggistiche, che le derivano dall'essere di fatto aperta ad oriente sulla Val di Torbola, caratterizzata da densi boschi di castagno e dalla presenza dei due centri di Medicina e Fibbialla. Altro dato saliente della piazza è la presenza della chiesa dei SS. Rocco e Colombano, la cui eccesiva dimensione non pare armonizzarsi con il tessuto storico del castello.

Per quanto invece concerne l'edilizia di base<sup>73</sup>, le case che prospettano sulla piazza sono le più recenti di tutto il castello ed appartengono all'ultima espansione del medesimo74. La quasi totalità delle abitazioni, ad esclusione dell'unità minima 290, sembrano abitate in modo continuativo e si riceve l'impressione generale di un luogo vivo ed animato (da riscontrare come dato negativo la presenza massiccia di autovetture). Sul versante orientale della piazza è presente anche la sede della Proloco, la quale svolge per gli abitanti del castello un'importante funzione di polo aggregativo.

Per ciò che concerne i materiali, alcuni non risultano consoni alle modalità costruttive storiche dei castelli della Valleriana (fig. 30). In particolare si riscontrano fronti caratterizzati dalla presenza di persiane di alluminio o basculanti di garage in acciaio zincato; altri fronti hanno invece finestre con reti anti insetto in alluminio anodizzato o pluviali in PVC. In generale questi fattori non alterano le caratteristiche globali della piazza, le cui qualità ambientali sembrano conservare, pur con qualche eccezione, il respiro dei secoli.

Sempre per quanto riguarda l'edilizia, si riscontra la netta prevalenza di edifici in muratura faccia a vista

(su quattordici fronti rilevati, solo quattro hanno finitura ad intonaco): le apparecchiature murarie, costituite in pietra arenaria locale probabilmente cavata *in situ*, sono generalmente costituite con conci dalla pezzatura disomogenea posati in modo irregolare. In termini di degrado, le uniche situazioni da segnalare sono invece relative all'intonaco di alcuni edifici, tra cui quello della Proloco, che presenta fenomeni di caduta avanzata tanto da far apparire in ampie zone la sottostante muratura75. La piazza è pavimentata in masselli autobloccanti in calcestruzzo di recente posa e sono presenti, in alcuni settori, tracce della vecchia pavimentazione in pietra arenaria squadrata, ormai resa liscia dall'usura. L'arredo urbano è composto da una piccola fontana, da un monumento ai caduti e da alcune panchine; l'illuminazione è garantita da lampioni in ghisa di buona fattura e da lampade a sbraccio dai fronti edilizi<sup>76</sup>.

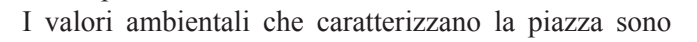

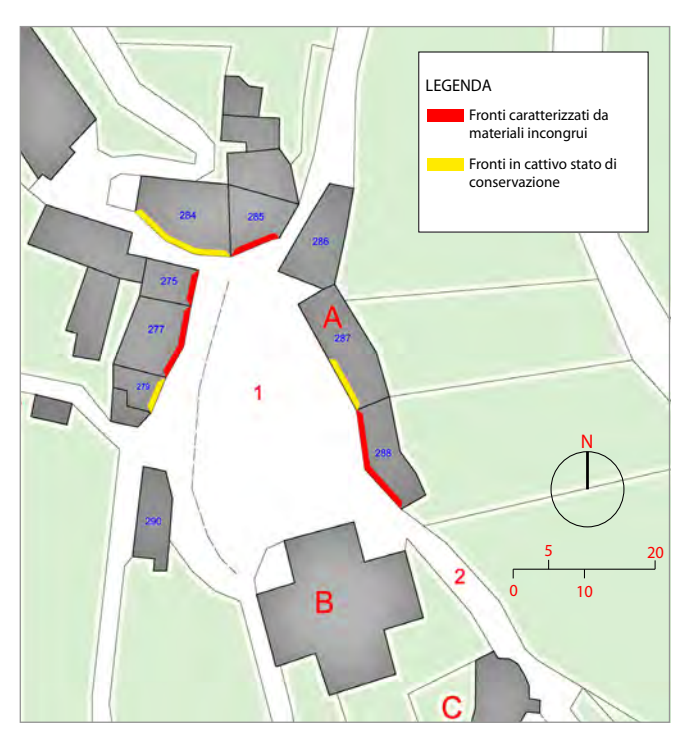

*30/ Planimetria di studio: materiali incongrui dell'edificato di piazza Castello (UMU numero 1).*

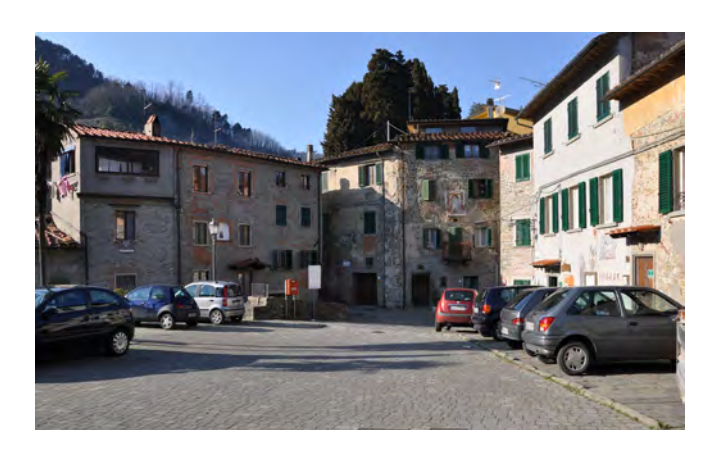

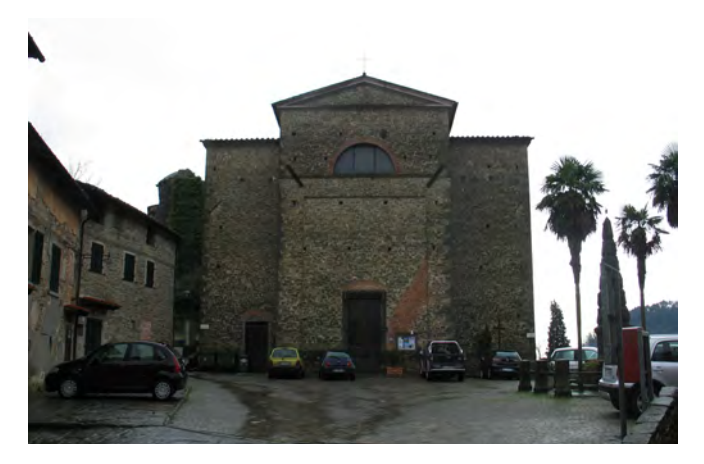

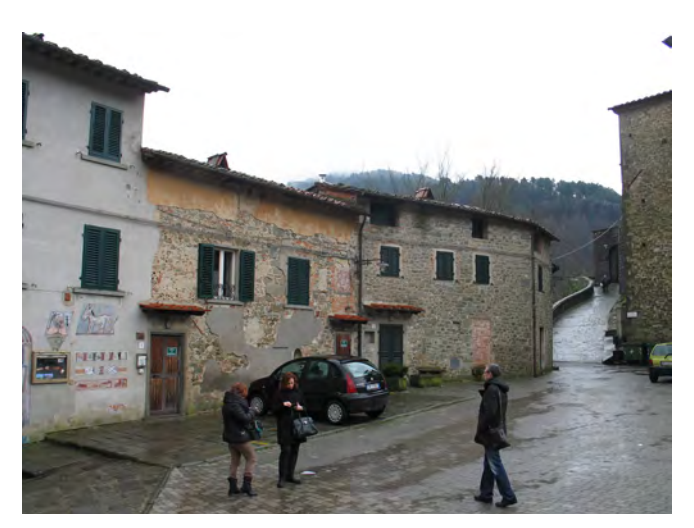

*31-32-33/ piazza Castello: versante settentrionale; chiesa dei SS. Matteo e Colombano; versante occidentale.*

pertanto i seguenti: affaccio panoramico sulla Val di Torbola, buona qualità edilizia dettata dalla presenza di case costantemente abitate, buone qualità materiche delle pavimentazioni (pur non originali) e delle dotazioni urbane (arredo, illuminazione). Fanno da contrappunto la consistente presenza di autovetture e di pochi elementi materici incongrui sul fronte degli edifici, oltre a qualche fenomeno di degrado, che pare però di scarso rilievo. La chiesa dei SS. Rocco e Colombano, se da un lato rappresenta un punto di riferimento sociale e vitalizzante, dall'altro appare incontestabile il suo essere estranea alle proporzioni del castello snaturandone la percezione paesaggistica.

### *La piazzetta della Rocca*

Percorrendo piazza castello da Nord verso Sud, in prossimità della chiesa la viabilità urbana si articola in due percorsi tangenti alla chiesa stessa: via del Cimitero, ad oriente, è uno stradello di mezza costa di grande valore panoramico<sup>77</sup> che conduce al cimitero, posto in posizione defilata rispetto al nucleo abitato; sul versante opposto, via della Rocca si articola invece in un percorso tortuoso ed in forte pendenza che conduce alla parte più alta ed antica di Pietrabuona. Percorrendo questa seconda strada (fig. 34), la visuale è nel primo tratto dominata dalla chiesa dei SS. Rocco e Colombano, mentre nel secondo si apre verso i resti dell'antica Rocca, posti ad occidente sulla sommità di uno sperone roccioso, e sulla Val di Forfora ad oriente. I massetti di calcestruzzo lasciano il posto ad una pavimentazione più antica in pietra arenaria di colore grigio resa liscia dal tempo, che conduce alla vecchia porta urbana ai piedi della Rocca. Si tratta di un percorso caratterizzato sia da valori archeologici (la chiesa con la sua muratura ben squadrata e disposta in filari regolari, i resti visibili di una torre ormai in larga parte crollata, la porta delle antiche mura) che paesaggistici 78 (la Val di Forfora con i suoi boschi). Lasciatasi alle spalle la porta, si giunge ad una piccola piazza in prossimità della Rocca (figg. 36, 37) amministrativamente priva di nome specifico ed identificata come settore terminale di via del Campanile. Qui si verifica un forte abbassamento della qualità urbana, soprattutto per quanto riguarda l'edilizia, compensato solo in parte dall'aprirsi di una nuova visuale sulla Val di Torbola. La presenza di un edificio caratterizzato da evidenti superfetazioni e di una costruzione in forte stato di degrado (infissi e vetri rotti, puntellature a sostegno di architravi lesionati come leggibile dall'immagine di fig. 37) connotano la piazza. Sul versante settentrionale una muratura in pietra faccia a vista impedisce l'accesso alla Rocca, di fatto irraggiungibile. La pavimentazione, dissestata e in larga parte intervallata da zone di erba, contribuisce anch'essa ad abbassare la percezione della qualità di questo spazio.

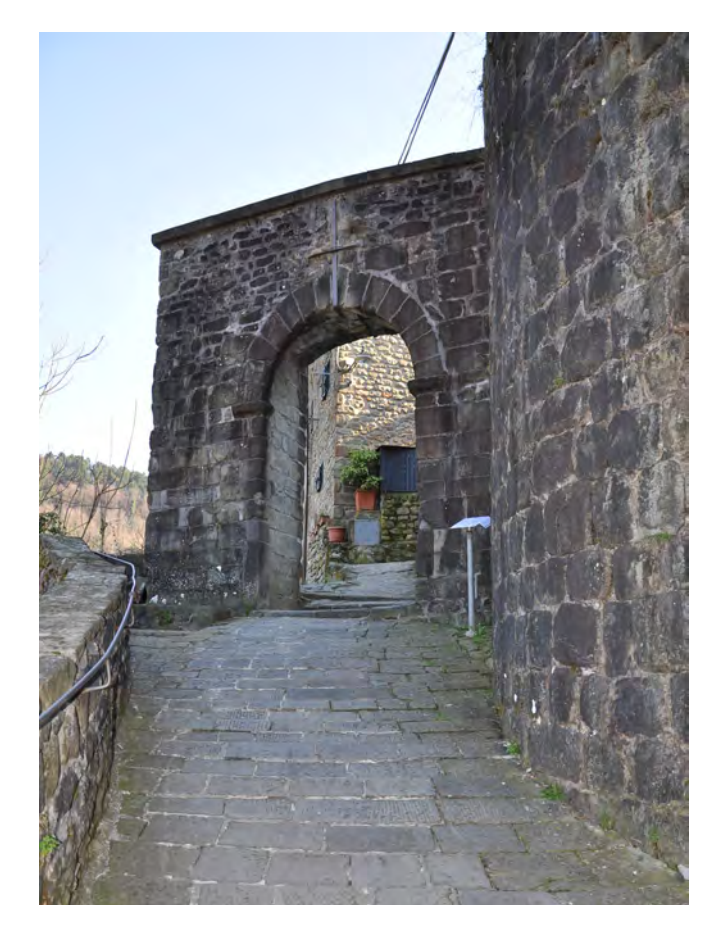

*34/ Vista della Porta Bolognese.*

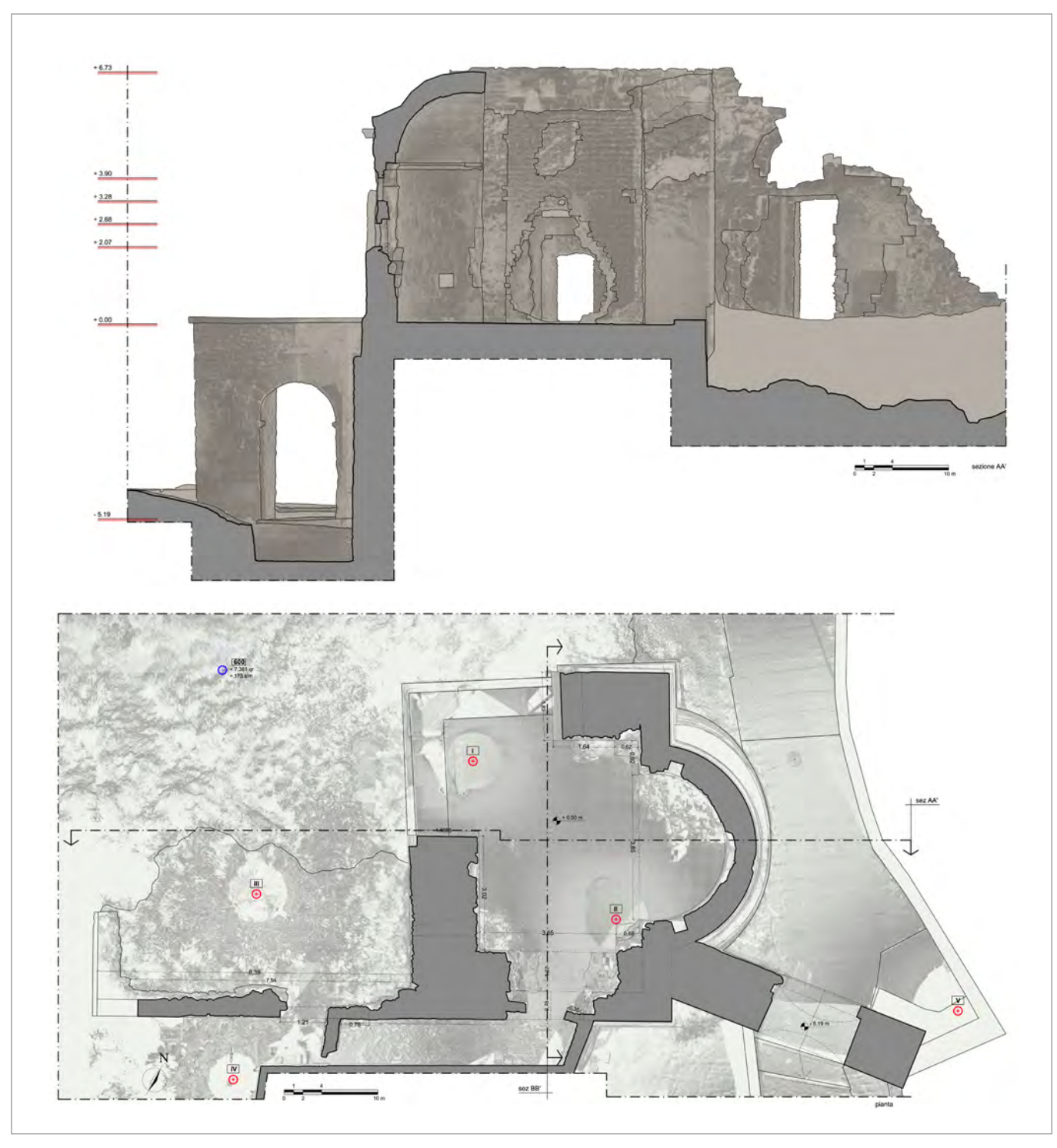

*35/ La Rocca: planimetria e sezione. Da: A. Merlo,* Il castello di Pietrabuona *(2012).* 

Ad un luogo prima centrale, costituente di fatto una piazza in prossimità della Rocca, si è sostituito uno spazio urbano molto meno denso di significato e penalizzato oggi dal non poter accedere liberamente ai resti archeologici della Rocca stessa, testimonianza culturale di grande valore ed attualmente in stato di forte degrado. Alla perdita del primitivo ruolo urbano della piazza (sagrato della chiesa) può essere ascritto probabilmente l'abbassamento delle qualità edilizie.

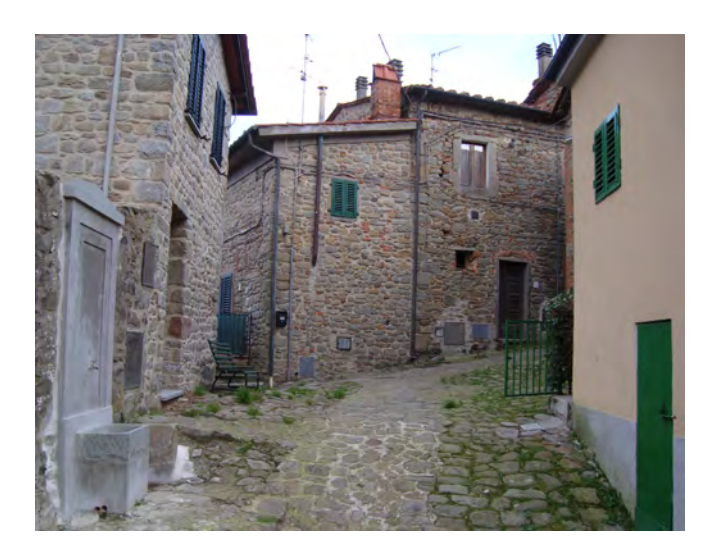

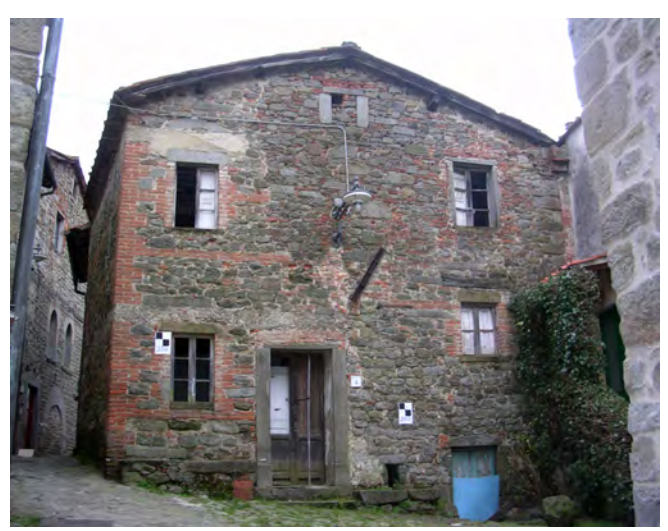

*36-37/ Due immagini della piazzetta della Rocca. In alto le UME 304 e 305. In basso la numero 313.*

# *Dalla piazzetta della Rocca al palazzo comunale*

Dalla piazzetta della Rocca, proseguendo su via del Campanile, si giunge ad uno slargo urbano caratterizzato dalla presenza di due emergenze architettoniche: l'oratorio di San Michele (figg. 13, 21) e il palazzo del comune (figg. 38, 39). Tipico percorso matrice, esso fa da cerniera tra due poli urbani ed ha un tracciato rettilineo e pianeggiante adagiato sul crinale che con molta probabilità vide nascere il primo sviluppo edilizio del castello (come testimoniano gli ingressi alle abitazioni che ancora oggi insistono su questo percorso). La percezione visiva è qui legata solo alla qualità del contesto costruito, essendo la visuale verso i sistemi vallivi sempre impedita. C'è poi da notare che, mentre a Nord la piazzetta della Rocca ha perso il suo ruolo urbano, quella dell'oratorio di San Michele e del palazzo comunale mantiene la sua funzione di polo anche se solo a livello spaziale, essendo svuotata di ogni valore sociale: l'oratorio è infatti in stato di abbandono e non rappresenta più un luogo di aggregazione per i fedeli; il vecchio palazzo comunale è invece di proprietà privata e non svolge più alcuna funzione civile. Dallo svuotamento di significato di queste costruzioni è derivato un abbassamento globale della qualità ambientale: gli edifici di via del Campanile appaiono perlopiù disabitati o abitati in modo saltuario, e non è infrequente l'uso di materiali impropri nelle finiture, indice di scarsa attenzione verso la conservazione delle qualità dei fronti edilizi. Sono presenti anche delle situazioni di forte degrado strutturale, con crolli in corso che pregiudicano addirittura la sicurezza dell'ambiente pubblico<sup>79</sup> (fig. 40). Lo spazio comune antistante l'oratorio e quello ai suoi lati è infine occupato dagli abitanti come se fosse un'estensione privata delle rispettive abitazioni. In particolare sono state disposte grandi piante in vaso e panchine, come a colmare l'assenza di dotazioni urbane pubbliche.

Parlare di bassa qualità urbana generale non è però del tutto proprio, in quanto alle suddette situazioni di degrado urbano corrispondono paradossalmente gli edifici di maggior pregio di tutto il castello. Se da un lato, dunque, assistiamo a fenomeni di abbandono e di

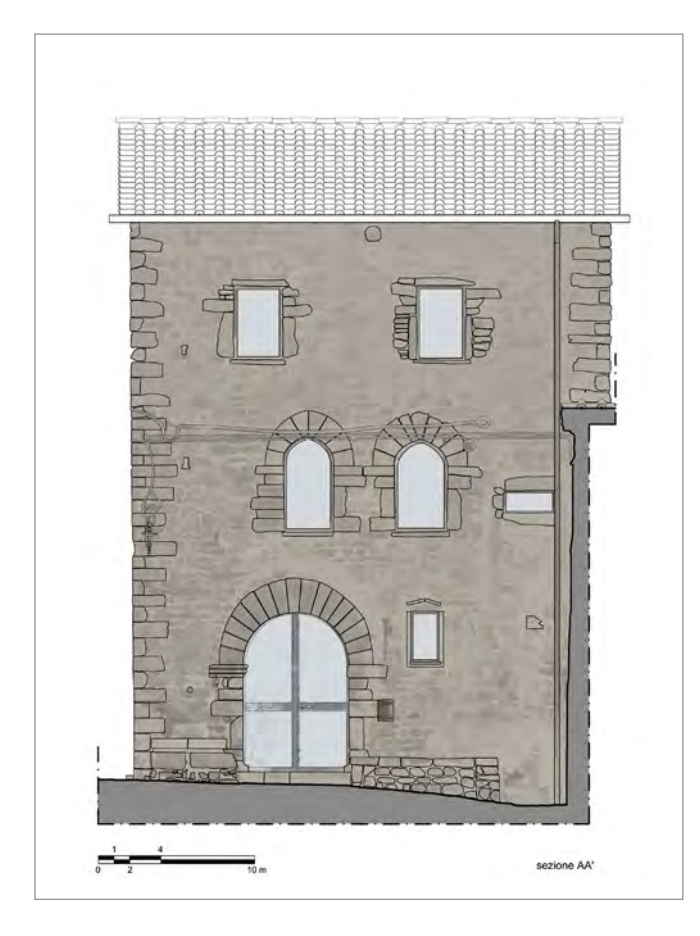

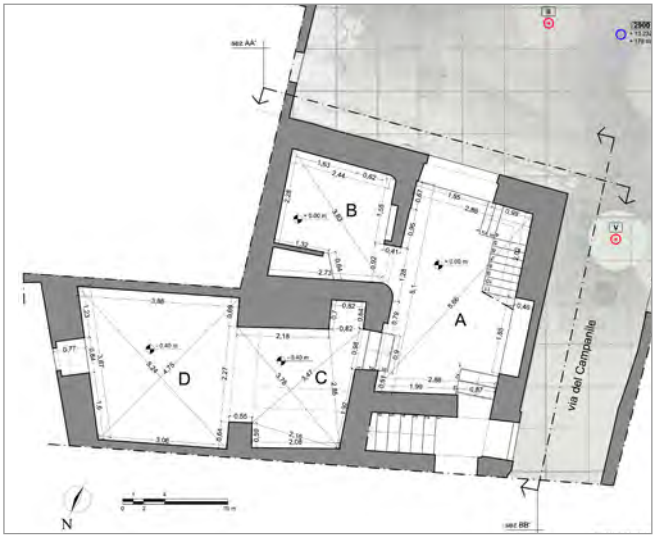

*38-39/ Ex palazzo comunale: fronte prospiciente la piazza e planimetria. Da A. Merlo,* Il castello di Pietrabuona *(2012).* 

incuria, dall'altro si è in presenza di alcuni edifici tra i più pregevoli del paese tra i quali risalta il vecchio palazzo civico, costruito con maestria stereotomica nella lavorazione dei conci degli archi delle aperture e caratterizzato da solide e belle proporzioni.

# *Via della Ruga*

Dall'oratorio di San Michele, la via del Campanile si divide in due percorsi tangenti all'oratorio stessa e conducenti entrambi in via Della Ruga, anello che racchiude tutto l'edificato della zona più antica del castello (fig. 41). Il primo è via della Scaletta, sul versante occidentale della chiesa, il secondo porta ancora nome di via del Campanile e conduce al settore orientale di via della Ruga. Si tratta di due percorsi di collegamento che compiono un salto di quota piuttosto elevato verso il basso, superato a mezzo di scale che tagliano l'edificato (cosiddetti fronti di sottopassaggio o cantini). In via della Scaletta, il sottopassaggio presenta una muratura nella quale compare l'angolo di un vecchio edificio con adiacente porta ad arco tamponata, di sicuro interesse archeologico. Scendendo ancora, le murature degli edifici sono rinforzate da listature in laterizio che indicano

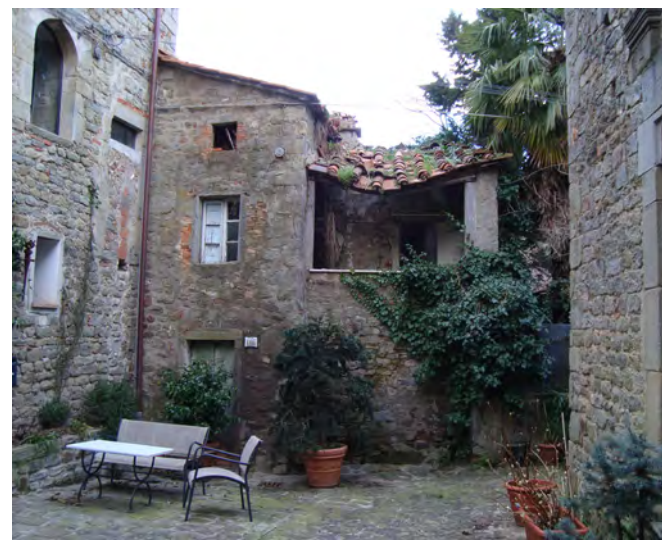

*40/ Edificio diroccato contiguo all'ex palazzo comunale (UME numero 307 - UMU numero 3).*

una ricostruzione probabilmente avvenuta in seguito al terremoto che nel 1920 ha interessato tutta la Valleriana. La pavimentazione molto dissestata, nel primo tratto composta in pietra arenaria di pezzatura disomogenea, diventa più in basso in cemento. Anche il secondo percorso che conduce in via della Ruga, che passa in prossimità del campanile della chiesa, presenta edifici con murature listate in laterizio e pavimentazioni in pietra e cemento. Da notare in entrambi i casi l'assenza di fognatura per le acque piovane, che contribuisce molto a degradare le pavimentazioni disgregando le stuccature delle pietre e favorendo la presenza di erba trai giunti. I settori orientali ed occidentali di via della Ruga sono

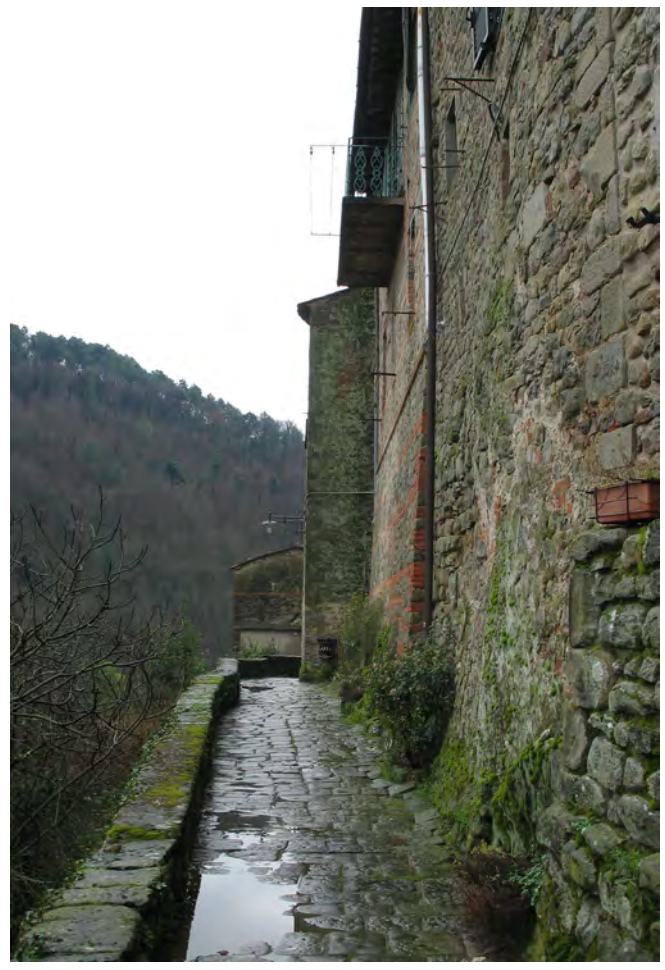

di fatto due percorsi panoramici, affacciandosi il primo sulla Val di Torbola, il secondo su quella di Forfora. I fronti edificati delle abitazioni che vi prospettano presentano invece grandi differenze, derivanti dalla morfologia del terreno che sul versante occidentale ha reso possibile lo sviluppo di una nuova fascia di case a schiera addossate a quelle prospettanti su via del Campanile. Sul versante occidentale il forte salto di quota ha reso questo fenomeno impossibile, cosicché vi troviamo semplicemente i fronti tergali, tutti in pietra faccia a vista, delle abitazioni che insistono su via del Campanile. Inoltre, il tratto più basso delle murature non presenta aperture, indice del fatto che queste fungono da contenimento dello sprone roccioso su cui le case sorgono<sup>80</sup>. Anche qui sono presenti situazioni critiche di crolli in corso, indice nuovamente di scarsa attenzione per il patrimonio costruito. Per quanto detto, il settore orientale di via della Ruga è esclusivamente destinato al transito, mentre quello occidentale è funzionale all'accesso di abitazioni, che qui appaiono più curate rispetto a quelle di via del Campanile. L'analisi dei dati archiviati mostra molte case di recente ristrutturazione con fronti intonacati in ottimo stato di conservazione e la qualità delle finiture, pur con qualche eccezione, risulta di buon livello e non estranea ai materiali del costruire tradizionale (legno, pietra, ferro).

### **3.7 La modellazione del castello di Pietrabuona**

# **3.7.1 Considerazioni generali**

Trattando di sistemi GIS a due e tre dimensioni $81$  si è avuto più volte modo di notare che un progetto di sistema gestionale non può oggi prescindere dalla possibilità di larga divulgazione dei dati attraverso *internet*. L'accesso alle informazioni da parte dell'utente finale (*user*) da qualsiasi PC collegato al *web*<sup>82</sup> rappresenta un fattore irrinunciabile per tre fondamentali ragioni: estrema riduzione dei tempi di consultazione, ampliamento del bacino di utenza, verifica e controllo che lo stesso utente potrà esercitare sull'esattezza dei dati archiviati. *41/ Via della Ruga: vista del versante orientale.* Dall'altro lato l'accesso *online* si rivela centrale anche

per il gestore del sistema (*adminisitrator*), soprattutto in considerazione della possibilità di aggiornamento e modifica dei dati che in questo modo può essere esercitato contemporaneamente da ogni membro del *team* di gestione e da luoghi operativi diversi.

Tuttavia l'utilizzo e la fruizione di modelli tridimensionali *reality-based* via *web*, nonostante l'incessante incremento delle prestazioni delle connessioni, rappresenta un problema la cui unica soluzione passa oggi per la riduzione e semplificazione dei dati di rilievo. C'è da dire inoltre che, oltre alle limitazioni imposte dal *web*, il problema della gestione di modelli tridimensionali complessi esiste anche in modalità "locale"83. Se pensiamo ad esempio alla nuvola complessiva di Pietrabuona, dal "peso" di circa 21 Gb, la sua visualizzazione a schermo è possibile solamente limitando il numero di punti visualizzati. Passando invece al modello ottenuto per triangolazione dalla nuvola di punti, la situazione si presenta ancora più critica: con un PC dalle prestazioni medio-alte si riescono a visualizzare in modo abbastanza fluido circa 7 -8 milioni di *mesh* triangolari non texturizzate84. Considerando ad esempio che il fronte del palazzo comunale prospiciente l'oratorio di San Michiele (circa 9 m di altezza per 7 di altezza - fig. 53, pg. 111) conta di circa 4 milioni di poligoni, se ne desume che non possono essere gestiti in modo fluido più di due fronti<sup>85</sup>.

Dal queste considerazioni risulta evidente che per poter visualizzare in modo dinamico<sup>86</sup> un complesso urbano come quello di Pietrabuona nella sua interezza è necessario limitare il numero di poligoni del modello complessivo e, conseguentemente, quelli presenti nella singola scena che l'utente decide di visualizzare.

La riduzione del numero dei poligoni è centrale in tutta la *pipeline* operativa proposta dal presente lavoro e si effettua con procedure che, allo stato attuale di evoluzione dei *software*, non può essere realizzata in modo automatizzato: i procedimenti di decimazione della *mesh*, che operano appunto riducendo il numero dei poligoni secondo percentuali da definire in rapporto al numero iniziale complessivo dei poligoni stessi, operano infatti in modo solitamente acritico. Applicando

questi algoritmi si riscontra una perdita di dettaglio anche dove questo non è accettabile, come nei particolari architettonici o sui contorni degli oggetti. L'operazione dunque deve essere svolta secondo procedure definite dall'operatore.

In sintesi, dunque, l'operazione di trattamento dei dati mira ad un "alleggerimento" complessivo dei medesimi, che deve avvenire secondo procedure in grado di soddisfare i seguenti requisiti:

- • Suddivisione semantica del modello in comparti omogenei riferibili ai dati archiviati nel *database*;
- Accuratezza dimensionale;
- Caratterizzazione formale;
- Fruibilità del modello *on line* per la sua gestione in applicazioni *real time* (dimensione dei *file* finali compatibili con la gestione del modello);
- • *Texturing* (modello fotorealistico).

Per quanto concerne la suddivisione del modello è necessario che ogni informazione del *database* qualitativo abbia un corrispettivo tridimensionale. Se questa condizione non è soddisfatta non si può parlare di GIS tridimensionale, ma di GIS bidimensionale con supporto visivo tridimensionale acritico (GIS a due dimensioni e mezzo).

L'accuratezza dimensionale, cioè lo scostamento tra il modello semplificato e quello derivante da triangolazione della nuvola di punti, è stata imposta definendo una soglia massima di 2 cm.

Infine, per la fruibilità *on line*, è stata imposta una soglia massima pari a 200.000 poligoni: si tratta di un valore gestibile da *personal computer* di buona qualità con connessione al *web* da 5 Mb/s<sup>87</sup>.

Per rispondere a questi requisiti, il flusso di lavoro è stato articolato nelle seguenti fasi, ad ognuna delle quali corrispondono uno o più *software* utilizzati:

Suddivisione semantica della nuvola di punti dell'intero edificato in comparti omogenei e di facile ed univoca identificazione (fronti delle UME e intere
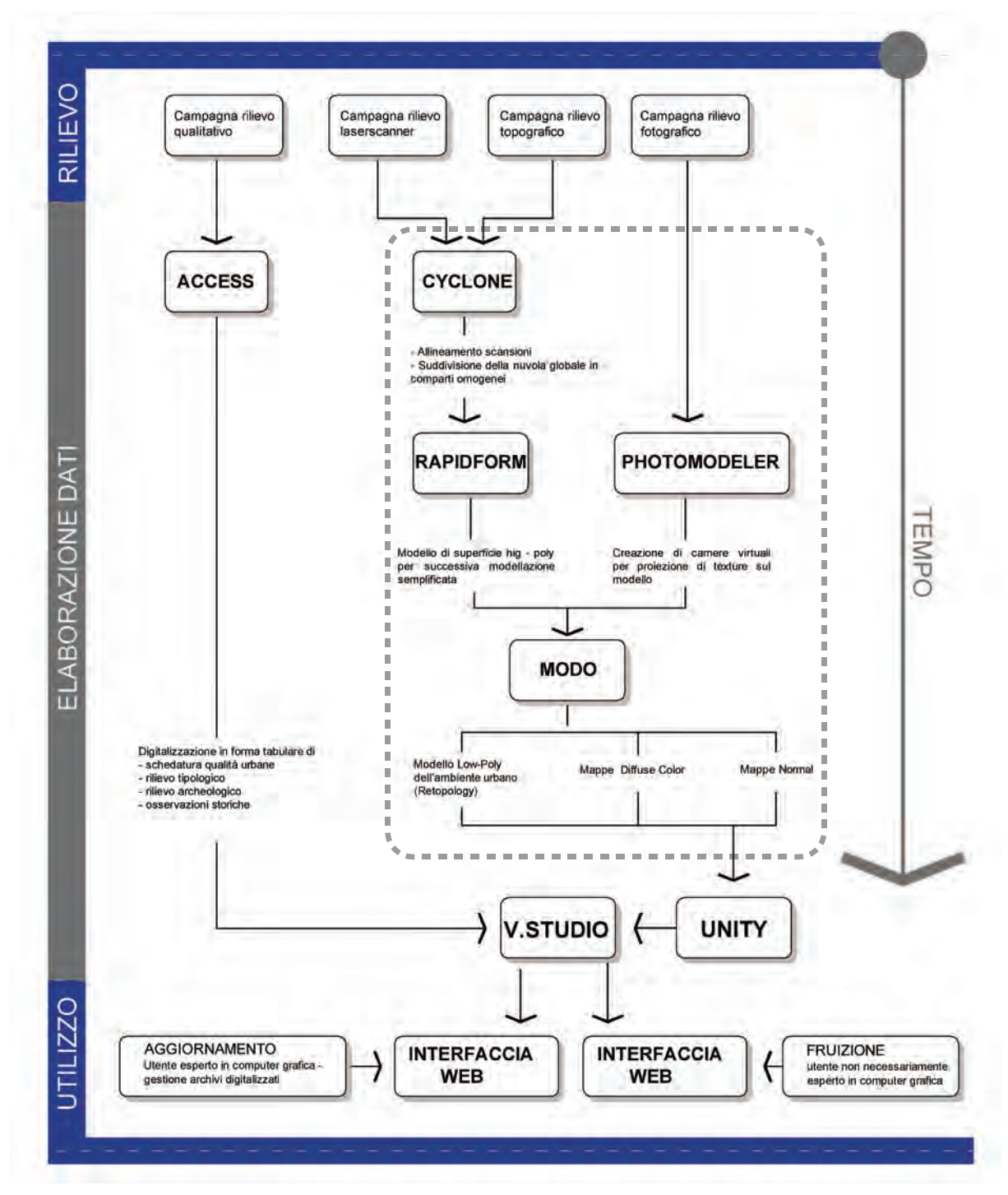

*42/ Flusso di lavoro per la realizzazione del modello del castello (all'interno del rettangolo tratteggiato), la creazione della banca dati e l'integrazione delle informazioni all'interno del SIUR 3D.* 

UMU). Esportazione dei settori così ottenuti in formato .PTS. *Software* utilizzato: *Leica Cyclone.*

- • Generazione di modelli tridimensionali caratterizzati da alta densità di poligoni (*high-poly model*) ottenuti per triangolazione delle nuvole di punti identificate nella fase precedente. *Software* utilizzato: *Inus Rapidform XOR 3.*
- • *Retopology*88 dei modelli ad alta densità per ottenere superfici caratterizzate da basso contenuto di poligoni (*low-poly model*) di facile gestione in applicazioni tridimensionali *real time*. *Software* utilizzato: *Luxology Modo 601 - Eos System Photomodelerscanner.*
- • *Texturing* delle superfici con mappe di normali (*normal map*) e di colore diffuso (*diffuse color*). *Software* utilizzato: *Luxology Modo 601 - Eos System Photomodelerscanner.*
- • *Texturing* delle superfici con colore diffuso ed unione di tutte le porzioni modellate per ricreare l'unità urbana. *Software* utilizzato: *Luxology Modo 601.*

In questo *pipeline*, che verrà analizzata in dettaglio nelle prossime pagine, le operazioni eseguite in *Modo Luxology* sono centrali per la compressione dei dati sopra menzionata: grazie agli strumenti offerti da questo *software*, ai modelli ad alta densità di poligoni (*high-poly model*) vengono fatte aderire superfici poligonali molto meno dense, un'operazione conosciuta in *computer* grafica con il termine di *retopology89.* Si tratta di un vero e proprio "ricalco" delle superfici *high-poly* stesse per ottenere modelli molto più "leggeri" in termini computazionali e quindi condivisibili via *web* e utilizzabili in applicazioni *real-time*. Sempre in *Modo* i modelli retopologizzati, caratterizzati da un aspetto molto semplificato, vengono migliorati da un punto di visto percettivo mediante l'uso di *normal map* ricavate con operazioni di *bake to texture* dai modelli ad alta densità. Le mappe di normali, indicando in fase di *rendering* l'angolo di riflessione della luce sulle *low-poly*, ricreano l'effetto di ombreggiatura della trama delle tessiture murarie, presenti in circa l'80% degli edifici di Pietrabuona. Si tratta di operazioni tipicamente utilizzate nella realizzazione di applicazioni videoludiche<sup>90</sup> che si basano sul trasferimento di informazioni geometriche complesse derivate da modelli *high-poly* su immagini *bitmap*. Usando il gergo della *computer graphics*, i dati geometrici vengono "cotti" (*bake*) su *texture* che sono poi applicate ai modelli *low-poly* per ricreare la geometria primitiva (*displacement map*) o effetti di ombreggiatura (*normal map*). Su strategie di questo tipo si basa l'IBGP - *Image Based Geometric Processing*, che ha come obiettivo l'ottimizzazione di modelli a nuvola di punti per applicazioni *real time91.*

# **3.7.2 Generazione dei modelli** *high-poly*

La prima scomposizione semantica della nuvola di punti del castello avviene in *Cyclone* direttamente sulla nuvola di punti: mentre le UMU vengono identificate nella loro interezza, le UME vengono suddivise in fronti. Ogni settore così identificato viene esportato in formato .PTS e nuovamente reimportato in *Rapidform*, *software* con il quale vengono generati modelli ad alta densità di poligoni (*high*-*poly model*) attraverso procedimenti di triangolazione dei punti della nuvola<sup>92</sup>. La filosofia di questa operazione è quella di ricercare la massima definizione del modello *high-poly* compatibile con la precisione intrinseca dello *scanner* e con le successive fasi di trattamento dei dati. Per raggiungere queste finalità, viene realizzato un primo *meshing* indicando in 2 mm il lato minimo di tutti triangoli che verranno generati in modo automatico dal *software.* Successivamente, se il modello supera la soglia imposta di 4 milioni di triangoli, viene decimato (comado *decimate*) per raggiungere tale valore.

Questa prima fase di triangolazione è molto delicata, perché dalla corretta impostazione dei parametri che il *software* mette a disposizione si potranno ottenere risultati molto dissimili, soprattutto in relazione all'applicazione dei filtri correttivi che *Rapidform* mette a disposizione.

Per decidere le impostazione migliori da applicare, la logica adottata è stata quella di studiare il comportamento di tutti i filtri generando degli abachi come

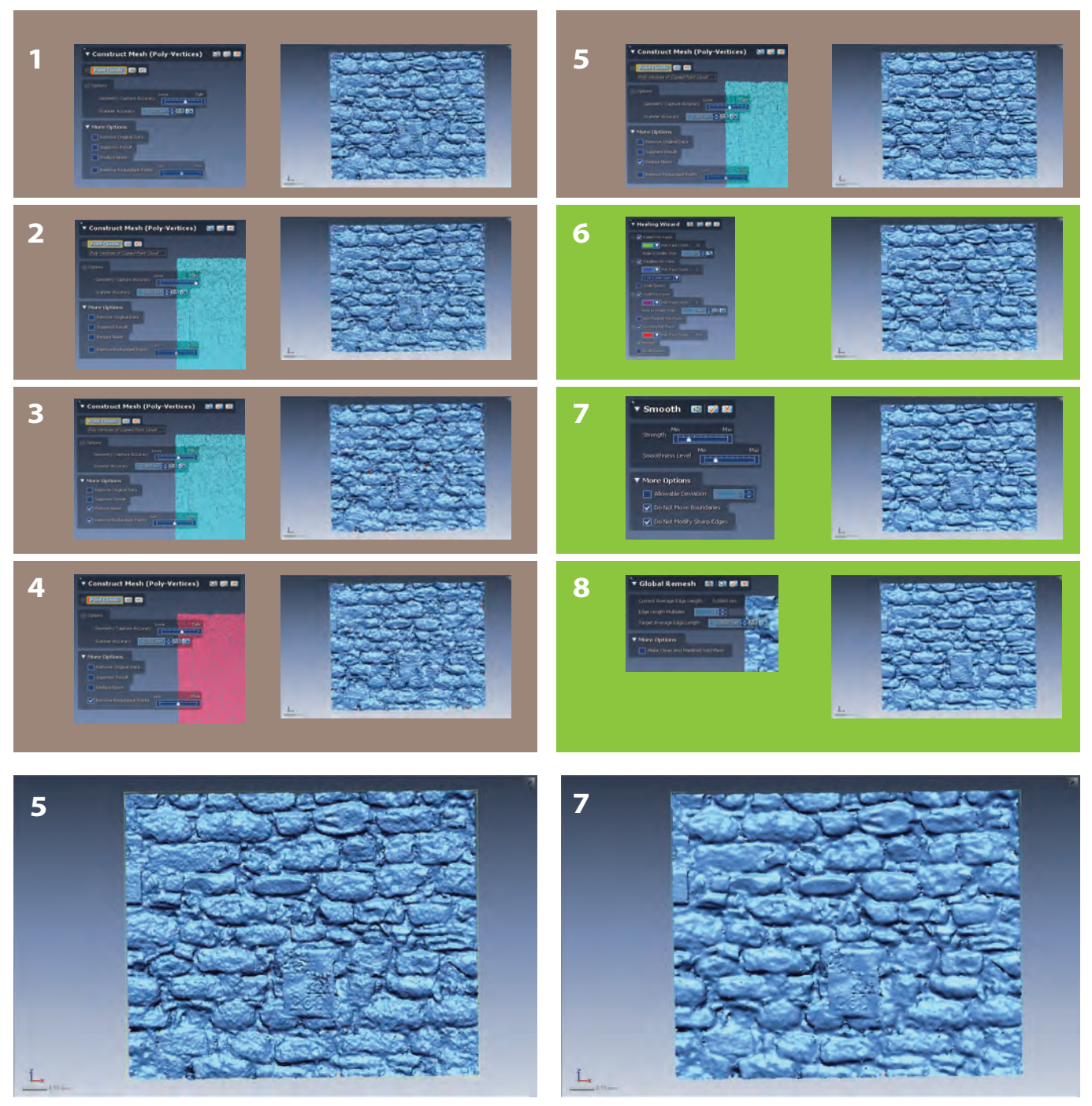

*43/ Realizzazione del modello* high-poly*. 1-5: analisi comparata delle impostazioni di triangolazione. 6-8: analisi comparata delle procedure di correzione degli errori topologici della* mesh *e di applcazione dei filtri* smooth *e* global remesh*. Tra le prove effettuate, le impostazioni di triangolazione identificate come maggiormente aderenti alla realtà sono quelle riportate al punto 5. Il filtro maggiormente utilizzato per le tessiture murarie è invece lo* smooth *del punto 7.*

quello di fig. 43, dove affianco a *screenshoot* di una piccola porzione del modello, sono state riportate le impostazioni di triangolazione utilizzate. Soprattutto per quanto riguarda il comportamento dei filtri applicati alla prima triangolazione (*reduce noise* e *remove redundant point*), si è proceduto ad analizzarne il comportamento attraverso mappe di scostamento in cui sono state paragonati i modelli ottenuti con la nuvola di punti vergine, al fine di verificarne l'attendibilità: con il comando *Mesh deviation*, la distanza tra i punti della nuvola originale e i poligoni del modello viene riportata sulla *mesh* in una scala cromatica che associa ad ogni colore una particolare distanza. Dall'analisi di questi colori si può apprezzare inoltre la posizione dei punti che sono stati esclusi dalla triangolazione.

Alla fine di questo processo, i parametri identificati come più coerenti sono stati identificati nei seguenti valori:

scanner accuracy: 2 mm; • *geometry capture accuracy*: 5;

- • *Reduce noise: yes*;
- • *Remove redundant point: no*.

Successivamente alla triangolazione sono stati applicati alcuni algoritmi automatici di correzione di errori topologici della *mesh*<sup>93</sup>. In particolare sono stati eliminati i seguenti triangoli: *non manifold polyfaces, crossing poly-faces, redundant poly-faces, tangled or reversed poly-faces,* per il cui significato si rimanda all'immagine di fig. 44.

Una volta eliminati i triangoli incongruenti con la superficie generale, si è proceduto alla chiusura delle bucature delle superficie, realizzata con il comando *fill holes.* Questa operazione è stata attuata impostando una soglia massima del perimetro delle bucature da colmare pari a 2 cm, per evitare che il *software* operasse in automatico una integrazione del modello con superifici non aderenti alla realtà.

Una volta terminati processi di triangolazione - correzione - integrazione, la *mesh* è stata decimata per portarla ad un numero di triangoli compatibile con la successiva

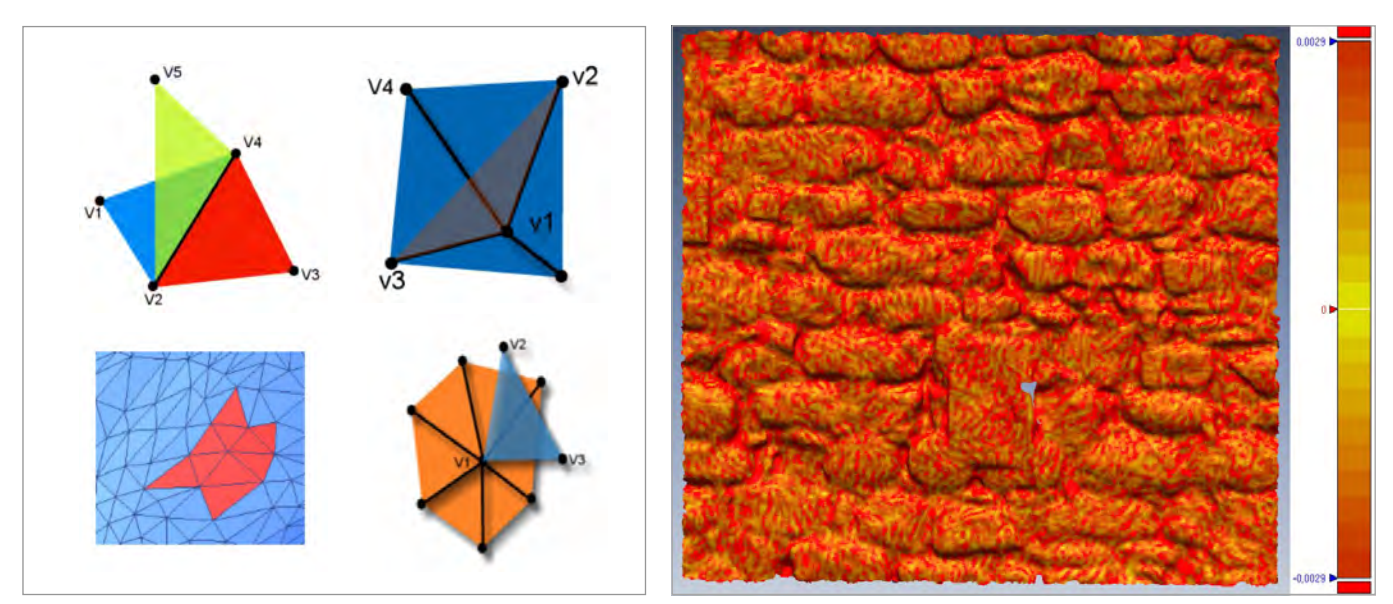

*44-45/ Sulla sinistra, gli errori topologici corretti in* Rapidform *in seguito alla triangolazione. A:* Non-manifold Poly-Face*; B:* Crossing Poly-Face*; C:* Tangled Or Reversed Poly-Face*; D:* Redundant Poly-Face.

*Sulla destra, analisi cromatica di scostamento tra il modello sottoposto a global remesh e il modello originario. Il colore rosso corrisponde ad uno scostamento di 3 mm.*

fase operativa (4 milioni di poligoni per ogni oggetto). Il processo di decimazione non è stato condotto in modo acritico ma verificando, attraverso diagrammi cromatici di scostamento, che il processo non alterasse la geometria degli oggetti, nel quale caso si è proceduto ad una decimazione selettiva su specifiche parti del modello<sup>94</sup>. Sono stati anche testati alcuni algoritmi di *remeshing* del modello (comando *global remesh*), che ricostruiscono la geometria dell'oggetto con una maglia uniforme di triangoli il cui ordine di grandezza è definito dall'utente. Si tratta di una procedura che uniforma il modello e ne rende più fluida la gestione, ma che introduce un effetto di smussatura spesso inaccettabile, come dimostrano il diagramma di scostamento di fig. 45): in ragione di tale osservazione, il *remeshing* è stato utilizzato solo in casi di assenza di elevato dettaglio geometrico (pareti intonacate, murature planari con fughe scarsamente pronunciate).

Alla fine del processo i modelli *high-poly* sono stati esportati in formato .OBJ per le successive operazioni di *retopology*.

# **3.7.3** *Retopology* **dei modelli** *high-poly*

Le operazioni di *retopology* sono state eseguite con gli strumenti offerti da *Luxology Modo* (v. 601), ambiente *software* di modellazione e *rendering* nel quale sono stati importati i modelli in formato .OBJ generati nella precedente fase di lavoro*.* Prima di procedere al "ricalco" delle superfici, si è proceduto ad un'analisi geometrica dei fronti edilizi e dei piani stradali finalizzata ad identificare la densità della maglia di poligoni per la costruzione del modello semplificato (*low-poly model*). Questa operazione è stata compiuta anche con l'ausilio di diagrammi cromatici di scostamento da piani teorici verticali posti frontalmente agli oggetti come in fig. 4695. Dall'analisi di questi diagrammi, nei quale ad ogni colore corrisponde una distanza della superficie piana teorica, si evince il "comportamento" degli oggetti in modo da orientare le successive scelte di modellazione (fig. 47).

Oltre a criteri di tipo geometrico, la scelta dei poli-

goni da utilizzare dipende anche dall'organizzazione del *database* qualitativo: deve essere infatti possibile identificare e selezionare i poligoni in modo che questi siano riferibili alle categorie semantiche identificate nel *database*.

Per i fronti, ad esempio, il sistema del sottotetto è stato modellato su *mesh96* separate in ragione della particolare classificazione operata per questa categoria nella banca dati. Sono state identificate con poligoni ben definiti anche le componenti strutturali e i davanzali o soglie delle aperture nelle murature a faccia a vista, in modo che i poligoni stessi potessero essere selezionati e riferiti ai

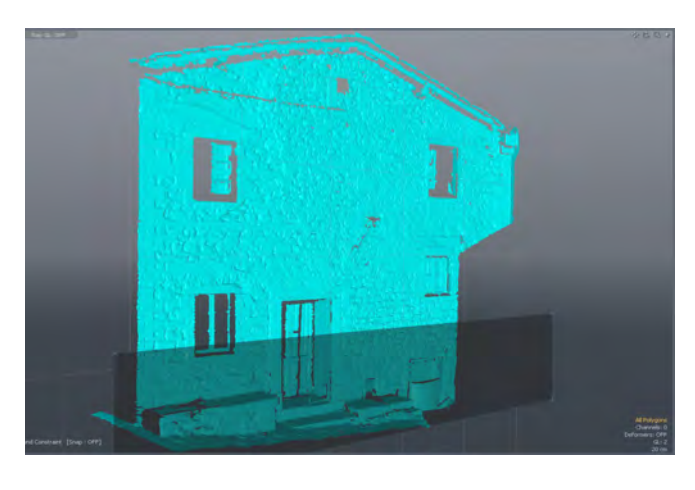

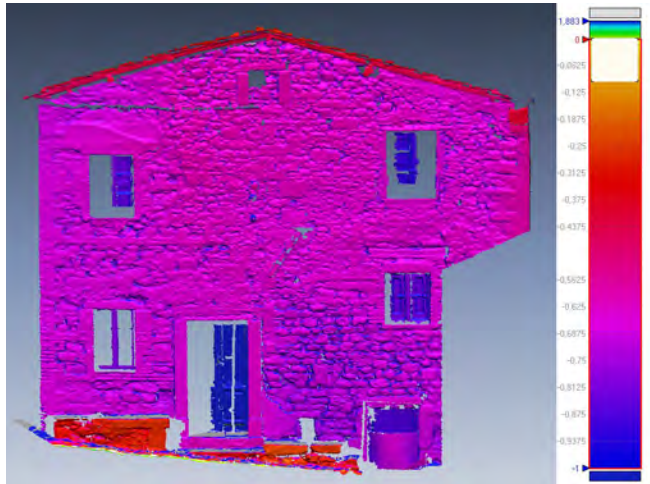

*46-47/ Generazione di un piano perfettaemente verticale in prossimità del fronte edificato (sopra) e analisi di scostamento tra il piano e il modello* high-poly *(sotto).*

relativi campi del *database*. In riferimento alla fig. 48, dove si riporta l'immagine di un arco a sesto acuto di un apertura tamponata, un criterio esclusivamente geometrico avrebbe suggerito di descrivere l'intera parete con poche semplici *mesh* quadrangolari<sup>97</sup>. Dovendo invece riferire l'elemento alla sezione delle aperture presente nel *database*, si è proceduto ad identificare esattamente i conci dell'arco e gli stipiti, ancorché perfettamente planari con la muratura, in modo da poter isolare e selezionare correttamente i poligoni e associarli ai relativi campi della banca dati<sup>98</sup> (fig. 49).

Da un punto di vista tecnico la modellazione, o più correttamente il *reverse modelling*<sup>99</sup>*,* è stato effettuato mediante strumenti di creazione e modifica di superfici e di *snap* che hanno consentito, in sintesi, di operare secondo le seguenti metodologie:

- Proiezione di superfici poligonali piane sul modello *high-poly;*
- • Creazioni di poligoni direttamente a contatto con le superfici *high-poly.*

La prima metodologia di lavoro è stata adottata per superfici prive di forti discontinuità geometriche, come

piani stradali o murature regolari di fronti urbani. Si è proceduto disegnando manualmente una griglia di poligoni su un piano frontale all'oggetto con una definizione tale da riprodurne la geometria (fig. 50-1). Successivamente i vertici dei poligoni sono stati traslati con il comando *move* verso la superficie *high-poly* secondo una direzione ortogonale al piano di disegno (fig. 50-2)*.*  I vincoli di *snap* di *Modo* (*constrain mode - vector option*) fanno sì che il punto finale della traslazione di ogni vertice sia dato dall'intersezione del vettore di movimento con la superficie del modello *high-poly:*  in questo modo i vertici risulteranno proiettati sulla superficie secondo una direzione ortogonale al piano di disegno (fig.  $50-3$ ).

La seconda invece, introdotta dalla versione 601 di *Modo*100, è stata utilizzata per parti più complesse come ad esempio alcuni affioramenti rocciosi alla base della torre di S. Matteo e Colombano o alcune decorazioni architettoniche caratterizzate da forme più articolate<sup>101</sup>. Alla fine del processo di *retopology* ogni singolo modello *low-poly* è stato raffrontato con quello di base attraverso diagrammi di scostamento cromatico realizzati in *Rapidform*: nel caso di un errore riscontrato superiore alla soglia imposta di 2 cm, si è proceduto ad apportare

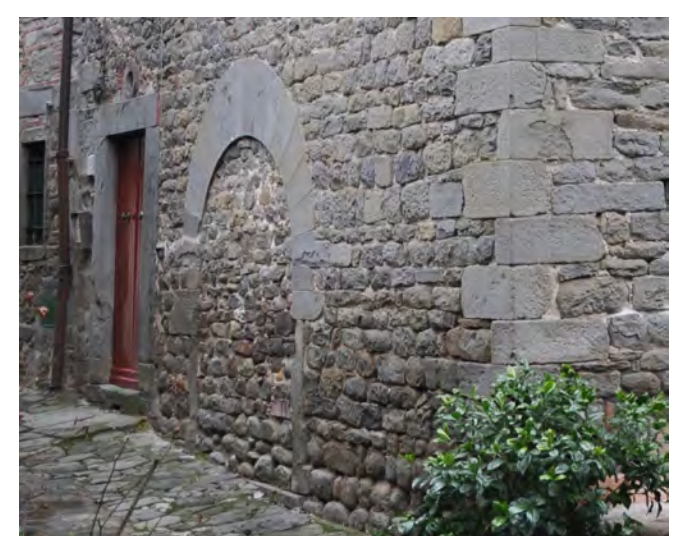

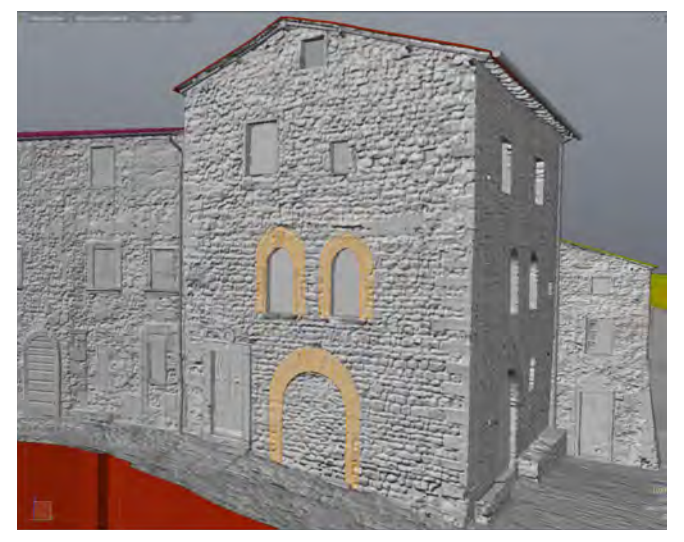

*48/ Fronte dell'ex palazzo comunale su via castello. 49/ Modellazione delle aperture dell'ex palazzo comunale.*

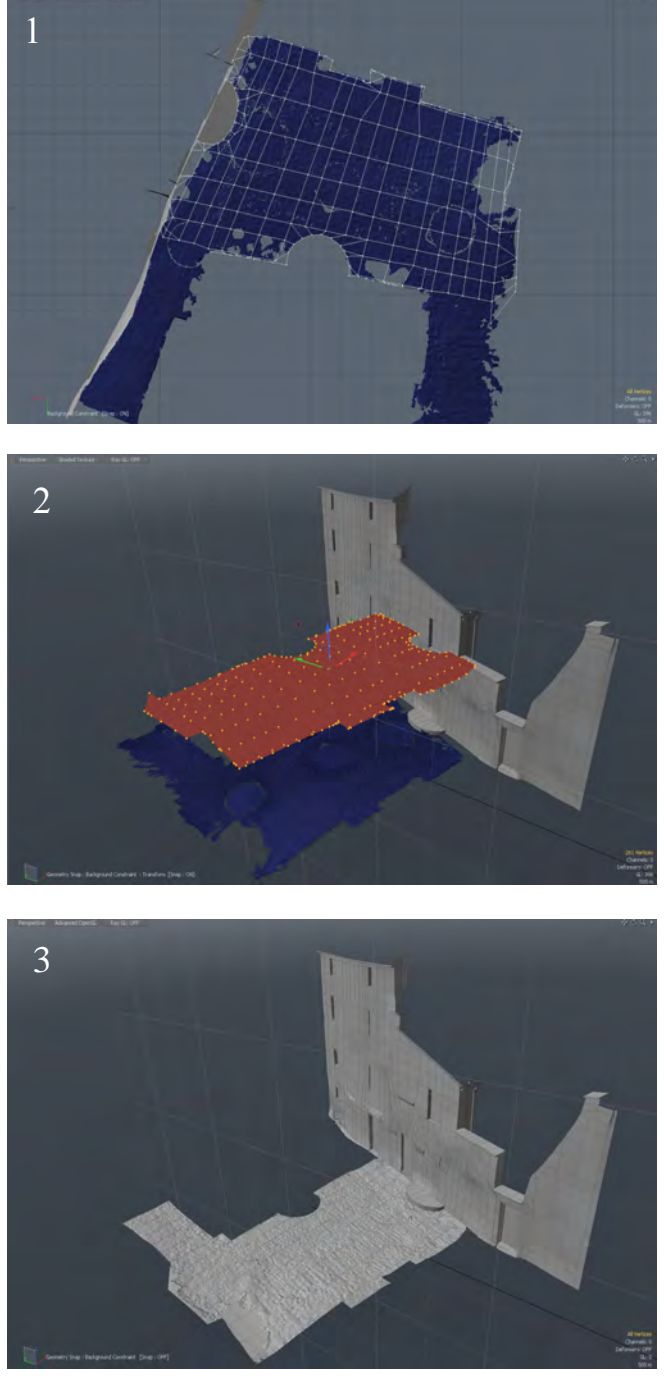

*50/* Retopology *della piazza prospiciente l'oratorio di San Michele. Fase 1: disegno della maglia poligonale su un piano orizzontale. Fase 2: selezione dei poligoni e traslazione verso il modello* high-poly*. Fase 3: modello finale della piazza.* 

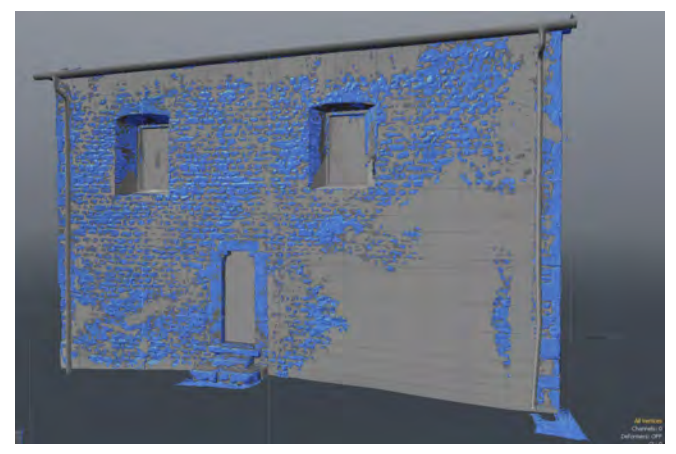

*51/* Retopology *dell'oratorio di San Michele, prospetto Ovest.*

le dovute correzioni (aumentando, ad esempio, la densità della maglia poligonale di *retopology*) per garantire una soglia di errore costante. L'immagine di fig. 52, ad esempio, mostra l'analisi dell'errore introdotto dalle operazioni di *retopology* del modello *mesh high-poly*: in particolare viene analizzato un campione del fronte orientale dell'oratorio di San Michele, mostrando lo scostamento tra la superficie di *retopology* e la relativa nuvola di punti (comparazione diretta dell'elaborato finito con la sorgente). L'analisi cromatica del diagramma di scostamento rivela che il modello semplificato di questo settore ha introdotto un errore massimo di 1,5 - 2 cm in corrispondenza di alcuni giunti delle muratura affetti da fenomeni di disgregazione della stuccatura (errore in colore blu e arancio). Complessivamente invece (circa 82% del campione analizzato) l'errore si attesta su valori compresi tra 0 a 10 mm. Ultimo dato saliente è infine quello dell'errore medio, che sul campione in esame ammonta ad appena 0.8 mm. Si tratta dunque di una scala di valori pienamente compatibile con un rilievo di tipo urbano e in linea con gli obiettivi prefissati.

Riguardo alla compressione dei dati, il rapporto tra il numero dei poligoni di un modello *high-poly* e di uno *low-poly* è pari ad un valore compreso, per il caso specifico dei fronti urbani di Pietrabuona, tra 800 e 1000. Per il caso specifico del fronte riportato alle figg. 53 e 54,

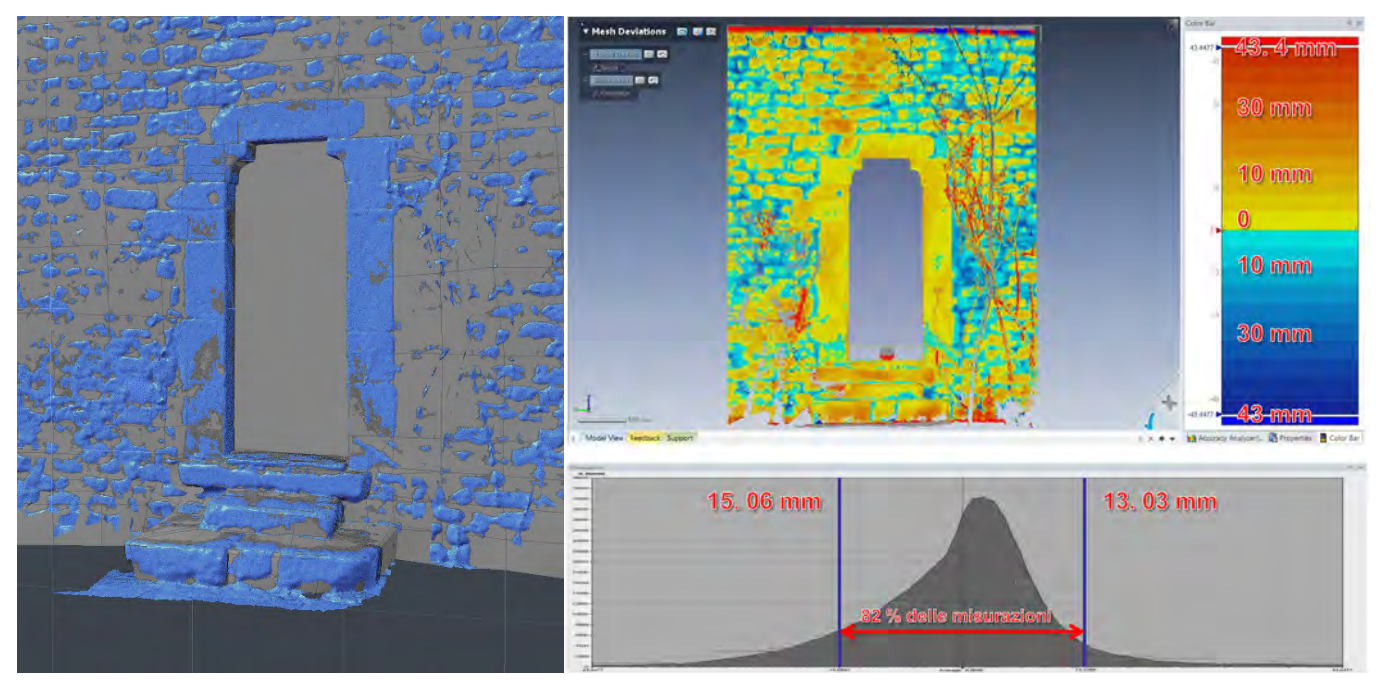

*52/ Oratorio di San Michele: prospetto Ovest. Analisi dell'errore introdotto dalle operazioni di* retopology.

a questa riduzione di poligoni corrisponde un notevole decremento della dimensione del *file*, che passa dai 157 Mb del modello *high-poly* a 0.377 Mb del modello *lowpoly*.

## **3.7.4 Generazione delle** *normal map*

Il modello ottenuto per *retopology* è, a questo livello del flusso di lavoro, caratterizzato da un numero poligoni che ne rendono possibile la condivisione *on line* e l'utilizzo in applicazioni *real time*. Il grado di accuratezza pari a 2 cm ha però compromesso molte caratteristiche dell'originale modello *high-poly*, rendendolo di fatto inadatto a rappresentazioni di tipo realistico. Per ripristinare queste qualità la *computer* grafica dell'industria dell'*entertainment* ha sviluppato varie soluzioni che seguono la seguenti filosofie:

- Ripristinare la geometria in fase di *rendering*.
- Ripristinare gli effetti di ombreggiatura.

Il ripristino della geometria, ottenuto per mezzo di mappe di *displacment*, consente una sensibile riduzione delle dimensioni dei *file*: al modello *low-poly* viene associata un immagine dal "peso" di pochi kb (la mappa di *displacement*) che indicherà al motore di *rendering* come ricostruire la geometria affinché risulti pari a quella del modello *high-poly*. I dati risulteranno così facilmente trasferibili via *web*, ma le risorse spese in fasi di *rendering* saranno le medesime rispetto al modello ad alto contenuto di poligoni.

Per il caso di Pietrabuona, dove tutto il contesto deve essere visualizzato in modo dinamico in un applicazione *real-time* (Il SIUR 3D), questa di soluzione è di fatto impraticabile.

Si è ricorsi dunque al semplice ripristino degli effetti ombreggiatura, realizzato con le cosiddette *normal map*, immagini in formato RGB applicate al modello *low-poly* dove i valori di rosso-giallo-verde corrispondono alle coordinate X-Y-Z del vettore normale alla superficie *hig-poly* (fig. 56).

Per la creazione di dette immagini, realizzate sempre in *Modo* attraverso il comando *bake to texture* (cottura su immagini), il modello è stato trasposto nello spazio UV, o spazio *texture*, in modo tale da stabilire una relazione certa tra lo spazio tridimensionale e quello bidimensionale della *texture*<sup>102</sup>. Questa operazione, che consiste in altre parole nel tradurre in un'immagine 2D la rappresentazione tridimensionale di un oggetto, è stata condotta cercando di limitare il numero delle *Island103*, e di fornire una rappresentazione intuitiva e facilmente editabile della *texture104*. Si è cercato inoltre di rendere quanto più possibile omogenea la definizione

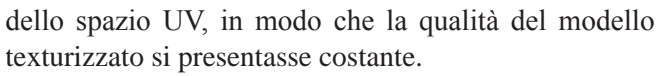

Da questo punto di vista, gli strumenti di *UV Mapping*  offerti da *Modo* consentono un'analisi dettagliata di tutte le fasi della mappatura. Per i fronti si è operato partendo da una proiezione ortogonale sul piano UV del fronte. Successivamente sono stati selezionati i poligoni corrispondenti alle aperture, che sono stati scalati per far emergere nello spazio UV i poligoni degli intradossi di architravi degli archi e degli stipiti<sup>105</sup>. Per i travetti del sottogronda si è operato con una procedura simile, mentre per i pluviali e le gronde sono state operate proi-

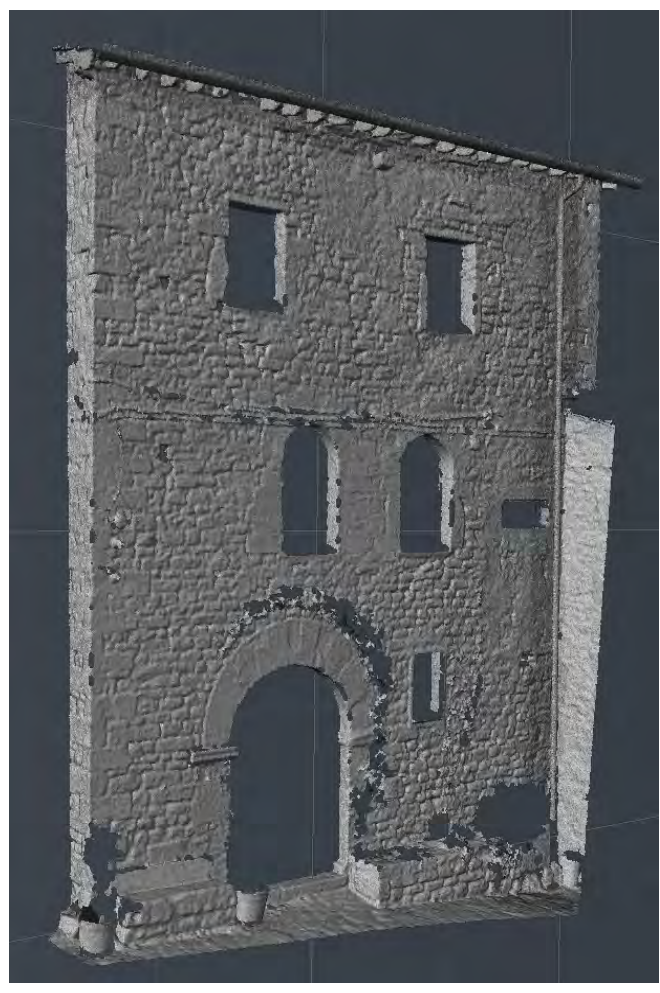

*53/ Fronte dell'ex palazzo comunale: modello* high-poly*. 54/ Fronte dell'ex palazzo comunale: modello* low-poly*.*

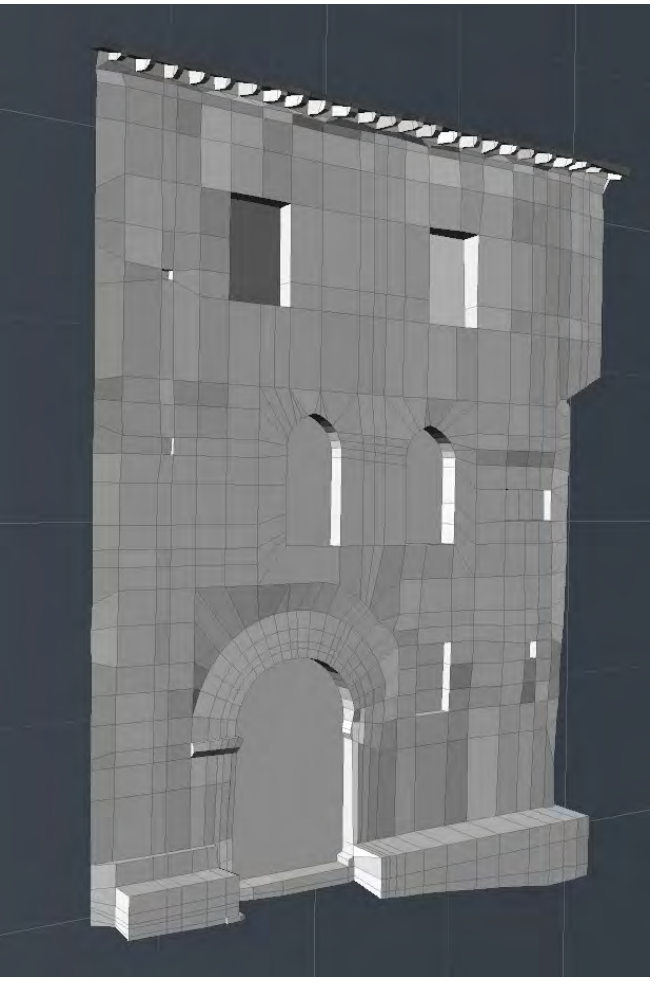

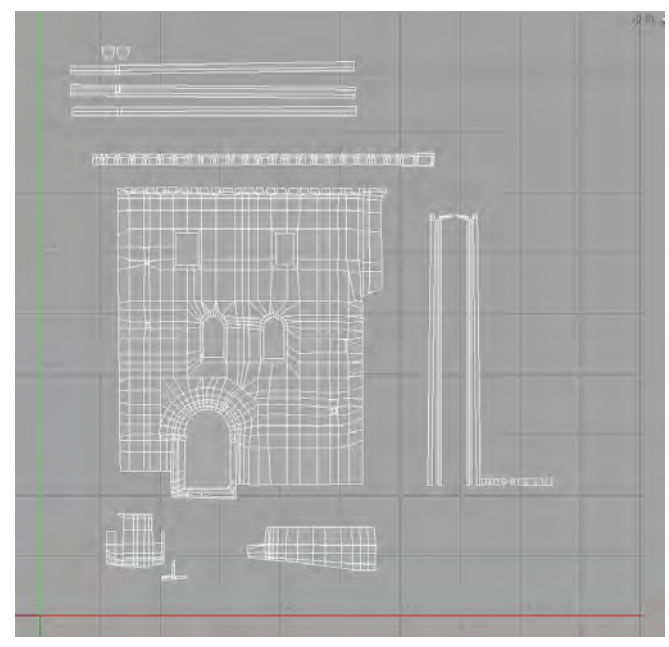

*55/ Fronte dell'ex palazzo comunale: trasposizione del modello nello spazio UV.*

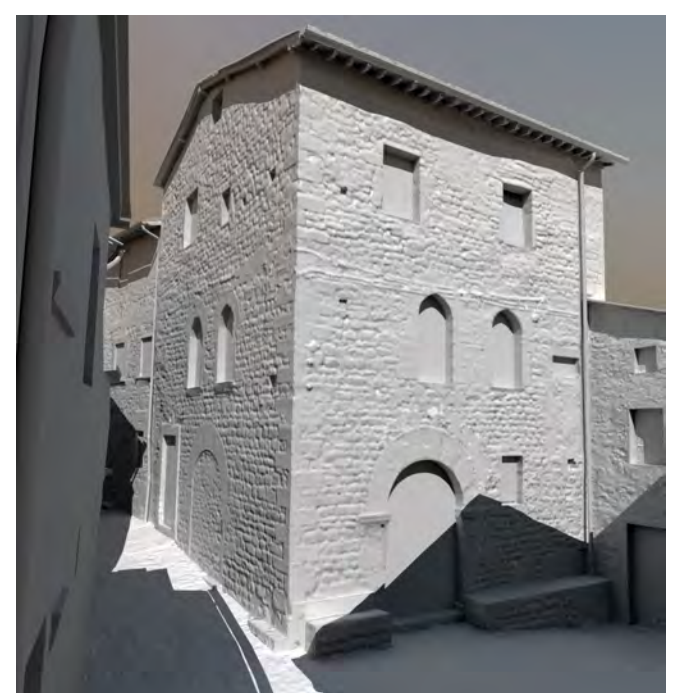

*57/* Rendering *dell'ex palazzo comunale con* normal map *applicata.*

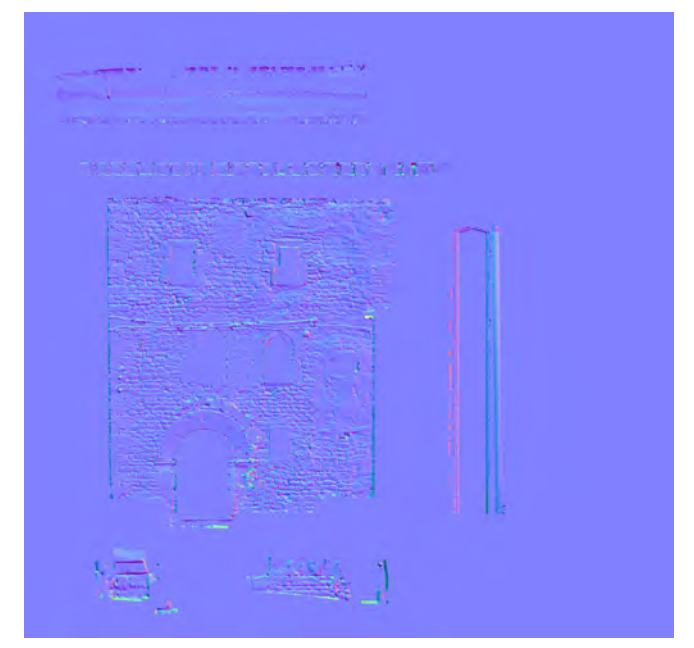

*56/ Fronte dell'ex palazzo comunale: la* texture *delle normali ottenuta mediante* baking *dal modello* high-poly*.*

ezioni di tipo cilindrico.

Realizzata tale corrispondenza tra spazio tridimensionale-modello e bidimensionale-*texture*, è stata genera la mappa di normali modeiante operazioni di *Baking*: la direzione delle normali di ogni poligono del modello *high-poly* viene trasferita su una immagine, o mappa, che applicata al modello *low-poly* indicherà al motore di *rendering* gli angoli di riflessione della luce incidente sulle superfici.

Il risultato finale dell'applicazione di questa tecnica è visibile nelle immagini delle figg. 57 e 58, che mostrano il *rendering* della superficie *low-poly* di un edificio di Pietrabuona (l'oratorio di San. Michele): sulla sinistra il modello è rappresentato senza alcuna texturizzazione, mentre sulla destra il rendering è stato realizzato calcolando l'ombreggiatura sulla base della mappa di normali applicata alla superficie. In questa seconda immagine i filari di pietra, pur non essendo geometricamente modellati, sono rappresentati in modo esatto perché derivati dalla posizione desunta dal modello ad alta definizione, contribuendo dunque ad accrescere il realismo della

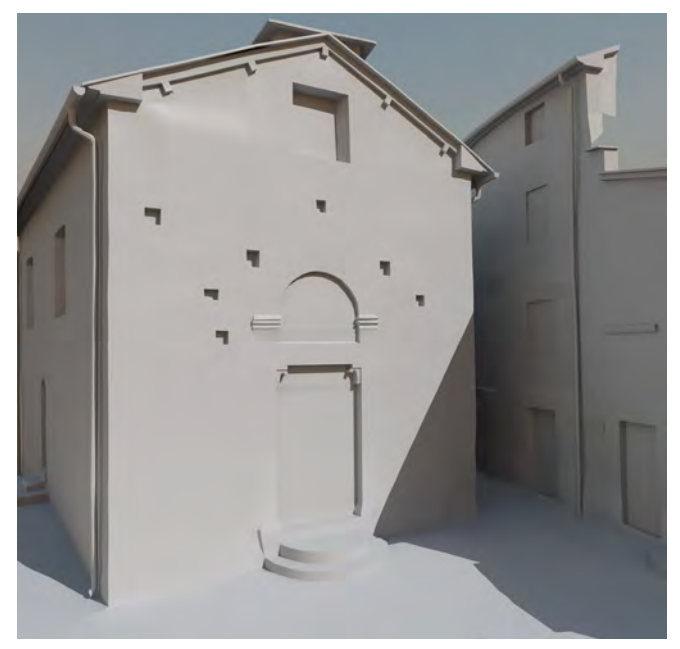

*58/ L'oratorio di San Michele:* rendering *del modello* low-poly *senza l'applicazione di mappe.*

scena. Il numero dei poligoni renderizzati effettivamente risulta infine pari a quello del modello *low-poly*, rendendo la modellazione compatibile con il *rendering*  in tempo reale: di fatto il motore di *rendering*, invece di gestire un modello composto da 4 milioni circa di poligoni, deve calcolare appena 5.167 poligoni con l'ombreggiatura residente in un *file* di immagine pari a circa 2 Mb di memoria occupata su RAM.

# **3.7.5 Generazione delle** *diffuse color map*

La seconda e finale fase di texturizzazione del modello è relativa alla realizzazione di mappe di colore diffuso (*diffuse color map*), attraverso le quali il colore rilevato da immagini fotografiche dell'oggetto viene trasferito sulle superfici. Per la generazione delle *texture* è stata condotta una campagna *ad hoc* mirata a coprire ogni UME ed UMU con un numero di scatti sufficiente a colmare le occlusioni date da elementi sporgenti (terrazze, corpi illuminanti etc.).

In ambiente *EOS System Photomodeler* le immagini

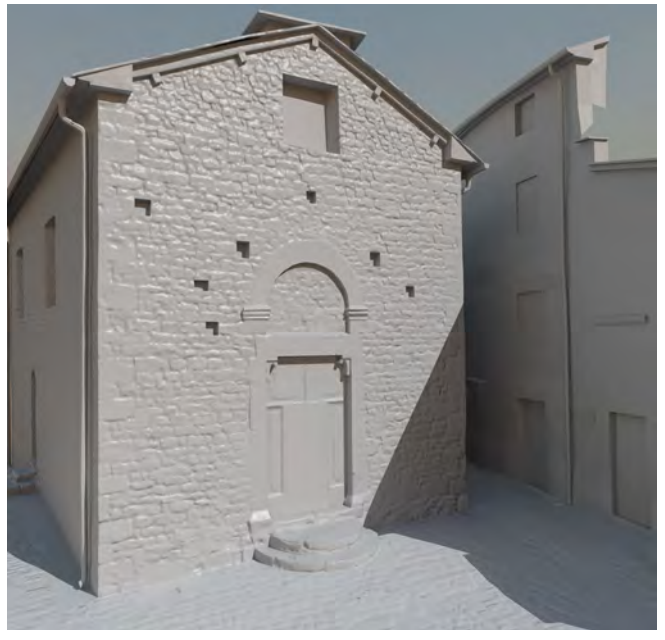

*59/ L'oratorio di San Michele:* rendering *del modello* low-poly *con l'applicazione di* normal map*.*

sono state sottoposte a resezione, procedimento fotogrammetrico con il quale è stata individuata la posizione e la rotazione della fotocamera rispetto all'oggetto di ogni fotogramma (fig. 60).

Per garantire un corretto svolgimento delle operazioni di mappatura, la campagna fotografica è stata eseguita con le seguenti caratteristiche e strumentazioni:

- Macchina reflex D700 Nikon su cavalletto;
- Obiettivo a focale fissa 28 mm *Nikon*<sup>106</sup>;
- Scatto eseguito a priorità di diaframma (diaframma fisso sui valori di calibrazione<sup>107</sup>) con sensibilità impostata fissa a 200 ISO;
- • Bilanciamento del bianco manuale su cartoncino grigio a riflessione 18%.

Le operazioni di resezione sono state svolte identificando 5 punti omologhi sull'immagine e sul modello *highpoly.* I punti del modello, individuati in *Rapidform* su geometrie ben distinguibili del modello ad alta densità di poligoni, sono stati esportati in formato .DXF verso

*Photomodeler*, dove si è stabilita la corrispondenza con i punti dell'immagine corretta dalle aberrazioni geometriche<sup>108</sup>.

Una volta identificati i parametri di calibrazione esterna (coordinate del punto di proiezione, angoli di rollio, beccheggio ed imbarcata), le fotocamere sono state esportate in formato .FBX in *Modo.* Attraverso la trasformazione delle fotocamere in proiettori, le immagini sono state riproiettate sul modello *low-poly.* Infine, attraverso procedimenti di *baking* simili a quelli per la realizzazione delle mappe di normali, il colore è stato trasferito nello spazio  $UV^{109}$ (fig. 64).

In fase di *rendering* dunque, il modello *low-poly* viene texturizzato su due canali: il primo, quelle delle *normal map*, indica alla luce l'angolo secondo cui riflettersi (effetto di ombreggiatura), l'altro il colore da assumere sulla base del rilievo fotografico.

A livello operativo, la fase di costruzione della mappa di colore dei modelli è molto più onerosa della creazione della mappa di normali: ogni foto deve essere infatti elaborata per l'eliminazione delle distorsioni geometriche, devono essere identificati 10 punti per ogni fotogramma (5 sull'immagine e 5 sul modello), creati i proiettori e le mappe UV per ogni fotogramma. La fase più onerosa è quella conclusiva relativa alla mosaicatura delle varie mappe, operazione per la quale è stato utilizzato *Adobe Photoshop*.

In alternativa alla metodologia sopra esposta, nel caso di 6 o più immagini per uno stesso modello, è stata testata un'altra procedura più articolata operativamente, ma che consente la generazione di *texture* del colore in modo più rapido. Questa prevede l'utilizzo di *Agisoft Photoscan*, *software* fotogrammetrico in grado di generare modelli poligonali texturizzati in modo quasi completamente automatico (fig. 63). Il flusso di lavoro, con i relativi *software* utilizzati, è stato articolato nelle seguenti fasi:

 $\bullet$  Resezione delle fotocamere<sup>110</sup> con immagini non

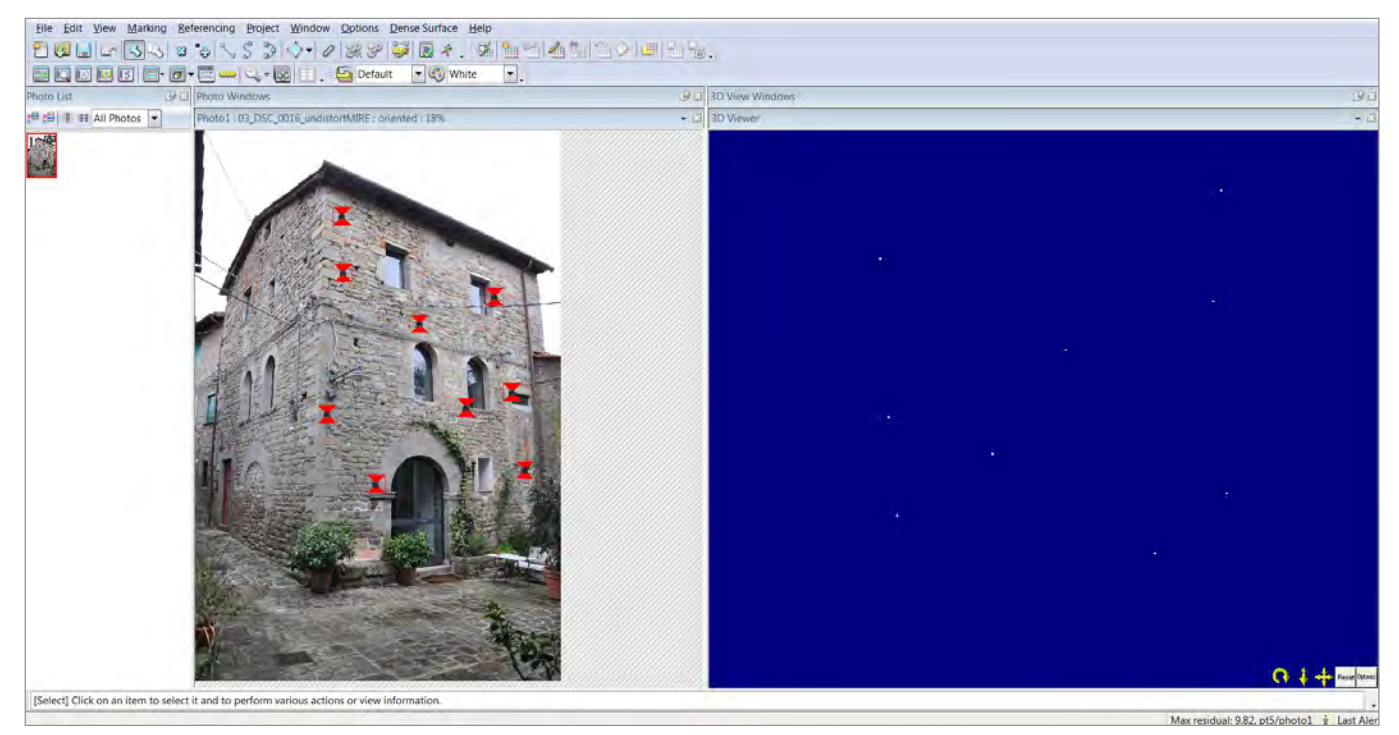

*60/ Resezione di una fotocamera in ambiente* Photomodeler.

calibrate<sup>111</sup> - *Photoscan.*

- • Generazione della nuvola di punti fotogrammertrica - *Photoscan*.
- • Costruzione della *mesh* con *texture color Photoscan.*
- • Identificazione su geometrie ben riconoscibili del modello di un *set* di punti (*ground control*)<sup>112</sup> - *Photoscan.*
- • Ossegnazione ai punti individuati delle coordinate ricavate dal modello *hig-poly* generato da nuvola di punti ottenuta da scansione *laser* - *Photoscan* e *Rapidform.*
- • Ottimizazione del modello texturizzato tramite perfezionamento dei parametri di calibrazione interna della fotocamera.

Una volta ottenuto il modello texturizzato, questo viene importato in *Modo* e, sempre attraverso operazioni di *baking*, il colore viene trasferito sullo spazio UV del

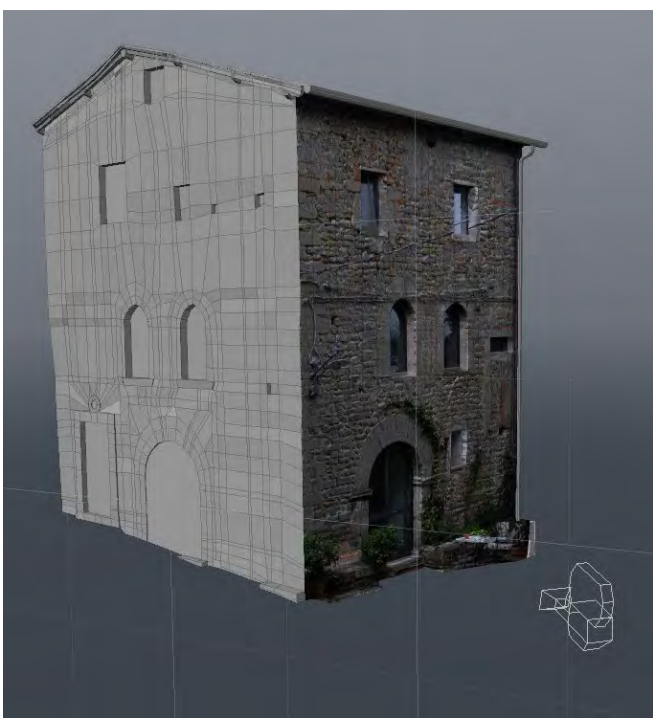

*61/ Proiezione del colore tramite fotocamera in* MODO*.*

### modello *low-poly*.

Si tratta dunque di un flusso operativo molto articolato che passa dalla generazione di un nuovo modello *highpoly*, il quale viene poi ottimizzato sulla base di valori di calibrazione interna desunti dalle coordinate della nuvola di punti rilevata con strumentazione *laser*. I risultati che si ottengono, se le immagini sono di buona qualità (scatto con diaframma costante - cavalletto - prospettiva non troppo accentuata), mostrano uno scostamento decisamente basso tra il modello fotogrammetrico e quello *laser*: test condotti su immagini scattate con punti di presa a circa 160 - 170 cm da terra e a 3 metri di distanza dal fronte hanno mostrato scostamenti nell'ordine dei 2 mm fino a 5 m di altezza. Per altezze più elevate (fronti ripresi in forte scorcio) il disallineamento aumenta fino a 8 mm nei punti più lontani da quelli utilizzati per l'idealizzazione: con immagini in forte prospettiva è dunque necessario aumentare i punti di controllo per l'idealizzazione del modello, oppure elevare il punto di presa per ottenere immagini di migliore qualità, cioè con oggetti meno distorti.

Senza ombra di dubbio elevare il punto di presa rappresenta, tra le due soluzioni, la migliore: con immagini meno distorte, oltre ad un modello fotogrammetrico più fedele a quello *laser*, la *texture* definitiva del modello nello spazio UV avrà una qualità più uniforme. Sulla scia di queste considerazioni sono state condotte anche sperimentazioni con foto scattate da macchina fotografica a controllo remoto montata su asta metrica<sup>113</sup> (fig. 62) che hanno dato risultati di migliore qualità rispetto alla campagna fotogafica tradizonale con punti di presa a circa 160 - 180 cm da terra.

Nonostante queste difficoltà, l'inserimento di procedure fotogrammetriche nel flusso di lavoro consente di ottenere *texture* del colore in un tempo decisamente inferiore a quello impiegato utilizzando *Photomodeler*: in riferimento all'elenco di operazioni svolte in *Photoscan*, solo l'operazione di ottimizzazione del modello richiede un impegno effettivo da parte dell'operatore. Tutte le altre sono svolte in modo automatico, compresa la mosaicatura delle immagini.

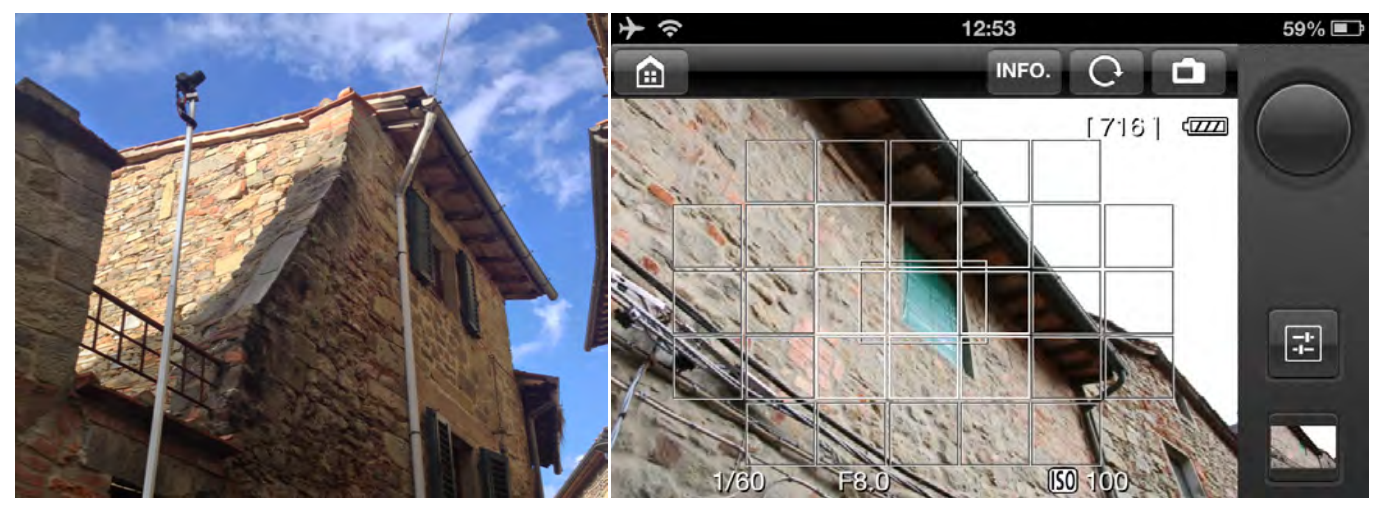

*62/ La campagna fotografica condotta con camera su asta metrica. Sulla sinistra: ripresa di uno dei fronti dell'ex palazzo comunale. Sulla destra: schermata di* remote control *della camera.*

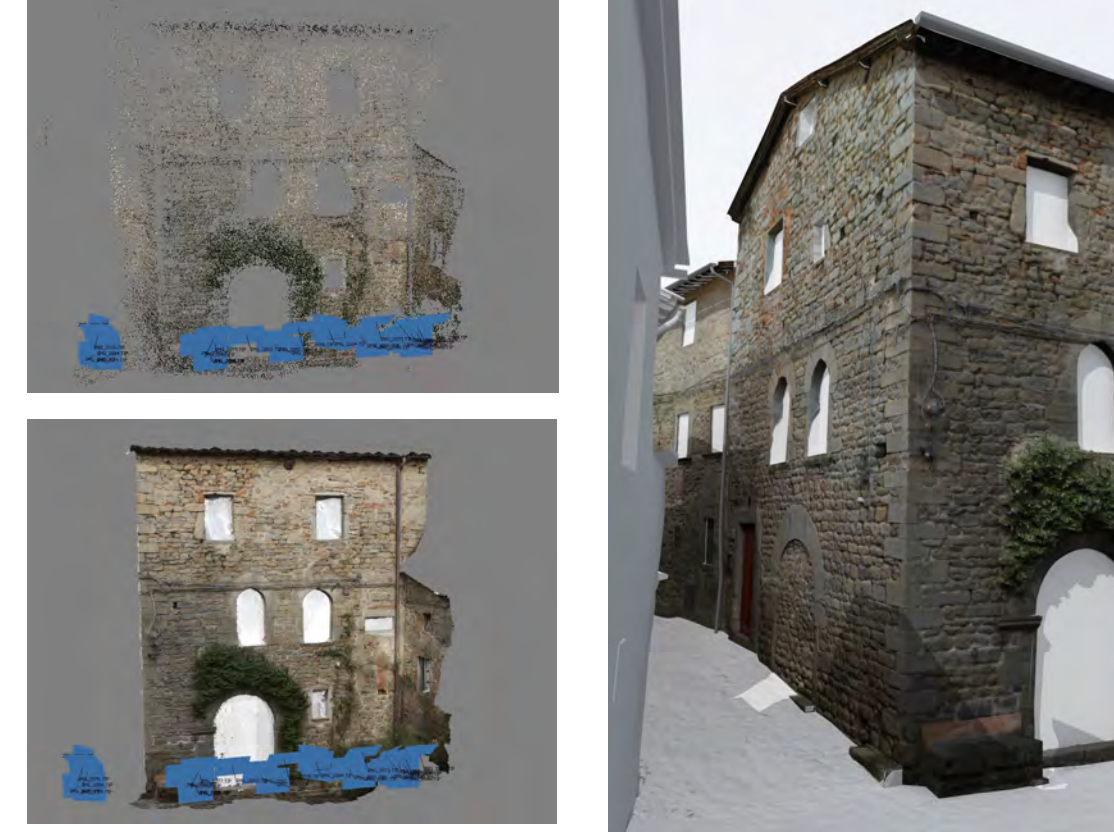

*63/ Fasi di lavoro in* Photoscan*. Sopra: resezione delle fotocamere. Sotto: il modello con* texture *del colore.*

*64/* Rendering *dell'ex palazzo comunale. Al modello retopologizzato, qui integrato con la geometria della vegetazione sopra l'apertura ad arco, sono state applicate sia la mappa del colore che delle normali.*

## **3.7.6 Definizione delle mappe**

Un'ultima riflessione circa le *texture* del colore e delle normali è inerente la loro dimensione in *pixel* nello spazio UV, da definire in base alla grandezza effettiva del modello e alla scala con la quale si desidera rappresentarlo (sia su schermo che su carta).

Per quanto riguarda il *monitor*, considerando una determinata definizione del medesimo ed una vista ortogonale di un fronte urbano come quello di fig. 60, la relazione che intercorre tra H*u* e L*v* (espressi in *pixel*) e le dimensioni reali dell'oggetto, data una determinata scala di rappresentazione S che si richiede alla rappresentazione dell'oggetto, risulta essere la seguente:

- $Hv = (Hr/S)^*D$
- $Lu = (Lr/S)^*D$

Dove:

- Hu: Numero di *pixel* sulla dimensione U richiesti per ottenere un fattore di scala S;
- Lv: Numero di *pixel* sulla dimensione V richiesti per ottenere un fattore di scala S;
- $Hr:$  Altezza reale del fronte  $(Cm)$ ;
- Lr: Larghezza reale del fronte (Cm);
- S: Fattore di scala:
- D: Definizione dello schermo (Punti/cm).

Considerando a titolo di esempio i valori caratteristici del fronte (Hr = 944 e Lr = 787, cfr. fig. 65) ed imponendo un fattore di scala di 1:20, per uno schermo caratterizzato da una definizione di 96 *ppi*114 (37,79 Punti/cm) si avrà che:

- $H_u = (H_r/S)^*D = 1878$  punti
- $Lv = (Lr/S)^*D = 1487$  punti

Infine, tenuto conto che lo spazio *Texture* UV è solitamente quadrato e caratterizzato da dimensioni in *pixel* corrispondenti alle potenze di  $2(2^*2 - 4^*4 - 16^*16 - \dots)$ 

 $-512*512-1024*1024-2048*2048-4096*4096)$ <sup>115</sup>, se ne desume che la dimensione ottimale delle *texture* per ottenere rappresentazioni di qualità pari a quella dello schermo e in scala S sarà di 2048 \* 2048 *pixel*. Si tratta inoltre di una dimensione sovrabbondante che consentirà di inserire nelle immagini anche le mappature di ulteriori elementi quali i sottogronda o i pluviali.

Per una scala di 1:10 saranno invece necessarie *texture* di dimensioni doppie116 per garantire la medesima qualità, e così via secondo un rapporto di diretta proporzionalità.

Al fine di scongiurare un eccessivo carico computazionale per elaborazione da parte della scheda grafica delle *mappe* in fase di *rendering*, la qualità del modello di Pietrabuona in visualizzazione *real time* è stata ottimizzata per un fattore di scala massimo pari a 1:20, al quale corrispondono *texture* genericamente pari 2048\*2048 *pixel*. Questa condizione di massima scala è stata tradotta in un vero e proprio vincolo all'ingrandimento

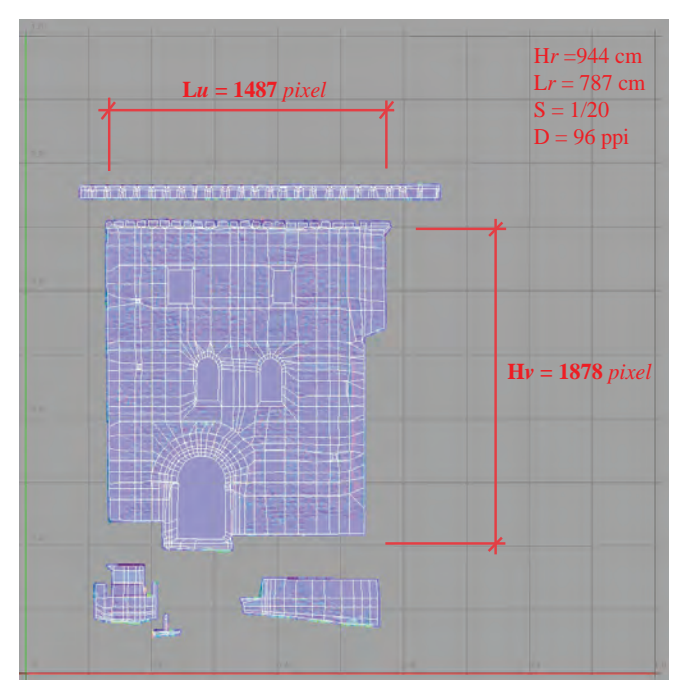

*65/ Fronte dell'ex palazzo comunale: la mappa delle normali ottenuta mediante* baking *dal modello* high-poly*. In rosso sono indicate le grandezze critiche nel calcolo della definizione della mappa.*

durante la navigazione del modello in modalità ortografica, in modo da scongiurare la possibilità di un eccessivo fattore di scala con relativo decadimento della qualità complessiva dell'immagine. Per la navigazione in modalità prospettica sono stati invece posti limiti di avvicinamento agli oggetti da parte della camera, i quali dipendono dalla tipologia della camera stessa (focale ottica e dimensioni del piano di proiezione), dalla grandezza dello schermo e dalla direzione dell'asse ottico nei confronti dell'oggetto. Considerando ad esempio il caso particolare di asse ottico ortogonale al fronte, l'avvicinamento massimo **d** della camera tale da garantire un fattore di riproduzione **S** con piena corrispondenza dei *pixel* della *texture* a quelli dello schermo sarà dato da:

 $d = (f/a) * (P<sub>S</sub>a/(D*S))$ 

Dove:

- d: distanza minima tra il centro di proiezione e l'oggetto;
- S: fattore di scala;
- f: distanza focale della lente;
- a: altezza del piano di proiezione;
- **P**sa: altezza in *pixel* dello schermo;
- D: definizione dello schermo.

Per quanto riguarda infine la stampa, i fattori di scala tollerabili al fine di preservare una buona qualità saranno inferiori rispetto al valore di 1:20 ottenibile con la visualizzazione a *monitor*117: considerando come 220 *dpi* il valore minimo di definizione per una stampa di qualità definibile come fotografica<sup>118</sup>, la scala massima di stampa risulterà ridotta di un fattore pari a circa 2.2, valore corrispondente al rapporto tra le definizioni definibili come fotografiche per le rappresentazioni a schermo (100 *ppi*) e su carta (220 *ppi*). Si avrà dunque una buona qualità fino alla scala di 1:50, valore al di sopra del quale l'immagine comincerà a perdere nitidezza.

## **3.7.7 Composizione e gestione del modello globale**

Al termine delle fasi di lavoro sopra descritte, si ottengono una serie di modelli texturizzati corrispondenti ai fronti delle UME ed alle intere UMU.

Ogni modello è rappresentato da un *file* con estensione .LXO al quale sono associate due immagini in formato .JPG (mappatura colore e normali). La porzione di castello utilizzata per la sperimentazione del SIUR 3D (fig. 66 - E) è stata realizzata mediante l'unione di tutti i *file* dei sotto-modelli sopra menzionati, i quali sono stati duplicati in una versione priva della *mesh hig-poly*  per contenerne la dimensione in termini di *byte*. Questo processo di mosaicatura è avvenuto di pari passo con la realizzazione delle singole *mesh low-poly*, al fine di ottimizzare la geometria di *retopology* sui poligoni di confine: è infatti assolutamente necessario che i vertici di modelli adiacenti siano coincidenti, per evitare spiacevoli effetti di bucatura in fase di *rendering*.

La procedura adottata per ottenere questo scopo è stata la seguente (fig. 66):

- 1. Modellazione del fronte di una determinata UME;
- 2. Realizzazione mappe di colore e normali;
- 3. Modellazione del fronte adiacente a partire dai vertici del fronte prima realizzato<sup>119</sup>.

Le suddette fasi procedono fino al completamento di una quinta urbana prospiciente una determinata UMU. Successivamente vengono modellati tutti i fronti sul versante opposto della medesima UMU. Una volta realizzate le due quinte, si procede alla modellazione della UMU, partendo dalle linee di terra dei fronti stessi<sup>120</sup>. In operazioni di *retopology* estese come quelle in esame, l'organizzazione del lavoro generale e l'uniformità degli *standard* operativi ha rivestito un ruolo centrale. Per raggiungere questo scopo è stata utilizzata una precisa gerarchia, realizzata grazie alle funzionalità della *windows item* di MODO, che permette di organizzare cartelle nelle quali inserire singole superfrici (dette *mesh*). La cartella madre è stata nominata *Pietrabuona*: al suo interno sono state create due sottocartelle, una per

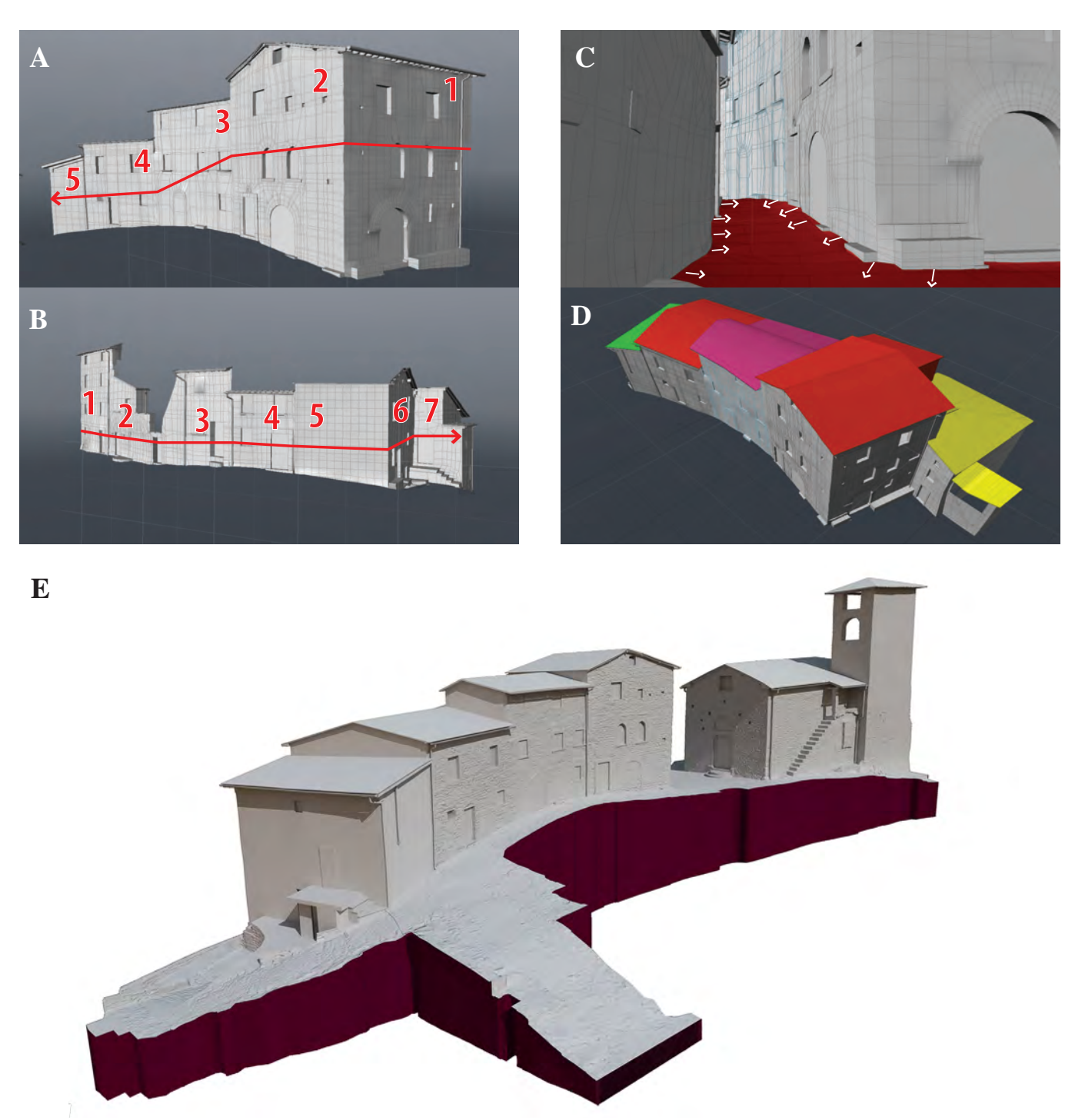

*66/ Procedure di modellazione tridimensionale. A: realizzazione di una quinta urbana mediante giustapposizione di fronti contigui (da 1 a 5). B: modellazione della quinta frontale a quella della precedente fase. C: Modellazione della strada e ricongiungimento alla linea di terra degli edifici. D: modellazione dei tetti. E:* rendering *del modello ultimato con applicazione di* normal map*.*

le UME e un'altra per le UMU. Le UME a loro volta sono state divise in isolati, all'interno dei quali vi sono le cartelle dei singoli edifici, composti dai fronti con numerazione coincidente a quella del *database*. A sua volta il fronte è composto da varie *mesh* separate che corrispondono alle murature, al sottotetto, al sistema di smaltimento delle acque e così via.

Ogni elemento ha una sua propria nomenclatura, utile per orientarsi in un sistema che crescendo diventa sempre più complesso: ad esempio per il fronte n. 3061, il nome della *mesh* 3061\_LP indica il modello *low-poly* retopologizzato, mentre 3061\_HP quello ad alta densità di poligoni. Ogni fronte poi ha informazioni accessorie per le quali è stata adottata la seguente nomenclatura:

- 3061 UV: indica la mappatura UV realizzata per il fronte 3061;
- 3061 Mat 1: indica il materiale del fronte, con indicativo numerico;
- 3061 Dc: Mappa del colore diffuso per il fronte 3061;
- 3061 Nor: Mappa delle normali.

L'ultima operazione di modellazione ha riguardato i tetti, che è avvenuta direttamente nel modello globale: la loro geometria è stata ricostruita a partire dalle linee di gronda rilevate e, data la mancanza di dati di rilievo geometrico certi, da un'attenta analisi della fotografia aerea del castello.

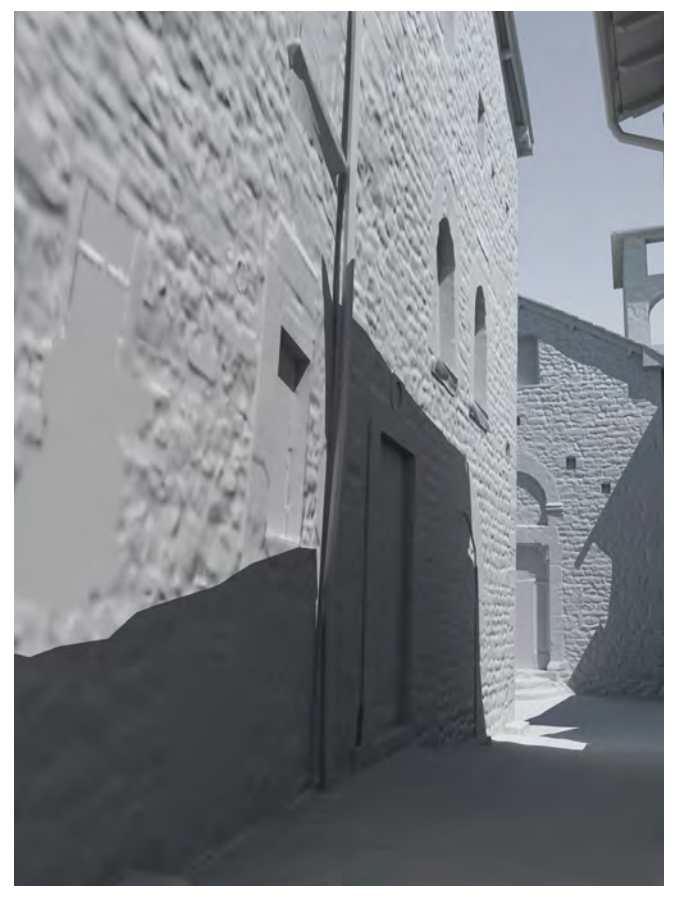

*67/ Vista del modello: via del Campanile. Il* rendering *è stato realizzato con le sole* normal map *applicate.*

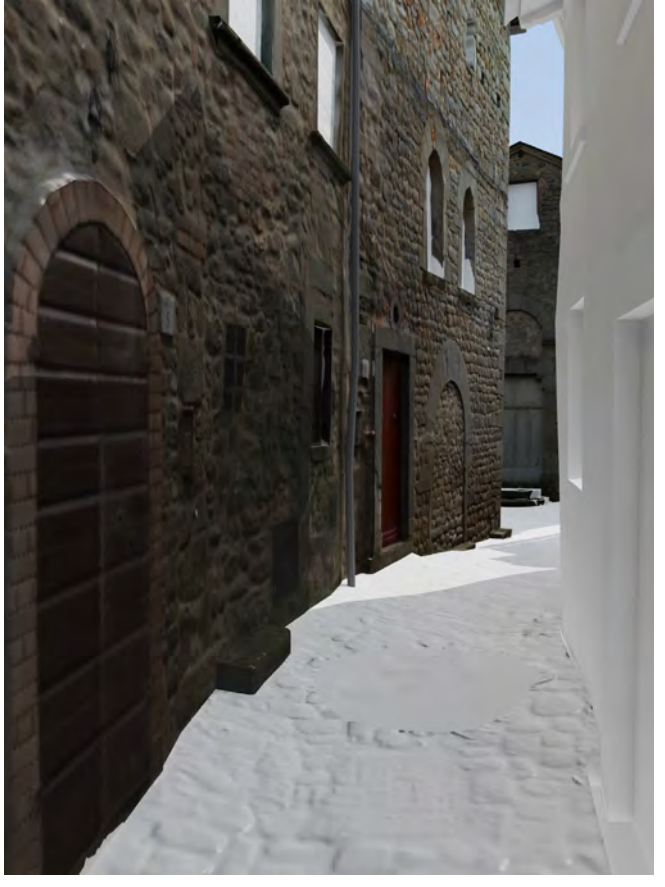

*68/ Vista del modello: via del Campanile.* Rendering *con* normal *e* color map *applicate.*

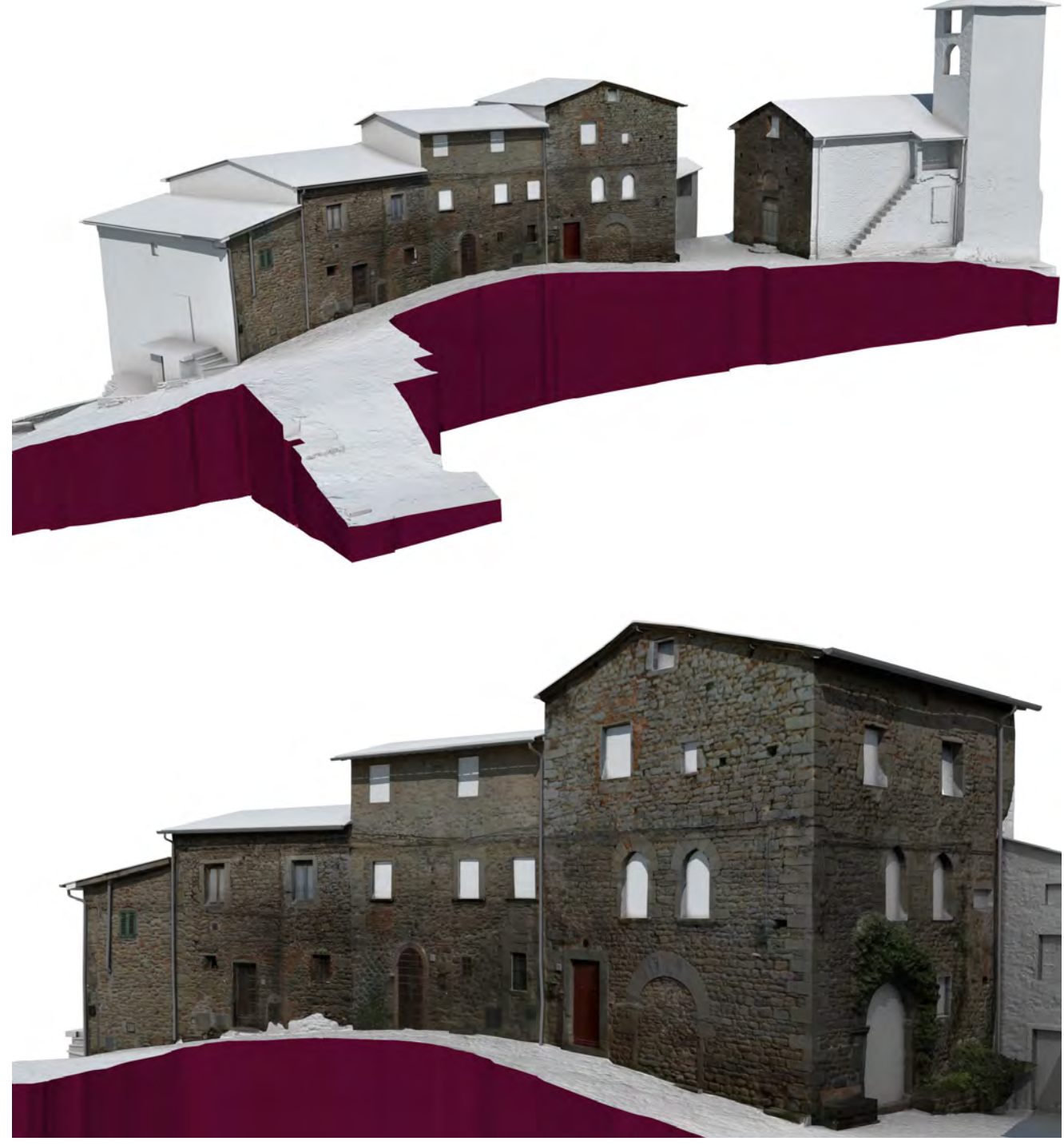

*69-70/ Viste del fronte edificato su via del Campanile. La porzione del castello sopra riportata è stata utilizzata per la prima sperimentazione del SIUR 3D.*

# **3.8 Stima delle risorse impiegate in termini di ore/ uomo**

La quantità di risorse impiegate espressa in termini di ore/uomo per compiere tutte le fasi di lavoro descritte in questo capitolo è riassunta nel prospetto di fig. 71. La tabella mostra un'ipotesi di ore lavorative per la redazione del modello completo del castello, composto in tutto da 19 UMU e 44 UME cui corrispondono 156 fronti. Dal calcolo sono stati esclusi gli edifici speciali (chiese e rocca) che hanno richiesto un impegno maggiore rispetto all'edilizia di base. Inoltre la stima si riferisce esclusivamente alla modellazione del castello e alla catalogazione delle qualità urbane delle UME e delle UMU, escludendo quindi ricerche storiche ed archeologiche che molto hanno impegnato il gruppo di ricerca che ha rilevato Pietrbuona.

Dall'analisi dei dati emerge un netto sbilanciamento della quantità di ore/uomo verso la fase di trattamento dei dati: in tutto, delle 2315 ore/uomo stimate, circa il 77% per cento del lavoro viene svolto in una fase posteriore a quella di campagna, la quale impegna per circa 576 ore/ uomo complessive. Questo dato mostra che, nonostante l'enorme sviluppo delle tecniche di rilevamento cui si è assistito negli ultimi 20 anni, non esistono ancora strumenti *software* che offrano procedure automatiche e veloci per il trattamento dei dati. Si può cioè sostenere che la qualità finale degli elaborati, siano questi di tipo tradizionale o modelli interattivi, dipende ancora in larga parte da un impegnativo e altamente specializzato lavoro intellettuale.

Complessivamente i valori riportati nei grafici mostrano dei picchi di ore/uomo che richiedono, per gli auspicabili sviluppi di questa ricerca, dei miglioramenti procedurali. Per quanto riguarda ad esempio la compilazione cartacea delle schede qualitative durante la fase di campagna, un buon risparmio di risorse si otterrebbe compilando direttamente il *database* digitale in fase di rilievo, condizione ottenibile dotando i rilevatori di terminali di compilazione portatili digitali quali gli odierni *tablet.* Con questa soluzione si annullerebbero le ore/uomo dedicate alla successiva elaborazione e si

comprimerebbero anche i tempi da impiegare per la compilazione sul campo.

Altro dato molto oneroso nella *pipeline* di lavoro proposta è la *retopology* del modello, cioè il ricalco della *mesh high-poly* che consente di produrre una versione del modello impiegabile in applicativi *real-time.*  Purtroppo, nonostante le alte potenzialità dei programmi di *retopology* presenti oggi sul mercato<sup>121</sup>, non esistono soluzioni automatizzate: è sempre l'operatore che deve mediare questo procedimento, compiendo una serie di astrazioni che sono ancora oggi riservate esclusivamente all'intelletto umano.

Anche per quanto riguarda la creazione delle mappe del colore, risulta difficile immaginare una compressione sensibile dei tempi allo stato attuale di evoluzione dei *software*. Una soluzione in grado di rappresentare un buon compromesso in termini di qualità - tempi impiegati, potrebbe essere quella di impiegare, in rilievi futuri, uno *scanner laser* con fotocamera integrata: tale strumento compie infatti in modo automatico le operazioni di calibrazione e resezione della camera che sono state svolte, per la mappatura dei fronti di Pietrabuona, in modo manuale. Vincolare però la campagna fotografica ai soli scatti effettuati dalle postazioni dello *scanner* può però essere limitante: è infatti inusuale che durante le operazioni di rilevamento *laser*, solitamente compresse per ragioni economiche in tempi molto contenuti, siano presenti anche buone ed uniformi condizioni di illuminazione. Inoltre le zone di ombra dello *scanner*, spesso integrate in fase di modellazione, saranno prive di mappatura cromatica: si dovrà procedere dunque ad integrare la campagna fotografica con nuove riprese *ad hoc*, complicando nuovamente la procedura. Infine gli *scanner laser* con fotocamera integrata sono in gado di attribuire valore cromatico ai singoli punti e, pur fornendo posizione ed orientamento delle camere, le operazioni di mosaicatura tra i vari scatti dovranno comunque essere eseguite secondo le geometrie della mappatura UV creata per il modello continuo, operazione di grande impegno in termini di tempo impiegato. A livello più generale, nonostante alcune "limature" sui tempi di lavoro che possono essere realizzate ottimizzando le procedure, i valori della tabella di fig. 71 e del relativo gafico di fig. 72 restituiscono una consistenza di lavoro non alla portata di un singolo operatore, ma di un *team* professionale ben organizzato e coordinato. Per quanto riguarda infine l'ottimizzazione dei tempi appare necessaria una forte settorializzazione delle competenze, in modo da riservare a singoli operatori una serie di operazioni ben definite e codificate.

|                |                                                                 | N. nuvole | N. UMU |    |     | N. UME N. Fronti N. operatori | Ore           | ore/uomo | 56     |
|----------------|-----------------------------------------------------------------|-----------|--------|----|-----|-------------------------------|---------------|----------|--------|
| $\mathbf{1}$   | <b>Rilievo Laserscanner</b>                                     | 114       |        |    |     | $\overline{2}$                | 14            | 28       | 0,95%  |
| $\overline{2}$ | Rilievo Topografico                                             |           |        |    |     | $\overline{2}$                | 24            | 48       | 1,63%  |
| 3              | Compilazione schedatura cartacea - UME campi generali           |           |        | 44 |     | $\overline{2}$                | 0,5           | 44       | 1,50%  |
| 4              | Compilazione schedatura cartacea - UME fronti                   |           |        |    | 156 | $\overline{2}$                | 1             | 312      | 10,61% |
| 5              | Schedatura cartacea - UMU                                       |           | 19     |    |     | $\overline{2}$                | 1,5           | 57       | 1,94%  |
| 6              | Rilievo fotografico - UME                                       |           |        |    | 156 | 1                             | $\mathbbm{1}$ | 156      | 5,31%  |
|                | Rilievo fotografico - UMU                                       |           | 19     |    |     | $\mathbf{1}$                  | $\mathbf 1$   | 19       | 0,65%  |
|                |                                                                 |           |        |    |     |                               | Ore totall    | 664      | 22,59% |
|                |                                                                 | N. nuvole | N. UMU |    |     | N. UME N. Fronti N. operatori | Ore           | ore/uomo | %      |
| 8              | Registrazione nuvole                                            | 114       |        |    |     | $\mathbf{1}$                  | 0,5           | 115,5    | 3,93%  |
| 9              | Scomposizione del modello a nuvola di punti - fronti UME        |           |        |    | 156 | $\mathbf{1}$                  | 0,25          | 39       | 1,33%  |
| 10             | Scomposizione del modello a nuvola di punti - UMU               |           | 19     |    |     | $\mathbf{1}$                  | 0,25          | 4,75     | 0,16%  |
| 11             | Esportazione punti e costruzione modello high poly - fronti UME |           |        |    | 156 | $\mathbf{1}$                  | $\mathbf{1}$  | 156      | 5,31%  |
| 12             | Esportazione punti e costruzione modello high poly - UMU        |           | 19     |    |     | $\mathbf{1}$                  | $\mathbf{1}$  | 19       | 0,65%  |
| 13             | Costruzione modelli low poly - fronti UME                       |           |        |    | 156 | $\mathbf{1}$                  | 4             | 624      | 21,23% |
| 14             | Creazione mappa UV - fronti UME                                 |           |        |    | 156 | $\mathbf{1}$                  | $\mathbf{1}$  | 156      | 5,31%  |
| 15             | Generazione color map - fronti UME                              |           |        |    | 156 | $\mathbf 1$                   | 4,5           | 702      | 23,88% |
| 16             | Creazione normal map - fronti UME                               |           |        |    | 156 | $\mathbf{1}$                  | 0,5           | 78       | 2,65%  |
| 17             | Costruzione modelli low poly - UMU                              |           | 19     |    |     | $\mathbf{1}$                  | 1,5           | 28,5     | 0,97%  |
| 18             | Creazione mappa UV - UMU                                        |           | 19     |    |     | $\mathbf{1}$                  | 0,25          | 4,75     | 0,16%  |
| 19             | Generazione color map - UMU                                     |           | 19     |    |     | $1\,$                         | 4             | 76       | 2,59%  |
| 20             | Creazione normal map - UMU                                      |           | 19     |    |     | $\mathbf{1}$                  | 0,25          | 4,75     | 0,16%  |
| 21             | Assemblaggio del modello globale                                |           |        | 19 | 156 | $\mathbf{1}$                  | 0,5           | 87,5     | 2,98%  |
| 22             | Modellazione tetti                                              |           |        | 44 |     | $\mathbf{1}$                  | 0.5           | 22       | 0,75%  |
| 23             | Digitalizzazione schedatura cartacea - UME campi generali       |           |        | 44 |     | $\mathbf{1}$                  | 0,5           | 22       | 0,75%  |
| 24             | Digitalizzazione schedatura cartacea - UME fronti               |           |        |    | 156 | 1                             | 0,75          | 117      | 3,98%  |
| 25             | Digitalizzazione schedatura cartacea - UMU                      |           | 19     |    |     | 1                             | $\mathbf{1}$  | 19       | 0,65%  |
|                |                                                                 |           |        |    |     |                               |               |          |        |

*71/ Fasi di lavoro e calcolo delle risorse impiegate in termini di ore/uomo.*

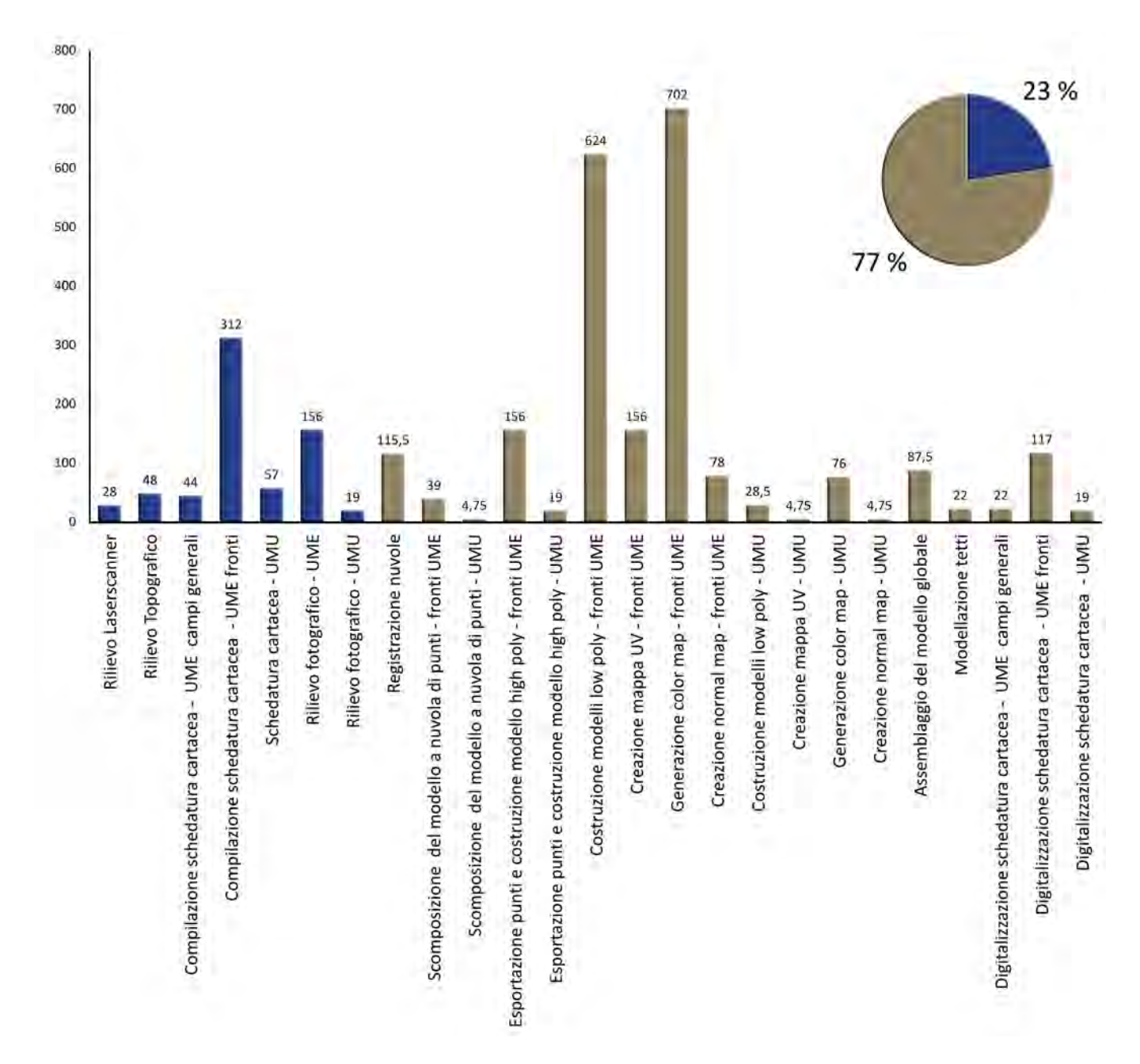

*72/ Istogramma fasi di lavoro - ore/uomo.*

#### **Note**

1. Per una descrizione dettagliata della valle, sia da un punto di vista morfologico che storico, cfr. A. Merlo, *il castello di Sorana*, Pisa, Edizioni ETS, 2010, pp. 27- 45.

2. Il rilevamento del castello di Aramo, associato allo sviluppo di un *Software* GIS tridimensionale per nuvole di punti, è stato oggetto della tesi di laurea dell'autore. (cfr. D. Troiano, M. Zucconi, *La rilevazione integrata del castello di Aramo,* tesi di Laurea, Università degli studi di Firenze, Facoltà di architettura, a.a. 2006 – 2007). Gli esiti delle campagne di rilievo di Sorana e Pietrabuona sono invece confluiti in due volumi redatti da Alessandro Merlo, coordinatore di suddette campagne. (cfr. A. Merlo, *il castello di Sorana*, *op. cit.* e A. Merlo, *il castello di Pietrabuona*, Pisa, Edizioni ETS, 2012) e in due DVD (cfr. *Il castello di Sorana: materiale per la ricerca*, a cura di G. Verdiani, Pisa, Edizioni ETS, 2010 e *Il castello di Pietrabuona: materiale per la ricerca,* a cura di G. Lavoratti, Pisa, Edizioni ETS, 2012).

3. Cfr. Cap. 2.

4. Per convenzionale si intenda l'operazione, svolta da tutti i sistemi GIS oggi in commercio, di georeferenziare le informazioni contenute in un *database* ad cartografia *raster* o quella di associare gli stessi dati a primitive geometriche 2D (più raramente 3D).

5. Abbiamo visto nel capitolo 2 quanto questo sia ad oggi importante in termini di diffusione, condivisione e gestione.

6. Ad oggi i dati risiedono sul *server* dell'UPV (Università Politecnica di Valenzia) e sono disponibili, previa autorizzazione, all'indirizzo *web* <http://www.pietrabuona3d.webs.upv.es/main. php>.

7. Sull'origine del toponimo Valleriana si è discusso a lungo. Il termine deriverebbe dalla fusione del latino *vallis* con il toponimo *Arriana*. Quest'ultimo può essere sciolto nel costrutto *ad riana*, cioè presso la località del rio o dei fiumi, designando così un'area ricca di corsi d'acqua come lo è appunto la valle in questione (cfr. M. G. Arcamone, *Ricerche toponomastiche in Valdinievole,* in *Pescia* e *La Valdinievole nell'età dei comuni,* a cura di C. Violante, A. Spicciani, Pisa, Edizioni ETS, 1995, pp. 45-46). Di ben altra opinione pare essere il Pieri, che fa derivare il toponimo Valeriana da *Arius*, nome proprio latino, indicando con tale termine le proprietà di un possidente romano site nella Valle (cfr. S. Pieri, *Toponomastica delle valli del Serchio e della Lima*, Torino, Bottega d'Erasmo, p. 154). Questa zona è oggi comunemente detta Svizzera Pesciatina, nome che le fu attribuito dal ginevrino Jean Charles Leonard Sismonde, che riconobbe nel paesaggio una somiglianza con i monti della sua terra natale, la Svizzera.

8. Cfr. E. Repetti, *Dizionario geografico, storico, fisico della Toscana*, Firenze, 1846, pp. 642-644.

9. Questa difformità è causata da una formazione geologica avvenuta in due fasi di cui la prima lenta e graduale (era miocenica), la seconda particolarmente violenta e repentina (manifestatasi al limite del Plio-pleistocene). Cfr. A. Azzaroli, *Osservazioni sulla*  *tettonica dell'alta Valdinievolee e delle zone adiacenti al Monte Albano*, in "Bollettino Società Geologica Italiana", Pisa, 1948, pp. 143-153.

10. Con il termine Valleriana si fa oggi riferimento anche all'intero complesso vallivo sopra descritto, includendo la più bassa Val di Torbola (cfr. A. Spicciani, *Valle Arriana e Valle Avellana. La realtà storica di un territorio separato, politicamente ora unito nella provincia di Pistoia*, in *Il progetto nel contesto storicizzato. Esempi a confronto,* a cura diA. Merlo, G. Lavoratti, Firenze, 2009, p. 27).

11. Per quanto riguarda la produzione della carta, questa ha nella valle origini antichissime ma la maggior parte delle cartiere a carattere industriale risalgono agli inizi del XIX Secolo. Queste riuscirono a produrre ed esportare in tutta Europa carta di alta qualità fino alla prima guerra mondiale. Oggi le poche cartiere in attività hanno provveduto a costruire edifici industriali moderni per poter continuare a produrre e le vecchie cartiere ottocentesche sono ora in stato di abbandono, o trasformate in alberghi e residenze private. La fine di tale attività, che animava la valle rendendola centro di attrazione economica, e lo sviluppo della floricoltura praticata nelle aree pianeggianti del fondovalle, rappresentano forse le cause preponderanti della crisi demografica attuale di tutta la valle.

12. Cfr. G. Caniggia, G.L. Maffei, *Composizione architettonica e tipologia edilizia. I. Lettura dell'edilizia di base*, Venezia, Marsilio editori, 1979 e G. Caniggia, *Ragionamenti di tipologia*, Firenze, Alinea editrice, 1997.

13. Nella fase "di impianto" si assiste in Valleriana, allora abitata da popolazioni etrusche di origine pisana e volterrana, al passaggio da un'economia di tipo nomade ad una più stanziale basata su agricoltura e pastorizia. In questo passaggio, che si concluse con la formazione dei primi nuclei protourbani, l'uomo prese coscienza del territorio percorrendolo inizialmente sui sentieri di crinale principale ed in seguito su quelli di crinale secondario, più a bassa quota, alle estremità dei quali si strutturarono (in generale là dove la presenza di sorgive garantiva la disponibilità di acqua) le primitive forme di insediamento. Nella fase "di consolidamento" invece (IV secolo a.C. - III secolo d.C.), le strutture nate nel periodo precedente vengono rigerarchizzate e integrate in un nuovo quadro strutturale caratterizzato da un maggior interesse da parte dell'uomo per le aree di fondovalle e di pianura. E' il periodo dell'affermazione della cultura romana, che avvenne in Valdinievole e Valleriana attraverso la costruzione, intorno al II sec a.c., del prolungamento della via Cassia tra Lucca e Pistoia per collegare Roma con Luni attraverso Firenze. Da questa (in corrispondenza di un diverticolo indicato come *Ad Martis* nella tavola *Peutingeriana* e collocato dagli storici presso la località Alberghi) si diramava una strada che, attraversando la Valleriana, valicava l'Appennino e conduceva a Bologna. Questo fenomeno di antropizzazione si concretizzava con uno spostamento delle popolazioni dall'altura alla pianura, dinamica che contribuì a un più razionale sfruttamento delle zone paludose (cfr. A. Puglia, *Pescia dall'antichità al medioevo*, in *Pescia, città tra confini in terra di Toscana,* a cura di A. Spicciani, Milano 2006).

14. Con le invasioni barbariche e lo smembramento dell'Impero si assistette, infatti, anche alla disgregazione della provincia della Tuscia; le terre della Valdinievole furono percorse, come riporta la storiografia locale, da bande armate dei Goti. L'unità politica della penisola italiana fu poi ristabilita da Giustiniano nel 555 in venti anni di dure battaglie contro Vandali e Ostrogoti; essa ebbe però vita breve: nel 568 infatti i Longobardi attraversarono le Alpi al comando del re Alboino e fondarono in Italia un impero, con capitale a Pavia, che divise nuovamente la penisola. Lucca fu occupata nel 572 circa: qui fu posto un duca che, probabilmente già all'inizio del VI secolo, mosse verso la conquista della Tuscia settentrionale facendo rientrare nell'egemonia della città del Volto Santo l'intera Valdinievole. Il confine tra i territori occupati dai Bizantini e dai Longobardi era rappresentato da un *limes* fortificato con i castelli di Serravalle, Verruca e Castelvecchio in mano ai primi, e quelli di Montecatini e Buggiano in mano ai secondi. Sul tema cfr. N. Rauty*, Il limes bizantino in Valdinievole*, in *I castelli in Valdinievole,* Atti del convegno (Buggiano castello, giugno 1989), Bologna, 1990, p. 30.

15. Cfr. A. Spicciani, *Le origini della Pieve di S. Maria di Pescia, una questione aperta*, in *L'organizzazione ecclesiastica in Valdinievole*, Atti del convegno (Buggiano castello, giugno 1986), Buggiano, 1987, p. 32.

16. Cfr. J. A. Q., Castillo, *La Valdinievole nel medioevo, incastellamento e archeologia del potere nei secoli X-XII*, Pisa, ETS, 1999.

17. Sulla figura di Pietro II e sulla sua attività di riorganizzazione della diocesi cfr. A. Spicciani, *Un vescovo tutore del patrimonio ecclesiastico: Pietro II di Lucca (896-933)*, in *San Pietro in Campo a Montecarlo. Archeologia di una plebs baptismalis del territorio di Lucca,* a cura di G. Ciampoltrini, 2007, pp. 107- 136.

18. Cfr. A. Merlo, *Note storiche*, in A. Merlo, *Il castello di Pietrabuona, cit.,* p. 54.

19. Sulla sponda destra del fiume, assieme a Castelvecchio, rimase l'unico castello di matrice fiorentina.

20. Pietrabuona è infatti altimetricamente il castello più basso della valle e per la sua particolare posizione ne controlla la viabilità di accesso.

21. Sulla storia della valle cfr. P. Anzillotti, *Storia della Valdinievole dall'origine di Pescia fino all'anno 1818*, Pistoia, 1846; P.O. Baldasseroni, *Istoria della città di Pescia e della Valdinievole*, Pescia, 1784; A. Torrigiani, *Le castella della Valdinievole. Studi storici del canonico Antonio Torrigiani*, Firenze, 1867.

22. Cfr. A. Merlo, *Il castello di Pietrabuona, cit.*, pp. 79-92.

23. Fu inserita una torre all'interno delle murature perimetrali in corrispondenza dell'abside.

24. L'edificio di culto si inserisce nel fenomeno della diffusione della pietra squadrata e del Romanico in Lucchesia nel corso del XII secolo. Cfr. A. Meo, A. Merlo, *Indagine archeologica sulle architetture*, in *Il castello di Pietrabuona,* a cura di A. Merlo *cit.*, p. 61.

25. Sul versante occidentale le case hanno invece affaccio doppio e ingressi sia sulla via di Castello che su via delle Mura.

26. Nel '500 ad esempio la chiesa di S. Michele fu ristrutturata con l'inserimento di nuovi portali ed il rifacimento del campanile. Nel Seicento l'attività edilizia sembra piuttosto scarsa, mentre nel '700 compaiono le prime murature con modesti impieghi di laterizio. Cfr. A. Meo, A. Merlo, *Indagine archeologica sulle architetture*, in *Il castello di Pietrabuona,* a cura di A. Merlo *cit.*, pp. 70-76.

27. Spesso operatori poco accorti pensano di poter eludere un'accurata fase di programmazione delle campagna di rilievo, compensando la scarsa organizzazione con un incremento del numero delle scansioni. Questo tipo di comportamento conduce solitamente a rilievi di difficile, se non impossibile, gestione.

28. Il rilevamento *laserscanner* del castello è stato realizzato da Alessandro Peruzzi (Area 3D - Livorno) e coordinato dai Professori Giorgio Verdiani e Alessandro Merlo della Facoltà di Architettura di Firenze (cfr. A. Merlo, G. Verdiani, *Il rilevamento digitale,* in *Il castello di Pietrabuona,* a cura di A. Merlo, *cit.*, pp. 195 – 200).

29. La dimensione degli spazi urbani in Pietrabuona è molto vicina a quella degli interni architettonici. Questa caratteristica si riscontra in quasi tutti castelli della Valleriana, dato che dona loro un forte carattere di intimità.

30. Entrambe le tecnologie utilizzano un sistema di lenti e specchi simili, ma la misurazione della distanza avviene secondo due metodologie radicalmente diverse. Negli *scanner* a tempo di volo viene misurato appunto il tempo intercorso tra l'emissione del segnale e la sua ricezione: moltiplicando questo per la velocità della luce si ottiene la distanza ( $V = S/T$  da cui  $S = V * T$ ). In quelli a variazione di fase viene invece misurata la differenza tra la fase del *laser* in emissione e in ricezione, e da questa calcolata la distanza, che risulta proporzionale a tale variazione. Entrambe gli *scanner* sono solitamente caratterizzati da un sistema otticomeccanico che garantisce l'emissione panoramica del raggio ed è in grado di misurare gli angoli azimutali e zenitali di ogni punto rilevato rispetto allo strumento, collocando così il punto stesso nello spazio. L'origine della terna cartesiana è nella testa dello *scanner*.

31. Lo *scanner* utilizzato per Pietrabuona, un *Faro Photon 120*, garantisce una velocità di misurazione pari a 976.000 punti per secondo. Un omologo *scanner* a tempo di volo, il *Leica Scan Station C10*, ha una velocità di 50.000 punti al secondo: il fattore di riduzione del tempo di scansione risulta circa 1/20. La maggior velocità delle strumentazioni a variazione di fase è causata dall'emissione continua del segnale che invece, negli strumenti TOF, avviene ad impulsi. Per le caratteristiche tecniche dei due *scanner* si vedano le rispettive schede tecniche agli indirizzi *web* <http://hds.leica-geosystems.com/downloads123/ hds/hds/ScanStation%20C10/brochures-datasheet/Leica\_Scan-Station C10 DS en.pdf> (*Leica Scan Station C10*) e <http:// www.edilportale.com/upload/prodotti/prodotti-7742-cat05.pdf> (*Faro Photon 120*).

32. La scheda tecnica del Photon 120 dichiara un errore di ±2mm a 10m e 25m, con una riflettività del 90% e 10%. L'errore massimo considerabile per distanze superiori a 25 rimane comunque

contenuto entro i 5 mm. Cfr. scheda tecnica *Faro Photon 120*  all'indirizzo *web* <http://www.edilportale.com/upload/prodotti/ prodotti-7742-cat05.pdf>.

33. In pratica, per la logica costruttiva dello strumento, non viene rilevato il cavalletto che lo sostiene: questa limitazione, genera in scansioni urbane terrestri come quelle di Pietrabuona dei "buchi" circolari nella nuvola che devono essere colmati con dati derivanti da altre scansioni.

34. Una griglia di punti con passo 2 mm è la massima raggiungibile considerando che la precisione nominale dello strumento è appunto il medesimo valore. Con una copertura dai 2 agli 8 mm si possono realizzare restituzioni in una scala compresa tra 1:20 e 1:5. Cfr. S. Bertocci, M. Bini, *Manuale di Rilievo Architettonico e Urbano,* Trofarello (TO), Città Studi Edizioni, 2012, p. 176.

35. All'altezza punto - *scanner* deve essere poi aggiunta l'altezza *scanner* - terra. Nel caso specifico l'altezza totale può essere valutata in 6 m (altezza *scanner* - terra pari a 1.5 m).

36. Circa la pianificazione di campagne di rilievo *laserscan* cfr. G. Guidi, M. Russo, J. A. Beraldin, *Acquisizione 3D e modellazione poligonale,* Milano, McGraw-Hill, 2009.

37. Per il rilievo di Pietrabuona si sono utilizzati *target* in formato A4 su cui è stata stampata la "mira" vera e propria e la sua numerazione.

38. Tre punti non allineati sono condizione geometricamente indispensabile all'allineamento. Tuttavia è prassi operare con un numero di *target* superiore al fine di eliminare eventuali imprecisioni di riconoscimento dei *target* stessi o di rilievo dei medesimi.

39. Nonostante vi siano casi in cui è possibile realizzare un corretto rilevamento senza "allineare" le nuvole ad una rete topografica, il suo utilizzo, senza ombra di dubbio, presenta il non trascurabile vantaggio di rendere il riconoscimento dei punti omologhi rapido e sicuro, costituendo un utile riferimento anche per altri eventuali sistemi di rilevamento adottati. In contesti urbani inoltre, allineare scansioni consecutive utilizzando punti riconoscibili sulla geometria degli oggetti può far accumulare notevoli errori che difficilmente si riesce a compensare. Ad errori notevoli, come sperimentato dall'autore nel caso del rilevamento del castello di Aramo, conducano anche procedure di allineamento automatico ormai proposte in molti ambienti *software.*

40. Oltre alla rimozione manuale di punti indesiderati, sono stati applicati due filtri automatici: uno di distanza, che ha eliminato punti rilevati al di fuori della portata nominale dello *scanner* (e quindi non attendibili a livello di precisione); l'altro cromatico, che ha eliminato punti con valori di RGB molto bassi (cosiddetti *dark point* anch'essi scarsamente attendibili a livello di precisione).

41. Per l'importazione in *Cyclon* ciascun *file* .FLS è stato convertito in formato .PTX, accettato da tutte le applicazioni che gestiscono *points cloud*. Il *file* .PTX, che esprime le coordinate dei punti e il loro valore cromatico di riflettanza in formato testuale (terna posizionale x,y,z e terna cromatica r,g,b) è infine utile per l'archiviazione del dato a lungo termine.

42. L'estensione .IMP è quella tipica dei progetti elaborati in Cyclone.

43. Per la gestione del rilievo a nuvola di punti è stato usato principalmente un *Asus N56V*, *personal computer* dotato di processore *Intel I7*, 8 GB di memoria RAM e scheda grafica *Nvidia Geforce 630 M* con 2 GB di memoria dedicata.

44. Una completa visualizzazione di tutti i punti è di fatto impossibile con il *personal computer* descritto in nota 43.

45. Per "immersiva" si intende qui una visuale del modello con punto di vista corrispondente a quello reale, cioè a circa 160 cm dal piano stradale.

46. Il progetto ad oggi è costituito da un insieme di procedure codificate e da alcuni *test* del GIS 3D realizzati su edifici campione.

47. Tale soluzione è ad esempio utilizzata nel GIS tridimensionale dell'Università Politecnica di Valencia elaborato da Carlos Sanchez Belenguer e disponibile all'indirizzo *web* < http://www. upv.es/plano/plano-3d-es.html?campus=v.>

48. La planimetria dei piani terra è stata utilizzata, ad esempio, per la formulazione delle ipotesi di genesi e sviluppo urbano del castello. Crf A. Merlo, *Il castello di Pietrabuona, cit.*, pp. 79 - 92.

49. L'articolazione dei *database Acces*, utili alla redazione del GIS 2D di Pietrabuona sviluppato con *Autocad Map 3D* (cfr. Par 2.3.1 di questo testo), è stata riportata nel SIUR 3D di Pietrabuona. Il *database* è stato interamente riscritto in *Microsoft Visual Studio* dai programmatori dell'Università Politecnica di Valenzia.

50. L'ICCD, Istituto Centrale per il Catalogo e la Documentazione, è stato istituito con il D.P.R. n. 805 del 3.12.1975, il quale ne ha determinato le funzioni e la struttura operativa. Si occupa di promuovere e coordinare l'attività esecutiva di catalogazione, curando l'unificazione e la diffusione delle metodologie catalografiche. Cfr. <http://www.iccd.beniculturali.it/index. php?it/1/home>.

51. Gli altri modelli catalografici per la categoria immobili sono i seguenti: Scheda PG: Parchi e giardini; Scheda U/TP: settore urbano/settore extraurbano; Scheda MA-CA: monumenti e complessi archeologici; Scheda SAS: saggio stratigrafico.

52. Nella tabella relativa alla localizzazione, ad esempio, il compilatore deve inserire i numeri relativi alla provincia, comune, frazione e località in cui il bene si trova.

53. È di fondamentale importanza che oggetti simili abbiano identificativi univoci, in modo che l'interrogazione possa produrre gli effetti desiderati.

54. Paragrafi previsti dalla scheda sono i seguenti: codici, localizzazione, oggetto, gerarchia, riferimenti geo-topografici, ubicazione, definizione culturale, notizie storiche, preesistenze, spazi, impianto strutturale, pianta, fondazioni, strutture verticali, strutture di orizzontamento, coperture, scale, pavimenti e pavimentazioni, elementi decorativi, iscrizioni-lapidi-stemmi, conservazione, restauri, utilizzazioni, condizione giuridica e vincoli, allegati, fonti e documenti di riferimento, riferimento altre schede, compilazione, annotazioni.

55. Per un quadro complessivo di tutti i temi affrontati dalla schedatura si faccia riferimento ai due paragrafi dell'appendice, che riportano le schede cartacee vergini e le loro istruzioni di compilazione.

56. Con riferimento a quanto scritto descrivendo la schedatura ICCD, l'uniformità dei campi di compilazione , data dalla cosiddetta "risposta chiusa", rappresenta l'unica strada per ottenere un sistema di dati omogeneo e facilmente interrogabile.

57. Aver organizzato il *database* per fronti consente di poterlo interrogare secondo tutti quei fronti che prospettano su determinate UMU, rendendo così possibile la lettura delle qualità ambientali lungo le strade di Pietrabuona.

58. In ambiente *Access* le "tabelle" sono contenitori di dati omogenei distribuiti in righe (un *record* della tabella corrisponde ad una riga della medesima).

59. Mentre le tabelle sono infatti genericamente riferite ad un unico aspetto caratterizzante (tipologia della muratura, delle aperture, degli infissi, etc.) l'utilizzo di maschere permette la compilazione di tutte le tabelle riferite ad una singola unità minima in un'unica interfaccia.

60. La base cartografica è stata realizzata a partire dalla planimetria catastale in scala 1:2000.

61. *Ibid*.

62. La *query* è definita "di selezione" perché si costruisce mediante semplice selezione dei campi delle tabelle che si vogliono estrarre. Il *software* è in grado, attraverso il sistema relazionale stabilito tra le stesse tabelle, di estrarre tutti i dati in una nuova tabella riassuntiva.

63. Il comando, nella versione italiana del *software*, fa parte della barra multifunzione "Modello di collegamento". Cliccando sull'icona "Definisci", si accede alla finestra "Definisci modello di collegamento", dalla quale si accede al *database* esterno e si definiscono le chiavi che si vogliono associare alle polilinee.

64. I principali operatori logici del linguaggio SQL sono i seguenti: maggiore, minore, uguale (per campi numerici), diverso da, uguale a (per campi testuali), e, o. Per una disamina completa degli operatori cfr. <http://it.m.wikipedia.org/wiki/SQL>.

65. La necessità di creare una *query* generica in *Access* e di perfezionarla in *3D Map* nasce dall'impossibilità, da parte del *software Autodesk*, di accedere al sistema delle tabelle relazionate tipico di *Access*. Questa impostazione rappresenta uno dei maggiori limiti di interazione tra i due *software* (cfr. par. 2.3.1).

66. Le cartografie vengono sempre generate in Map 3D, che è configurato come estensione del più noto *Autocad*, del quale conserva tutti comandi. Anche l'estensione del *file* del GIS di Pietrabuona è quello tipico di *Autocad* (.DWG). Naturalmente le funzionalità GIS sono garantite dal *database Access* collegato (estensione .MADB).

67. La schedatura qualitativa ha mostrato un'alta incidenza di edifici abbandonati e addirittura in fase di crollo. Molte sono poi le case abitate in modo saltuario.

68. In dettaglio, le uniche strutture in qualche modo attive e di riferimento in Pietrabuona sono la grande chiesa di San Matteo e Colombano e l'associazione Proloco, con sede in piazza Castello. Sono invece del tutto assenti negozi o bar, che insistono più a valle sulla Provinciale Mammianese.

69. A tal proposito molte abitazioni di Pietrabuona, e specialmente quelle interne alle antiche mura, risentono di questi problemi. 70. Nella parte alta del castello si trovano strade dissestate o prive di illuminazione mentre le linee impiantistiche si propagano senza un preciso progetto, invadendo i fronti costruiti.

71. Questo fenomeno di svilimento delle qualità ambientali ricorre in molti altri castelli della Valleriana e della Valdinievole e sembra essere paradigmatico. Le strutture più antiche e legate ai centri di potere medioevale degradano a favore di espansioni esterne alla prima cerchia fortificata: a Castelvecchio la rocca è un rudere e il vero cuore del castello è rappresentato dalla piccola piazza che sorge più in basso; stessa cosa per Sorana, dove la prima cerchia muraria appare fortemente degradata a favore della più bassa piazzetta fuori porta, che rappresenta oggi la polarità più forte. Il fenomeno si riscontra anche in altri castelli della Valdinievole come Uzzano o Montecatini.

72. Per i nomi delle strade e delle piazze si faccia riferimento alla planimetria di fig. 9 e alla planimetria di fig. 23, che riporta la numerazione delle UMU ed UME.

73. Il termine edilizia di base ha qui il significato attribuitogli da Gianfranco Caniggia, cioè di edilizia con funzione abitativa. Cfr. G. Caniggia, G.L.Maffei, *Lettura dell'edilizia di base*, Venezia, 1969.

74. A tal proposito l'unità catastale 288 è sicuramente posteriore al 1825, anno di stesura del Catasto Leopoldino nel quale non è riportata.

75. Questo fenomeno si presenta per le UME n. 284, 285 e 287. 76. L'illuminazione urbana appare, se confrontata con quella di Aramo o Sorana, molto curata. In questi due castelli sono infatti presenti lampioni economici, in tubo d'acciaio verniciato in grigio ed altamente ossidato.

77. Si ammirano in alto l'edificato di Pietrabuona e lateralmente il panorama della Val di Torbola.

78. L'unico elemento di disturbo è rappresentato dalla presenza di quadri elettrici a colonna situati a ridosso della chiesa e di vari cassonetti, sempre accostati alla muratura della chiesa.

79. Ci si riferisce all'edificio catastalmente identificato dalla particella n. 307, che presenta il tetto in avanzata fase di crollo.

80. I fronti edilizi sono su questo versante molto più alti e raggiungono i 15 metri.

81. Cfr. Cap. 2

82. Oggi, sempre più spesso, anche da seplici *tablet* o *smarthphone.*

83. Con il termine si intende che il *file* o i *file* del modello risiedono su memorie di massa accessibili in modo diretto.

84. La prova è stata effettuata con modelli composti da poligoni triangolari in *Luxology Modo*. Si è scelta la modalità di importazione *static*, che non consente modifiche ai modelli, per aumentare le prestazioni di visualizzazione. La gestibilità del modello cala sensibilmente con *mesh* modificabili.

85. Il fronte è composto da triangoli con lunghezza dei bordi compresi tra 5 e 8 mm, una definizione sufficiente alla lettura della trama muraria.

86. Per visualizzazione dinamica si intende quella data da una camera prospettica che si muove attorno al modello, senza penetrarlo, secondo traiettorie definite in tempo reale da un utente generico.

87. Questi valori escludono, almeno per il momento, l'utilizzo del SIUR di Pietrabuona tramite dispositivi mobili, caratterizzati da prestazioni nettamente inferiori (soglia di poligoni consigliata in 30.000). Cfr. <http://hub.jmonkeyengine.org/forum/topic/apolygon-limit/>.

88. Con il termine si indicano le operazioni mediante le quali ad un modello ad alta densità di poligoni triangolari si fa aderire un modello caratterizzato da basso numero di poligoni prevalentemente quadrati, con un grado di precisione definito a priori. La visualizzazione di questi modelli, grazie al loro esiguo numero di poligoni, può essere gestita in tempo reale dai motori di rendering di vari *software*, tra cui i *Game Engine* come *Unity 3D*.

89. *Re + topology,* cioè modifica della topologia di una superficie.

90. I personaggi e gli scenari dei videogiochi sono realizzati con queste tecniche in modo da garantire la fluidità delle scene animate.

91. G. Guidi*, Monumenti poligonali o poligoni monumentali,* in, *Il ritorno all'immagine, nuove procedure image based per il Cultural Heritage*, a cura di G. Verdiani, Lulu.com, 2011, p.7.

92. *Rapidform* offre due comandi per la triangolazione: *triangulate e mesh build wizard*. Il secondo offre alcune regolazioni aggiuntive, come la possibilità di isolare una determinata selezione di nuvola per la creazione della *mesh* o eliminare grappoli di punti indesiderati. La triangolazione vera e propria avviene però con le stesse procedure di calcolo e i medesimi filtri.

93. I programmi di *meshing,* per nuvole non strutturate come quelle di Pietrabuona, operano solitamente con l'algoritmo di Delaunay, che prevede la proiezione dei punti su un piano, l'identificazione dei punti a distanza minima e il loro collegamento. Solo in un secondo momento i triangoli vengono riconsiderati nello spazio. Questa operazione può dar luogo ad alcuni errori topologici che devono essere corretti successivamente alla triangolazione stessa. Sul diagramma di Delanuay cfr. G. Guidi, M. Russo, J. A. Beraldin, *op. cit.*, pp. 209-211.

94. Nel caso di tessiture murarie ad esempio, la decimazione introduce un effetto di smussatura dei contorni spesso inacettabile per una lettura efficace dei paramenti murari. Nel caso di parati intonacate, invece, il livello di poligoni può essere ridotto sensibilmente senza alterarne le caratteristiche.

95. Questa operazione viene svolta tecnicamente definendo un piano verticale in *Modo* con traccia sul piano orizzontale e parallela alla linea di terra del fronte. Il piano viene poi esportato in formato .OBJ e reimportato in *Rapidform* assieme al fronte in analisi. Con lo strumento *Mesh Deviation* si costruiscono mappe di scostamento cromatiche che evidenziano i fuori piombo, la curvature delle superfici etc.

96. Con il termine *mesh* si indicano, in *Modo*, porzioni di modello indipendenti le una dalle altre. Sono concettualmente simili ai *layer* di *Autocad* e come tali possono essere accessi, spenti, isolati. Vengono rappresentate nella *items windows* posizionata alla destra della schermata di lavoro e possono essere raggruppate in cartelle

97. L'operazione di modellazione non avrebbe generato errore geometricamente apprezzabile.

98. L'apertura in esame è, nel *database*, di tipo "tamponato".

99. Si parla di *reverse modeling* poiché il processo di modellazione è inverso a quello prefigurativo - progettuale e basandosi invece sul rilievo di oggetti esistenti.

100. La versione 601 offre una serie di strumenti di *retopology* in una finestra appositamente dedicata. Questa finestra è caratterizzata anche da una visualizzazione in semi trasparenza degli oggetti creati, in modo da non perdere mai di vista il modello *hig - poly*, considerato base del modello

101. A livello strettamente operativo, la modalità di *snap* utilizzata è stata quella di *Constrain Mode-Background*, nella quale la mesh *high-poly* viene identificata dal *software* come entità verso cui vincolare il ricalco. Gli strumenti più utilizzati, invece, sono stati i seguneti: *topology pen* (penna topologica) che permette la creazione di *set* di poligoni direttamente sugli ogetti; *bevel*, utilizzato per la creazione delle aperture; *bridge*, per l'unione a ponte di poligoni; *extend*, per la creazione di poligoni a partire dai lati di poligoni già creati.

102. Sullo spazio UV Cfr. G. Guidi, M. Russo, J. A. Beraldin, *op. cit.*, pp. 294 -297.

103. *Ibid*. Le *island*, o isole, sono gruppi di poligoni rappresentati nello spazio UV come separati dagli altri.

104. Sull'importanza di mantenere una figurazione intuitiva dell'oggetto nello spazio UV cfr. A. Merlo, F. Fantini et al., *Texturing e ottimizzazione dei modelli digitali reality based: la chiesa della Compañia di Jesús*, in "DisegnareCon", ottobre 2013.

105. Questo procedimento genera, in fase di *rendering,* un abbassamento della qualità della *texture* delle finestre rispetto al resto del fronte, come mostra il digramma cromatico che *Modo* mette a disposizione. Rispetto alla dimensioni dei poligoni di *retopology* della la muratura ad esempio, la finestra nello spazio UV appare proporzionalmente più piccola: questo significa che ad uno stesso numero di *pixel* dello spazio UV corrisponderanno aree diverse del modello. Accettando questa differenza di risoluzione si ottiene come beneficio una lettura coerente degli oggetti nello spazio UV rispetto a soluzioni di mappatura automatica cosiddette *atlas*, le quali mantengono inalterata la definizione delle *texture* dei poligoni, ma li dispongono nello spazio UV in modo non coerente con la semantica degli oggetti.

106. Il sistema macchina - obiettivo è stato calibrato tramite una sequenza di 12 immagini scattate ad una griglia di punti in formato A0 allegata *Photomodeler.* Al termine della procedura guidata proposta da *Photomodeler* si ottengono i parametri di orientamento interno della camera (coordinate del punto principale, distanza principale, parametri di distorsione affine, param-

etri di distorsione radiale, parametri di distorsione tangenziale). Cfr. G. Guidi, M. Russo, J. A. Beraldin, *op. cit.*, pp. 62 - 66.

107. *Ibid.*

108. *Ibid.*

109. Lo sviluppo UV dei modelli è il medesimo della mappa del colore, in modo tale che si possano evidenziare eventuali errori o disallineamenti.

110. La resezione (posizione e angoli dei punti di presa) viene calcolata via *software* in modo automatico. Il numero di immagini per costruire un modello di facciata dipendono dall'ottica utilizzata e dalla dimensione dell'immagine. Complessivamente le immagini utilizzate per la ricostruzione del fronte della fig. 62 sono 32.

111. *Photoscan* calcola i parametri di orientamento interno ed esterno semplicemente analizzando le immagini. Questi valori vengono perfezionati in una seconda fase della procedura.

112. Sul fronte di figura sono stati individuati 10 punti.

113. Si è riusciti ad elevare il punto di presa fino a 6 m dal piano stradale.

114. La definizione di un generico schermo è definita in *points per inch* (punti per ogni pollice): nonostante oggi si stiano diffondendo schermi a definizione molta alta, come ad esempio gli HD su diagonali da 15.6 pollici (140 *ppi*), un valore compreso tra 90 e 100 rimane di riferimento per schermi di dimensioni attorno ai 22 pollici di qualità corrente. Considerando immagini in movimento questo valore può essere ridotto anche a 70 - 80 *ppi*.

115. Tali valori vengono anche definiti POT (*power of two*). Le texture NPOT (*not power of two*) e caratterizzate da lati diversi sono generalmente da evitare perché aumentano la complessità di calcolo in fase di *rendering real time.* Inoltre, molte schede grafiche non supportano texture NPOT. (cfr. <http://www. katsbits.com/tutorials/textures/make-better-textures-correctsize-and-power-of-two.php>).

116. Ci si riferisce alle dimensioni espresse in base per altezza. I *pixel* totali dell'immagine invece quadruplicano ad ogni raddoppio della scala di rappresentazione, così come la dimensione in *byte* dell'immagine.

117. I monitor *standard* hanno risoluzione intorno ai 100 *ppi*.

118. Cfr. <www.adobe.com>.

119. Si procede mediante copia e incolla dei poligoni di confine in un nuovo *file*. Le operazioni di *retopology* cominceranno da questi poligoni, in modo che nel modello globale non si avranno effetti di bucatura.

120. Tale procedura, adatta per un singolo operatore nelle fasi di *retopology*, può essere perfezionata mediante la realizzazione preventiva di uno scheletro dei confini per ogni UMU. Una volta definito questo reticolo, le operazioni di modellazione possono essere svolte da operatori diversi con la garanzia di perfetta integrazione dei vari modelli

121. Programmi alternativi a *Modo* per svolgere operazioni di *retopology* sono ad esempio *Z-Bruh* o *3D-Coat.*

**CAPITOLO 4**

 **Il Sistema Informativo Urbano SIUR 3D**

# **4. Il Sistema Informativo Urbano SIUR 3D**

### **4.1 Premessa**

Progettare e realizzare sistemi gestionali in tre dimensioni è un'operazione "corale" che richiede competenze diverse caratterizzate da una forte specializzazione.

Le informazioni che entrano a far parte di questi sistemi sono solitamente sia di tipo qualitativo che quantitativo (geometrico-dimensionale): nei precedenti capitoli si è dato conto della logica con la quale le suddette categorie di informazioni sono state rilevate e trattate affinché potessero far parte di un GIS 3D. In ogni fase del processo fino ad ora descritto le problematiche di volta in volta emerse hanno trovato risposta grazie all'utilizzo di uno o più *software* reperibili sul mercato - modalità talvolta gravata da problemi di compatibilità tra i programmi stessi - non esistendo ad oggi una piattaforma integrata in grado di gestire l'intero flusso di lavoro. Per il modello tridimensionale, ad esempio, le esigenze di accuratezza e fedeltà percettiva sono state soddisfatte con l'impiego di *software* quali *Reconstructor, Rapidform, Modo, Photoscan* e *� shop*; per il trattamento della banca dati qualitativa è stato invece utilizzato *Access*, programma in grado di organizzare dati in tabelle specifiche secondo le logiche di scomposizione semantica descritte nel capitolo 31 .

Per ciò che concerne lo specifico campo dei GIS tridimensionali, identificare strumenti in grado di dare risposte certe a "quadri esigenziali" definiti *a priori* è pressoché impossibile: il tema dell'associazione di dati qualitativi a supporti grafici tridimensionali è stato solo parzialmente affrontato dalle *software house* e le soluzioni fornite sono da considerarsi come GIS a due dimensioni e mezzo, dove cioè la tridimensionalità riveste un ruolo secondario nella raffigurazione dei dati, i quali sono perlopiù associati a semplici planimetrie

(cfr. capitolo 2). Anche le sperimentazioni più evolute sui GIS 3D, come quella di Pompei o quelle riconducibili agli *Heritage* BIM, sono ancora lontane dall'aver risolto tutti i problemi inerenti a questi dispositivi e dal costituire degli *standard* operativi.

Per colmare questo vuoto è stata instaurata una collaborazione tra l'Università degli studi di Firenze (DiDA: Dipartimento di Architettura) e l'*Universidad Politécnica de Valencia* (*Instituto de Automática e Informática Industrial - ai2*) con lo scopo di progettare e realizzare un applicativo in grado di gestire, in un ambiente di visualizzazione dinamico tridimensionale, la totalità dei dati qualitativi e geometrico-dimensionali relativi ad un insediamento urbano di piccole dimensioni come il castello di Pietrabuona. Nelle prossime pagine verrà descritto lo stato di evoluzione di questo applicativo, denominato SIUR 3D (acronimo di Sistema Informativo Urbano), del quale oggi esiste una prima *release*.

All'interno della suddetta collaborazione, l'autore ha messo a disposizione dei *partner* spagnoli il modello tridimensionale del castello e la banca dati in formato *Access*,realizzati con le procedure descritte nei precedenti capitoli. L'intera *equipe* ha successivamente redatto un progetto di *software* nel quale le problematiche proprie di un GIS 3D e le specifiche esigenze emerse durante l'arco del presente studio potessero trovare un'adeguata risposta in termini informatici; la cosiddetta "scrittura"2 del *software*, infatti, dà buoni frutti solo se ha alle spalle una solida pianificazione. La parte strettamente informatica è stata, infine, sviluppata dal gruppo spagnolo. Nelle prossime pagine le informazioni più tecni� che relative a tale sezione sono state inserite in schede

di approfondimento tematico caratterizzate da sfondo di pagina grigio.

# **4.2 Utenza e quadro esigenziale**

La progettazione del SIUR 3D ha preso avvio dalla definizione dell'utenza verso cui il sistema si rivolge e dalle necessità da questa manifestate. Gli *user3* sono stati identificati negli enti preposti alla tutela e al controllo delle qualità storico-architettoniche del castello, quali l'Amministrazione Comunale pesciatina e la Soprintendenza per i Beni Architettonici, Storici e Artistici della provincia di Pistoia<sup>4</sup>. Con la prima, in particolare, è stata stabilita una collaborazione al fine di identificare la tipologia dei dati da rilevare e archiviare nel *database*: sono stati inseriti, ad esempio, campi per la mappatura delle superfetazioni, dei materiali incongrui rispetto a quelli codificati dalla tradizione costruttiva dei castelli della Valleriana, dello stato di conservazione generale degli edifici e delle dotazioni urbane (impianti e servizi). In quest'ottica il SIUR, il cui scopo primo è quello di evidenziare le caratteristiche tipologicocostruttive ed i temi ricorrenti dell'ambiente costruito, potrà essere di grande ausilio per la determinazione di linee di intervento da adottare al fine di preservarne i caratteri identitari.

Il SIUR è stato comunque progettato per essere un contenitore flessibile ed in questo senso è stata prevista la possibilità di utilizzare informazioni residenti in *file* esterni. Per soddisfare questo scopo, oltre agli attributi riferiti alla scomposizione semantica del modello descritti nel capitolo 3, il SIUR sarà in grado di gestire qualsiasi tipo di *file* (documenti, disegni, fotografie) ed associarlo a parti del modello (dal singolo oggetto all'intera UME o UMU). Infine, è stato previsto di attribuire ad ogni *file* una "categoria" - un codice che ne specifica la tipologia (relazioni storiche, ricerche iconografiche, planimetrie, etc.) - la quale consentirà, sempre a titolo di esempio, di associare una ricerca storica su un dato edificio al rispettivo modello 3D e di archiviarla nel SIUR. Attraverso l'indicizzazione del *file* sarà pertanto possibile interrogare l'intero modello del

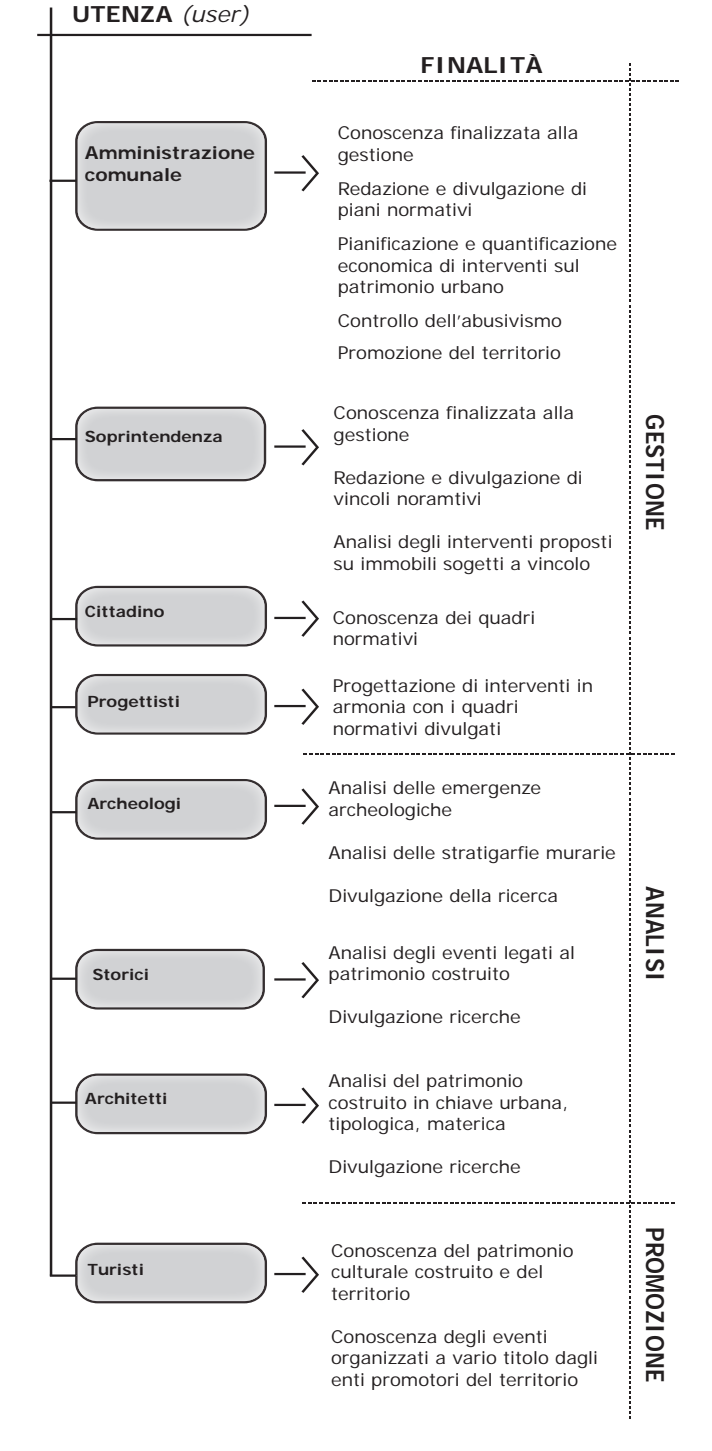

*1/ Schema riassuntivo delle possibili utenze ed impieghi del sistema SIUR 3D.*

castello, individuare quegli edifici che possiedono lo stesso codice ed accedere alle informazioni archiviate direttamente dal modello tridimensionale. Il SIUR è stato inoltre predisposto per poter sostituire le *texture* del colore diffuso con mappe contenenti gli esiti di analisi specifiche (ad esempio quelle sul degrado), con� sentendo di visualizzarle direttamente sulle superfici del modello.

Oltre ad un tipo di accesso che prevede la semplice consultazione dei dati, è stata definita anche un'utenza *administrator* (amministratore) dotata di credenziali che abilitano alla modifica ed all'integrazione dei dati stessi. Per operazioni semplici di aggiornamento del *database*, come la modifica dei campi o l'associazione di *file* esterni al modello, le figure di *administrator e client*  possono essere considerate coincidenti (come nel caso di enti istituzionali quali appunto l'Amministrazione Comunale o la Soprintendenza); in altre parole sono gli stessi enti che aggiornano ed utilizzano il SIUR.

Per operazioni più complesse, come la modifica della struttura del *database* o l'inserimento di nuovi modelli o *texture* dei medesimi, è stato previsto un ulteriore grado di accesso al sistema riservato agli sviluppatori. Inserire modelli nella scena o modificare gli esistenti richiede infatti delle specifiche competenze possedute, in genere, da operatori qualificati, come ad esempio gli sviluppatori del sistema stesso.

Le richieste che un utente può effettuare ad un sistema gestionale come il SIUR possono essere schematizzate secondo il seguente elenco:

- 1. Visualizzare la planimetria del castello, scegliendo tra vari tipi di supporto grafico (planimetria dei piani terra, ortofoto, foglio di mappa catastale);
- 2. Navigare il modello sia in vista prospettica che ortografica;
- 3. Visualizzare e misurare fronti urbani in proiezione ortogonale;
- 4. Misurare il modello sia in termini di distanze che di superfici, in ognuna delle modalità di visualizzazione sopra menzionate;
- 5. Interrogare il *database* qualitativo ed avere

immediato riscontro grafico sia a livello planimetrico bidimensionale che tridimensionale;

- 6. Interrogare il *database* dei *file* esterni associati secondo la loro specifica indicizzazione;
- 7. Ottenere rappresentazioni tematiche dell'ambiente costruito basate sulle interrogazioni sopra descritte.

## **4.3 Strumenti di visualizzazione**

La vista planimetrica del castello rappresenta un dato essenziale per il corretto funzionamento del SIUR: come si è avuto modo di osservare trattando di GIS tridimensionali, uno dei principali problemi legati a questi sistemi è dato dalla difficoltà di orientarsi all'interno di un modello 3D. In una visualizzazione di tipo immersivo5 , ad esempio, l'utente avrebbe sicuramente una percezione parziale del contesto nel quale si trova, che renderebbe difficoltosa sia la navigazione che la corretta rappresentazione degli esiti delle analisi realizzate sull'ambiente urbano. Per ovviare a questi limiti è stata dunque prevista una vista bidimensionale interattiva, sulla quale verranno anche riportati i risultati delle interrogazioni tematiche. In questo modo, mentre la planimetria del castello consente di apprezzare i risultati delle analisi nel loro insieme, la terza dimensione offre invece una lettura particolare e misurabile sul modello virtuale. Inoltre, per aumentare il quadro di informazioni disponibili, è stata prevista la possibilità di alternare vari tipi di supporto grafico (fig. 2): utilizzando la planimetria dei piani terra si potranno avere informazioni sulla tipologia dell'edificio e la disposizione delle murature portanti; con l'ortofoto sarà invece possibile osservare la configurazione dei tetti e del paesaggio in cui è inserito l'abitato; la planimetria catastale, infine, darà importanti informazioni sulla divisione amministrativa dell'ambiente costruito, utile nella predisposizione di piani di intervento. Sempre riguardo agli aspetti di visualizzazione, particolare rilevanza è stata data allo strumento "sezione"6 , che offre viste ortografiche o "sviluppi" di quinte urbane definite preventivamente dall'utente.

In quest'ottica quello tridimensionale rappresenta

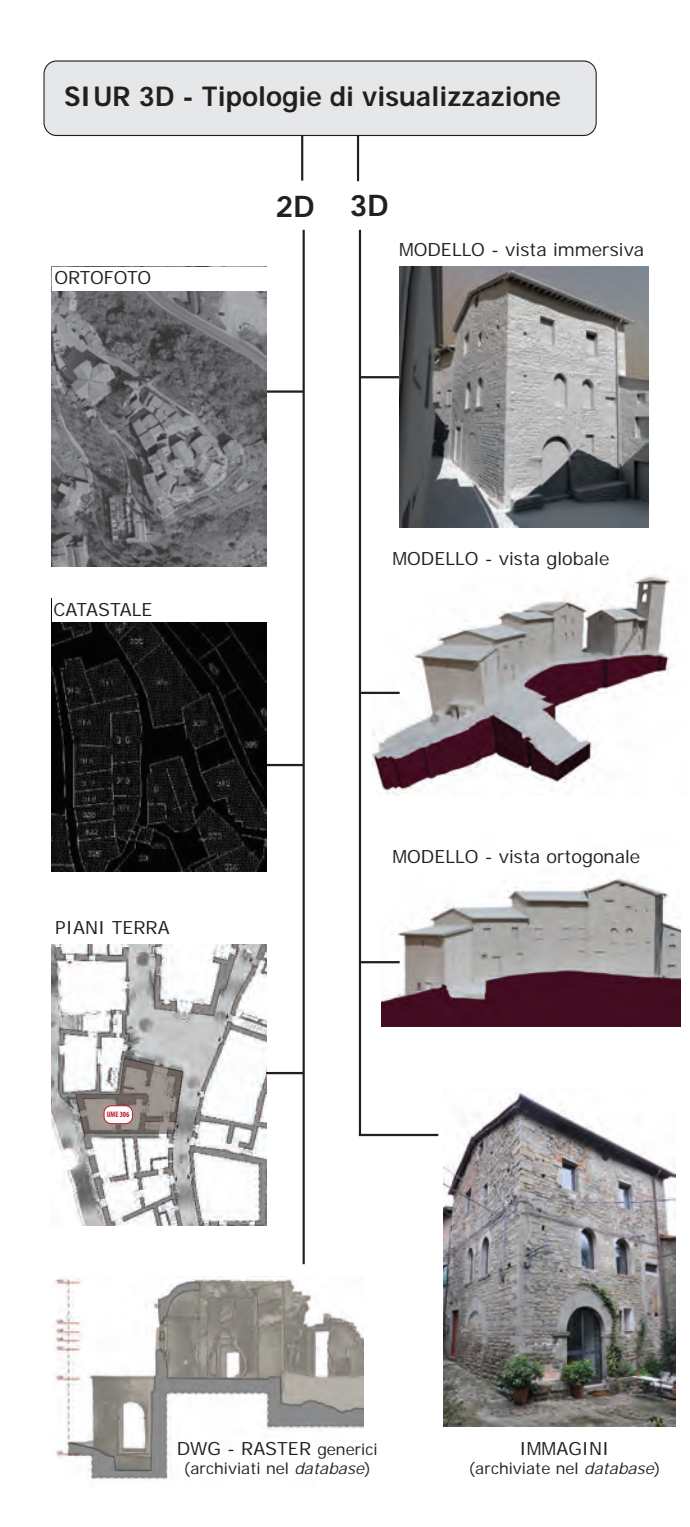

semplicemente uno dei livelli di visualizzazione ed è costantemente affiancato da rappresentazioni ortogonali, le quali, come noto, possiedono un livello di astrazione e sintesi spesso superiore ad una rappresentazione prospettica.

Per quanto riguarda invece la visualizzazione del modello tridimensionale, la tecnica utilizzata per il SIUR si basa sulla diversificazione del livello di dettaglio (LOD) dei modelli in base al punto di vista. A questo si abbina inoltre un pre-calcolo delle *normal map* e delle *diffuse color map* come visto nel recedente capitolo.

Molte ricerche in corso concentrano i loro obiettivi nella generazione di modelli geometrici ottimali e a velocizzare gli algoritmi di *rendering*<sup>7</sup> . La maggior parte di questi studi sono però destinati per applicazioni *off line*, in cui i ritardi per il caricamento dei dati sono trascurabili.

Ci sono poi alcune applicazioni *web based* per visualizzare modelli 3D di grandi ambienti caratterizzate da approcci che utilizzano il VRML<sup>8</sup>, un linguaggio di programmazione nato per descrivere scene e comportamenti di oggetti tridimensionali<sup>9</sup>. Per il SIUR però il VRML non è stato adottato a causa della carenza degli odierni *player* nel gestire simulazioni complesse e realistiche. L'applicazione è stata generata facendo invece uso di *Unity 3D*, una piattaforma *software*  originariamente destinata allo sviluppo di videogiochi divenuta negli ultimi anni uno dei più potenti motori di *rendering* disponibili sul mercato. *Unity*, utilizzato sia come *software* di elaborazione finale del modello del castello (*Unity v 3.4*) che come semplice visualizzatore integrato nelle interfacce *software* del SIUR (*Unity web player* - cfr. paragrafi 4.6 e 4.7), è stato scelto come cuore dell'applicazione per i seguenti motivi:

- si tratta di un motore di *rendering* molto evoluto, con supporto per le più recenti tecnologie grafiche;
- rappresenta un ambiente di sviluppo multipiattaforma: una stessa applicazione può essere pubblicata per essere eseguita in diversi dispositivi senza scrivere codici aggiuntivi: telefoni cellulari che utilizzano *iOS*, *2/ Tipologie di visualizzazione previste dal SIUR 3D. Android*, *Blackberry* o sistemi operativi *Windows*,

lettori *standalone* per *computer Windows*, *Mac* o *Linux*, *videoconsole.* Le applicazioni sviluppate in *Unity* possono inoltre essere incorporate nelle pagine *web* in modo da essere eseguite all'interno di un normale *browser* (*Internet Explorer, Safari, Firefox e Chrom*e);

- • dispone di una versione gratuita con quasi tutte le funzionalità di rendering incluse. Nel caso in cui i requisiti dell'applicazione gratuita non siano sufficienti, è disponibile una versione per uso commerciale molto economica (circa \$ 1400);
- • offre tutti i meccanismi di comunicazione necessari per combinare la visualizzazione 3D con una interfaccia *web* e un *database* remoto;
- • è compatibile con la maggior parte dei formati di *file* utilizzati dai *software* di modellazione;
- • è ampiamente utilizzato per simulazioni 3D ed esiste una grande comunità di programmatori che forniscono supporto tecnico. Inoltre la stabilità delle applicazioni che ne derivano è stata migliorata dalla stessa comunità nel corso degli anni .

Il ruolo svolto da *Unity* nel sistema dipende dal profilo degli utenti: per gli *user,* il *player Unity* è integrato in una interfaccia *web* (la *user interface -* cfr. paragrafo 4.6) che fornisce una visualizzazione tridimensionale dell'ambiente ed informazioni grafiche e testuali su richiesta. Per gli amministratori, o *administrator*, lo stesso *player* è invece integrato in una applicazione *standalone*<sup>10</sup> (*la administrator interface -* cfr. paragrafo 4.7) che permette loro di introdurre o modificare le informazioni residenti nel *database.*

La strategia principale per affrontare i ritardi della rete *web* risiede nella capacità del *player di Unity* di iniziare la visualizzazione interrogando il *server* sui modelli disponibili e sulla loro posizione. Mentre l'utente si sposta all'interno dell'ambiente virtuale, solo quelli più vicini alla posizione del punto di vista vengono richiesti al *server* e scaricati sul PC dell'utente con grado di dettaglio massimo. Parallelamente a questa strategia di caricamento differenziato degli edifici in ragione del punto di vista, un modello a basso contenuto di poligoni viene caricato immediatamente dal sistema come prima visualizzazione semplificata dell'ambiente urbano<sup>11</sup>.

## **4.4 Strumenti di interrogazione**

Gli strumenti di interrogazionesvolgono un ruolo centrale nell'intero sistema: attraverso l'analisi dei dati archiviati nel *database* e nei *file* esterni, l'utente potrà valutare dal punto di vista qualitativo e quantitativo (anche misurando direttamente sul modello) le componenti dell'ambiente costruito: tipologia delle murature, delle aperture e dei sottogronda, etc. per ciò che concerne l'edilizia; tipologia e materiale delle pavimentazioni, dotazioni urbane, sistemi di allontanamento delle acque meteoriche, etc. per quello che riguarda lo spazio urbano. Le interrogazioni potranno essere condotte anche su *file* esterni collegati al modello, in modo da avvalersi anche di eventuali approfondimenti condotti su particolari aspetti dell'abitato (archeologia, storia, analisi degrado). Le risultanze di ognuna di queste ricerche, che si attuano in linguaggio SQL, verranno infine correttamente rappresentate sia sulla planimetria che sul modello.

Nei prossimi paragrafi ognuno degli aspetti sopra elencati sarà oggetto di un'approfondita descrizione; in particolare verranno analizzati in dettaglio i singoli comandi e la logica con i quali sono stati progettati. La trattazione articolata in paragrafi sarà inoltre affiancata da schede di approfondimento informatico mirate a meglio specificare alcuni aspetti di ordine tecnico.

## **4.5 Architettura generale del sistema**

Uno dei dati fattori determinanti in un progetto di GIS tridimensionale come il SIUR 3D di Pietrabuona è la diffusione e la facilità d'accesso ai dati attraverso il *web*. Si tratta di un aspetto che, data la sua importanza, molti studiosi fanno addirittura rientrare nella definizione stessa di GIS<sup>12</sup>. Le motivazioni di tale rilevanza risiedono negli enormi vantaggi che la condivisione comporta, sia per gli utenti del sistema che per i suoi amministratori. Per quanto concerne l'utenza, l'accesso

ai dati da una qualsiasi postazione PC connessa al *web* consente di ridurre drasticamente i tempi necessari al loro reperimento rispetto a quanto accadeva appena una decina di anni fa. L'allargamento potenziale del bacino di utenza implica inoltre un controllo diretto della qualità dei dati da parte degli utenti stessi, innescando un processo che generalmente porta ad un progressivo miglioramento in termini qualitativi<sup>13</sup> delle informazioni diffuse.

Anche dal punto di vista dell'amministrazione del sistema si riscontrano vari benefici: i dati condivisi in rete sono infatti aggiornabili da qualsiasi postazione di lavoro connessa al *web* e da più operatori contemporaneamente. Altro vantaggio non trascurabile è costituito dalla unicità dei dati: le informazioni non devono di essere riprodotte per essere distribuite ad ogni singolo utente che ne fa richiesta, poiché risiedono in un *server* remoto dal quale possono essere direttamente consultate.

Per garantire questa condivisione, il SIUR 3D di Pietrabuona è basato su quello che in informatica viene definito sistema *client-server* (cliente e servente, fig. 3). Si tratta di un apparato che si basa appunto sul rapporto mediato dalla rete tra clienti del sistema, dati e servizi offerti da un servente (o *server*).

Più in dettaglio, con il termine *client* vengono solitamente indicati i soggetti che a vario titolo accedono a determinati servizi. Nel caso del SIUR 3D i clienti del sistema sono divisibili nelle due seguenti categorie:

- • *User* (utenti): clienti del sistema che accedono ai dati in semplice visualizzazione. Non essendo abilitati alla modifica, possono solo interrogare i dati e navigare liberamente nel modello. L'*hardware* proprio del *client* (cioè il *personal computer* con il quale l'utente stesso si connette al sistema) è responsabile del *rendering* in tempo reale e di tutte le richieste di dati al *server.*
- • *Administrator* (amministratori): clienti abilitati alla visualizzazione e modifica dei dati. Anche in questo caso il *rendering* viene computato dal *personal computer* connesso al *server* .

Con il termine *server* si indica invece un sistema

informatico composto da *hardware* e *software* in grado di fornire servizi ai clienti del sistema stesso. Nello specifico, il *server* del SIUR 3D conterrà nelle proprie memorie il modello del castello associato alla banca dati qualitativa e gestirà l'accesso alle informazioni archiviate secondo le credenziali del cliente. Inoltre sarà sempre onere del *server* gestire l'installazione e l'aggiornamento del *player Unity* sui *personal computer*  dei *client.* 

Per il corretto funzionamento del sistema, cliente e servitore devono essere in grado di trasmettere informazioni ed istruzioni in modo bi-direzionale. Nel progetto del SIUR 3D il veicolo di queste informazioni è la rete *internet*, aperta a qualsiasi utente che abbia ricevuto determinate credenziali.

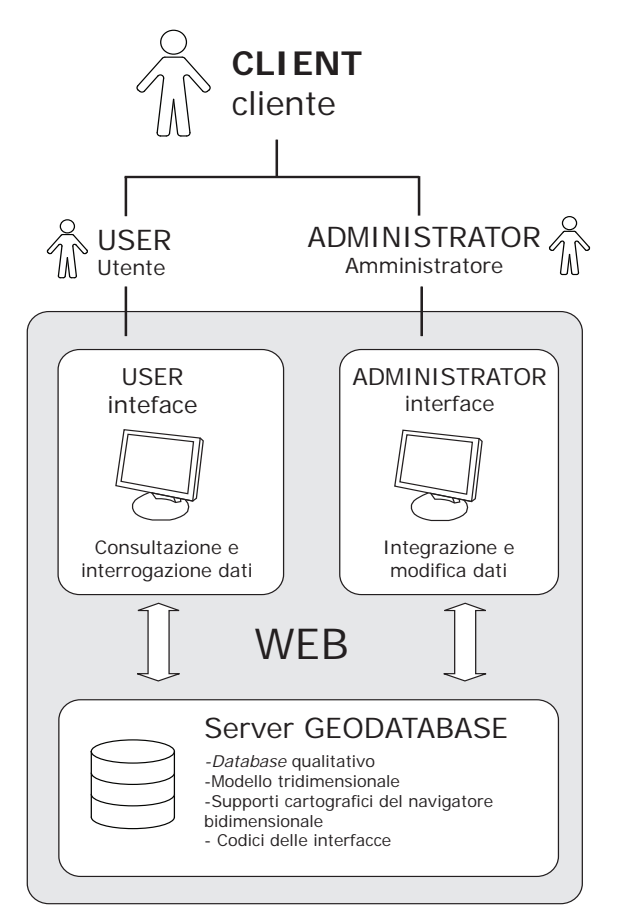

*3/ Architettura generale del sistema SIUR 3D.*
## **4.6 L' interfaccia** *administrator*

L'anterfaccia *administrator* (fig. 4) rappresenta una sorta di finestra aperta sul cuore centrale del SIUR 3D, i cui dati sono memorizzati nel *server* e composti dal modello tridimensionale del castello e dalle informazioni contenute nel *database* delle qualità urbane. Attraverso l'utilizzo degli strumenti dell'interfaccia, queste entità possono essere modificate, integrate, sostituite.

Per quanto concerne il modello, nel capitolo 3 sono state descritte le procedure per la sua realizzazione in ambiente *Modo Luxology*: il prodotto finale di detto processo è costituito da una serie di unità minime edilizie ed urbane suddivise in comparti coerenti con la struttura gerarchica del *database* qualitativo, corredate ognuna da due *texture*, la prima di colore diffuso, la seconda delle normali.

Il passo successivo a questa fase è l'esportazione

di tutti i dati geometrici in formato .FBX. e la loro ricomposizione in una scena (anche detta progetto) in ambiente *Unity.* La scena in *Unity* viene composta utilizzando i cosiddetti *assets*, cartelle gestionali che contengono al loro interno anche i materiali di ogni elemento, prodotti da uno *shader* in grado di decifrare correttamente le *texture* di colore diffuso e delle normali. Ad ogni UME ed UMU corrispondono *assets* distinti, in modo da poter gestire in modo razionale il modello così come avveniva in *Modo.*

Una volta creata la scena completa e verificato il corretto allineamento di tutte le parti, le singole cartelle *assets* divengono le cellule di esportazione del modello sul *server,* le cui procedure sono gestite dall'interfaccia *administrator.*

Il *database* qualitativo invece, sviluppato in *Access* e caratterizzato dalla logica e dai contenuti esposti anch'essi al capitolo 3, è entrato solo in minima parte

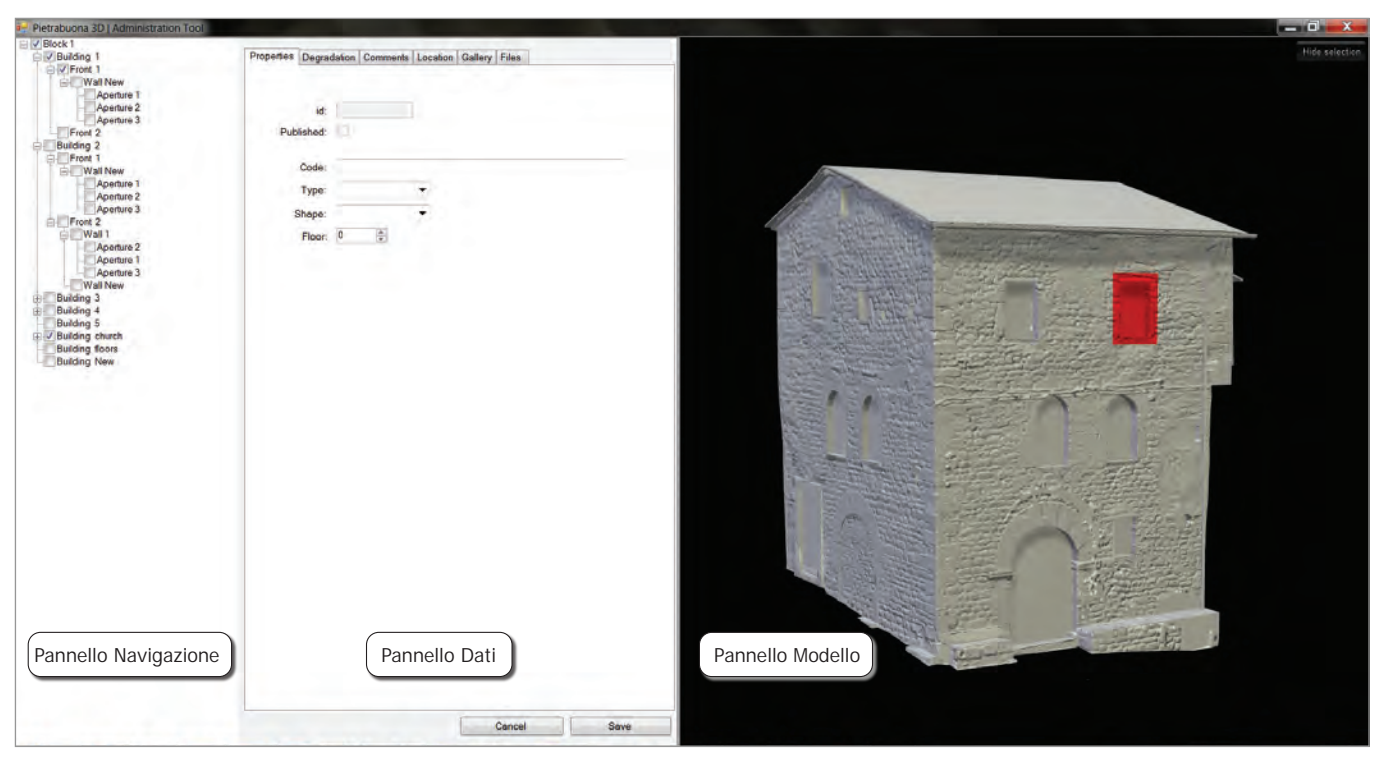

*4/ Schermata operativa della* administrator interface *(Il nome dei pannelli che permettono la gestione dei dati archiviati nell'*applica� tion server *è riportato nei rettangoli con bordo nero).*

## **Approfondimenti informatici: la struttura client-server del SIUR 3D**

Il *server* del SIUR, sistema *hardware* e *software* in grado di fornire servizi agli utenti, può essere considerato diviso in due settori:

- • *Application server*: vero e proprio archivio dei dati 3D, delle informazioni del *database* qualitativo, del codice dell'applicazione. Trasferisce dati a utenti e amministratori. Non fornisce calcoli complessi ai *client* ma invia semplicemente il codice dell'applicazione e i dati archiviati al fine di generare simulazioni in tempo reale (la potenza di calcolo è fornita dall'utilizzatore finale).
- • *Player server*: archivio dei *file* binari che eseguono l' installazione del *player Unity* sui *computer client*. Differenziare il codice dell'applicazione *user interface* dal *player* permette ai *client*, con una sola installazione, di visualizzare varie applicazioni non necessariamente legate al SIUR. Inoltre la compatibilità multipiattaforma è implementata nel lettore stesso, rendendo indipendente il codice dell'applicazione. Infine le correzioni di *bug* e le attività di manutenzione vengono delegate a parti terze.

I dati che dalla rete vengono trasmessi nelle due direzioni (*server-client*/*client-server*) devono infine essere codificati da *software* specifici, detti anche interfacce, prima di poter essere visualizzati a schermo. Ad ognuna delle due tipologie di cliente corrispondono interfacce distinte: avremo così una *administrator interface* e una *user interface,* rispettivamente per amministrare il sistema aggiungendo e modificando dati o per visualizzare ed interrogare gli stessi.

All'*administrator interface* (o *back-end)*, si accede installando sul PC un applicativo informatico specifico, operazione in seguito alla quale deve essere installato *Unity web player*, *software* gratuito che consente la navigazione all'interno del modello tridimensionale*.* Una volta lanciato il *file* si accede alla prima schermata dell'*administrator interface*. Da questa sarà possibile modificare i dati contenuti nel *database* qualitativo, caricare o sostituire modelli tridimensionali e relative *texture*. Il *web player* darà inoltre la possibilità di poter osservare un'anteprima dei singoli modelli di UME o UMU caricati sul *server* ed associare a porzioni degli stessi i corrispondenti contenuti caricati nel *database*.

L'interfaccia *user* (o *front-end*) è stata realizzata come un normale sito *internet* e contiene al suo interno una vasta gamma di strumenti (cfr. cap. 4.5). Ad oggi le funzionalità offerte da tali strumenti non sono ancora operative sul *web*, ma è comunque disponibile e navigabile senza alcuna credenziale di accesso una porzione del modello all'indirizzo *http://www.pietrabuona3d.webs.upv.es/main.php.*

Sia per l'interfaccia *user* che *administrator*, i processi di comunicazione iniziano generalmente con una richiesta del *client* al *server*. Il primo dato trasferito è il codice dell'applicazione, che regola il funzionamento generale del sistema SIUR. Tuttavia, se l'*application server* rileva che il *client* non dispone di un visualizzatore adatto o quello esistente ha bisogno di essere aggiornato, reindirizza il *client* al *player server*. Solo quando *Unity web player* è stato installato correttamente il *client* può accedere al codice dell'applicazione e scaricarlo.

Poiché la comunicazione è sempre avviata dal versante *client* e i dati vengono scaricati solo su richiesta, il primo dato che generalmente un *client* necessita conoscere è inerente alle risorse disponibili memorizzate nell'*application server*. Una *query* al *database* viene dunque inoltrata al fine di conoscere quali oggetti faranno parte delle simulazione tridimensionale<sup>1</sup>.

Una volta che le risorse sono individuate e scaricate, la simulazione tridimensionale può cominciare. Considerando un ambiente come quello di Pietrabuona, il modello realizzato con le procedure descritte al capitolo 3 non potrà essere scaricato in modo istantaneo: il *client* deve dunque per prima cosa scaricare il LOD più basso di tutti gli oggetti, o un insieme ridotto di oggetti tra quelli più vicini al punto di vista. Gli elementi della scena vengono successivamente ordinati in base alla distanza dalla posizione dello spettatore, al fine di richiedere ulteriori dati per perfezionare progressivamente le maglie poligonali e le *texture* degli oggetti più vicini. Inoltre gli edifici ad alto numero di poligoni che sono troppo lontani dal punto di vista devono essere rappresentati con un livello di dettaglio inferiore per evitare gli *overflow*<sup>2</sup> di memoria grafica o bassi tassi di *frame rate*<sup>3</sup> .

L'elenco degli oggetti in *dowload* non necessita un riordinamento per ogni *frame* dell'animazione: si può presumere che, in un unico *frame*, il punto di vista non cambi significativamente. Quindi, introducendo un parametro per controllare lo spostamento del punto di vista necessario al fine di riordinare gli oggetti, l'utilizzo del processore viene considerevolmente ridotto. Una volta che gli oggetti sono stati scelti, vari flussi ordinati di *download* (*thread)* vengono generati considerando con maggiore priorità gli oggetti più vicini al punto di vista.

Mentre il punto di vista cambia la sua posizione, l' elenco degli oggetti in scaricamento viene aggiornato e alcuni flussi attivi possono perdere la loro priorità. In questo caso i processi non vengono comunque interrotti e continuano a rimanere attivi: gli oggetti così scaricati e non utilizzati restano nella memoria *cache*<sup>4</sup> di sistema, richiamabili dal visualizzatore quando se ne presenti la necessità.

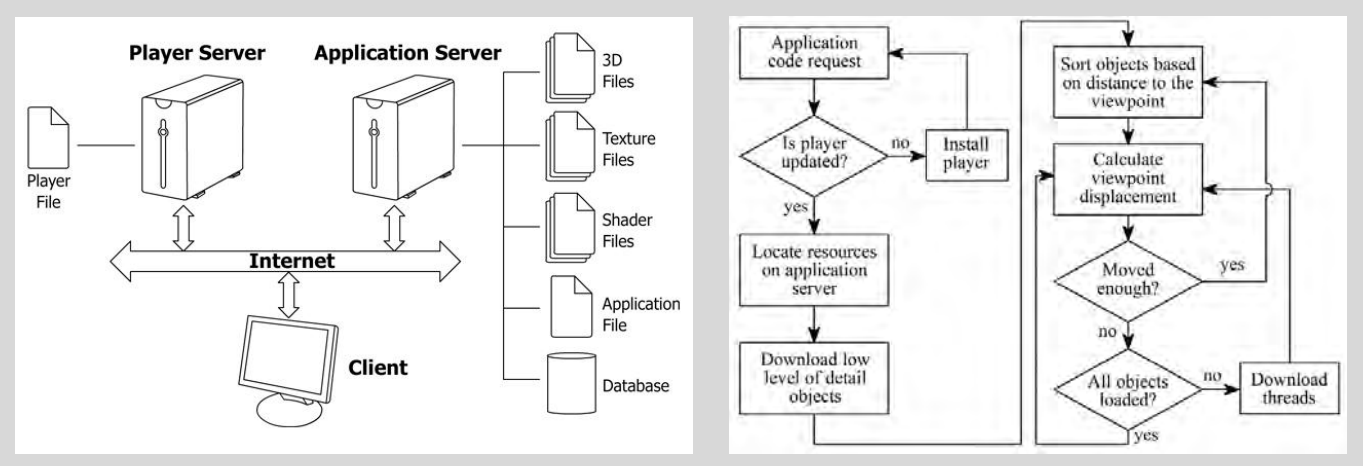

*1/ L'architettura* client-server *del SIUR 3D. 2/ Comunicazione* client-server *all'interno del SIUR 3D.*

#### **Note**

1. Le interrogazioni al *database* nelle due interfacce operano in un modo molto specifico: il *player Unity* genera una richiesta in linguaggio HTTP all'*application server* con la costruzione di una istruzione HTTP\_GET URL. L' *application server* è una macchina basata su sistema *Linux* che lavora con *Apache*. Tutta la logica del *server* è codificata utilizzando il linguaggio PHP: quando una richiesta viene ricevuta, uno *script* estrae le informazioni associate alla richiesta stessa e genera una query SQL per il *database*. Una volta che il *database* ha calcolato la risposta corretta, i dati vengono inviati indietro allo *script* PHP, che genera un *file* XML contenente tutte le informazioni richieste. Questo *file* è quindi inoltrato al *player Unity*, che analizza tutti i campi, memorizzazione i dati richiesti all'interno della memoria del *computer client*  e continua l'esecuzione.

2. Con il termine *overflow,* letteralmente traducibile in lingua italiana con "traboccamento", ci si riferisce qui ad una richiesta di memoria grafica superiore alle capacità *hardware*.

3. Il *frame rate* di un animazione computerizzata è il numero di fotogrammi visualizzati in sequenza per ogni secondo della stessa anima� zione. Per una navigazione fluida si può assumere come valore ottimale 25 fotogrammi-rendering per ogni secondo.

4. La memoria *cache*, in informatica, archivia informazioni che possono essere velocemente recuperate su richiesta.

nell'iniziale sperimentazione del SIUR. Per il primo *test*, mirato a verificare la funzionalità dell'intero sistema su un ridotto *set* di dati, è stata riprodotta solamente la gerarchia generale delle Unità Minime Edilizie e sono stati analizzati in dettaglio i campi relativi alle murature a faccia vista, agli intonaci e alle aperture. Vista l'impossibilità dei *database* sviluppati in *Access* e residenti su *server* remoto di essere gestiti da postazioni locali tramite *web*, i suddetti settori del *database* sono stati riscritti in *PhpMyAdmin*14, un'applicazione specifica che consente di creare e gestire *database* di tipo MySQL15 tramite un qualsiasi *browser.* In dettaglio è stata ricostruita la logica semantica di scomposizione dell'edificato in isolati (*block*), UME (*building*), fronti (*front*); all'interno dei fronti sono state identificate porzioni di muratura omogenee per composizione materica, definite come *wall*, le quali possono essere in muratura faccia a vista o intonacati. All'interno di quest'ultimo campo vi sono infine le aperture (*Opening*).

L'interfaccia *administrator* è stata sviluppata in *Visual Studio*<sup>16</sup> e scritta in linguaggio C#<sup>17</sup>. Per accedervi è necessario installare preventivamente l'applicazione *Unity web player* ed eseguire il *file Admin.exe*, che installa il *software* e fornisce le credenziali di accesso ai dati del SIUR 3D (naturalmente il PC in uso deve essere connesso al *web*).

Le funzionalità dell'applicazione si presentano a schermo suddivise in tre settori (fig. 4): sulla sinistra si trova il "pannello navigazione", centralmente il "pannello dati" e sulla destra il "pannello modello".

Il pannello navigazione presenta una struttura ad albero al vertice del quale vi è l'isolato (*block*). Cliccando con il tasto destro del mouse sull'etichetta di ogni isolato si possono associare all'isolato stesso le Unità Minime Urbane (*building*); cliccando nuovamente con tasto destro su ogni UME è possibile aggiungere più fronti, per ogni fronte più tipi di muratura ed infine ad ogni muratura possono essere associate le aperture corrispondenti. Le entità create con questa procedura si presentano come contenitori vuoti a cui è possibile associare, tramite il pannello dati, porzioni di modello tridimensionale e informazioni da archiviare nel *database.* L'esplorazione degli oggetti nel pannello navigazione (fig. 6) avviene mediante l'utilizzo del comando +/- posizionato alla sinistra dell'etichetta di ogni entità: il tasto + permette di esplorare le entità che dipendono da un determinato oggetto, il tasto - di ridurre a zero la visualizzazione delle stesse entità per una migliore visualizzazione e sintesi di tutto il pannello. Durante la selezione di un oggetto nel pannello navigazione, i pannelli dati e modello si sincronizzano insieme sull'oggetto stesso in modo da rendere intuitiva la compilazione, sempre supportata dall'analisi visiva offerta dal modello.

Il pannello dati, posizionato centralmente, rappresenta l'interfaccia vera e propria del *database* qualitativo

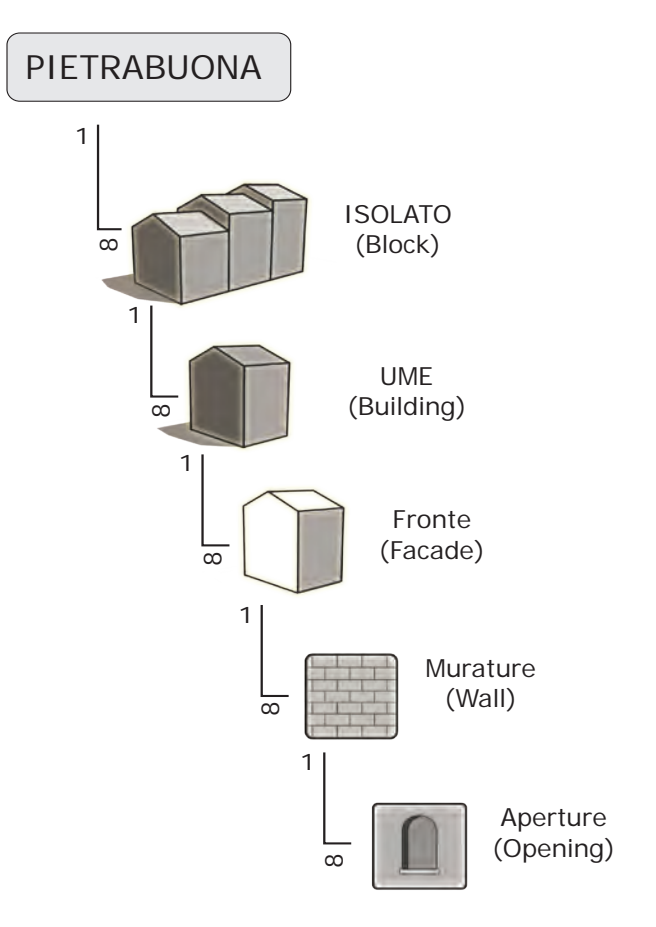

*5/ Scomposizione semantica operata sulle Unità Minime Urbane per la prima sperimentazione del SIUR 3D.*

residente sul *server*: l'organizzazione è data da una serie di tabelle (cosiddette *data tab*) richiamabili cliccando su delle etichette posizionate nella parte superiore del pannello. Le tabelle, che consentono di inserire informazioni ed associare a queste porzioni di modello tridimensionale importate come *Unity assets*, sono le seguenti:

- • *Properties* (proprietà)
- • *Degradation* (degrado)
- • *Comments* (commenti)
- *Location* (posizione)
- *Gallery* (galleria fotografica)
- • *File*

La tabella proprietà (fig. 6, 7) presenta una struttura che si diversifica in modo automatico in ragione del tipo di entità selezionata nel pannello navigazione: cliccando su un fronte, ad esempio, la tabella proprietà offrirà la possibilità di accedere e modificare solo i dati riferibili al fronte, come il numero dei piani, la specifica dell'identificativo numerico assegnato durante le fasi di rilievo, la posizione rispetto al contesto. Cliccando invece su una muratura, la finestra delle proprietà mostrerà i campi relativi alla tipologia della medesima, dando la possibilità di specificare se la muratura in esame è rivestita in intonaco o si presenta composta da una struttura lapidea a faccia-vista.

Le altre tabelle (degrado, commenti, posizione, galleria fotografica, *file*) presentano la medesima struttura per ogni entità, in quanto non richiedono una specifica diversificazione.

La tabella degrado (fig. 8) offre la possibilità di inserire, per ogni elemento selezionato, vari tipi di patologie codificate per ogni materiale18: la logica di compilazione è quella della risposta chiusa, la quale consente di omogeneizzare i dati garantendo una migliore funzionalità durante le operazioni di filtraggio ed interrogazione dei dati. La possibilità di inserire anche patologie non precedentemente codificate è comunque garantita dal tasto + di colore verde posizionato a destra della tendina di scelta della patologia. Attraverso questo

tasto la nuova tipologia di degrado inserita entra a far parte dell'elenco di patologie selezionabili. Oltre a specificare il tipo di degrado, si può anche inserire il grado di diffusione sull'elemento in analisi (campo *amount*) scegliendo tra basso, medio ed elevato, ed inserire infine un commento in forma di testo libero<sup>19</sup>.

La tabella posizione (*location*) riveste un ruolo fondamentale in quanto gli strumenti in essa contenuti consentono di associare in modo univoco i dati inseriti nella tabella proprietà a parti distinte del modello (fig. 9); essa contiene inoltre gli strumenti per importare nella scena tridimensionale residente sul *server* porzioni di modello tridimensionale definite da *assets* creati in *Unity.* 

Il *layout* della tabella si presenta suddiviso in tre sezioni: *camera location, 3D model location, mask*. La funzione *camera location* permette di impostare una telecamera virtuale che inquadra l'oggetto in esame: navigando il modello del castello nel riquadro modello, una volta individuata la vista è idonea<sup>20</sup>, è sufficiente premere il comando *set current* per impostare la posizione e l'orientamento della camera equivalenti a quelli della vista. L'impostazione della camera è un dato molto importante poiché serve a condurre l'utente attraverso gli oggetti tridimensionali, sia nell'interfaccia amministratore che in quella utente.

La sezione *3D model location* consente invece di importare modelli sul *server* e di selezionare la parte relativa dei medesimi da riferire alla scheda proprietà. Generalmente si procede creando in ambiente *Unity* un *assett* completo di una UME, comprendente tutti i fronti e il tetto. La medesima UME viene poi creata come entità vuota nell'interfaccia amministratore e si procede a caricare l'*asset* relativo sul *server*. Successivamente, sempre nella finestra di navigazione dell'interfaccia amministratore, si creano fronti, aperture, murature e si scelgono le porzioni di modello da riferire alle entità generate nella sezione *model location* con il comando *select parts of the model*. Con la procedura sopra descritta i dati immessi nella tabella proprietà vengono riferiti a parti di modello rappresentate da gruppi di poligoni precedentemente identificati in *Modo* ed esportati in

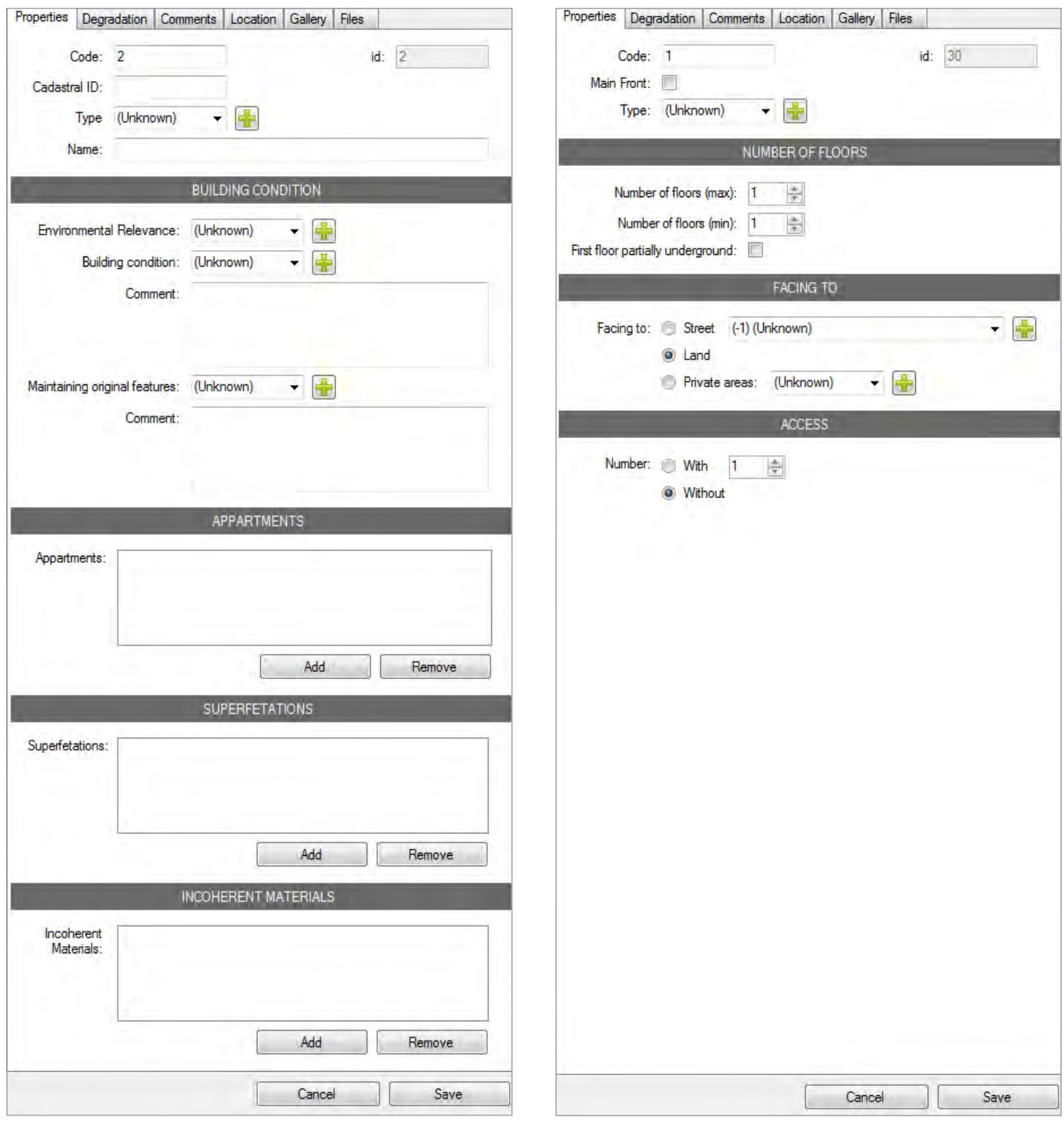

*6/ La tabella proprietà del pannello dati per la compilazione delle caratteristiche generali di una Unità Minima Urbana. I campi pre� visti interessano le qualità generali della UME, il numero di unità abitative all'interno della medesima, la presenza di superfetazioni che ne hanno alterato l'originaria configurazione, la presenza di materiali incongrui, il numero di piani.* 

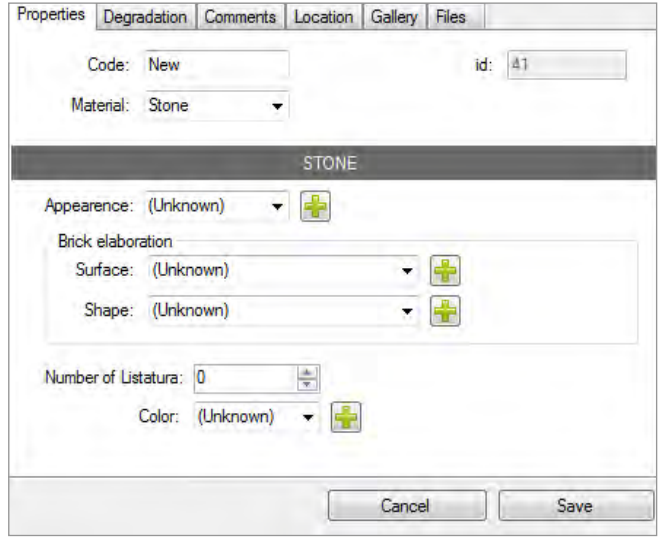

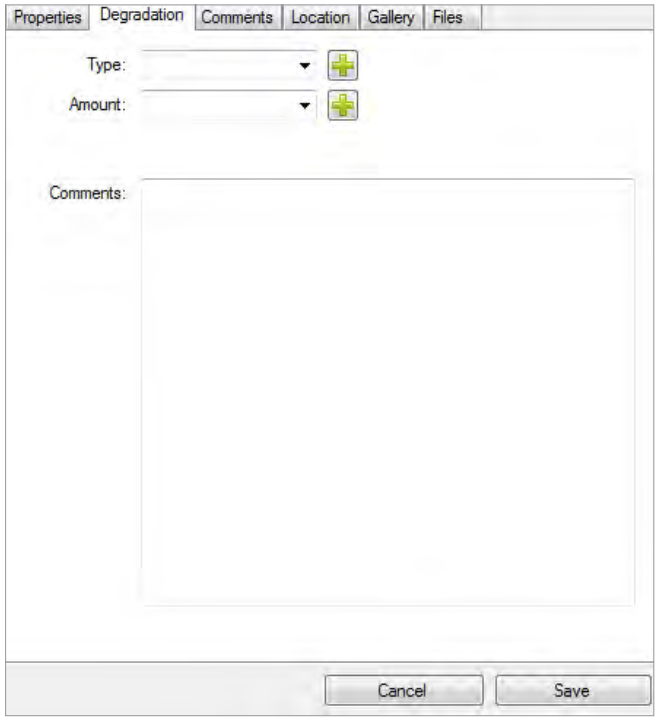

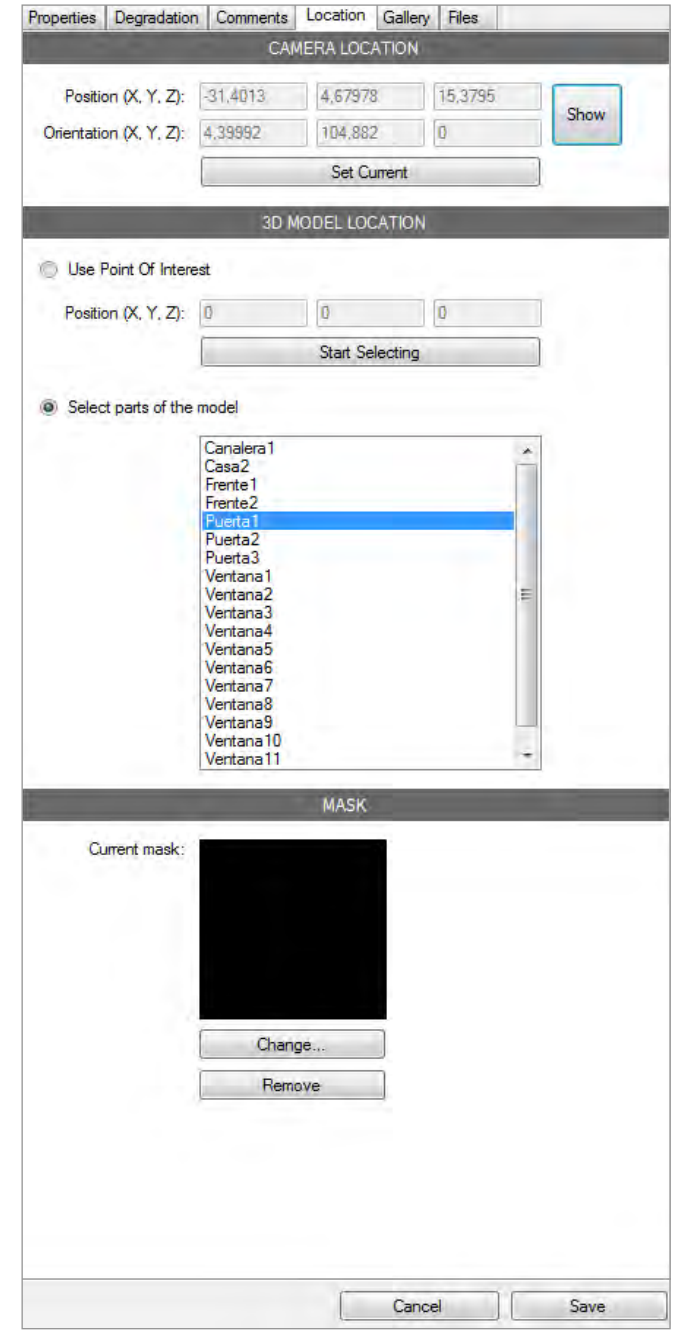

*9/ La tabella* location *del pannello dati. Con le funzionalità previste da questa sezione l'amministratore può associare a porzioni del modello tridimensionale i rispettivi dati qualitativi archiviati tramite la tabella* properties*. È anche programmabile*  la posizione della telecamera che inquadrerà l'elemento in og*getto.*

*7 - 8/ Sopra: la tabella proprietà del pannello dati per la compi� lazione delle qualità di una muratura. Possono essere schedate anche le listature presenti in un determinato fronte, inserendo il materiale e il numero. Sotto: la tabella degrado per la schedatu� ra delle patologie degli oggetti rilevati. Possono essere inseriti tipo, diffusione e note generiche circa la patologia.*

*Unity*. Nel caso si volessero associare parti del modello non necessariamente rappresentate da gruppi di poligoni ad uno specifico settore della banca dati è stata prevista una diversa modalità di collegamento la quale, invece di operare sulla geometria, interviene sulla *texture*. Per poterla attuare è necessario individuare sul modello un punto di interesse mediante il comando *use point of interest*. Una volta identificato il punto, si può intervenire direttamente sulla *texture* del colore impostando una maschera che evidenzi la geometria in sostituzione di una selezione di poligoni.

Questa seconda modalità è stata prevista per il collegamento al *database* delle qualità urbane di elementi che durante le operazioni di *retopology* hanno perso una propria autonomia geometrica. Se pensiamo ad esempio ad una finestra tamponata, per una corretta rappresentazione geometrica entro le tolleranze imposte e descritte nel capitolo 3 appare evidente come non sia strettamente necessario identificarne i contorni, i quali appartengono ad uno stesso piano di rappresentazione. Tuttavia, la medesima finestra tamponata rappresenta, da un punto di vista qualitativo, un valore di notevole interesse per il quale la possibilità di essere localizzato sul modello deve essere preservata. In questo senso, dunque, l'associazione avviene sulla *texture* del colore, recuperando così quelle informazioni geometriche che sono andate perse durante le operazioni di *retopology*.

In linea di massima però, anche pensando ad eventuali sviluppi futuri del SIUR 3D, si è cercato di utilizzare il meno possibile tale modalità, in quanto comporta una limitazione delle potenzialità computazionali che possono essere esercitate sui poligoni rispetto alle *texture* (facendo riferimento alla finestra di cui sopra, sarà ad esempio impossibile calcolarne l'area o estrarre un profilo da inserire in un abaco di aperture).

Le tabelle *gallery* e *file* consentono di associare all'elemento selezionato nel riquadro navigazione una serie di immagini fotografiche o una serie di *file* (documenti, disegni). Per i *file* è stata prevista la possibilità di specificare una categoria, al fine di consentire la ricerca all'interno del *database* di elementi simili*.*

A completamento dell'interfaccia *adminstrator* è presente sulla destra il riquadro modello: questo, per precisa scelta progettuale, non rappresenta mai l'intero contesto costruito ma unicamente L'UME o L'UMU selezionata nel riquadro navigazione. In questo modo per l'utente è sempre visibile in modo chiaro l'oggetto su cui sta intervenendo e sono evitate occlusioni causate da altri oggetti sulla scena<sup>21</sup>.

## **4.7 L'interfaccia** *user*

## **4.7.1 Premessa**

Gli strumenti presenti nell'interfaccia *administrator* e descritti nel precedente paragrafo sono funzionali al solo inserimento dei dati; non esiste cioè in questa prima interfaccia nessun tipo di "intelligenza" in grado di fornire una lettura interpretativa dei dati stessi: le informazioni sono sempre visualizzate a comparti stagni ed anche il modello tridimensionale è in questo caso funzionale alla sola rappresentazione delle entità che l'operatore sta modificando.

Le capacità di sintesi tipiche dei GIS bi e tridimensionali, quali l'interrogazione dei dati e l'estrazione da questi di elaborati tematici, sono invece integrate nell'interfaccia *user* (*front-end application* del SIUR 3D - fig. 10). Dovendo fornire letture interpretative delle informazioni catalogate nel *database*, questo secondo *software* presenta una serie di strumenti molto più complessi rispetto a quelli fino ad ora descritti. Tale complessità è sostanzialmente dettata dalla tridimensionalità del supporto grafico del SIUR 3D, che ha orientato la progettazione verso soluzioni in grado di supportare l'utente verso una chiara e sintetica fruizione e misurazione del modello. A tal proposito sono stati previsti strumenti per rendere flessibile la visualizzazione, come ad esempio la possibilità di nascondere gli oggetti o isolarli rispetto al contesto. Molta attenzione è stata inoltre posta nella visualizzazione ortogonale della *maquette*, con la possibilità di creare in modo automatico prospetti di quinte urbane anche ricorrendo allo sviluppo degli stessi al fine di averli sempre in "vera grandezza". Essendo la

visualizzazione tridimensionale spesso inadatta a letture interpretative del contesto urbano quali, ad esempio, l'analisi compositivo-architettonica dei fronti o lo studio di fenomeni di degrado<sup>22</sup>, l'interfaccia utente è corredata da una planimetria bidimensionale personalizzabile (planimetria catastale - ortofoto - planimetria dei piani terra), da intendersi come anello di congiunzione tra i dati archiviati nel *database* del castello e la sua rappresentazione tridimensionale.

A causa di questa complessità, lo sviluppo della *user interface* è oggi ancora in *itinere* dal punto di vista della programmazione informatica: quello che qui viene proposto è il solo progetto di questa applicazione<sup>23</sup>. La programmazione sarà realizzata in *Visual Studio* e, come per l'*administratorinterface*, prevedrà l'utilizzo di *Unity web player* per la visualizzazione tridimensionale, che sarà corredato con strumenti di gestione e misurazione progettati *ad hoc*.

A livello generale il progetto di *layout* dell'applicazione (fig. 10) prevede tre riquadri dimensionabili a piacimento sullo schermo, caratterizzati dalle funzioni sotto riportate:

- • *2D view* (vista 2D) riquadro di visualizzazione planimetrica del castello.
- • *3D view* (vista 3D) riquadro di visualizzazione tridimensionale del castello.
- • *Content view* (riquadro contenuti) riquadro di visualizzazione dei contenuti residenti nel *database*  e di interrogazione del medesimo.

Le funzionalità del *software* sono state progettate definendo i comandi specifici di ogni riquadro, i quali sono stati descritti sia secondo l'insieme di azioni che l'utente deve compiere per azionare lo strumento (*input* 

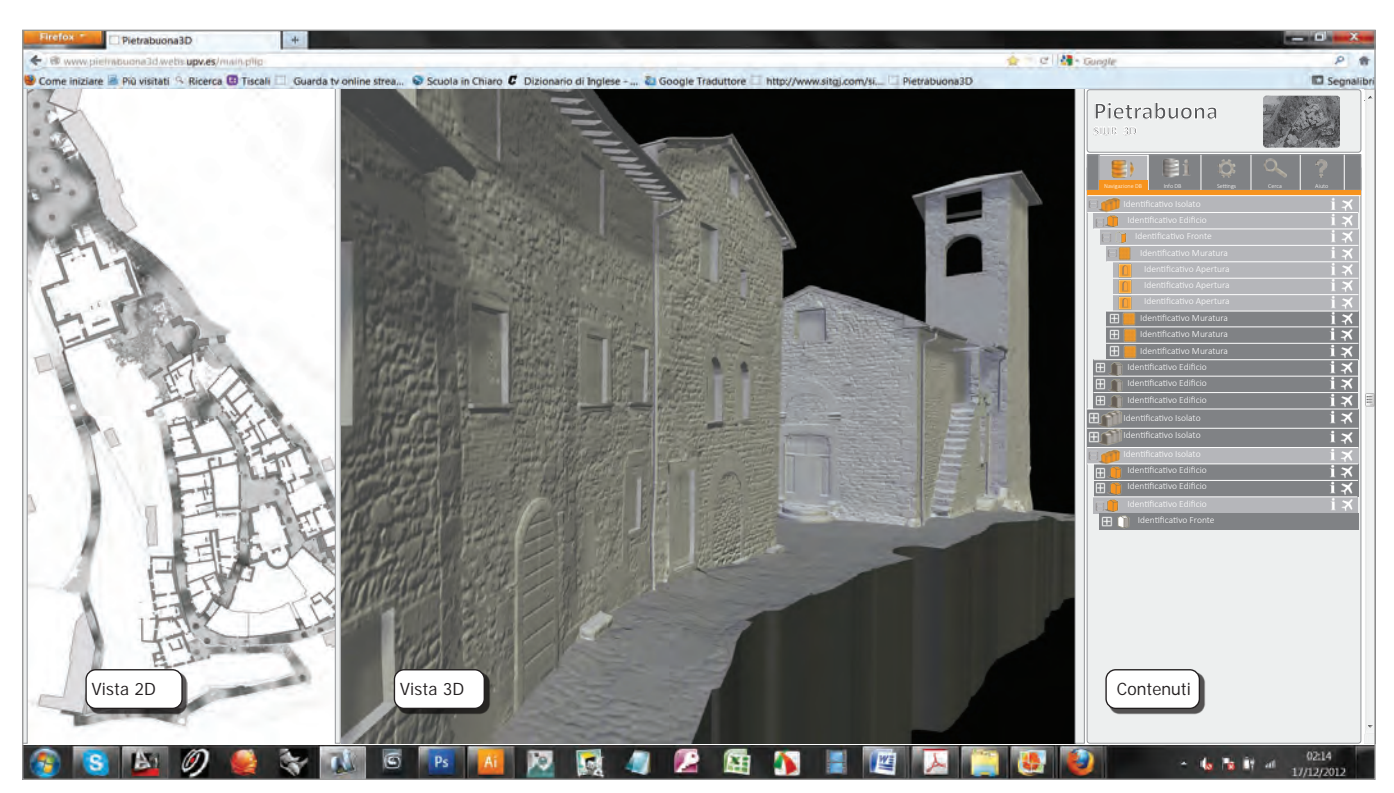

*10/ Pregetto grafico della* user interface *con indicazione della nomenclatura dei riquadri operativi (vista 2D, vista 3D, contenuti).*

*specification*) sia in base alla risposta fornita dal *software* all'utente (*output specification*). Le specifiche di *input* ed *output* sono state riassunte sotto la voce *command specification.* La voce *other view* riporta invece la descrizione dei comportamenti che si verificano in modo automatico all'esecuzione di ogni comando.

## **4.7.2 Il riquadro contenuti**

Il riquadro contenuti, posizionato sulla destra dello schermo, è organizzato in sei tabelle (*tab*) la cui funzione principale è quella di consentire all'utente il pieno accesso ai dati archiviati nel *database* qualitativo, alle porzioni di modello ad essi collegati ed ai *file* esterni associati al SIUR 3D. Le tabelle sono configurate graficamente come finestre sovrapposte, cui si accede cliccando sull'etichetta che ne riporta il nome (fig. 11). La prima tabella è la *navigation tab* (tabella navigazione), la quale riporta una configurazione ad albero in tutto simile a quella dell*'administrator interface.* Si ritrova dunque una struttura semantica che, per le UME, è caratterizzata da isolati (*block*), UME (*building*), fronti (*front*), murature (*wall*), aperture (*openings*)<sup>24</sup>. Le etichette delle singole entità sono però contraddistinte da una serie di funzioni che non compaiono nell'interfaccia amministratore e che hanno lo scopo di orientare la visualizzazione verso gli oggetti sia nel riquadro *3D view* che *2D view*. A tal proposito le icone di comando *fly to* e *show in 2D view* consentono di spostare e indirizzare la telecamera della vista 3D verso l'oggetto selezionato e di compiere uno *zoom* ad oggetto nella vista 2D. Cliccando su questi comandi contestualmente ad una data apertura, il *software* roto-traslerà automaticamente la camera di visualizzazione verso l'oggetto in esame, recuperando la posizione e l'orientamento finali della camera già definiti nell'interfaccia amministratore. Sulla planimetria invece, dove il più alto livello di scomposizione semantica corrisponde al fronte<sup>25</sup>, lo *zoom* sarà effettuato sul fronte di appartenenza della stessa apertura.

Contestualmente all'etichetta dell'oggetto sono anche presenti altri comandi, che consentono di nascondere-

mostrare l'oggetto nella visualizzazione tridimensionale, o di selezionarlo-deselezionarlo. Grande rilievo riveste poi il comando *info*, la cui icona è sempre presente assieme all'etichetta dell'oggetto: attivando il comando viene aperta in modo automatico la *info tab* (tabella delle informazioni - fig. 11), la quale mostrerà tutti i dati inerenti l'oggetto in esame, compresi gli eventuali *file* associati. Importante è rimarcare come i comandi sopra descritti siano contestuali all'etichetta dell'oggetto, cioè riferiti all'entità che si sta analizzando: questo dato è di estrema rilevanza poiché in questo modo si potranno mostrare-nascondere/selezionare-deselezionare singole aperture come interi isolati, rendendo flessibile la visualizzazione tridimensionale. Oltre ai comandi contestuali sono anche presenti, nella parte alta della tabella, controlli riferibili a tutte le entità, utili nel caso in cui l'utente desideri, ad esempio, selezionaredeselezionare tutti gli oggetti o espandere-contrarre la visualizzazione di tutti i contenuti annidati per ottenere una maggiore chiarezza del pannello.

La successiva tabella è quella delle informazioni (*info tab*), la quale mostra i dati inerenti gli elementi selezionati nella tabella di navigazione o nelle viste 2D e 3D. Essendo contestuale all'oggetto, la tabella mostrerà una fisionomia differenziata in ragione delle scelte attuate dall'utente: se è selezionata un'intera UME verranno riportate esclusivamente informazioni di carattere generale come ad esempio l'identificativo catastale dell'edificio, l'epoca di costruzione, la denominazione se esistente, lo stato di conservazione generale dell'edificio, etc.; se invece si seleziona una muratura composta da pietra a faccia-vista, verranno riportate le informazioni inerenti al materiale, alla tessitura dei conci o alla distribuzione dei filari. Verranno inoltre mostrati, se presenti, i *link* ai *file* collegati al *database.*

La terza tabella è la cosiddetta *query tab* (tabella interrogazioni - fig. 11): le sue funzionalità consentono di filtrare e interrogare i dati archiviati nel SIUR 3D secondo tematismi predefiniti dall'amministratore del sistema (pannello *preset query* - interrogazioni predefinite) o liberamente definibili dall'utente. Si tratta di una funzionalità assai importante in seno al sistema

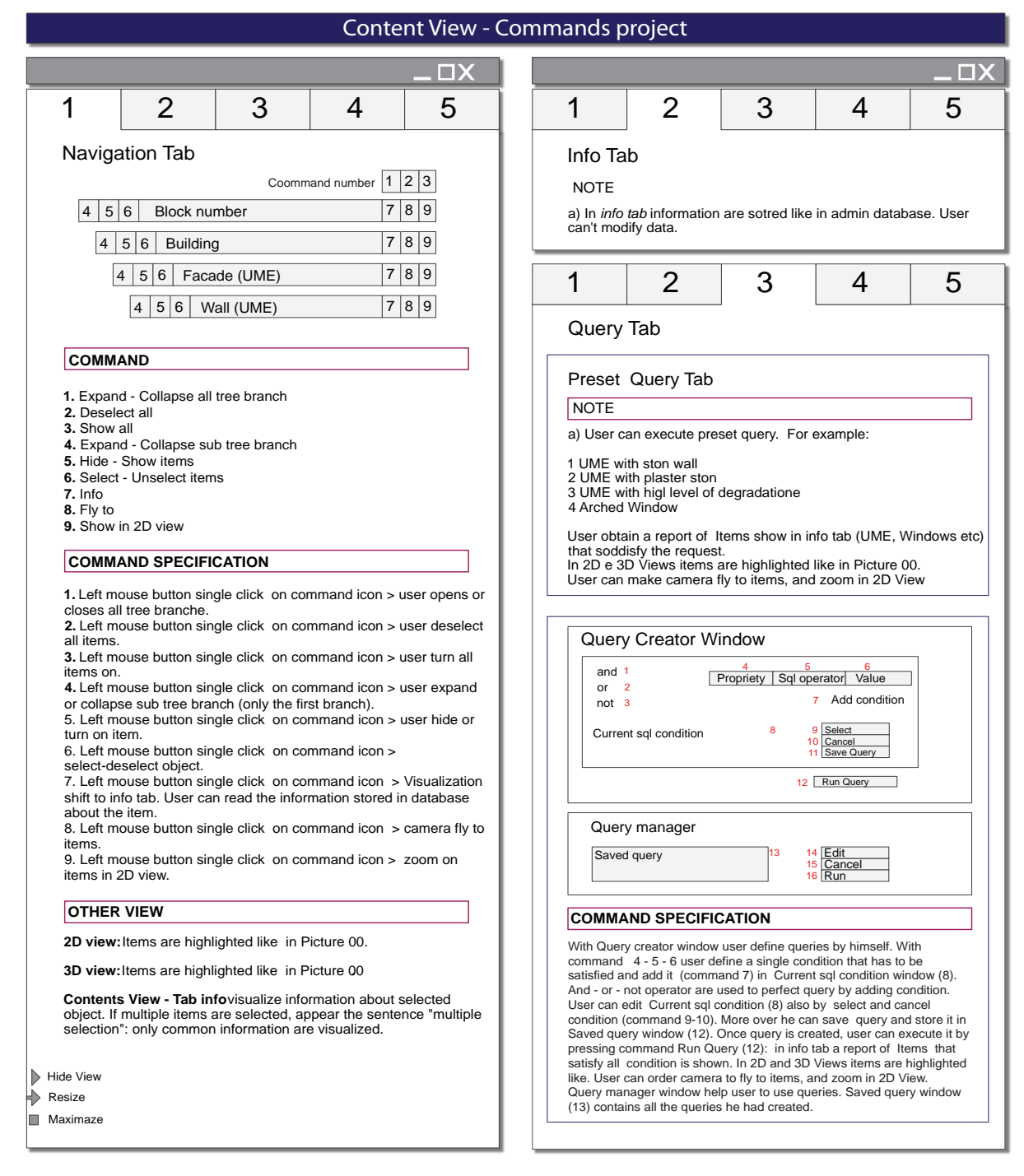

*11/ Progetto dei comandi e delle funzionalità del riquadro contenuti. L'immagine mostra la tabella navigazione* (navi� gation tab)*, la tabella delle informazioni contenute nel* database (info tab)*, la tabella di interrogazione* (query tab)*.*

## **Approfondimenti informatici: filosofia di lavoro in** *Unity*

La filosofia di un'applicazione *Unity* si basa sul rapporto tra *GameObjects* (oggetti di gioco) e *Behaviors* (comportamenti): ogni entità (telecamere, luci, modelli) che compone la simulazione tridimensionale è un *GameObject* che assume particolari comportamenti in base ai profili definiti nei *Behavior*.

Ci sono diversi comportamenti predefiniti in *Unity* che permettono ai programmatori di specificare se un dato *GameObject* debba agire come una macchina fotografica, una luce, o come una *mesh 3D*. Tuttavia la potenza di *Unity* deriva dalla possibilità di creare comportamenti personalizzati, che sono utilizzati per fornire interattività alla simulazione, come ad esempio lo spostamento della telecamera all'interno dell'ambiente virtuale utilizzando la tastiera o il *mouse*.

*Unity* è inoltre in grado di definire un insieme di classi che forniscono ai programmatori pieno controllo della simulazione. Queste classi consentono di posizionare e spostare gli oggetti nella scena, comunicare attraverso *Internet*  con *database* esterni al fine di caricare le informazioni, comunicare con il *browser* al fine di consentire a controlli HTML esterni di innescare eventi all'interno della simulazione.

I *GameObjects* ed i loro comportamenti associati possono essere memorizzati in *file* esterni che vengono caricati in fase di esecuzione. Questa funzionalità è estremamente importante se si considera che l'applicazione in questione è destinata a veicolare informazioni attraverso il *web*, caratterizzato da bassa velocità di trasferimento dei dati.

Nell'applicazione proposta, l'unità di memorizzazione minima è un edificio (UME) o un percorso urbano (UMU). Questo significa che, per ogni edificio o strada, sono stati creati distinti *file* di *Unity* (gli *assetts* cui prima si faceva cenno) che incapsulano tutte le informazioni geometriche necessarie alla visualizzazione virtuale.

Al fine di accelerare il trasferimento dei dati, i *file* di *Unity* sono stati archiviati come *file* binari compressi. Le informazioni all'interno del *file* sono gerarchicamente organizzati come segue:

- • Texture delle normali e del colore diffuso. Sono archiviate nel *file* due versioni di ogni texture, ad alta e a bassa risoluzione, in modo che la compatibilità con i *computer* caratterizzati da basse prestazioni sia mantenuta.
- • Modelli 3D: sono archiviati gli elementi minimi selezionabili. Se l'amministratore desidera collegare le informazioni per una certa parte di una UME, questa deve essere identificato mediante un modello 3D indipendente.

I modelli tridimensionali sono a loro volta organizzati secondo il seguente schema:

- • Vertici: insiemi di vettori 3D che definiscono le posizioni dei vertici che formano il modello.
- • Indici dei triangoli: *set* di puntatori che definiscono un triangolo, l'elemento geometrico rappresentabile minimo .
- • Vertici delle *texture*: insiemi di vettori 2D che definiscono le coordinate della *texture* nello spazio UV. Si noti che più di una serie di indici può essere utilizzata per ogni *texture*
- • Indici delle *texture: set* di puntatori che collegano le informazioni di mappatura *texture* ad ogni triangolo del modello 3D .
- • Collisori (*collider*): *file* che contengono istruzioni circa il comportamento dell'interazione fisica tra gli oggetti. Particolari *collider* sono usati ad esempio per impedire che la fotocamera penetri all'interno di un modello o si avvicini troppo al medesimo facendo scadere la qualità della visualizzazione .
- • Indici dei Materiali: si tratta di un elenco che collega ogni triangolo del modello con il suo materiale
- Materiali: rappresentazione la proprietà della superficie dei triangoli che definiscono il modo in cui sono rappresentati all'interno della simulazione.

SIUR 3D poiché consente di evidenziare tematiche ricorrenti in tutto l'edificato, come ad esempio una data tipologia di muratura o di apertura, o identificare tutti gli edifici di rilevante valore archeologico che versano in cattivo stato di conservazione. Più in generale sono interrogabili tutti i dati archiviati nel *database*, consentendo un'analisi complessiva che può riguardare anche informazioni di tipo amministrativo quali gli identificativi catastali, gli indirizzi (via e numero civico), i nominativi dei proprietari $^{26}$  etc.

Le interrogazioni predefinite concernono tematiche di interesse generale: ipotizzando l'utenza coincidente con l'Amministrazione Comunale pesciatina, questa potrebbe essere interessata a conoscere la tipologia delle pavimentazioni stradali e il loro stato di degrado, o sapere se le unità catastali prospettanti su una determinata strada hanno o meno pluviali collegati alla fognatura.

Per la progettazione di *query* liberamente definibili da parte dell'utente è stato previsto invece una *tab* specifica, il cui *layout* ricalca quello di molti generatori di sintassi SQL oggi diffusi in applicazioni quali *Access* o *Autodesk*  o *Autocad Map 3D.* In particolare l'interfaccia è stata pensata con comandi in grado di definire espressioni formate da condizioni concatenate dagli operatori logici and-or-not<sup>27</sup>. Le condizioni, cellule fondamentali della costruzione delle *query*, sono costruite applicando ai campi del *database* gli operatori tipici del linguaggio SQL. Questi sono di vario tipo<sup>28</sup> e possono riguardare sia testo che numeri, in modo da generare espressioni in grado di risolvere qualsiasi tipo di interrogazione incrociata sulle informazioni archiviate nel *database e sui file* ad esso associati. Una volta costruite, le *query* possono essere salvate per essere utilizzate in un secondo momento con le funzioni di modifica offerte dal pannello *query manager*, oppure possono essere immediatamente eseguite. L'esecuzione della *query*  genera la selezione automatica di tutte le porzioni di modello tridimensionale e delle entità bidimensionali che rispondo alle caratteristiche richieste dall'utente. Attraverso i pannelli *navigation* ed *info* sarà possibile verificare tutti i dati specifici di ogni entità rispondente

ai requisiti dell'interrogazione e, se ritenuto necessario, l'utente potrà isolare nella vista 3D alcuni oggetti per una migliore visualizzazione, oppure ordinare alla camera di inquadrarli in modo diretto per una dettagliata analisi tridimensionale.

La tabella *visaulization settings* (impostazioni di visualizzazione) premette all'utente di poter scegliere quali *texture* applicare al modello tridimensionale: il *layout* è organizzato in semplici celle di controllo a cui vengono associati *set* di mappe. Spuntando tali caselle, il modello si aggiorna in modo automatico nella vista 3D secondo quanto richiesto dall'utente. Per una vista fotorealistica l'utente potrà ad esempio utilizzare in modo combinato le *texture* delle normali e quelle del colore diffuso. Rappresentazioni utili ad analisi di tipo geometrico potranno essere date anche dalla semplice applicazione delle mappe di normali, con le quali il modello verrà visualizzato in toni di grigio con la tessitura delle murature sempre leggibile. L'utente potrà infine caricare *set* di *texture* alternative, utili se vorrà creare una particolare grafica per la generazione di un elaborato tematico. Ad esempio, se è stata condotta un'analisi delle unità stratigrafiche murarie (USM), questa potrà essere visualizzata sul modello tridimensionale senza grandi difficoltà. Lo stesso vale per un eventuale rilievo del degrado e ogni altra informazione che può essere veicolata attraverso immagini *bitmap*29.

Il pannello *help* infine riporta una guida, alla quale l'utente potrà ricorrere per una descrizione generale del sistema SIUR 3D e per la descrizione dettagliata di ogni comando.

## **4.7.3 Il Visualizzatore 2D**

Il riquadro di visualizzazione bidimensionale (*2D view -* figg. 10, 12) è ubicato sulla sinistra del *layout* della *user interface*. Come gli altri riquadri è ridimensionabile secondo le esigenze dell'utente il quale può anche azzerarne la visibilità per dare maggior spazio alle finestre *3D view* o *navigation*.

All'interno del riquadro viene visualizzata come impostazione di *default* la planimetria in formato *bitmap* dei piani terra del castello, che riporta il numero delle UME, delle UMU e dei fronti (fig. 12). Se analisi specifiche lo richiedono, possono essere visualizzate in alternativa l'ortofoto dell'abitato o il foglio di mappa catastale dello stesso<sup>30</sup>, sempre in formato *bitmap*.

La planimetria, qualsiasi sia la tipologia, non costituisce un'entità statica: può essere ingrandita o ridimensionata

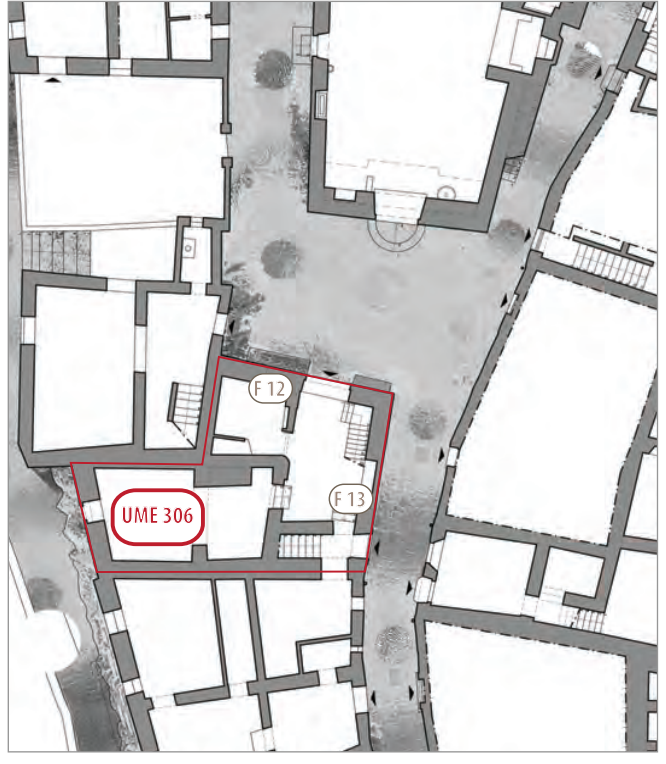

*12/ Indicazione grafica e numerica delle UME e dei fronti sulla planimetria dei piani terra della* 2D View*.*

e sottoposta a panoramica con gli strumenti di zoom e pan della *navigation bar*<sup>31</sup>, che si attivano con le modalità descritte in modo dettagliato all'immagine di fig. 13. La dinamicità non risiede esclusivamente nelle funzioni di visualizzazione sopra descritte, ma anche nella possibilità di accesso offerta dalla planimetria stessa ai dati memorizzati nel *database*. Per garantire questo, alcune particolari aree dell'immagine corrispondenti agli oggetti sono rese sensibili al passaggio del puntatore del *mouse*.

Facendo uso degli strumenti della *selection bar* è possibile sottoporre a selezione gli oggetti<sup>32</sup>, azione al seguito della quale la *info tab* del riquadro contenuti mostra le relative informazioni residenti nel *database*, rendendo possibile una veloce analisi qualitativa dell'entità stessa. Riguardo alla possibilità di selezione, non tutti gli oggetti del modello tridimensionale hanno una propria rappresentazione planimetrica: considerando ad esempio le aperture di un fronte, queste sarebbero rappresentabili solo tramite una serie di planimetrie a vari livelli di ogni edificio, dato di fatto complicato da gestire in una vista unica e sintetica dell'edificato. Per queste ragioni, i soli elementi della gerarchia semantica che possono essere selezionati nella vista 2D sono le Unità Minime Edilizie ed Urbane (per intero) ed i fronti, che trovano invece rappresentazione univoca su un singolo supporto planimetrico.

Una volta effettuata la selezione, con il comando *navigate to selection* della *visualization bar* è possibile indirizzare la camera di visualizzazione del modello verso l'oggetto in esame33, in modo che il riquadro *3D view* mostri un dettaglio tridimensionale di quanto selezionato. In tale modo la visualizzazione 2D diviene una sorta di guida sintetica di accesso al modello tridimensionale e alla sua selezione: tornando all'esempio delle aperture, l'utente potrebbe avere infatti la necessità di indagare la struttura compositiva delle finestre di un fronte; per compiere questa operazione, potrebbe navigare il modello tridimensionale fino a trovare gli oggetti ricercati oppure, più comodamente, selezionare il fronte nella vista bidimensionale e accedere così alla vista tridimensionale. Spostando il puntatore del mouse nella

## 2D View - Commands project 2D View - Commands project

Command number **12345** 

Navigation bar

#### **COMMAND**

- **1.** Pan
- **2.** Zoom in out **3.** Zoom all
- **4.** Zoom Selected
- **5.** Zoom Window

#### **COMMAND SPECIFICATION**

**1**. Left mouse button single click on command icon > Click and keep hold left mouse button in scene for panning.

**2.** Left mouse button single click on command icon > click and keep hold left button in scene > moving up and down mouse for zooming in and out (like dynamic zoom in Rhino).

**3.** Left mouse button single click on command icon> Scene Zoom all.

**4.** Left mouse button single click on command icon> Zoom on what user has selected.

**5.** Left mouse button single click on command icon> User can define a rectangular window by clicking and keep pressed LMB. Wen user stop hold LB, scene zoom on widow.

#### **NOTE**

a) Pan and zoom are are also preformed by mouse wheel (zoom: rotate mouse wheel Pan: press and keep hold)

#### Visualization bar

 $\boxed{1 \mid 2 \mid 3 \mid 4}$ Command numb

#### **COMMAND**

- **1.** Navigate to Selection (3D View)
- **2.** Isolate selection **3.** Hide selection
- **4.** Show All

#### **COMMAND SPECIFICATION**

**1.** After user has selected one item (UME - UME - Facade), left mouse button single click on command icon move the camera in front of the item. If user select more than an item, a pop up window ask user which item he wants camera to go.

**2 - 3.** After user has selected one or more Items, with left mouse button single click on command icon user can isolate or hide the selection **4.** Left mouse button single click on command icon > all items turn on.

#### **OTHER VIEW**

**Command 2,3,4 - 3D View** Objects simply appear - disappear**. Command 2,3,4 - Contents Wievs - Nav. Tab** Objects are highlighted like in picture. **Command 1 - single facade selected** Camera fly in front of facade. **Command 1 - single UME selected** Camera fly like in picture 00. **Command 1 - multiple selected** Software asks user to which front he wants camera to fly.

#### **NOTE**

a) All command are performed by right mouse button single clik after selection

## Selection bar

Command number  $\begin{array}{|c|c|c|c|}\n1 & 2 & 3 & 4 & 5 \\
\hline\n\end{array}$ 

#### **COMMAND**

- **1** Simple selection (no command icon)
- **2** Polygonal Selection
- **3** Save selection set **4** Load selection set
- **5** Cancel selection set

#### **COMMAND SPECIFICATION**

**1**.When no command is working (user can obtain it by pressing esc), selection is performed with left mouse button single clik on UME - UMU - FRONTS number or enclosing them in a rectangular selection.

**2.** User can define a close polygon around the object he wants to select.

- **3**. User can save a selection and assign it a name.
- **4.** User can load saved selection sets choosing from those he have saved.
- **5**. User can cancel selection sets he had created

#### **NOTE**

- a) Maiusc > add to selection
- b) Ctrl > remove from selection
- c) Pressing esc > deselect all
- d) In 2D View users only can select UME -
- UMU Front
- e)When Items are selected, they appear like in picture.

#### **OTHER VIEW**

**3D view:**When Items are selected, they appear like in picture.

**Contents View - Tab info:** Visualize information about selected object. If multiple items are selected, in tab info appear the sentence "multiple selection": only common information are visualized.

**Contents View - Tab navigation**:Objects is highlighted in the tree structure - tree structure open to show it Picture.

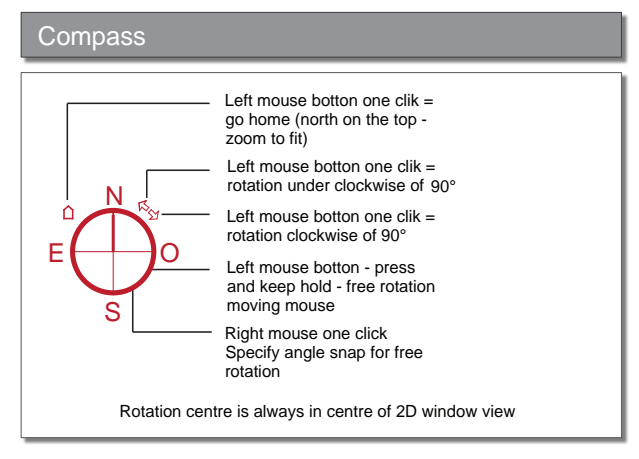

*13/ Progetto dei comandi e delle funzionalità del visualizzatore 2D*.

3D view potrà infine selezionare una o più<sup>34</sup> finestre ed apprezzarne i dati nel pannello *info*<sup>35</sup>*.*

Sempre allo scopo di facilitare la visualizzazione degli oggetti in ambiente tridimensionale, gli strumenti della *section bar* del visualizzatore bidimensionale consentono di generare in modo automatico viste in proiezione ortogonale del modello funzionali alla rappresentazione di quinte urbane (figg. 13, 14).

In particolare con il comando *create section* della *section bar* (fig. 14) l'utente è in grado di definire sulla planimetria del castello le tracce di piani verticali36 concatenati che sezioneranno il modello. Una volta identificati i piani sezionanti, il *software* chiederà all'utente quale parte del modello desidera nascondere nella *3D view*<sup>37</sup>*.* A seguito di questa scelta sarà inoltre chiesto all'utente di identificare un piano verticale di proiezione per il modello, che verrà scelto selezionando un fronte nella vista bidimensionale. A questo punto il riquadro della *3D view* si dividerà in due settori: nel riquadro superiore verrà rappresenta una proiezione ortogonale del modello con piano di proiezione coincidente con uno dei fronti scelti (*monodirectional view* - vista monodirezionale), mentre in quello inferiore i fronti verranno rappresentati ciascuno in vera grandezza (*unwrapped view -* vista srotolata dei fronti), cioè su diversi piani di proiezione verticali concatenati, ciascuno coincidente con il fronte di ogni edificio. Questa operazione, veloce nella procedure e flessibile nel generare prospetti dell'ambiente urbano che possono anche essere salvati e richiamati in modo automatico (come mostrano le procedure di fig. 14 e 17, comandi *save section* e *cancel section*), implica da parte dell'amministratore la preventiva definizione, per ogni fronte, del piano verticale che meglio lo descrive: solo attraverso la descrizione di questi piani il *software* sarà in grado di identificare le direzioni di proiezione

## 2D View - Commands project 2D View - Commands project

Section bar

## Command number Command number Command number

 **COMMAND**

- **1.** Create Section
- **2.** Select section
- **3.** Cancel section
- **4.** Hide
- **5.** Show All **6.** Open section
- 

## **COMMAND SPECIFICATION**

**1.** a) Section is performed by defining a polyline and chosing a direction (left or right). One left clik = define vertex, double clik = end vertex. b) After double clik, user choose left or right, direction (chosing a facade) and 3d View enter in section mode. c) Section is visualized in 2d view like in picture. **2.** Left mouse single clik on section marker = select section. **3 - 4.** Once user has select a section, he can cancel or hide it. **5.** User can show all section marker in 2d view. **6.** Double left mouse clik on section marker = open section (3D View enter in section mode).

 **OTHER VIEW**

**3D View:** Once users had define a section, 3d wiew swap in 2 window (section mode): one for the unrwpapped section, the other for the monodirectional section.

in 3D view window user willi be able to save section. If the section is saved, section markers will continue to be displayed in 2d View, otherwise they will be deleted.

**Contents View**: Objct hidden for section behave like normal hidden ojects (see visualization).

Mesaure bar

Command number 12

#### **COMMAND**

**1.** Distance

**2.** Area

#### **COMMAND SPECIFICATION**

**1.**Users can identify a linear dimension by defining two point.

**2**.Users can identify an area defining a close polygon.

#### **NOTE**

a) Area and distance are determinated on raster immagine, so they are always horizontal

*14/ Progetto dei comandi e delle funzionalità del riquadro vista 2D.*

impostando delle camere virtuali *ad hoc*38.

Ultimo elemento caratterizzante la vista 2D è rappresentato dalla possibilità di misurare sia aree che distanze con gli strumenti della *mesaure bar* (fig. 14): si tratta di valori che vengono valutati su un supporto bidimensionale, perciò la distanza tra due punti è da considerarsi come la lunghezza di una retta congiungente i medesimi, mentre le aree possono essere definite dall'utente come poligoni chiusi sempre appartenenti ad un generico piano. Per misurazioni nelle tre dimensioni sono stati invece pensati strumenti specifici nella *3D view*.

## **4.7.4 Il visualizzatore 3D**

Il riquadro del visualizzatore tridimensionale (*3D view,* figg. 15, 16) è ubicato al centro del *layout* della *user interface,* anch'esso ridimensionabile secondo le

esigenze dell'utenza. La sua funzione risiede nel fornire una vista del modello attraverso una camera virtuale la cui focale può essere impostata a piacere dall'utente stesso, il quale può decidere anche di avvalersi di una vista ortografica (camera con distanza focale infinita) o di viste preselezionate (*preset view*: *top, left, right, front, back*). La navigazione (movimento della camera all'interno della scena) è garantita attraverso lo spostamento del *mouse* abbinato alla pressione del tasto destro dello stesso (*rotate model*) e dalle funzioni di *zooming*  e *panning* che sono velocemente attivabili mediante i tasti *shift* e *control* della tastiera, in modo da rendere l'esplorazione del modello immediata e intuitiva senza far ricorso alle icone di comando della *navigation bar* (fig. 14). I vincoli impostati alla telecamera all'interno della scena sono due: il primo evita un avvicinamento eccessivo agli oggetti (cfr. paragrafo 3.7.4) al fine di preservare la qualità della *texture*; il secondo invece

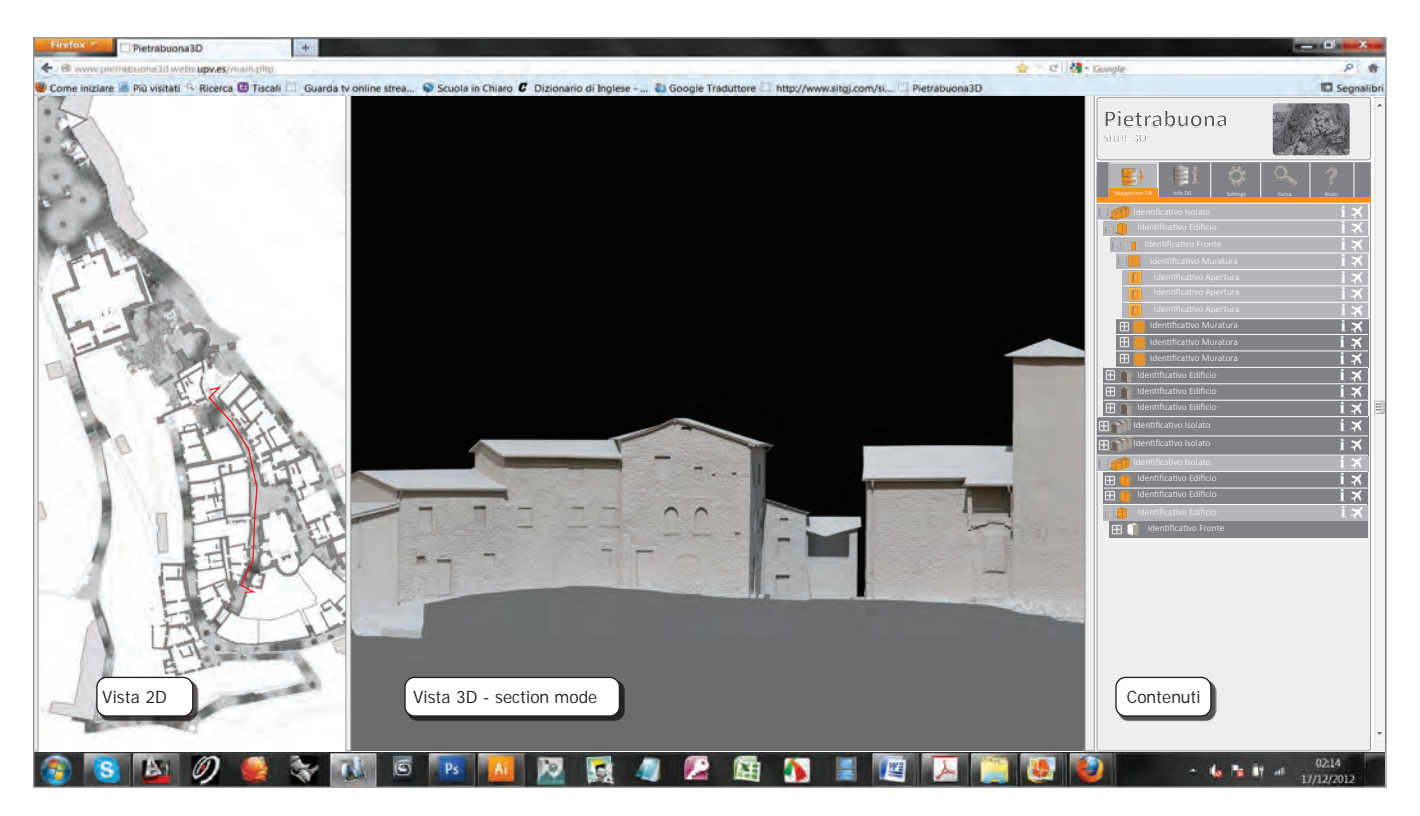

*15/ Pregetto grafico della* user interface*. Il riquadro vista 3D è qui nella modalità operativa di sezione* (Section mode)*.*

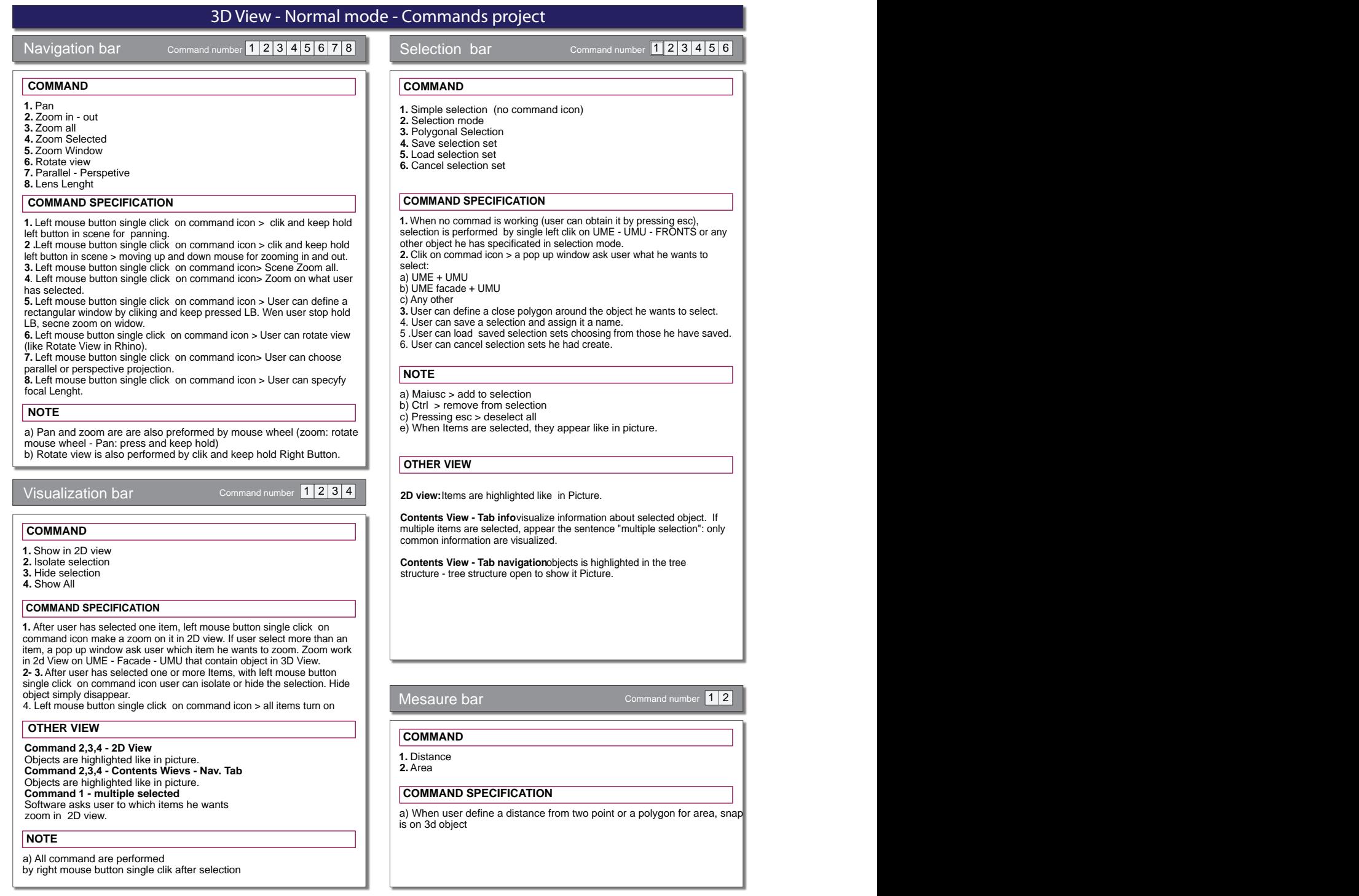

*16/ Progetto dei comandi e del riquadro vista 3D nella modalità operativa normale* (normal mode)*.*

impedisce alla camera di penetrare all'interno del model $\log^{39}$ .

single click on command icon user can isolate or hide the selection

Gli strumenti di selezione raccolti nella *selection bar*, simili per certi aspetti a quelli già descritti per la 2D view<sup>40</sup>, possiedono maggiori potenzialità rispetto a quest'ultimi: il comando *selection mode* dà modo all'utente di scegliere la categoria di oggetti che desidera isolare, in modo da evitare eventuali conflittualità: essendo infatti il modello composto da oggetti annidati<sup>41</sup>, l'utente deve scegliere preventivamente il livello in cui la selezione si trova ad agire (UMU, UME, fronti, murature, aperture, etc.). La selezione si applica con un singolo *click* sull'oggetto e con i comandi meglio  **NOTE**

specificati nei diagrammi funzionali di fig. 16: una volta scelta l'entità, la info tab della content view visualizza i relativi dati archiviati nel *database*, come accadeva per Premiere and in the third are minimized, come in the minimized proalla *info tab* si aggiorna anche la selezione nella vista bidimensionale, in modo che tutti i pannelli rimangano sostanzialmente aggiornati<sup>42</sup>. ei diagrammi funzionali di fig.

Compass

Il riquadro, come già anticipato, si divide in due finestre all'esecuzione dei comandi della *section bar* della *2D view*: questo comportamento permette di disporre di viste ortogonali del modello, veri e propri prospetti dell'edificato urbano utili ad offrire una visione d'insieme dell'edificato stesso. Anche dalla

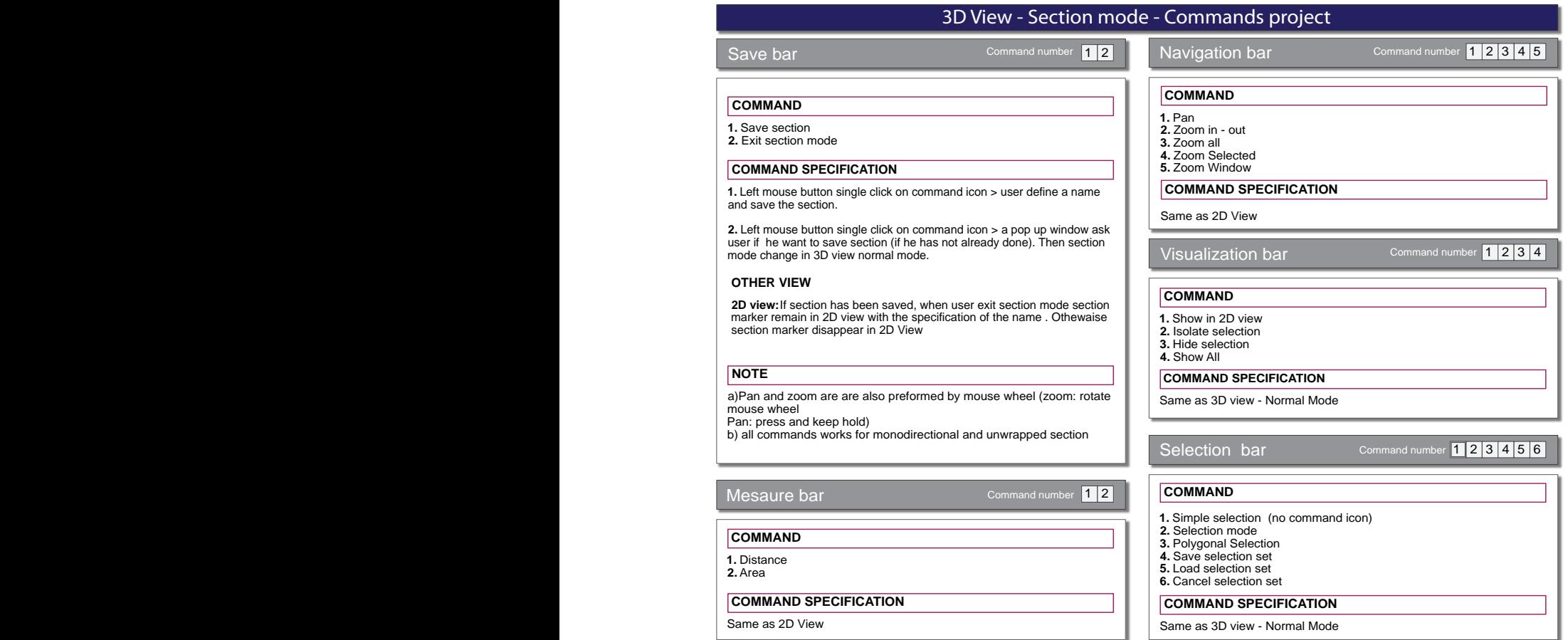

*17 Progetto dei comandi e delle funzionalità del riquadro vista 3D nella modalità operativa di sezione* (Section mode)*.*

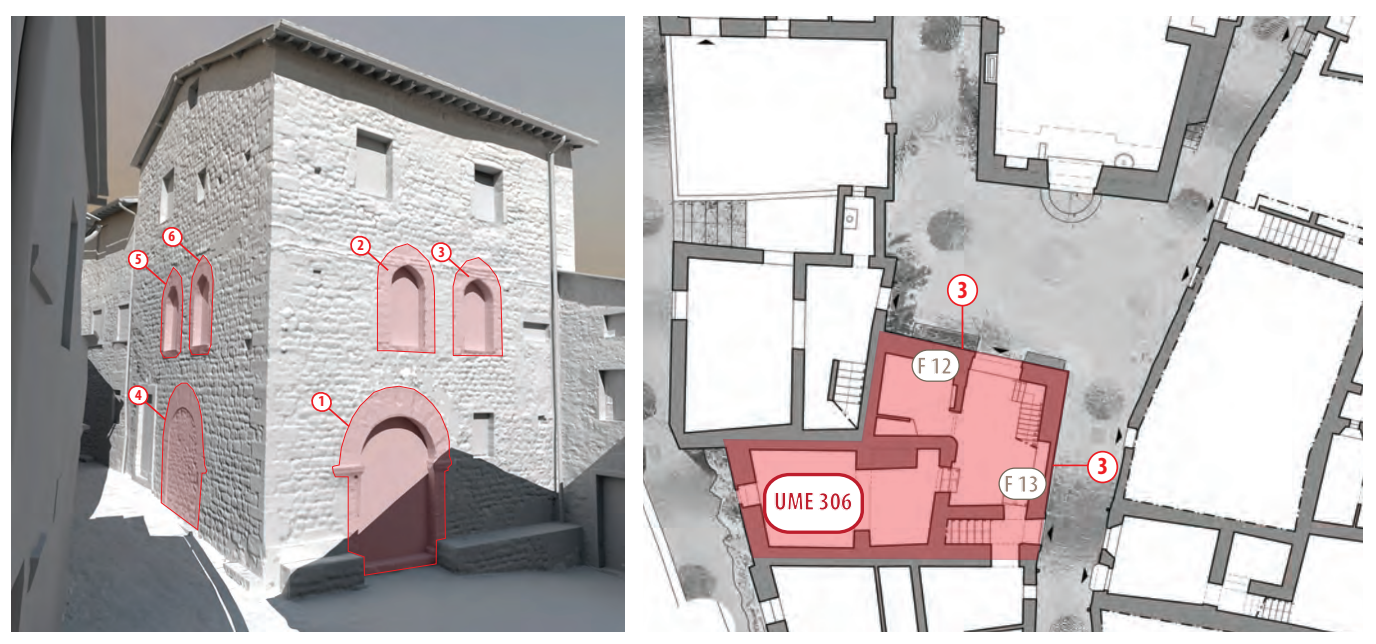

18/ Ipotesi di visualizzazione grafica a seguito dell'esecuzione di una query per l'identificazione delle finstre ad arco della UME 306. *I numeri in cerchio rosso sulla planimetria indicano la quantità di aperture che corrispondono al requisito in un determinato fronte.*

vista tridimensionale è possibile dunque ritornare a rappresentazioni ortografiche 2D, considerate come un livello imprescindibile ai fini dell'analisi e della conoscenza dell'edificato stesso.

Gli strumenti di misurazione funzionano in modo duplice nella *3D view*: quando il modello è in navigazione libera (*normal mode - fig. 16*), aree e distanze vengono misurate con strumenti dotati di *snap* all'oggetto, in modo che l'utente sia libero di misurare qualsiasi entità. Lo *snap*, cioè l'agganciamento dello strumento di misura virtuale agli oggetti della scena, è in grado di operare, oltre che sui bordi e sui vertici dei poligoni triangolari che compongono gli oggetti, anche su punti generici all'interno dei triangoli stessi: in questo modo i processi di misura sono assolutamente discrezionali ed equivalente a quelli reali.

Quando invece il modello 3D viene rappresentato in modalità sezione (*section mode*, caratterizzata dallo sdoppiamento della finestra sezione monodirezionale in alto e "sviluppo" in basso - fig 17) gli strumenti di misura agiscono sempre con *snap* all'oggetto, ma distanze ed aree sono proiettati sui piani di visualizzazione degli oggetti, in modo da evitare errori di valutazione da parte dell'utente.

Infine, anche nella *3D view* esistono strumenti per isolare43 velocemente porzioni di modello in modo da facilitare il processo di approccio alle entità tridimensionali e per "riaccendere" tutto il modello tornando così ad una vista globale dello stesso.

## **Approfondimenti informatici: prestazioni di visualizzazione**

Al fine di dimostrare la fattibilità tecnica delle ipotesi informatiche previste dal SIUR, la presente scheda mostra i risultati del progetto UPV3D, un GIS 3D dell'area del Politecnico di Valencia progettato dai *partner* informatici spagnoli per lo sviluppo del  $\text{SIUR}^1$ .

Questo sistema, pur impostato su prerequisiti diversi, ha ispirato molte delle scelte informatiche utilizzate anche per il SIUR, come l'architettura generale del sistema e l'impostazione *client - server*. Totalmente diversi sono invece i risultati, basati su uan modellazione tridimensionale molto semplificata e un quadro informativo in tutto dissimile.

L'obiettivo di UPV3D è quello di creare un'applicazione *on line* per visualizzare un grande *campus* universitario (circa quattro chilometri quadrati), collegando alla rappresentazione tridimensionale di ogni edificio informazioni utili agli studenti (strutture didattiche e servizi ospitati dagli edifici, orari di apertura etc.).

La principale differenza tra i progetti è legata alla generazione dei modelli tridimensionali: mentre l'approccio proposto per il SIUR 3D si basa su dati acquisiti tramite *scanner laser* e immagini proiettate sulle superfici, le *texture* e modelli di UPV3D sono stati generati autonomamente. Nonostante l'accuratezza della rappresentazione sia molto diversa tra i due lavori, il carico computazionale si presenta però quasi identico, rendendo così gli s*tandard* generati per UPV3D applicabili anche al SIUR.

Per la valutazione del progetto UPV3D da un punto di vista di fluidità di visualizzazione sono state realizzati diversi *test*. Le misurazioni sono state effettuate con una fotocamera vincolata a percorrere una traiettoria fissa all'interno del modello virtuale, considerando diverse impostazioni di qualità. L'obiettivo principale è stato quello di raccogliere informazioni sull'uso delle risorse *hardware* durante il movimento della fotocamera stessa, in modo da dimostrare se un *computer* medio fosse in grado o meno di visualizzare la simulazione 3D.

Al fine di fornire stime realistiche, e considerando l'impiego dell'applicazione in ambienti domestici, è stato utilizzato un *computer desktop* 2002 con le seguenti caratteristiche: AMD *Athlon* 64 *Dual Core* 4200 + 2.21GHz, dotato di 3 GB

|                                                                                               | <b>Kind of texture</b> | <b>Resolution</b><br>(pixels)         | <b>Average fil</b><br>size (KB) |
|-----------------------------------------------------------------------------------------------|------------------------|---------------------------------------|---------------------------------|
|                                                                                               |                        | 128x128                               | 3.09                            |
|                                                                                               | Diffuse/Alpha/Mask     | 256x256                               | 10.63                           |
| <b>REFERENCES AND ADDRESS OFFICE ADDRESS</b><br><b>CONTRACTOR DE L'ANGUILLE DE L'ANGUILLE</b> |                        | 512x512                               | 78.81                           |
|                                                                                               |                        | 512x512                               | 88.32                           |
| ATTE TEEP EEE F                                                                               | Lightmap               | 1024x1024                             | 258.56                          |
|                                                                                               |                        | 2048x2048                             | 784.23                          |
|                                                                                               |                        | Textures average file size            |                                 |
|                                                                                               | <b>Name</b>            | <b>Diffuse</b> resolution<br>(pixels) | Lightmap<br>resolution          |
|                                                                                               | Low                    | 128x128                               | 512x512                         |
|                                                                                               | Medium                 | 256x256                               | 1024x1024                       |
|                                                                                               | High                   | 256x256                               | 2048x2048                       |
| $\bf \bf G$<br>$(\epsilon)$                                                                   | Ultra                  | 512x512                               | 2048x2048                       |
|                                                                                               | Ultra cached           | 512x512                               | 2048x2048                       |

| <b>Name</b>  | <b>Diffuse</b> resolution<br>(pixels) | Lightmap<br>resolution |
|--------------|---------------------------------------|------------------------|
| Low          | 128x128                               | 512x512                |
| Medium       | 256x256                               | 1024x1024              |
| High         | 256x256                               | 2048x2048              |
| Ultra        | 512x512                               | 2048x2048              |
| Ultra cached | 512x512                               | 2048x2048              |

*1/ UPV3D. Sulla sinistra: immagini di navigazione all'interno del* campus *universitario del Politecnico di Valencia. Da: http:// www.upv.es/plano/plano-3d-es.html. Sulla destra: tabella riepilogativa delle impostazioni dei* preset *di qualità.*

file

di RAM e una *GeForce* 8600 GTS con 512 MB di VRAM, sistema operativo *Microsoft Windows* XP SP3 . L'accesso alla rete è stata effettuato attraverso una connessione via cavo a 4 Mbit *standard*.

I *test* sono stati effettuati sottoponendo a due sollecitazioni distinte il *personal computer* sopra descritto: la prima è data dal precaricamento iniziale dei modelli a basso numero di poligoni, la seconda è inerente al movimento della telecamera nella scena. La prima situazione è comune a tutte le impostazioni di qualità programmate, ed è destinata a fornire un ambiente di anteprima veloce, mentre la seconda dipende fortemente dalle impostazioni di qualità programmabili in base alle prestazioni del PC dell'utente e fornisce una simulazione realistica ed interattiva.

L'utilizzo della rete durante il precaricamento è mostrato nella grafico di fig. 2 - A. L'impiego della memoria video finale, a caricamento completo, è stato registrato pari a 28 MB (comprese le *texture* delle icone dell'applicazione). Nessun calo di *frame rate* è stato registrato durante il caricamento del modello. Si noti inoltre che solo 18 MB di VRAM sono stati impiegati per visualizzare tutti gli edifici del *campus* a basso contenuto di poligoni.

Per misurare l'utilizzo dell'*hardware* durante il movimento della telecamera, quattro *preset* di qualità sono stati utilizzati a seconda della risoluzione delle *texture* e delle *lightmap* (fig. 1). Nel caso di UPV3D, le mappe di colore diffuso sono in una risoluzione molto bassa, perché gli edifici sono stati ombreggiati con molti materiali. Per il SIUR invece la risoluzione è molto più elevate (circa 4 volte quelle utilizzate per UPV3D), ma c'è una sola immagine per ogni fronte (mentre in UPV3D sono circa 20-30). In questo modo il carico di memoria complessiva può essere considerato molto simile. La tabella di fig. 1 illustra i diversi formati di *texture* disponibili e gli *standard* di qualità definiti per ogni configurazione.

La traiettoria della fotocamera durante i *test* è stata definita in modo da creare la peggior condizione possibile nei confronti del trasferimento dei dati: in particolare la camera è stata impostata per muoversi verso edifici non caricati in memoria con una velocità fissata in 11 km/h ed una lunghezza di traiettoria di 1 km. Durante i *test*, il sistema è stato impostato per visualizzare con dettaglio geometrico massimo gli otto edifici più vicini e gli altri in bassa qualità. In questo modo la simulazione può ritenersi sufficientemente realistica e un eccessivo dettaglio geometrico non interferisce con la prestazioni del sistema.

L'utilizzo della rete durante la simulazione può essere apprezzato nel grafico di fig. 2 - B. Si noti come i *preset* di qualità *Low e Medium* presentino molti picchi di inattività, mentre l'*High* un paio solamente. Il *preset Ultra* mostra invece uno *download* continuo di dati. Questo significa che il raffinamento della qualità degli edifici ha registrato un ritardo rispetto al movimento continuo della telecamera. Per migliorare questo risultato, la velocità di movimento potrebbe essere limitata, i modelli potrebbero venire semplificati, oppure la configurazione *Ultra* potrebbe essere disabilitata. Tuttavia, tale situazione di ritardo si presentata una sola volta: il *preset Ultra Cached* mostra l' utilizzo della rete quando i modelli sono stati visitati in precedenza. Ogni volta che un modello e le *texture* sono stati scaricati completamente, il *browser web* archivia i *file* nella memoria *cache*. Fino a che l'utente non cancella questa memoria, i trasferimenti di dati avvengono solo per verificare se i *file* sono stati modificati nel *server*. In questo modo le esecuzioni successive alla prima non avranno più bisogno di un tale elevato utilizzo della rete e appariranno molto più fluide.

Per valutare l'effetto dei *preset* di qualità sull' *hardware* grafico sono stati misurati anche l'utilizzo della memoria video (VRAM) e il *frame rate* durante il movimento della telecamera.

In riferimento al grafico di fig. 2 - C, che mostra l'utilizzo della VRAM, si noti come la memoria impiegata si abbassi a seguito di *test* di visualizzazione dell'oggetto non riusciti. In questo modo si può essere certi che l'utilizzo della memoria sarà limitato: se tutti gli oggetti ad alta definizione non vengono caricati, sono infatti utilizzati solo 28 MB di VRAM. È anche importante sottolineare che l'utilizzo della memoria nel *preset Ultra* è inferiore al *preset Ultra Cache* perché non tutti gli oggetti possono essere caricati al primo passaggio a causa della lentezza della rete.

Il grafico di fig. 2 - D mostra infine il *frame rate* medio durante il percorso della telecamera. Osservando il grafico si può

apprezzare come questo si mantenga quasi sempre a valori vicini al limite *hardware* (60 fotogrammi al secondo), e solo in due occasioni scenda sotto i 25 fotogrammi al secondo. Ciò significa che il carico sulla GPU si presenta ragionevole e può essere gestito con facilità dal processore.

E ' importante sottolineare che il primo terzo del movimento della telecamera presenta una situazione molto particolare, dal momento che nessun oggetto è ancora scaricato e gli otto modelli devono ancora essere richiesti dal sistema. Inoltre, volendo testare uno casi più onerosi per l'*hardware*, la fotocamera si muove nella più complessa zona del *campus*, dove gli edifici presentano il più alto numero di poligoni .

Come è successo con l'utilizzo di VRAM, i risultati del *preset Ultra* non sono rappresentativi dato che non tutti gli oggetti possono essere caricati durante il percorso (il *preset Ultra Cached* fornisce dati più accurati).

Considerando che i risultati sopra esposti sono stati ottenuti utilizzando un *computer* domestico del 2002 ed una connessione di rete molto lenta, è possibile ritenere che l'uso SIUR 3D, caratterizzato da modelli assimilabili quelli di UPV 3D, non presenterà particolari criticità funzionali di utilizzo con un normale *computer* attuale.

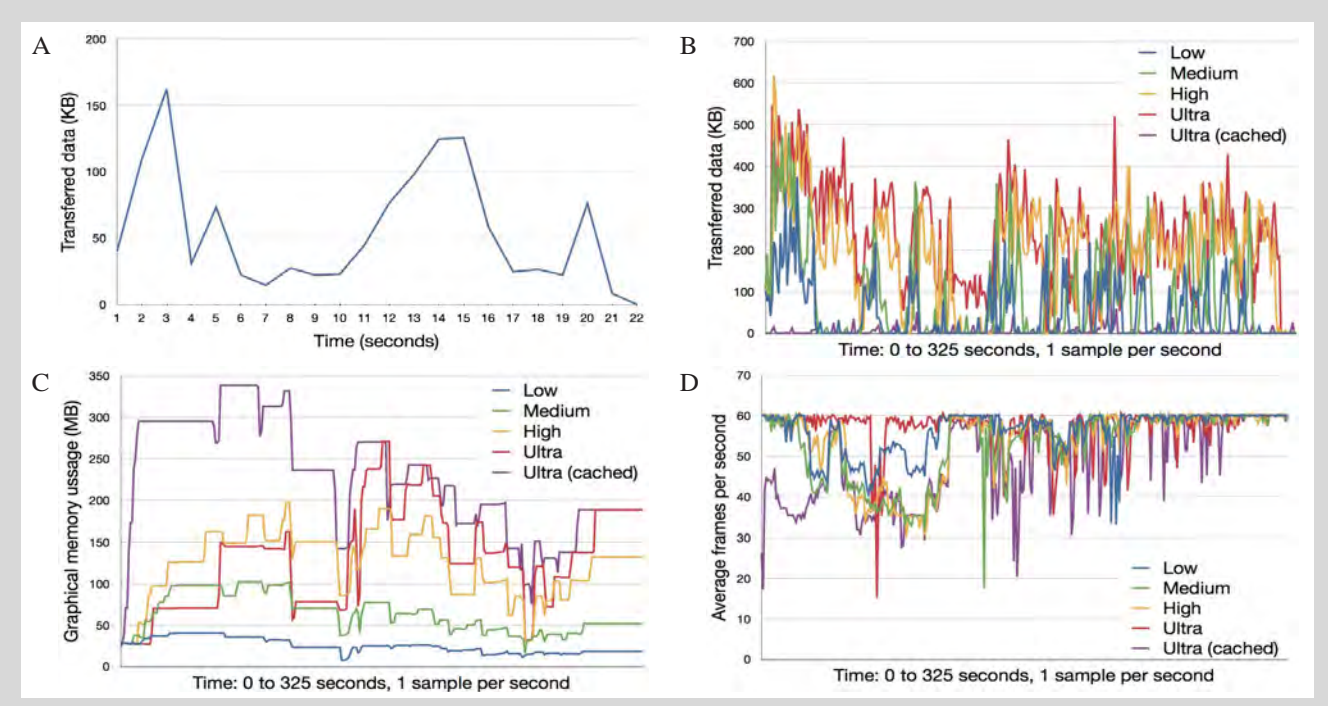

*2/ A: trasferimento dati durante il precaricamento degli oggetti; B: trasferimento dati durante l'animazione; C: utilizzo della memoria; D:* frame rate *durante l'animazione.*

## **Nota**

1. Il GIS del *campus* universitario è stato realizzato dal Dott. Carlos Sanchez Belenguer come progetto di fine carriera in sudi informatici presso l'Università Politecnica di Valencia - *Instituto de Automática e Informática Industrial*. Oggi dottorando in discipline informatiche, Carlos Sanchez Belenguer è stato uno dei principali interlocutori, assieme ad Eduardo Vendrell Vidall (direttore del sopracitato istituto), per i primi sviluppi del SIUR 3D. Il GIS del *campus* è oggi disponibile all'indirizzo *web* <http://www.upv.es/plano/plano-3d-es.html>.

## **4.8 Conclusioni e prospettive di sviluppo**

La sperimentazione condotta sulla prima versione del SIUR 3D di Pietrabuona ha mostrato che nello sviluppo di sistemi di documentazione e gestione informatizzata di contesti urbani storici la sinergia tra architetti rilevatori e informatici è *conditio sine qua non* per fornire risposte concrete a problemi reali. Nella fase di progettazione le due figure, una volta definito il "quadro esigenziale", stabiliscono congiuntamente le strategie migliori per risolvere le problematiche ad esso inerenti, in particolare quelle legate alla sfera della rappresentazione dell'architettura e dell'ambiente, alla informatizzazione dei dati e, infine, alla trascrizione informatica del progetto stesso.

Ad oggi il sistema è ancora lontano dall'essere pienamente funzionante, ma la prima *release*  dell'*administrator interface* ne ha messo in evidenza le grandi potenzialità.

La *user interface* invece deve essere ancora migliorata; ad oggi è unicamente disponibile una versione in *internet* con ridotte funzionalità (semplice navigazione del modello) e un primo progetto grafico di *layout* nel quale è stato definito il disegno delle principali icone (figg. 19, 20).

I passi che rimangono da compiere per disporre di un *software* efficiente possono essere così riassunti:

- • Perfezionamento ed eliminazione di *bug* nella *administrator interface.*
- • Integrazione nella *administrator interface* di un riquadro per la definizione dei piani di proiezione dei prospetti per l'implementazione degli strumenti *section* della *3D view*.
- • Programmazione della *user inteface* secondo il progetto elaborato.
- • *Test* generale del sistema.

È presumibile che alla fine del 2014, grazie alla tesi di specializzazione post-laurea di Andrés García Morro<sup>44</sup> (*Universidad Politecnica di Valencia* - *Instituto de*  *Automática e Informática Industrial*) che ha come oggetto la redazione della *user interface* del SIUR 3D di Pietrabuona, i problemi sopra esposti trovino risposta. Le successive fasi riguarderanno i seguenti temi:

- • Implementazione completa del *database* secondo quelle che sono le peculiarità già sperimentate nel GIS 2D di Pietrabuona: si tratta di un'operazione compilativa che dovrebbe svolgersi in un periodo di tempo piuttosto limitato e valutabile in 3-4 mesi di lavoro.
- • Programmazione dell'interazione tra i vari riquadri dell'applicazione (*2D view*, *3D view*, *content view*), che rappresenta la parte più laboriosa nel processo di messa a punto della *user interface*.
- • Integrazione del *software* con strumenti per la stampa di documenti su supporto cartaceo provenienti dal SIUR 3D (quali disegni, relazioni, fronti urbani estratti dal modello).
- • Integrazione della rappresentazione tridimensionale del castello con un modello a basso contenuto di poligoni destinato alla prima visualizzazione dell'ambente urbano.
- Programmazione di strumenti per l'alterazione automatica del modello a seguito di interrogazioni tematiche.

Per ciò che concerne quest'ultimo tema, infatti, il SIUR 3D è oggi in grado di selezionare semplicemente parti del modello in seguito a *query* predefinite o elaborate dall'utente, ma non di alterarne le proprietà per l'ottenimento di elaborati tematici<sup>45</sup>. In futuro si dovrà dunque pensare, per adeguare la qualità del sistema a quanto già sviluppato per i GIS bidimensionali, a strumenti automatici di modificazione della proprietà delle *texture* in seguito a criteri imposti. Il SIUR 3D è infatti in grado di selezionare in modo consecutivo, ad esempio, tutti gli edifici risalenti ad una certa epoca, ma non è capace di elaborare in modo automatico una rappresentazione in cui ad edifici di epoca diversa siano associate diverse colorazioni. Questo potrebbe

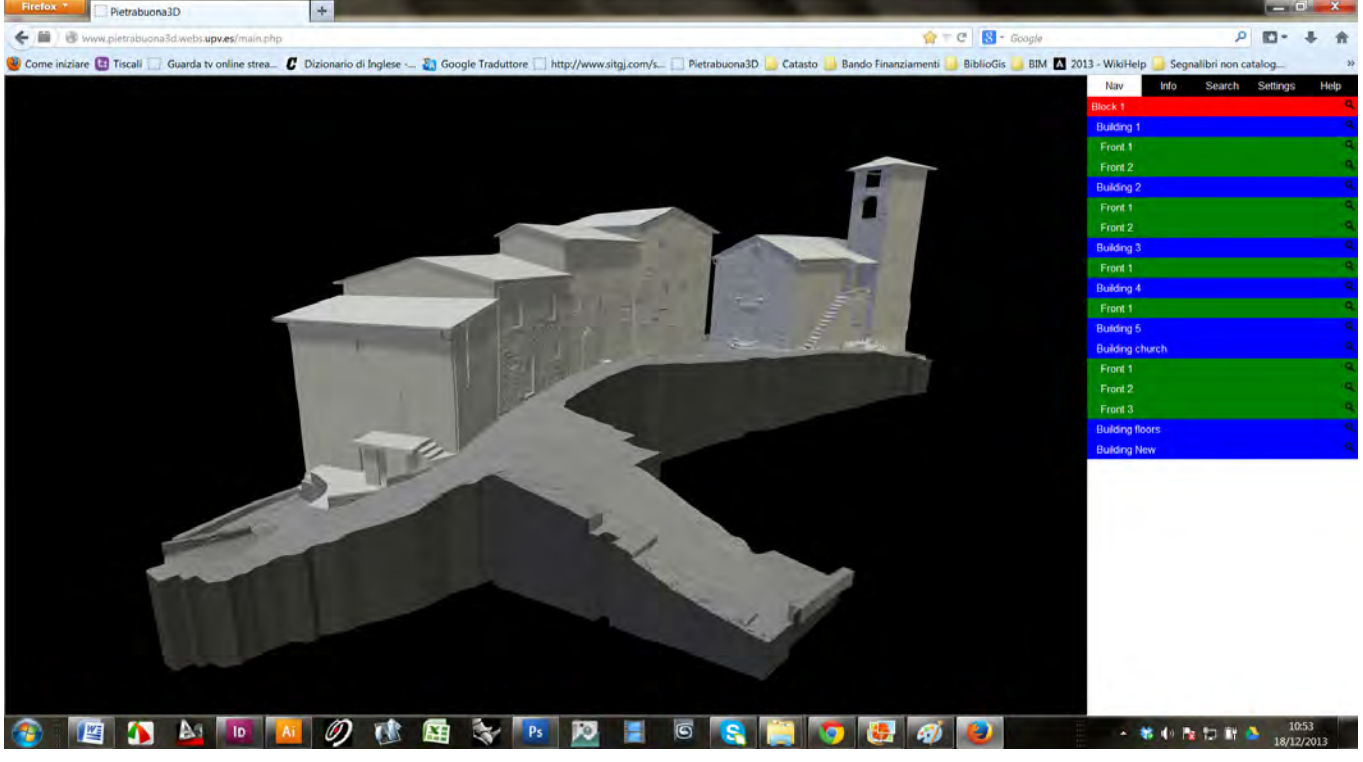

*19/ Lo stato di avanzamento della* user interface *oggi dipsonibile all'indirizzo web http://www.pietrabuona3d.webs.upv.es/main.php*

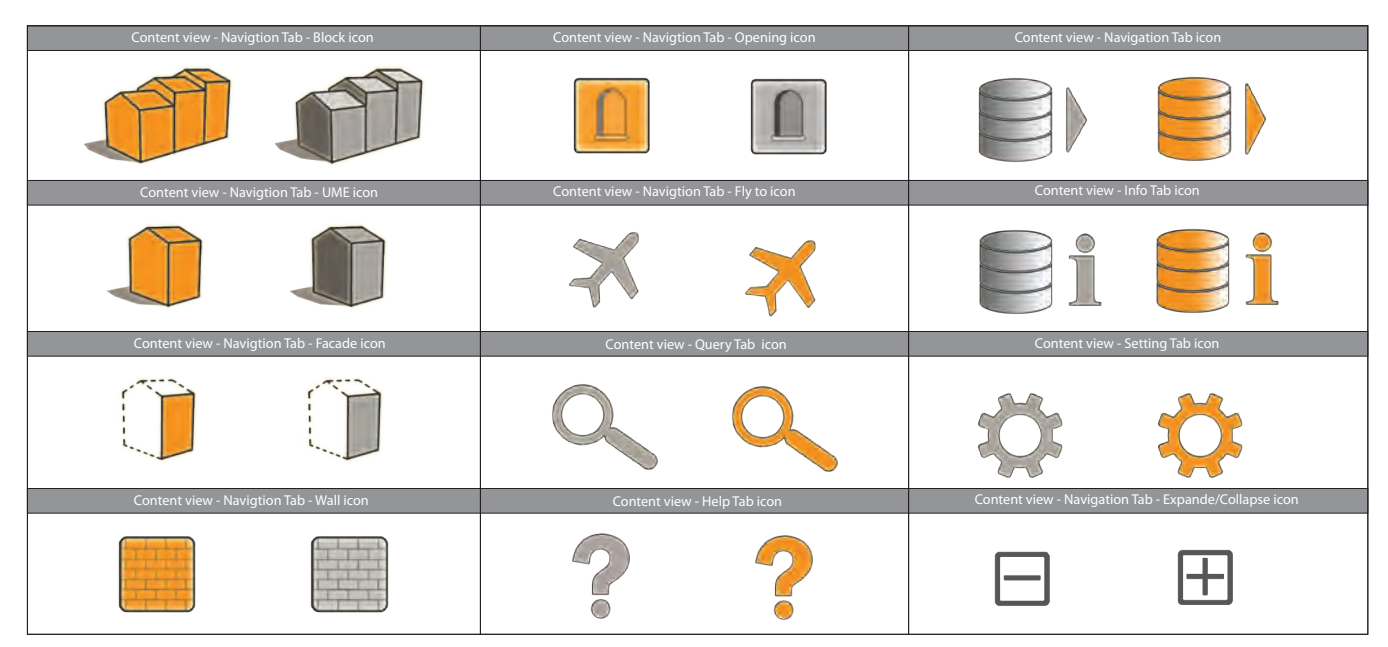

*20/ Progetto grafico delle icone della* user interface*. In giallo le icone corrispondenti a comandi in esecuzione, in grigio le icone di comandi inattivi.*

essere realizzato mediante l'esecuzione consecutiva di una *query* programmata per identificare il periodo di costruzione degli edifici. Una volta eseguite le *query* e creati vari gruppi di selezione composti da edifici coevi, le *texture* degli stessi potrebbero essere alterate automaticamente attraverso l'uso di maschere simili a quelle presenti in *Photoshop.*

Molte sono dunque le implementazioni ipotizzabili per un sistema GIS tridimensionale come il SIUR. La sfida più impegnativa, da un punto di vista tecnico, potrebbe essere infine quella di realizare degli strumenti per consentire anche agli utenti finali di personalizzare il *database*. Ad oggi la modifica della struttura dei dati e della gerarchia semantica è infatti possibile esclusivamente attraverso il linguaggio di programmazione e non è operabile mediante l'interfaccia amministratore. Una volta raggiunta questa condizione, il SIUR potrà essere impiegato in tutti quegli ambiti dove risulti necessario organizzare *database* basati su modelli tridimensionali non esclusivamente riferibili a contesti urbani come quello del castello di Pietrabuona.

## **Note**

1. Questi temi sono stati gestiti dall'autore con il bagaglio cul� turale tipico dell'architetto rilevatore; competenze più specifiche nell'ambito dei GIS e in quello della modellazione tridimensionale, più affini all'ingegneria territoriale il primo e alla grafica computerizzata finalizzata allo sviluppo di applicazioni video� ludiche *real-time* il secondo, sono state invece maturate durante il dottorato.

2. Con tale termine in informatica si indica l'atto di tradurre in *software* un progetto, atto che si compie scrivendo istruzioni in linguaggi specifici.

3. Come si vedrà nel successivo paragrafo, ad ogni tipo di utenza corrisponde una specifica interfaccia di visualizzazione.

4. Ci si riferisce al vincolo sui beni culturali dettato dalla Parte Seconda del Decreto Legislativo 22 gennaio 2004, n. 42 (Codice dei Beni Culturali e del Paesaggio).

5. Cfr. nota 45 capitolo 3.

6. Cfr. paragrafo 4.5.

7. Sul tema cfr. O. Devillers, P.M. Gandoin, *Geometric compres� sion for interactive transmission, in Proceedings of the Conference on Visualization 2000*, 2000, pp. 319-326; R. Estkowski, J.S.B. Mitchell, X. Xinyu, *Optimal Decomposition of Polygonal Models into Triangle Strips*, in *Proceedings of the 18th annual symposium on Computational Geometry (SoCG"02)*, 2002, pp. 254-263; S. Guthe et al., *Interactive Rendering of Large Volume Data Sets*, in *Proceedings of the Conference on Visualization'02*, 2002, pp. 53-60.

8. Sul tema cfr.: J. Zara, *Virtual Reality and Cultural Heritage on the web*, in *Proceedings of the 7th International Conference on computer Graphics and Artificial Inteligence*, (Limonges, France, 2004), pp. 101-112; J. Zara, *A Scaleable Approach to Visualization of Large Virtual Cities*, in *Proceedings of Fifth In� ternational Conference on Information Visualization,* (London, UK, 2001); L. Thomas, *Spacing Out: web 3D and the Reconstruction of Archaeological Sites*, Newport, New Technology and scholarly Research, 2000.

9. C. Rikk, B. Gavin, M. Chris, *The Virtual Reality Modeling Language Specification*, The VRML Consortium Incorporated, 1997.

10. In informatica, con l'espressione *standalone* vengono solita� mente indicati *software* in grado di funzionare in modo autonomo senza bisogno di installazione ed integrazione all'interno del sistema operativo.

11. Il modello con grado di dettaglio massimo è quello realiz� zato con le procedure di *retopology* e descritte al capitolo 3. Il modello a basso contenuto di poligoni, costituito da semplici *box* rappresentativi degli edifici, non è stato ancora realizzato e rientra nel programma di lavoro descritto al paragrafo 4.9.

12. Per Mogorovich un GIS è "il complesso di uomini, strumenti e procedure che permettono l'acquisizione e la distribuzione dei dati nell'ambito dell'organizzazione e che li rendono disponibili, validandoli, nel momento in cui sono richiesti a chi ne ha la

necessità per svolgere una qualsivoglia attività". Cfr. paragrafo 2.1.

13. In altri termini possiamo dire che la qualità dei dati viene validata dall'utenza.

14. Cfr. <http://www.phpmyadmin.net/home\_page/index.php>. 15. MySql, sviluppato da *Oracle Corporation* e per questo anche chiamato *Oracle MySQL,* è un r*elational database management system* (RDBSM - Sistema per la gestione di basi di dati relazio� nali). Per un dettaglio delle prestazioni offerte da questo *databa� se open source* si confronti sito italiano di *Oracle* all'indirizzo <http://www.mysql.it/trials/>.

16. *Visual Studio* è un *software* di sviluppo integrato (Inte*grated development environment* o IDE) sviluppato da *Mi� crosoft*. Supporta attualmente diversi tipi di linguaggio qua� li C, C++, C#, F#, Visual Basic .Net e ASP .Net, e permette la realizzazione di applicazioni, siti, applicazioni e servizi *web*. Cfr. <http://www.microsoft.com/visualstudio/ita/visual-studio-2013> e <http://it.wikipedia.org/wiki/Microsoft\_Visual\_Stu� dio>.

17. Il C# è un linguaggio di programmazione sviluppato da *Mi� crosoft* e basato sulla cosiddetta programmazione ad oggetti che permette di definire oggetti *software* in grado di interagire gli uni con gli altri attraverso lo scambio di messaggi. Cfr. <http:// it.wikipedia.org/wiki/C\_sharp>.

18. Si confronti a tal proposito l'indice delle patologie allegato alle istruzioni di compilazione delle le schede UME riportate in appendice. Le patologie per i materiali lapidei e per gli intonaci sono le Normal 1/88. Per il ferro e il legno sono state codificate altre patologie.

19. Quanto al degrado degli elementi, come già notato al para� grafo 3.5, i campi del *database* non sono stati progettati con lo spirito di sostituirsi ad analisi più approfondite, da condursi con le metodologie e le notazioni tipiche del restauro. La logica di questi campi è quella di fornire una indicazione di massima circa il deperimento degli elementi.

20. Per i fronti e per gli elementi che da questi dipendono gerarchicamente (finestre, murature etc.) sono state impostate di *default* delle camere frontali. Per gli edifici nel loro intero sono state invece scelte camere orientate sul fronte principale e inquadranti, se possibile, parte dei fronti adiacenti e la copertura.

21. La navigazione nel riquadro modello avviene in modalità prospettica. Tenendo premuto il tasto sinistro e muovendo il mouse la telecamera orbita intorno all'oggetto; tenendo premuto il destro si attiva il *panning;* agendo sulla rotella centrale si attiva lo zoom.

22. Tali tipi di elaborati sono solitamente delle raffigurazioni tradizionali quali prospetti o planimetrie.

23. Collegandosi all'indirizzo *web* <http://www.pietrabuona3d. webs.upv.es/main.php> con *un qualsiasi internet browser* è oggi disponibile la prima versione del SIUR 3D comprendente una porzione navigabile del modello del castello. La schermata dell'applicazione riporta sulla destra anche il *layout* della *con� tent view* (vista dei contenuti), la quale però non è stata ancora

implementata. L'applicazione è inoltre ancora carente del visualizzatore bidimensionale.

24. Per quanto riguarda i fronti, questi sono centrali nella logi� ca organizzativa del *database*. Da questi dipendono una serie di elementi schedati che sono riportati al paragrafo 3.5 e nelle istruzioni di compilazione della scheda delle UME riportata in appendice. Nel paragrafo si fa riferimento solo al caso delle aperture e delle murature, che sono state i primi oggetti ad essere implementati nel SIUR 3D.

25. La scomposizione semantica attuata sulla planimetria corri� sponde a quella del GIS 2D di Pietrabuona.

26. Ad oggi non è inserito nel *database* un campo relativo alla zonizzazione urbanistica. Tuttavia la sua integrazione in una struttura come quella del SIUR rappresenta una semplice ed efficace implementazione.

27. Gli operatori logici *and* e *or* agiscono tra due insiemi di og� getti operando come l'intersezione (*and*) e l'unione (*or*). L'ope� ratore *not* applicato ad un insieme restituisce il suo inverso. Cfr. G*.* Congiu*, Autocad Map 3D, cartografia dal CAD al GIS*, GC Edizioni, Ortacesus, 2011, pp. 147-149.

28. Esistono operatori aritmetici, condizionali, logici. Cfr. <http://it.wikipedia.org/wiki/SQL>.

29. Le *texture* per la generazione di elaborati tematici dovranno essere editate nella loro configurazione geometrica data dalla trasposizione nello spazio UV del modello. Per generare ad esempio un elaborato di analisi stratigrafica muraria, un buon modo per procedere potrebbe essere quello di creare dei retini tenendo come base una mappa di colore diffuso in *Photoshop*, dalla quale evincere con chiarezza anche le tessiture murarie eventualmente non rilevate dallo *scanner.* La rappresentazione sul modello potrebbe poi avvenire sovrapponendo i retini così creati con la mappa delle normali: in questo modo si avrebbe una rappresentazioni in toni di grigio delle murature con la sovrap� posizione dell'analisi delle unità stratigrafiche.

30. Nel caso l'utente desiderasse visualizzare il modello dall'alto in vista ortogonale, può farlo con le funzionalità offerte dalla riquadro *3D view.*

31. La *navigation bar* contiene in tutto cinque strumenti: 1 *Pan*; 2 *Zoom in-out*; 3 *Zoom all*; 4 *Zoom Selected*; 5 *Zoom Window.* 

32. La selezione degli oggetti è garantita dagli strumenti della *selection bar,* la quale contiene sei comandi ed offre la possibilità di salvare, caricare o eliminare selezioni effettuate dall'utente. I sei comandi sono i seguenti: 1 *Simple selection* (comando attiva� to di *default* senza ricorrere all'icona); 2 *Polygonal Selection*; 3 *Save selection set*; 4 *Load selection set*; 5 *Cancel selection set.* 

33. La posizione e gli angoli della telecamera sono quelli definiti dall'amministratore di sistema nel momento della compilazione del *database* attraverso la *administrator interface.*

34. Nel caso di selezione multipla di oggetti, il pannello *info* mostra solo i contenuti comuni agli oggetti.

35. L'esiguità degli oggetti selezionabili nella vista 2D, attraver� so questa procedura di accesso veloce e programmato al modello tridimensionale, non è da intendersi come una limitazione. Si tratta invece di una scelta progettuale mirata a non sovraccaricare

visivamente la planimetria interattiva, demandando al modello tridimensionale la funzione di veicolo verso il pieno accesso al *database.*

36. Le tracce vengono identificate attraverso la definizione per punti di una polilinea (detta polilinea sezionante). La polilinea verrà estrusa ortogonalmente al piano orizzontale per dare origi� ne ai piani sezionanti.

37. Questa operazione viene attuata attraverso la scelta di una di� rezione da parte dell'utente (destra o sinistra in ragione del verso dei vettori che uniscono i punti della polilinea sezionante).

38. Per la vista monodirezionale il modello sezionato con le procedure descritte viene inquadrato da un'unica camera con focale infinita e direzione ortogonale al piano definito dall'utente. Per la generazione della vista "srotolata" non viene modificato il modello, ma concatenata l'inquadratura di più telecamere ciascuna caratterizzata da focale infinita e asse ortogonale al piano definito dall'utente per il fronte inquadrato.

39. I due vincoli sono attuati grazie a due oggetti *collider* sferici. Il primo, assegnato al punto di vista, impedisce la penetrazione nel modello; il secondo, assegnato al *target* della camera, impedisce un eccessivo avvicinamento.

40. Permettono anche in questo riquadro di visualizzazione di salvare e richiamare in un successivo momento particolari gruppi di selezione.

41. Le aperture, ad esempio, fanno parte di murature. A loro volta le murature compongono i fronti i quali nel loro insieme compongono, assieme al tetto, una UME.

42. Selezionando un oggetto nella vista tridimensionale che non ha corrispettivo nella vista bidimensionale, in quest'ultima verrà individuato in modo automatico l'oggetto che contiene l'entità selezionata sul modello. Se si clicca, ad esempio, su una apertura del modello, sulla planimetria si selezionerà il rispettivo fronte. 43. Per isolare si intende la mancata visualizzazione di tutti gli

oggetti diversi da quello selezionato. 44. La tesi di laurea di Andrés García Morro, che si inserisce nell'ambito del progetto di cooperazione tra Dida e *Instituto de Automática e Informática Industrial*, ha avuto come oggetto la redazione della *user interface* del SIUR 3D (relatori Eduardo Vendrell Vidal, direttore dell'Instituto de Automática e Infor*mática Industrial* - ai2 e Carlos Sánchez Belenguer, dottorando in informatica presso la stesso dipartimento).

45. La redazioni di elaborati tematici, allo stato di evoluzione del progetto del sistema, è raggiungibile solamente texturizzando il modello con particolari *set* di mappe elaborate dall'utente, una procedura laboriosa e non automatica.

**APPENDICE**

## **A. Premessa**

Nelle pagine successive si riportano le *Istruzioni di Compilazione* delle schede di analisi qualitiva delle Unità Minime Edilizie (UME) ed Urbane (UMU). Tali documenti sono stati utilizzati come vere e proprie guide durante la campagna di rilevamento dell'ambiente costruito del castello di Pietrabuona, avvenuta nel marzo del 2011. Le schede, compiltate su supporto cartaceo, sono state digitalizzate dall'autore in ambiente *Access* andando così a formare il *database* qualitativo utile allo sviluppo del GIS 2D di Pietrabuona descritto al capitolo 3. Una parte di questo materiale è stato infine utilizzato per il SIUR 3D, per la cui trattazione si rimanda invece al capitolo 4.

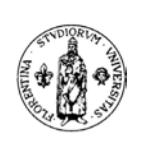

UNIVERSITÀ DEGLI STUDI DI FIRENZE FACOLTA' DI ARCHITETTURA

# *B. SCHEDA DI LETTURA DEL PATRIMONIO EDILIZIO*

*ISTRUZIONI DI COMPILAZIONE SCHEDA VERGINE*

Duccio Troiano

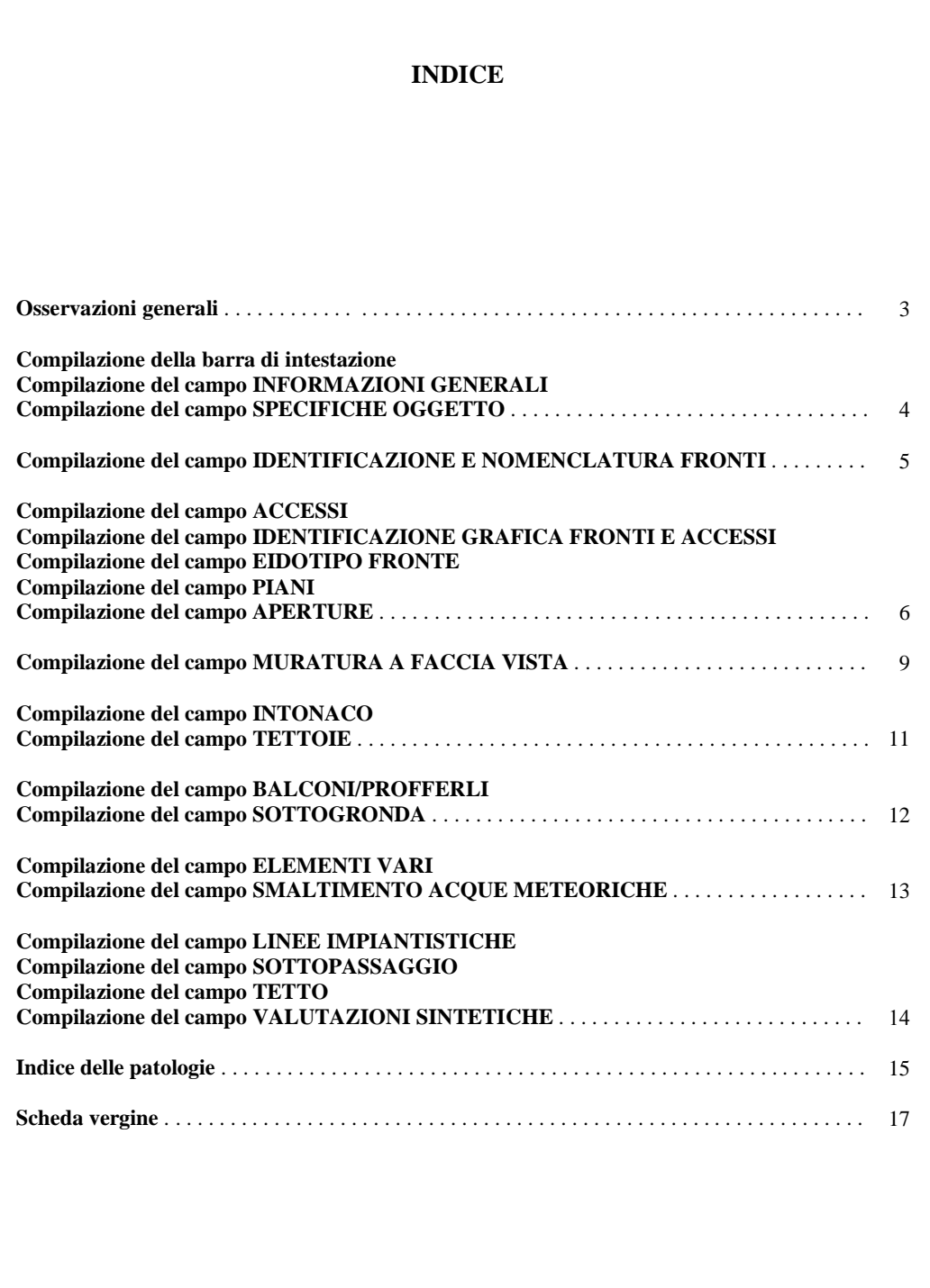

## **Osservazioni generali**

Il rilievo del patrimonio edilizio di Pietrabuona si articola in due distinte operazioni: una di misurazione geometrico dimensionale (rilievo topografico e con strumentazione *laser scan*), l'altra di schedatura qualitativa. A sua volta quest'ultima si articola in due settori di indagine: quello edilizio e quello urbano. Il presente testo illustra le modalità di compilazione della scheda rivolta all'edilizia, proponendo per ogni campo di analisi un insieme chiuso di scelte possibili per ciascuna voce.

La scheda è composta da un fascicolo di fogli in formato A4 di cui il primo, assieme ad alcune nozioni di nomenclatura, è riportato nella seguente immagine.

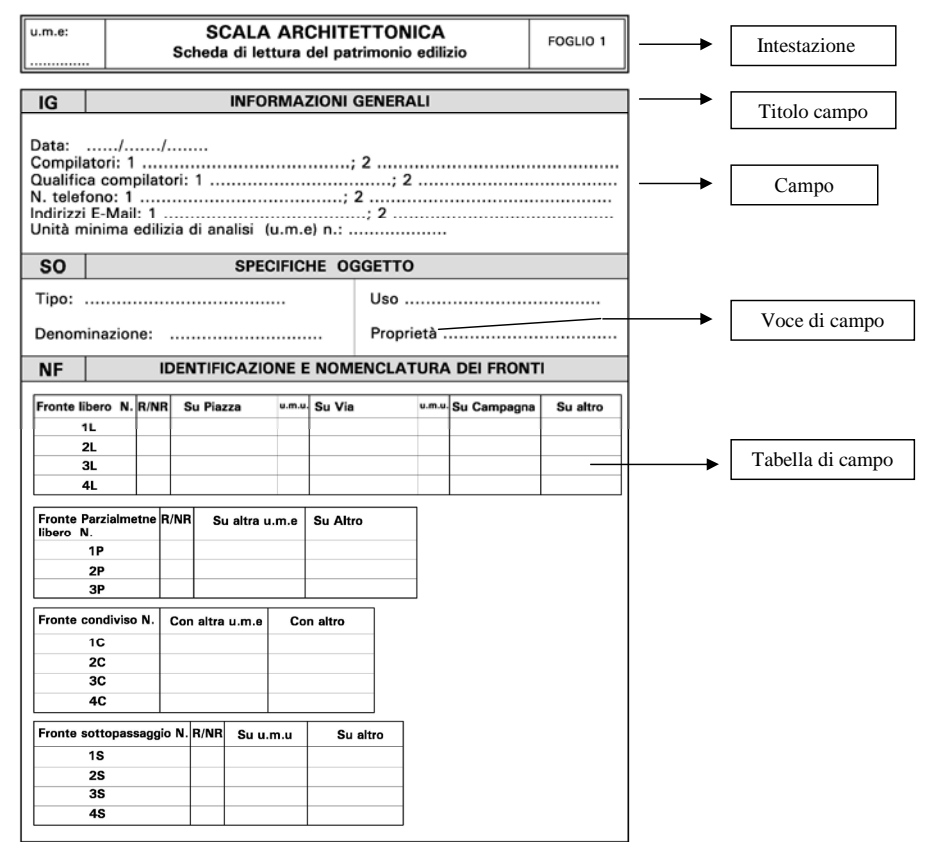

Ogni scheda prende in analisi un'*unità minima edilizia* (UME), cioè un edificio del Castello. Questa suddivisione, in linea di massima coincidente con quella catastale, è leggibile consultando la planimetria delle Unità Minime di Pietrabuona.

Prima di passare alla descrizione di ogni campo, si formalizzano di seguito alcuni simboli comuni a tutta la compilazione, utili ogni volta che ci si trovi in situazioni di impossibilità o incertezza di rilievo:

- ? : indica incertezza di valutazione.
- NR : indica la non rilevabilità.

Un altro aspetto importante e ricorrente nella compilazione è quello della aggiunta di fogli supplementari, che possiamo suddividere in due tipi:

- **Mancanza di spazio nel foglio**. In questo caso si ricorre prima al retro dello stesso; se anche questo dovesse rilevarsi insufficiente, si utilizzerà un nuovo foglio (se si integra ad esempio il foglio 4, si nominerà la nuova pagina con sigla 4a, 4b, 4c etc.). Il nuovo foglio dovrà riportare sempre l'indicazione dell' UME e del fronte in analisi (v. paragrafo compilazione del campo identificazione e nomenclatura fronti).
- **Nuovo fronte di analisi.** I fogli vanno numerati come quelli della scheda di base. Cambierà semplicemente l'indicazione del fronte.

Un' ultima osservazione comune a molti campi è quella riguardante il rilievo delle patologie, che si articola in tipo e diffusione. La cella tipo si compila inserendo un numero sulla base delle patologie elencate dall'allegato elenco. Per la diffusione la scelta si limita a:

- **L** (lieve): per patologie che interessano l'elemento in analisi in modo localizzato e con scarsa estensione.
- **M** (media): per patologie la cui estensione interessa circa la metà dell'elemento in analisi.
- **A** (alta): per patologie estese alla totalità o quasi totalità dell'elemento in analisi.

Questa suddivisione, che si adatta bene a patologie di tipo superficiale, può non essere esaustiva per la descrizione di patologie strutturali quali cedimenti o quadri fessurativi. Per questo tipo di degrado si raccomanda di compilare questo campo aggiungendo note specifiche in forma discorsiva.

## **Compilazione della barra di intestazione**

Ogni foglio ha una barra di intestazione che specifica il tipo di scheda (al centro), il **numero del foglio** (nel riquadro di destra) e **l'unità minima edilizia** oggetto della schedatura (riquadro di sinistra). È di fondamentale importanza compilare sempre la barra di intestazione di ogni foglio indicando il numero dell'unità minima edilizia di analisi.

## **Compilazione del campo INFORMAZIONI GENERALI**

Questo campo definisce delle informazioni semplici e di basilare importanza per la dinamica del lavoro. Scrivere nome, cognome, n. telefono e indirizzo e-mail in stampatello con caratteri ben leggibili. Riportare all'ultima voce il numero dell'UME di studio.

## **Compilazione del campo SPECIFICHE OGGETTO**

Per la voce di campo **tipo** si scelga tra le seguenti opzioni:
- Edilizia a schiera
- Casa isolata
- Altro (specificando il tipo ed eventuale uso nel successivo campo)

Per la voce di campo **denominazione** riportare il nome dell'oggetto in analisi. Si faccia riferimento a targhe, lapidi o iscrizioni in genere.

Per la voce di campo **uso** si inseriscono le seguenti voci, indicando anche il piano:

- Residenza
- Direzionale
- Commerciale
- Magazzino
- Produttivo
- Agricolo
- $^{\bullet}$  ?
- $\bullet$  N.R.

Per la voce di campo **proprietà** si indichi il nome o i nomi leggibili sulle campanelliere d'ingresso. Si ipotizzi anche il **numero delle unità immobiliari** da cui è composta l'unità minima edilizia

# **Compilazione del campo "IDENTIFICAZIONE E NOMENCLATURA FRONTI"**

Per compilare questo campo si suddivida l'unità minima in fronti di analisi. I fronti sono piani verticali che delimitano l'unità di analisi e possono essere delle seguenti tipologie:

- **Liberi**: se non presentano occlusioni da terra fino alla linea di gronda e sono visibili nella loro interezza.
- **Condivisi**: quando combaciano nella loro interezza col fronte di altre UME o con frontiere di altro tipo.
- **Parzialmente liberi**: quando si presentano parzialmente acclusi da fronti di altre UME o in contatto al fronte stesso.
- **Di Sottopassaggio**: sono i piani verticali che delimitano i sottopassaggi di collegamento.

Le tabelle di questo campo devono essere compilate indicando i nomi delle vie o piazze sulle quali i fronti si affacciano o i numeri delle altre unità minime edilizie in contiguità con quella in analisi.

Per ogni fronte deve essere specificata la rilevabilità con le sigle:

- N.R (non rilevabile)
- R (rilevabile)

Se un fronte è su campagna, spuntare semplicemente la casella con lettera X.

## **Compilazione del campo ACCESSI**

Si compili la tabella secondo la modalità apprezzabile nell'esempio di compilazione. Identificare inoltre sull'eidotipo eventuali aree di pertinenza con sigla 1 PER, 2 PER, 3PER. Gli identificativi saranno riportati in tabella indicando la tipologia (orto, giardino, chiostro, cortile etc.) e lo stato di conservazione generale.

# **Compilazione del campo IDENTIFICAZIONE GRAFICA FRONTI E ACCESSI**

Si disegni un eidotipo con modalità e scelte grafiche simili a quelle apprezzabili nell'esempio di compilazione.

# **Compilazione del campo EIDOTIPO FRONTE**

Compilare la voce **Fronte n.** presente nel titolo del campo con la sigla del fronte in analisi. Disegnare un eidotipo del fronte sul modello di quello riportato nell'esempio di compilazione.

# **Compilazione del campo PIANI**

Compilare la voce **Fronte n.** con la sigla del fronte in analisi. Seguire le istruzioni riportate sulla scheda.

# **Compilazione del campo APERTURE**

Compilare la voce **Fronte n.** con la sigla del fronte in analisi. Numerare le aperture (1, 2, 3 etc.) sull'eidotipo del fronte e documentarle fotograficamente; compilare la tabella fotografica inserendo i nomi dei file dei singoli scatti.

## Compilazione della tabella tipologica aperture

Inserire la **partizione** individuata al campo PIANI, il numero di **piano** (-1,0,1,2) il **numero** dell'apertura o delle aperture tipologicamente simili (si tenga presente che due aperture geometricamente simili sono da considerarsi dissimili se presentano diverse forme di degrado o infissi di diversa natura).

**Tipo**: scrivere nell'apposita cella la lettera relativa alle voci del seguente elenco:

- a. Finestra
- b. Porta a piano terra
- c. Porta-finestra su balcone
- d. Porta su profferlo
- e. Finestra piccola sottotetto<br>f. Apertura per areazione sot
- Apertura per areazione sottotetto
- g. Apertura di ingresso a sottopassaggio di collegamento
- h. Altro (specificare il tipo)

**Forma:** scegliere la forma dal seguente abaco e compilare la cella con la lettera corrispondente. Se si rilevano delle finestre di forma diversa, riportare in tabella una propria descrizione.

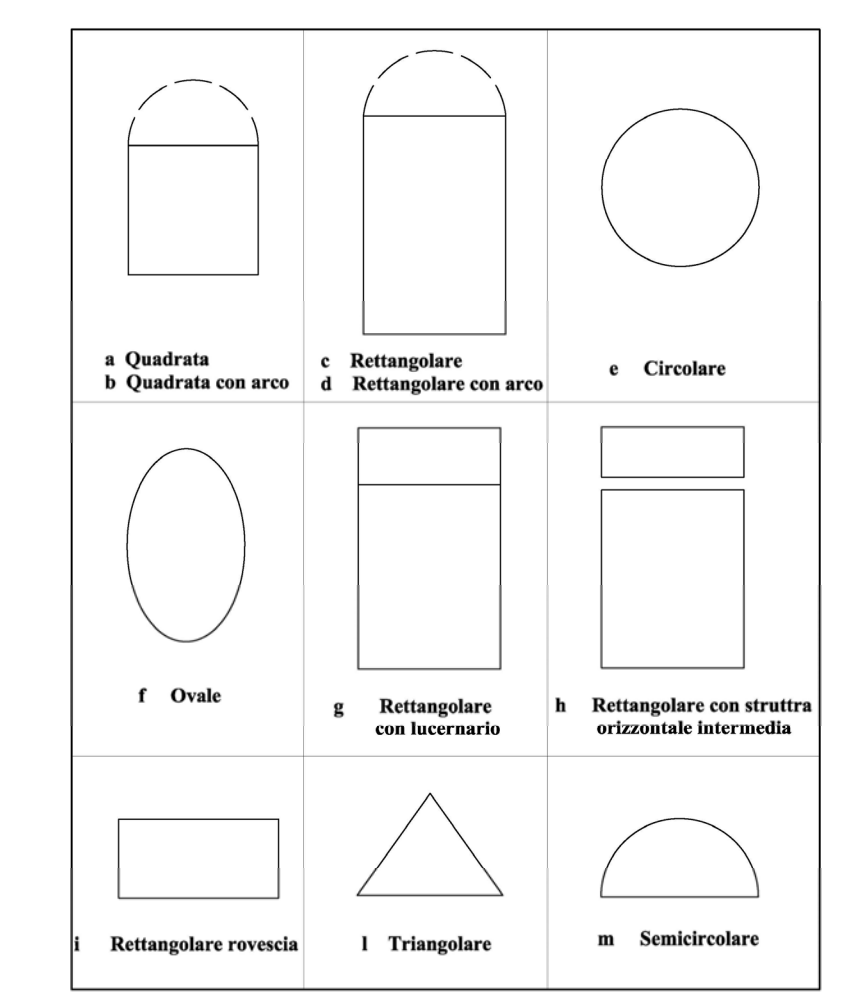

In caso di aperture bifore o trifore inserire nella descrizione della forma un suffisso come mostrato dai seguenti esempi:

- o Bifora/d
- o Trifora/b

**Struttura portante superiore:** inserire in queste celle una descrizione che riporti il materiale (con il colore) e il tipo di struttura. Esempi.

- o Piattabanda in laterizio
- o Arco a sesto acuto in laterizio
- o Architrave in Pietra arenaria sbozzata grigia
- o Doppio architrave in pietra squadrata arenaria grigia

**Stipiti:** inserire in queste celle una descrizione che riporti il <u>materiale</u> (con la specifica cromatica) e la lavorazione. Esempi:

- o In continuità con la muratura e squadratura dei conci all'intradosso
- o In continuità con la muratura misto a conci squadrati di arenaria grigia
- o In conci di pietra squadrata grigia a filo muratura
- o Cornice in intonaco colore bianco
- o Lastra unica di pietra arenaria grigia sbozzata all'intradosso.
- Colonna in arenaria grigia a sezione circolare con capitello

**Davanzale/soglia + gradini:** se si sta analizzando un davanzale di finestra, seguire lo stesso criterio adottato per la voce "stipiti". Se si sta analizzando una soglia di porta, numerare anche il numero di gradini oltre quello della soglia. Struttura della descrizione: Numero di gradini /materiale (con indicazione colore) e lavorazione. Esempi:

- Travertino chiaro segato
- 2/pietra arenaria marrone squadrata

Il seguente disegno mostra come contare i gradini

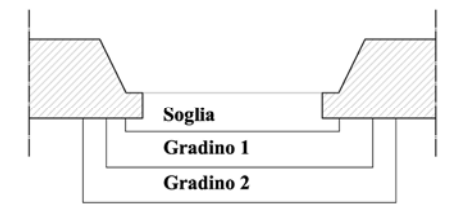

**Infisso:** compilare la casella con una descrizione strutturata come segue: Numero di partite (con descrizione apertura)/materiale con specifica colore/ vetro (con colore). Esempi:

- 1, apertura tradizionale/alluminio anodizzato color ottone/vetro trasparente
- 2 partite apertura tradizionale/legno a coppale mogano scuro/vetro giallo uniforme
- 2 scorrevoli/ferro verniciato grigio/vetro trasparente
- 1 fissa/ legno verniciato marrone/vetrata policroma a piombo

**Sistemi di oscuramento/portoni di ingresso:** compilare la casella con una descrizione strutturata come segue: Numero di partite (con descrizione apertura nel caso si persiane o sportelli di finestra)/ materiale (con specifica colore). Esempi:

- 1/ porta in lamiera verniciata rossa
- 2/ porta legno verniciata blu
- 1/ porta in legno a coppale colore scuro
- 1 ad apertura tradizionale / sportello ad in legno verniciato rosso
- 2 scorrevoli su binario / persiana fiorentina in alluminio plastificato verde

**Reti antinsetto**: compilare la casella con una descrizione strutturata come segue: materiale del telaio (con colore) / colore rete. Esempi:

- Legno a coppale chiaro/ rete verde
- Alluminio anodizzato color ottone / rete grigia

# **Compilazione del campo MURATURA A FACCIA VISTA**

Suddividere il fronte in porzioni omogenee per caratteristiche di muratura e indicarle sull'eidotipo con sigle tipo Ma, Mb, Mc. La scheda offre la possibilità di catalogare un solo tipo di muratura; se se ne riscontrano più di uno è necessario compilare un foglio aggiuntivo simile al prestampato. Tale foglio dovrà riportare il numero (se è un implementazione del foglio 6 si chiamerà 6A, 6B, 6C……..), l'indicazione del fronte di analisi e l'indicazione numerica dell'unità minima edilizia. Compilare il campo **materiale/i** elencando i tipi pietra o laterizio che costituiscono la muratura. Non inserire i materiali di composizione delle angolate, degli stipiti e delle listature poiché sono schedate altrove. Si faccia riferimento alla muratura vera e propria e non ai suoi elementi accessori. Esempi:

- Arenaria locale, laterizio
- Tufo
- Sasso di fiume

Per il campo **pezzatura** si scelga tra:

- Omogenea
- Disomogenea

Il campo **lavorazione** va completato con una sigla così strutturata: Lavorazione di forma / Lavorazione superficiale Per la lavorazione di forma si scelga tra:

- Nessuna
- Spacco faccia esterna
- Sbozzatura della sola faccia esterna
- Sbozzatura faccia esterna e piani di posa orizzontali
- Sbozzatura di tutte le facce
- Squadratura
- Altro (inerire la specifica)

Per la lavorazione di superficie si scelga semplicemente tra

- Nessuna
- Liscia
- Scalpellata

Esempi: nessuna/liscia ( per una muratura in pietre di fiume) squadrata/scalpellata (Muratura in pietra da scalpellino)

Per ogni tipo di muratura riportare una foto significativa avendo cura di includere nella presa un elemento misurabile (ad esempio un metro da muratore al piano terra o uno stipite di finestra ai piani superiori)

**Apparecchiatura:** scegliere dal seguente abaco

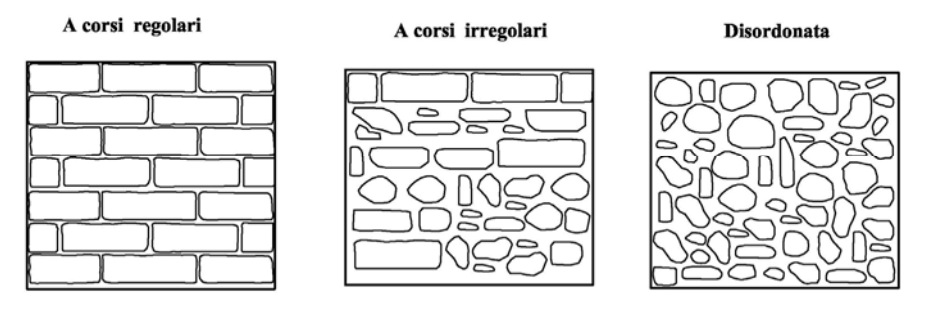

**Listature:** sono i ricorsi orizzontali inclusi nella muratura per migliorarne il comportamento statico. Si specifichi il materiale e il numero di listature presenti sul fronte o nella sezione di muratura omogenea individuata. Esempi:

o Laterizio/3

**Angolate :** compilare questo campo con una sigla strutturata materiale/tipologia di collegamento

Per la voce materiale si scelga tra:

- In continuità con la muratura
- Specifica materiale e lavorazione

Per la tipologia dell'angolata riferirsi al seguente abaco

#### Collegamento regolare

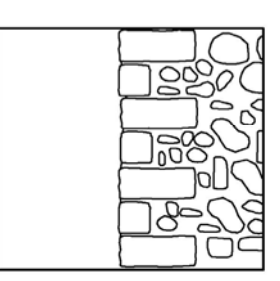

#### Collegamento irregolare

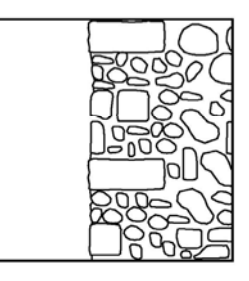

**Localizzazione sul fronte:** riportare la sigla indicata sull'eidotipo e fornire una descrizione sintetica. Esempio:

o Sigla: Ma

Descrizione: Muratura del primo e secondo piano

10

**Tabella di degrado**: far riferimento alle indice delle patologie e al criterio di estensione già enucleato al paragrafo *osservazioni generali.*

## **Compilazione del campo INTONACO**

Si consideri in questo campo l'intonaco di facciata maggiormente diffuso e si escludano altri eventuali elementi intonacati tipo stipiti di finestre o cornici marcapiano, catalogati in altri campi. Anche in questo caso si individuino su eidotipo i tipi di intonaci riscontrati in facciata e si indichino con sigla Ia, Ib, Ic…… (si tenga presente che il colore è elemento di distinzione tra due tipi di intonaco).

Per il campo **lavorazione** scegliere tra:

- Liscio
- Ruvido
- A spatola
- Altro (indicare lavorazioni specifiche)

La colonna *Localizzazione sul fronte* deve essere compilata secondo le modalità espresse per la muratura a faccia vista.

La **tabella di degrado** deve essere compilata secondo le modalità indicate al paragrafo *osservazioni generali.*

#### **Compilazione del campo TETTOIE**

Numerare sull'eidotipo le tettoie e compilare la tabella osservando le seguenti indicazioni. **Numero tettoia**: inserire il numero riportato sull'eidotipo

**Piano**: inserire il numero del piano (0,1,2,3)

**Apertura servita**: inserire in numero dell'apertura precedentemente assegnato.

**Struttura**: inserire una voce strutturata in Materiale-i/ Descrizione breve. Esempi:

- o C.A. / soletta a sbalzo
- o Embrici in laterizio/ incastrati nella muratura

**Manto di copertura:** inserire nella cella i materiali utilizzati. Esempi:

- o Embrici e scossalina in rame
- o Materiale plastico ondulato verde

Le **caselle di degrado** vanno compilate secondo le già espresse modalità

## **Compilazione del campo BALCONI/PROFFERLI1**

Numerare balconi e profferli sull'eidotipo con e compilare la tabella osservando le seguenti indicazioni.

**Numero balcone**: scrivere il numero del balcone o profferlo riportato sull'eidotipo **Aperture servite:** scrivere il numero dell'apertura precedentemente assegnato. **Struttura**: inserire una voce articolata in *materiali (con colore)/ breve descrizione*. Esempi:

- o Balcone: Acciaio,volte in laterizio (?), intonacato bianco / aggetto a voltine su travi ad H (il punto interrogativo indica l'impossibilità di una valutazione certa della natura strutturale).
- o Profferlo: Muratura portante in Pietra di fiume grigia a tessitura disordinata

Pavimento: compilare la cella con una voce articolata in materiale-i (con colore)/breve descrizione. Esempi.

- o Cotto. Mattonelle quadrate
- o Gres rosso. Mattonelle disposte a lisca di pesce

**Parapetto:** compilare la cella con una voce articolata in materiale-i (con colore)/descrizione breve. **Gradini di accesso:** compilare la cella con una voce strutturata in Numero gradini/materiale (con colore). Esempio

3/ pietra arenaria grigia squadrata a finitura liscia

## **Compilazione del campo SOTTOGRONDA**

Numerare i sottogronda e compilare la tabella osservando le seguenti indicazioni: **Struttura**: compilare la cella indicando con una voce strutturata in *materiale/breve descrizione.* Esempi

- o Legno verniciato a coppale colore scuro / travetti in aggetto
- o Laterizio/ Aggetto progressivo di elementi quadrati

**Manto di copertura:** ci si riferisce qui al supporto del manto vero e proprio ed apprezzabile da terra. Compilare la cella con una voce strutturata in *materiale (con colore) / breve descrizione.*  Esempi:

- o Tabelle in vista colore rosso / appoggiate da travetto a travetto
- o Tabelle (?) con finitura intonaco colore chiaro (il punto interrogativo indica l'impossibilità di stabilire la struttura con certezza mentre la finitura viene descritta puntualmente)

Le tabelle di degrado si compilano con le modalità già espresse.

<sup>-</sup><sup>1</sup> I profferli sono avancorpi sporgenti dal filo planimetrico della muratura del piano terreno. Rappresentano una soluzione tipologica utilizzata per garantire l'accesso all'unità minima di analisi o a una porzione di questa quando esista un piano seminterrato, o quando si vuol garantire l'accesso da una strada in forte pendenza.

# **Compilazione del campo ELEMENTI VARI**

Rientrano in questo campo elementi presenti sul fronte e che mal si adattano ad un processo di tipizzazione. Per questi elementi si richiede, oltre ad una descrizione dell'oggetto in analisi, una localizzazione sull'eidotipo con sigla tipo1v, 2v, 3v….. e una descrizione breve della posizione sul fronte. Rientrano in questa categoria le seguenti classi di elementi.

- o Cornici marcapiano (se non già schedate al campo muratura a faccia vista
- o Cornici sottogronda
- o Cornici in genere
- o Targhe
- o Iscrizioni
- o Finestre cieche
- o Archi di scarico
- o Sordini
- o Terminali di catene
- o Interventi di restauro
- o Fontane a parete
- o Arredo sacro (es. piccole edicole)
- o Arredo urbano (qualora sia parte integrante del fronte)

## **Compilazione del campo SMALTIMENTO ACQUE METEORICHE**

Indicare sull'eidotipo e numerare docce, calate, terminali e sistemi di espulsione. Il campo materiale deve essere compilato inserendo anche il colore dell'elemento in analisi Per le **docce e le calate** si può far riferimento alla seguente elenco di materiali:

- Rame
- Ferro verniciato
- PVC in varie colorazioni

Per i terminali scegliere invece tra le seguenti opzioni:

- In continuità con la calata
- In ghisa verniciata
- In cemento

Per la voce espulsione scegliere tra le seguenti categorie

- In strada
- In pozzetto (indicando il materiale)

## **Compilazione del campo LINEE IMPIANTISTICHE**

Disegnare un eidotipo semplificato del fronte e riportare, con colori diversi, i percorsi dei cablaggi della rete di illuminazione pubblica, elettrica e telefonica.

Nella tabella *Illuminazione urbana* indicare la tipologia degli elementi terminali illuminanti ed eventuali fenomeni di degrado dei medesimi.

Qualora si riscontrasse la presenza di altri elementi impiantistici non privati, segnalarli nella tabella *Altri elementi impiantistici presenti sul fronte.* 

## **Compilazione del campo SOTTOPASSAGGIO**

I sottopassaggi di collegamento, già studiati per i fronti verticali, vengono qui analizzati nella loro struttura orizzontale superiore. La tabella del campo è di semplice compilazione e non richiede ulteriori chiarimenti.

La voce *schede collegate* è di fondamentale importanza perché questi collegamenti a cavallo tra la scala architettonica e urbana vengono toccati da schedature di diverso tipo. Si raccomanda dunque di indicare la corretta numerazione delle schede specificando la scala della scheda e l'unità minima. Esempio:

o Schede correlate: UME 115 fronte 3L/ Scala urbana UME 112

## **Compilazione del campo TETTO**

Disegnare una planimetria del tetto con le direzioni di acquatura Per la voce di campo tipologia riscelga tra le seguenti categorie:

- Tetto piano
- Tetto a una falda
- Tetto a due falde
- Tetto a quattro falde
- Altro

Si specifichino anche i materiali della copertura ed eventuali fenomeni di degrado

## **Compilazione del campo VALUTAZIONI SINTETICHE**

Per la compilazione di questo campo si seguano le indicazioni della scheda.

# **INDICE DELLE PATOLOGIE**

Per i materiali **lapidei**, laterizio ed intonaco si riportano la indicazioni patologiche **NORMAL 1/88** (quelle sottolineate sono le più frequenti per le murature di Pietrabuona).

- 1. ALTERAZIONE CROMATICA
- 2. CONCREZIONE
- 3. CROSTA
- 4. DEFORMAZIONE
- 5. DEGRADO DIFFERENZIALE
- 6. DEPOSITO SUPERFICIALE
- 7. DISGREGAZIONE
- 8. DISTACCO
- 9. EFFLORESCENZA
- 10. EROSIONE
- 11. ESFOLIAZIONE
- 12. LACUNA 13. MACCHIA
- 14. FRATTURAZIONE/ FESSURAZIONE
- 15. MANCANZA
- 16. PATINA
- 17. PATINA BIOLOGICA
- 18. PELLICOLA
- 19. PITTING
- 20. POLVERIZZAZIONE
- 21. PRESENZA DI VEGETAZIONE
- 22. RIGONFIAMENTO
- 23. SCAGLIATURA

Per il degrado del **legno** si può far riferimento al seguente elenco patologico:

- 24. INFLESSIONE
- 25. INFLESSIONE CON LESIONI
- 26. SFILAMENTO
- 27. ATTACCHI DI INSETTI XILOFAGI (il legno viene attaccato da insetti che scavano cunicoli al suo interno, compromettendone la resistenza agli sforzi. Si possono riconoscere ad esempio dalla presenza di piccoli fori sulla superficie, o dalla presenza di polverizzazione del materiale ligneo in prossimità dell'oggetto in questione)
- 28 ATTACCHI FUNGINI il legno viene attaccato da funghi che si manifestano con filamenti bianchi sul materiale, o con chiazze più o meno chiare accompagnate da carie del tessuto celluloso).
- 29 ROTTURA
- 30 DIFETTI DI PELLICOLA PROTETTIVA

Per il degrado del **ferro**, a Pietrabuona presente in parapetti, terminali di catene murarie, elementi di Arredo Urbano, si riporta la seguente lista di patologie:

40 DEFORMAZIONE (risultato di una eccessiva sollecitazione termica e/o meccanica) 41 OSSIDAZIONE (formazione di ossido di ferro) 42 CORROSIONE (ossidazione in stato avanzato) 43 MACCHIE 44 DEPOSITI 45 ROTTURA 46 DIFETTI PELLICOLA PROTETTIVA

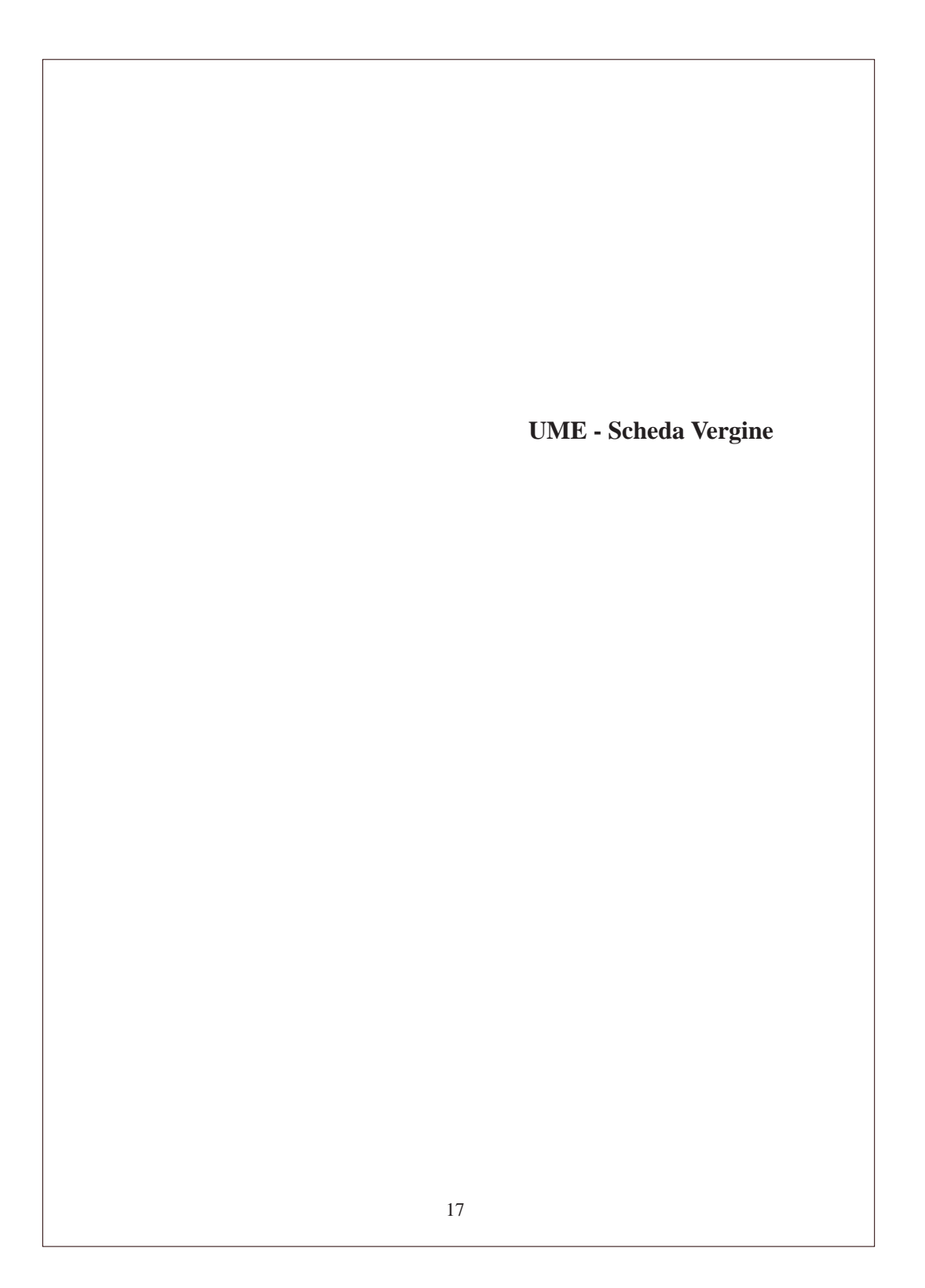

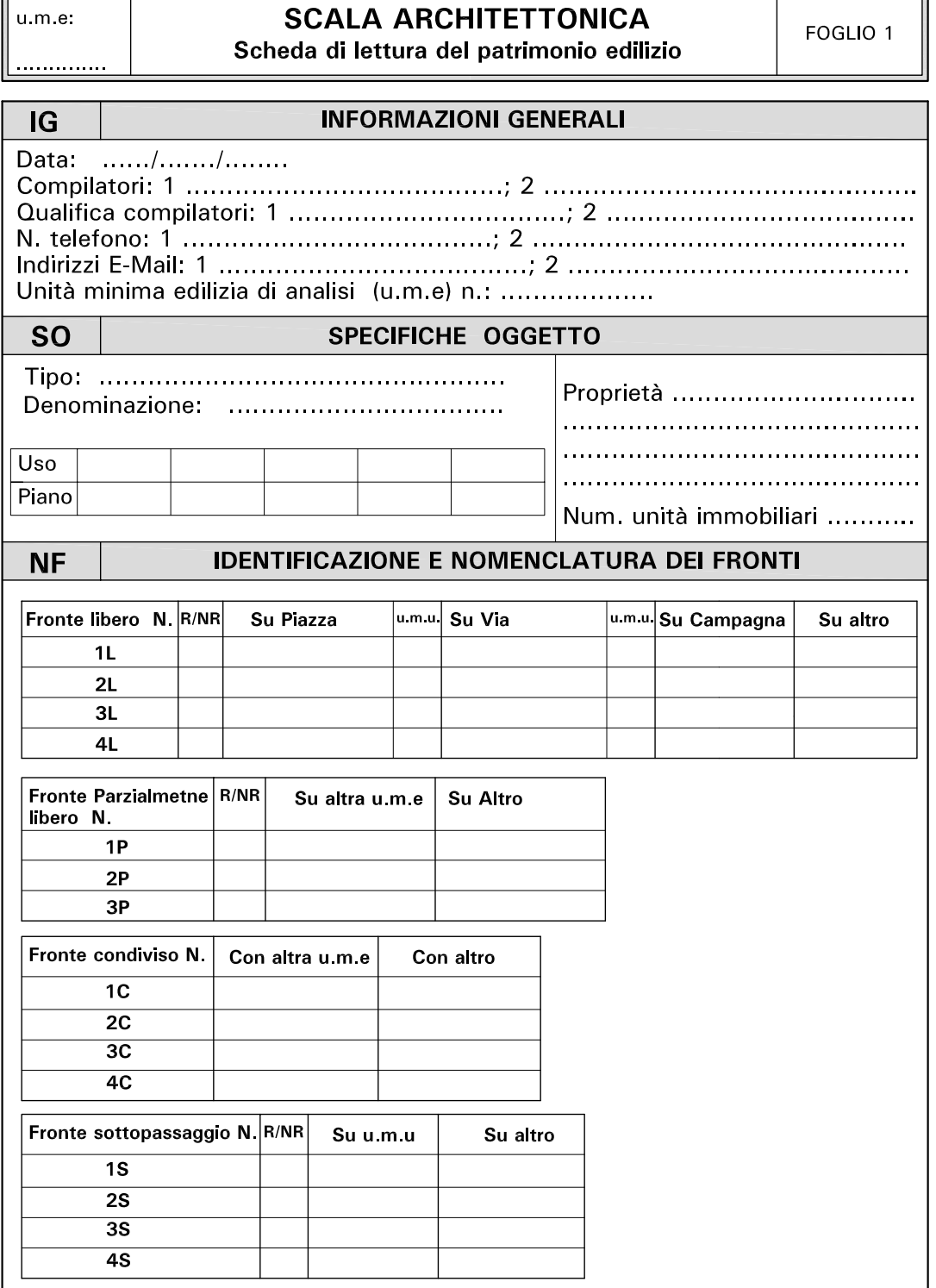

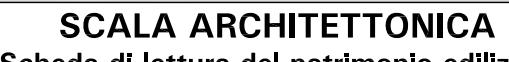

 $\ensuremath{\mathsf{u}}\xspace$  m.e.

 $\|$  ..............

Scheda di lettura del patrimonio edilizio

FOGLIO<sub>2</sub>

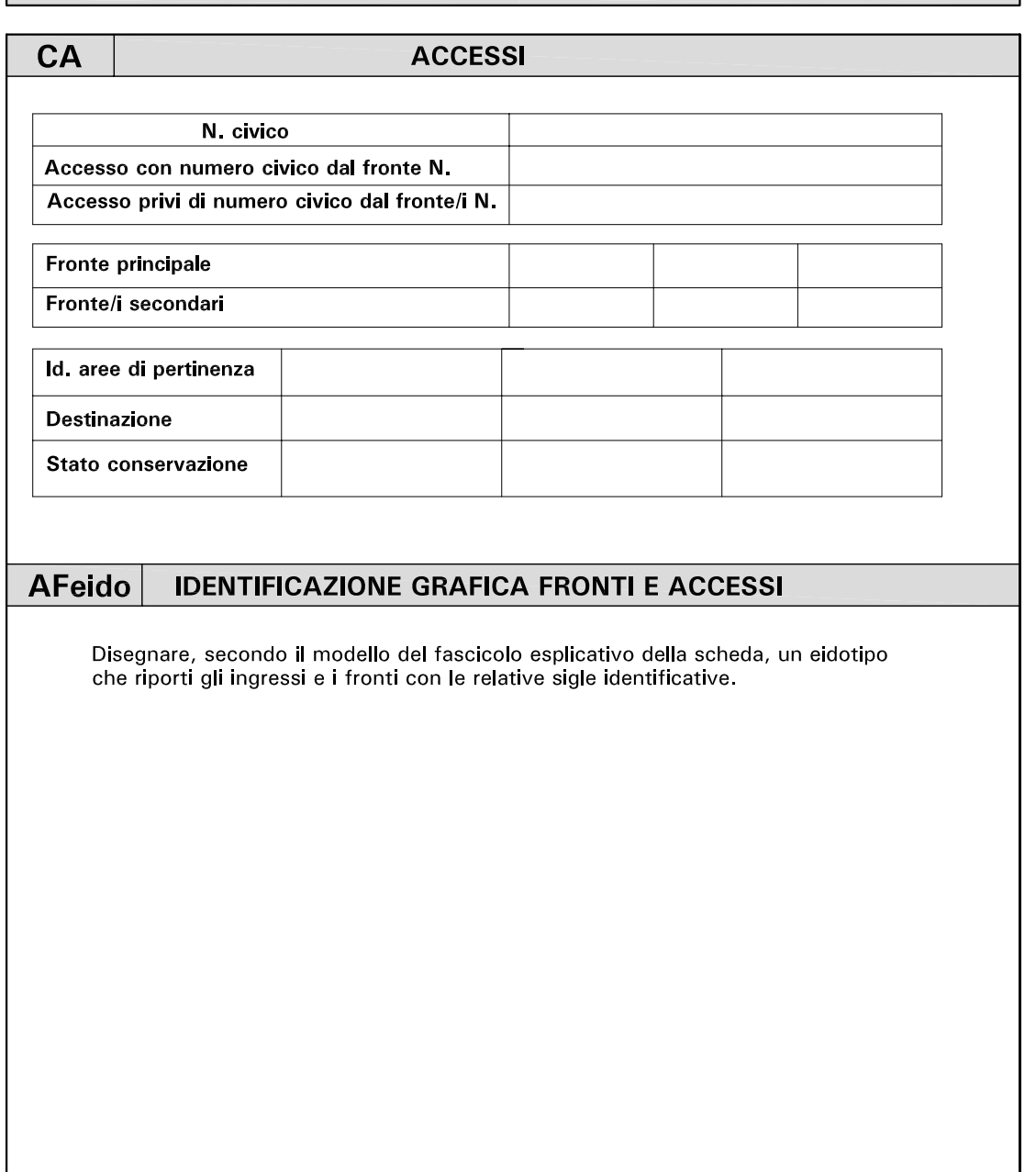

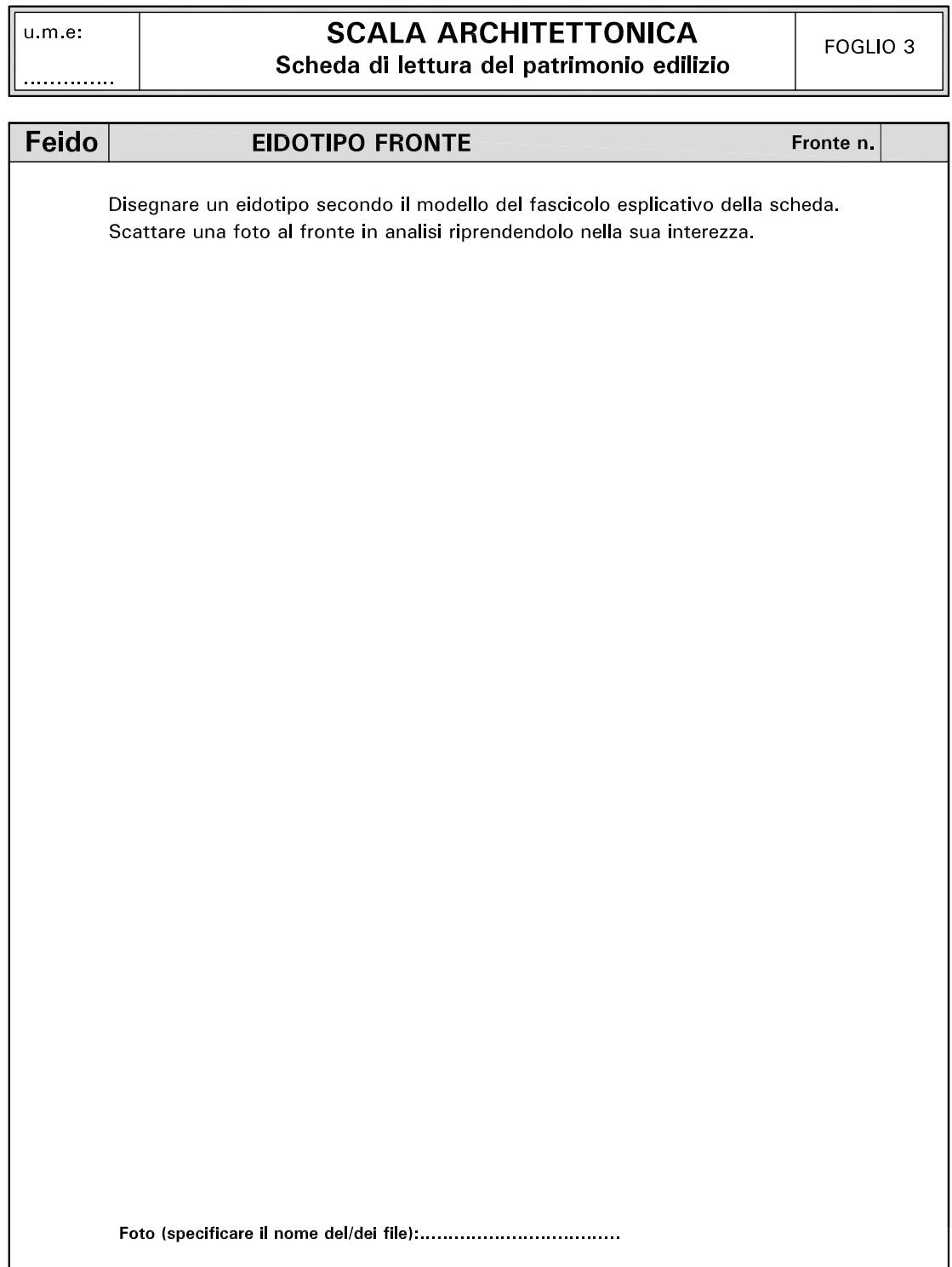

5

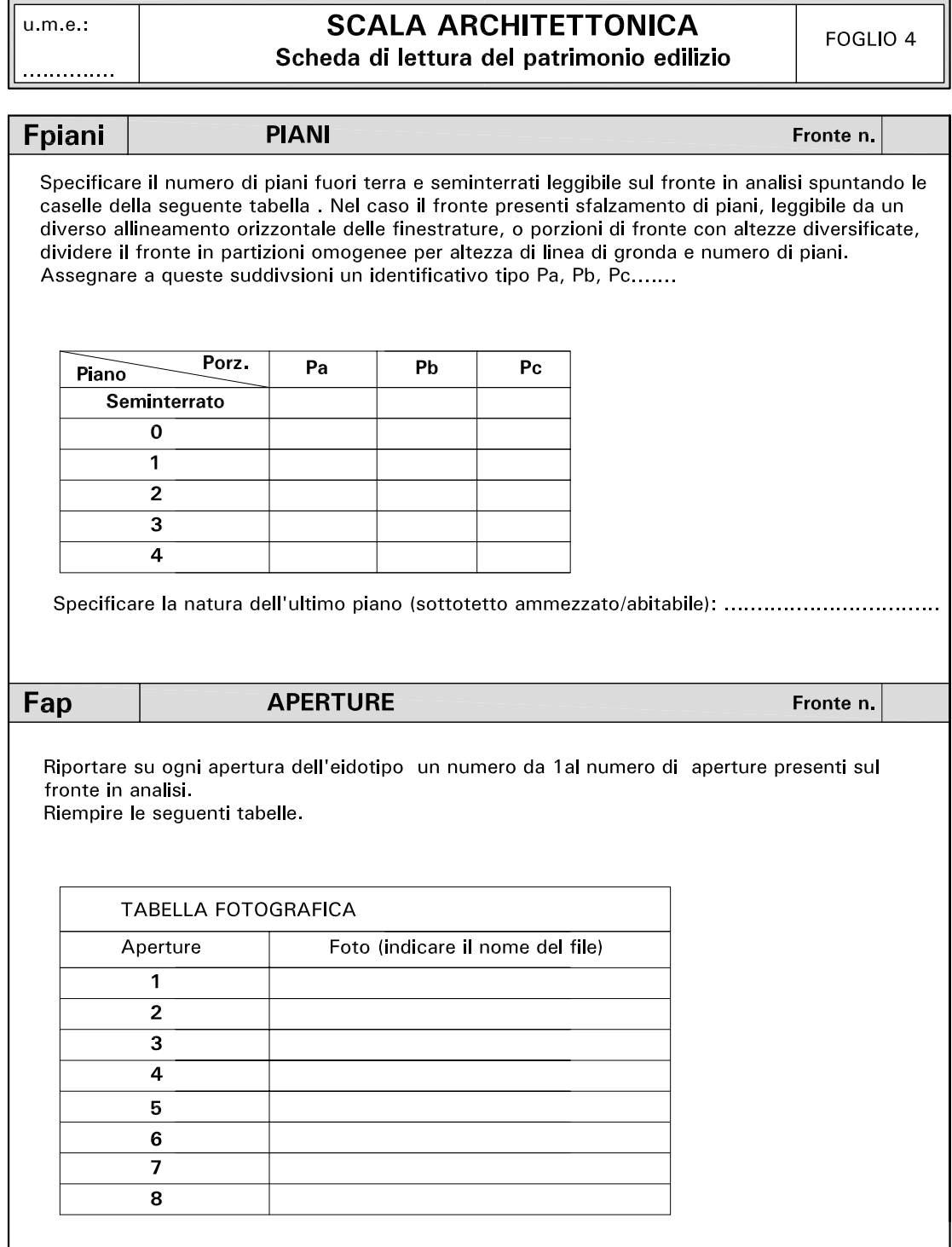

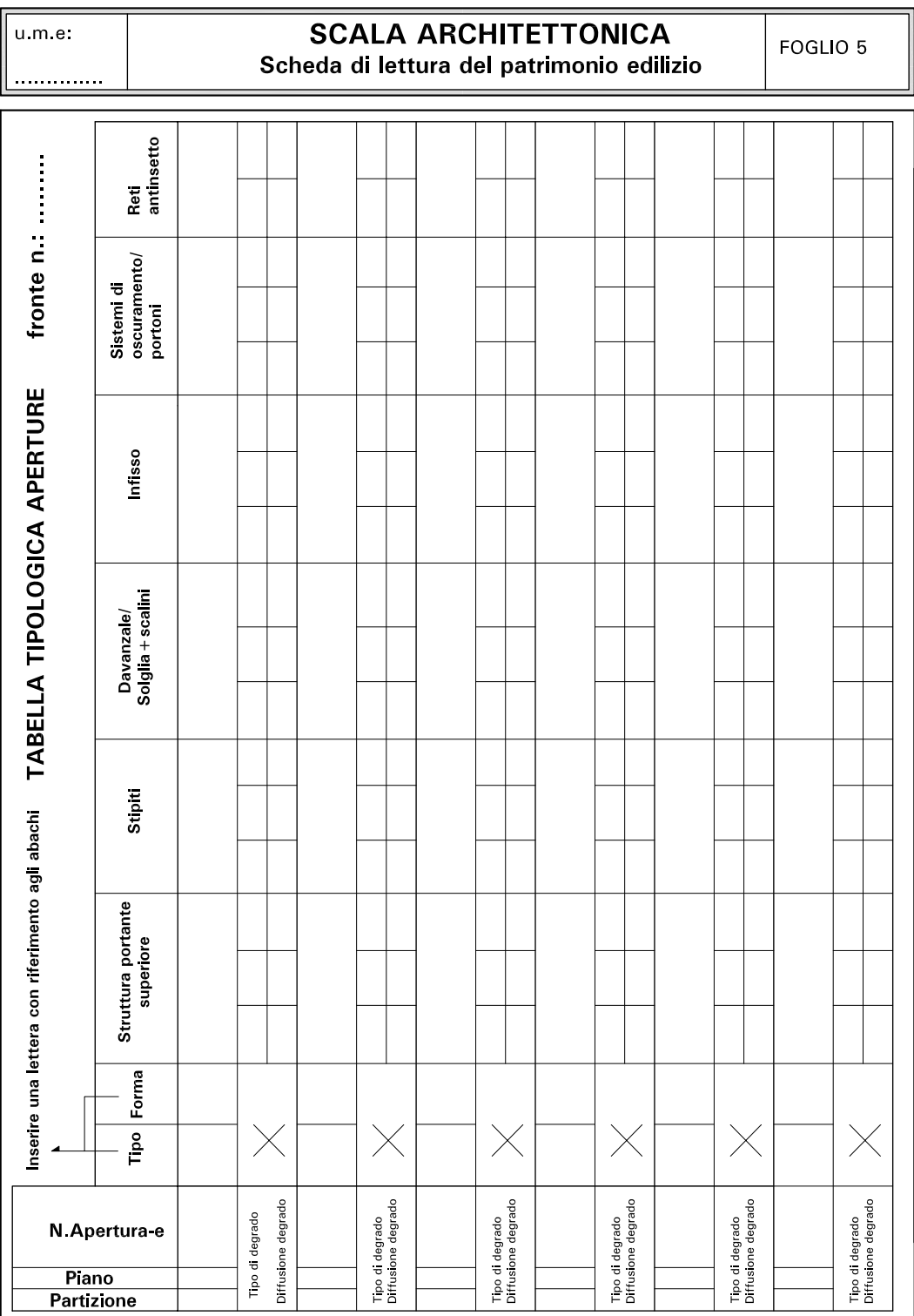

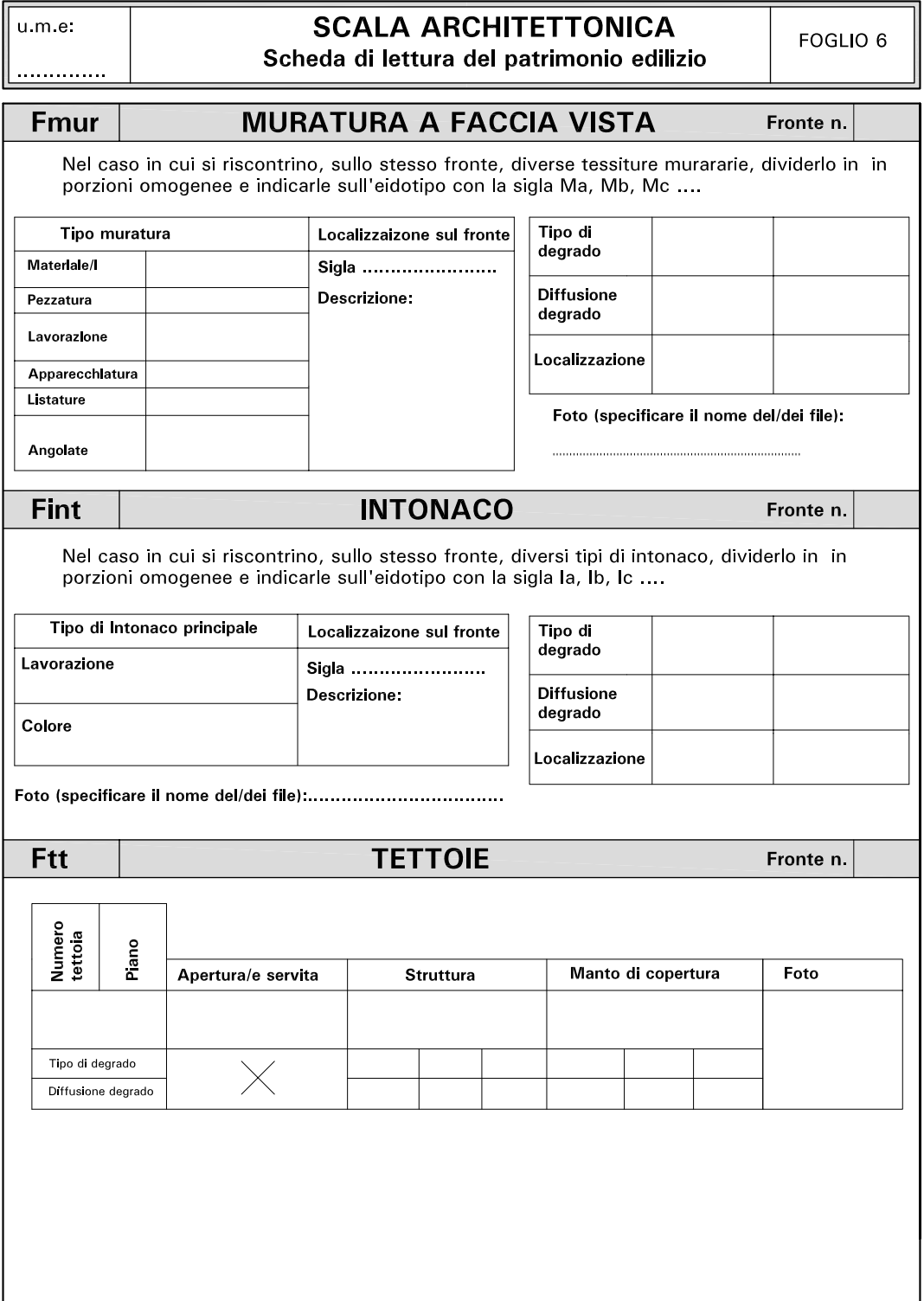

 $\ensuremath{\mathsf{u}}\xspace$  m.e.

. . . . . . . . . . . . .

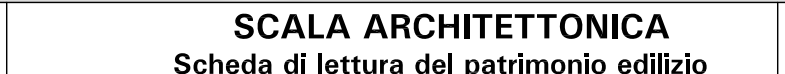

FOGLIO<sub>7</sub>

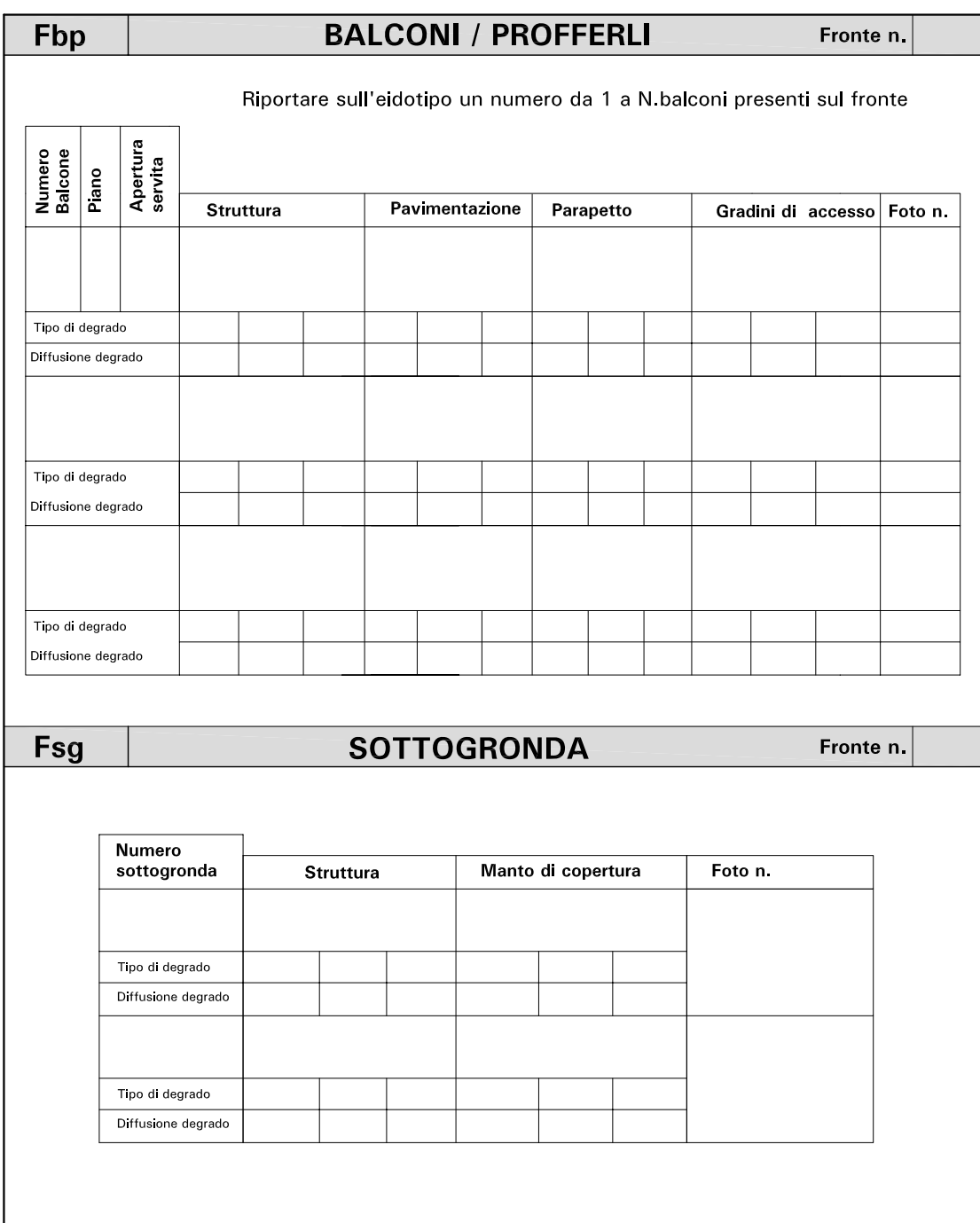

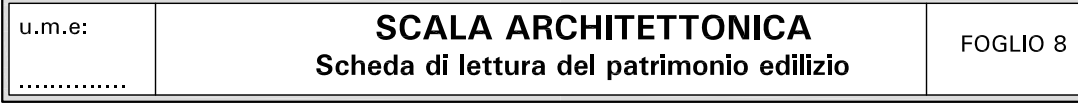

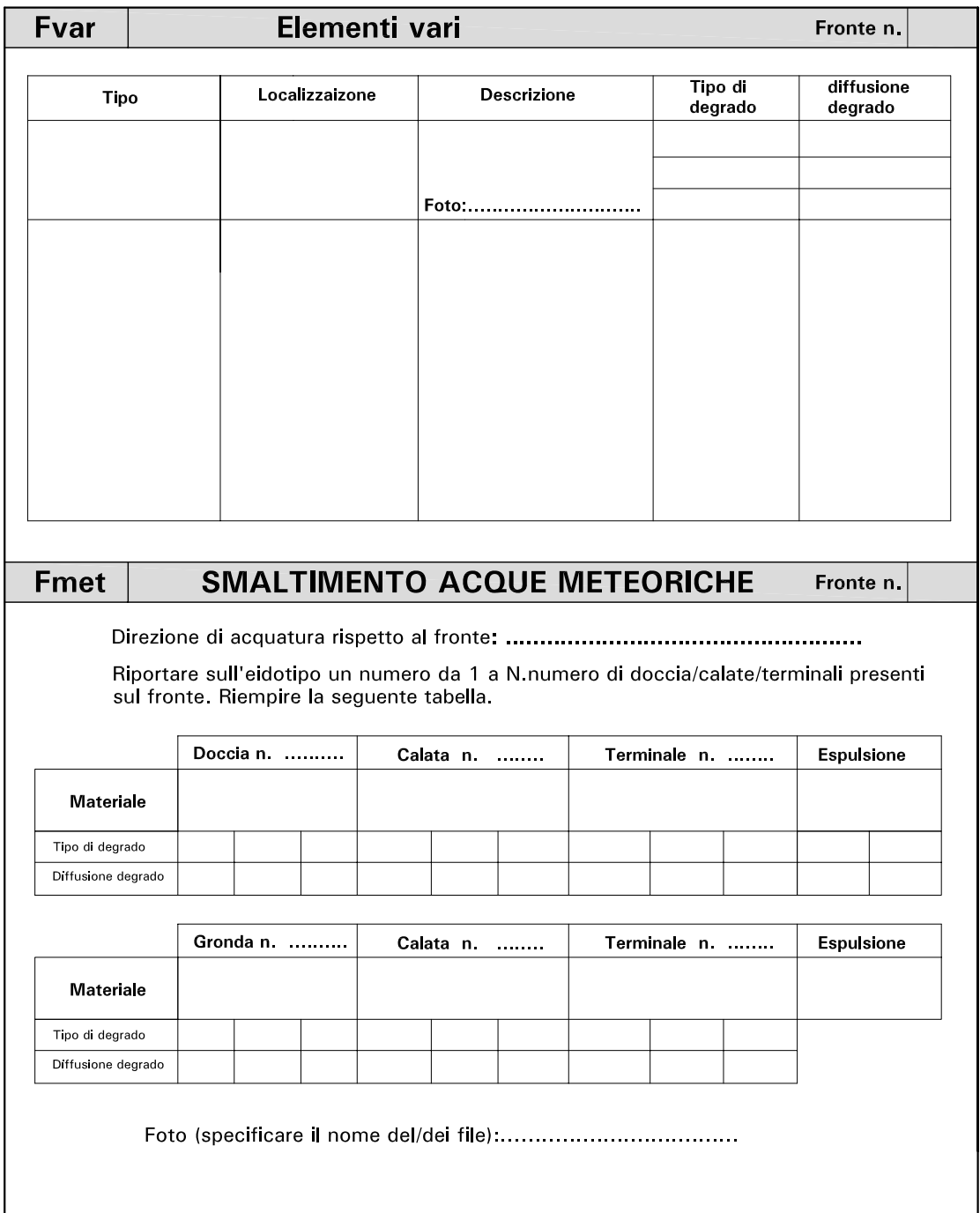

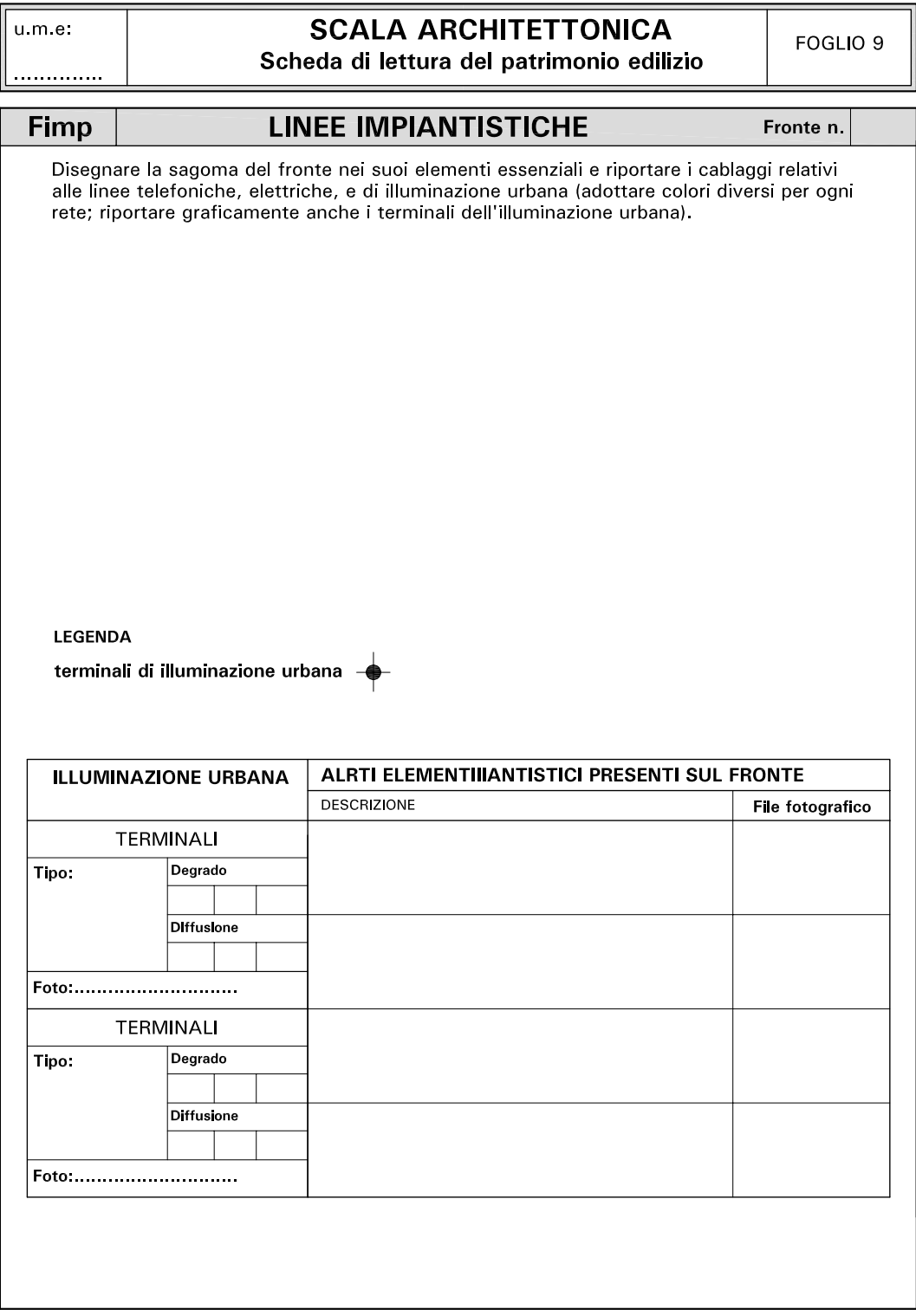

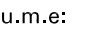

# **SCALA ARCHITETTONICA**

Scheda di lettura del patrimonio edilizio

FOGLIO 10  $\vert$ 

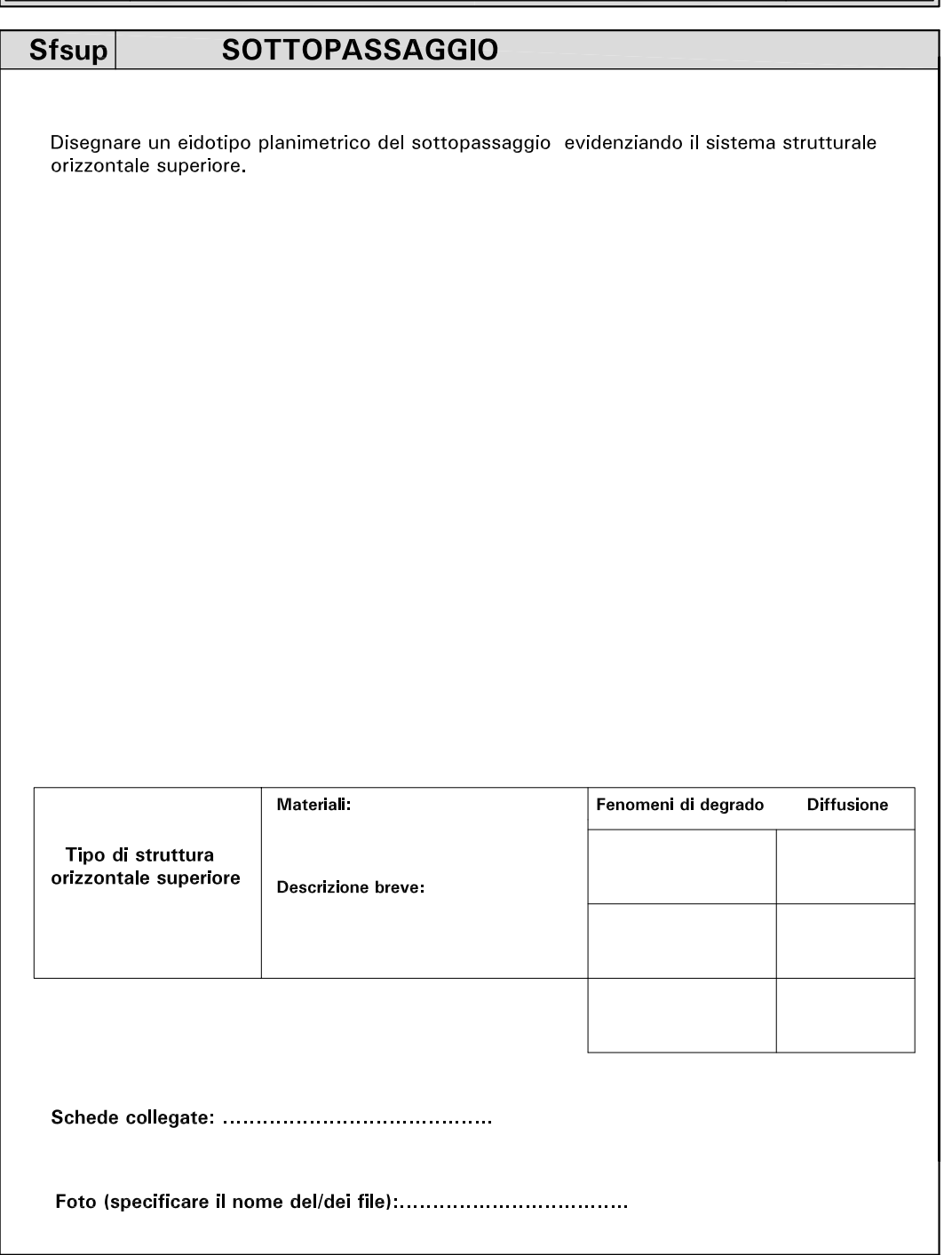

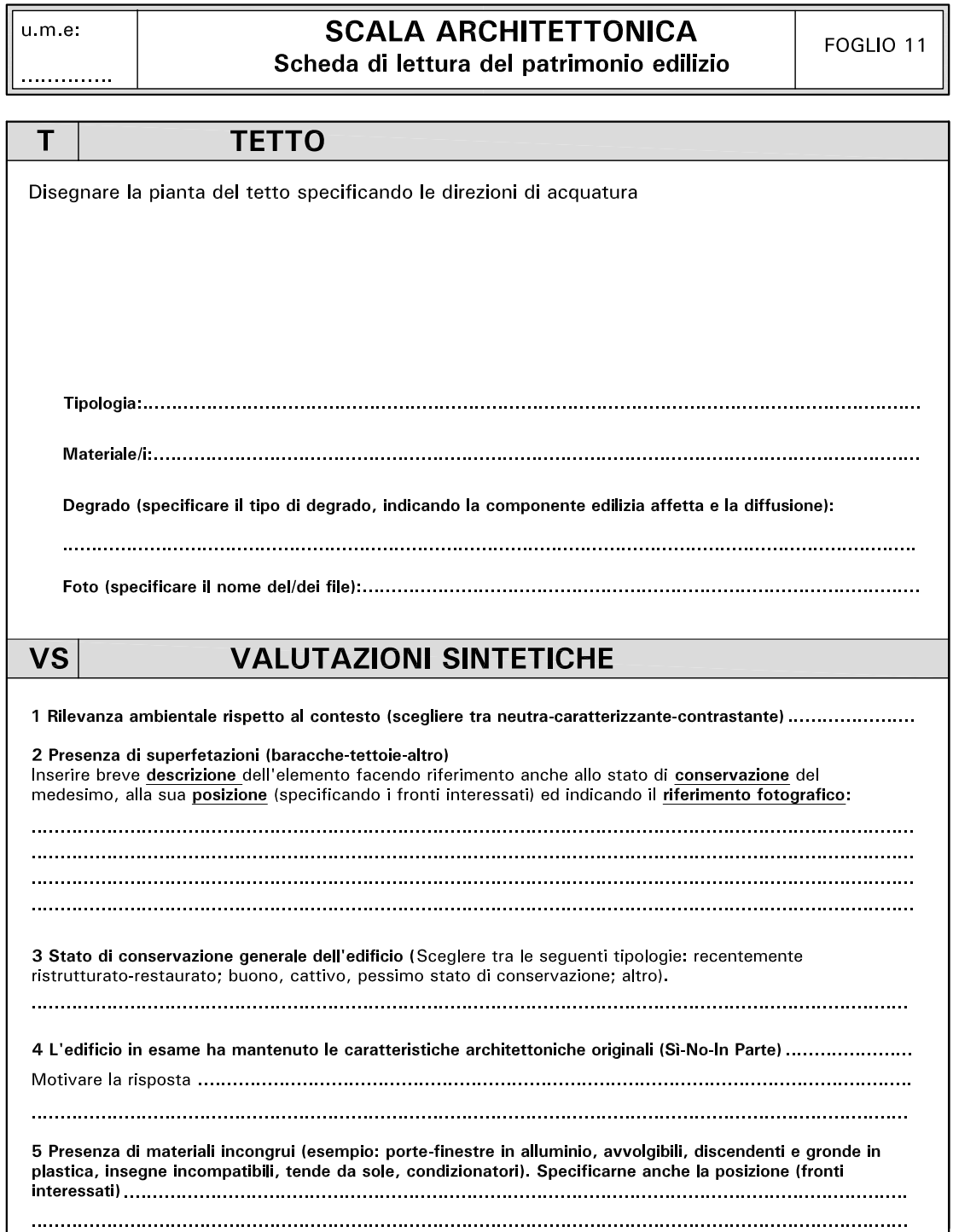

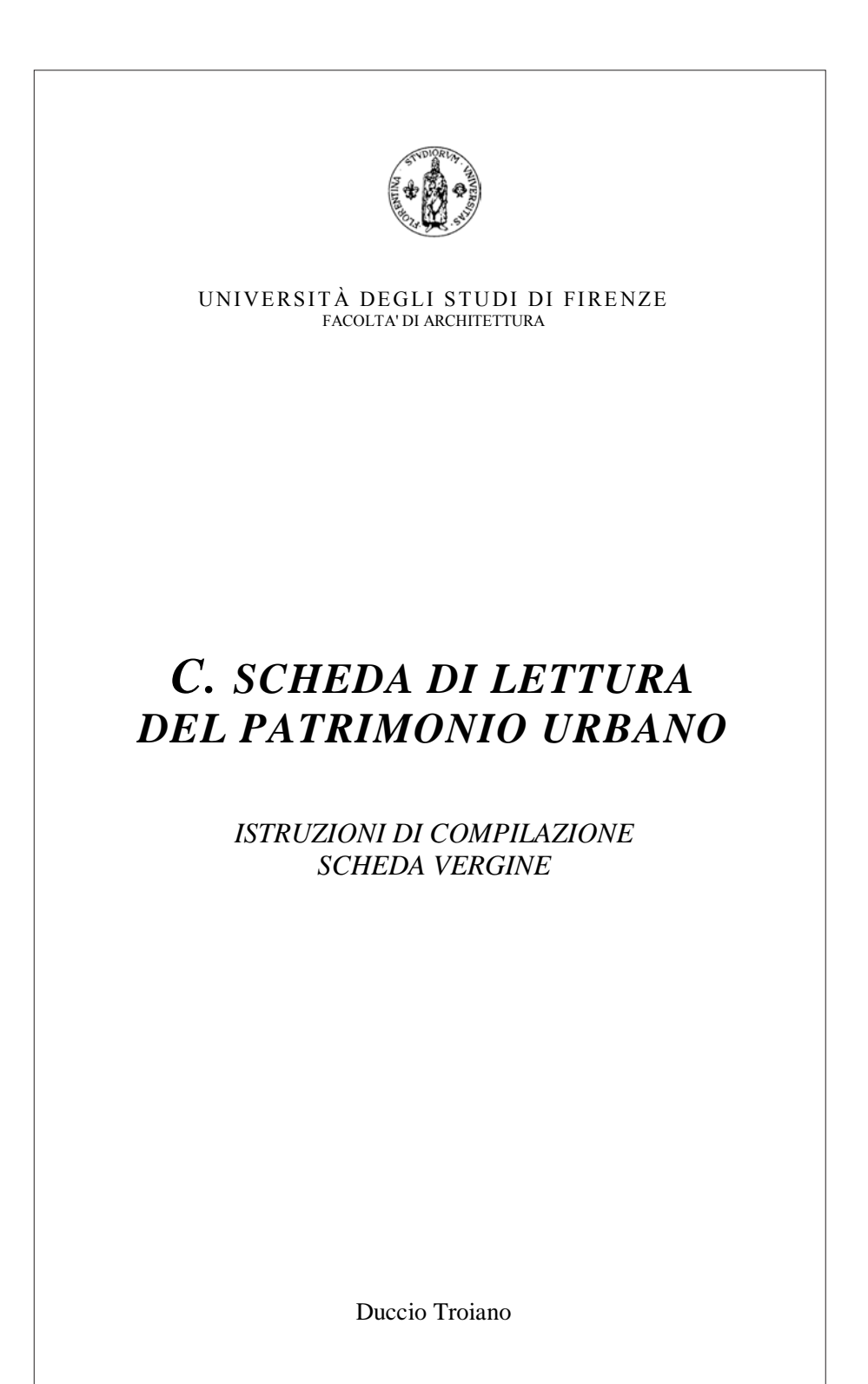

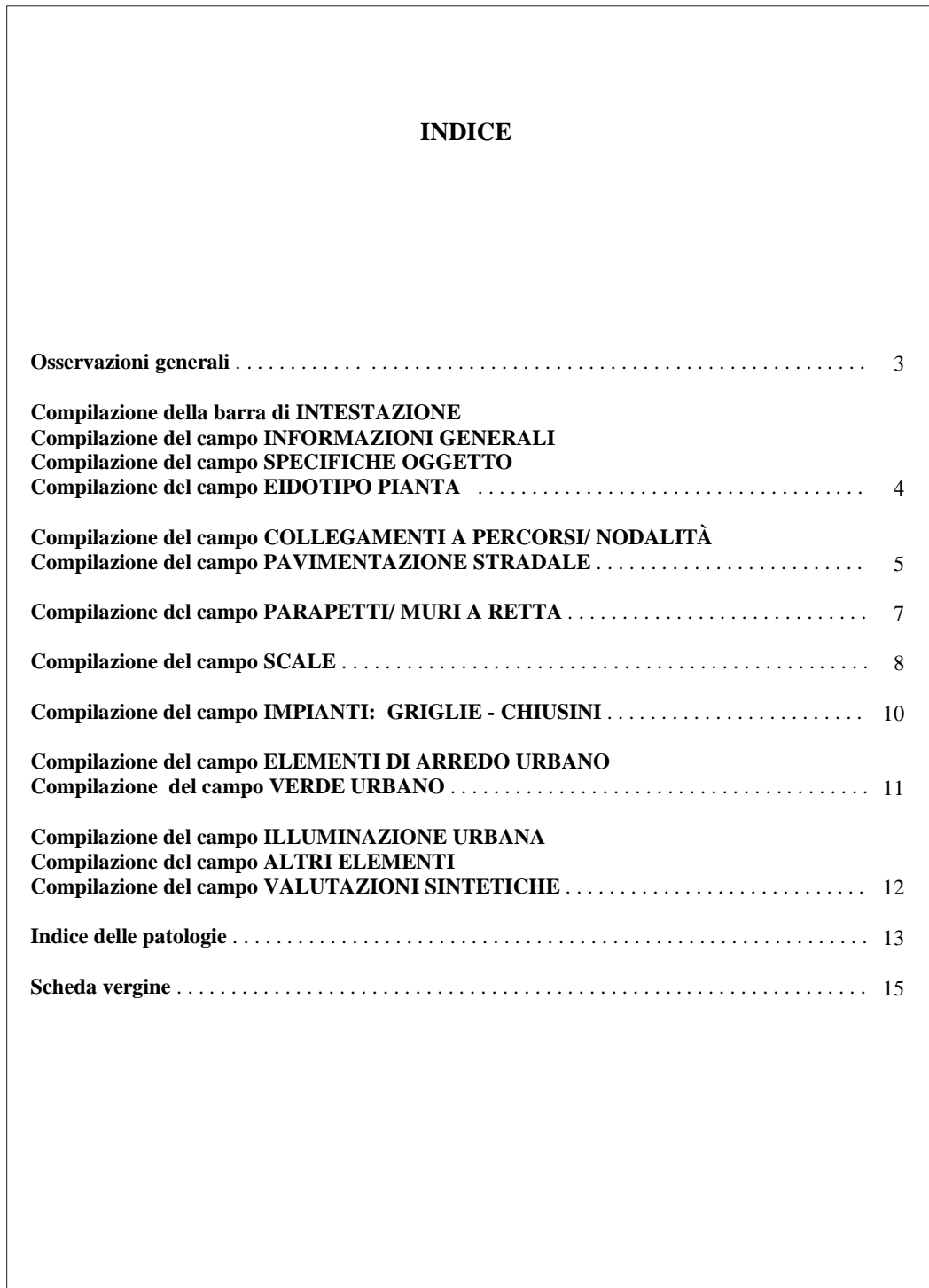

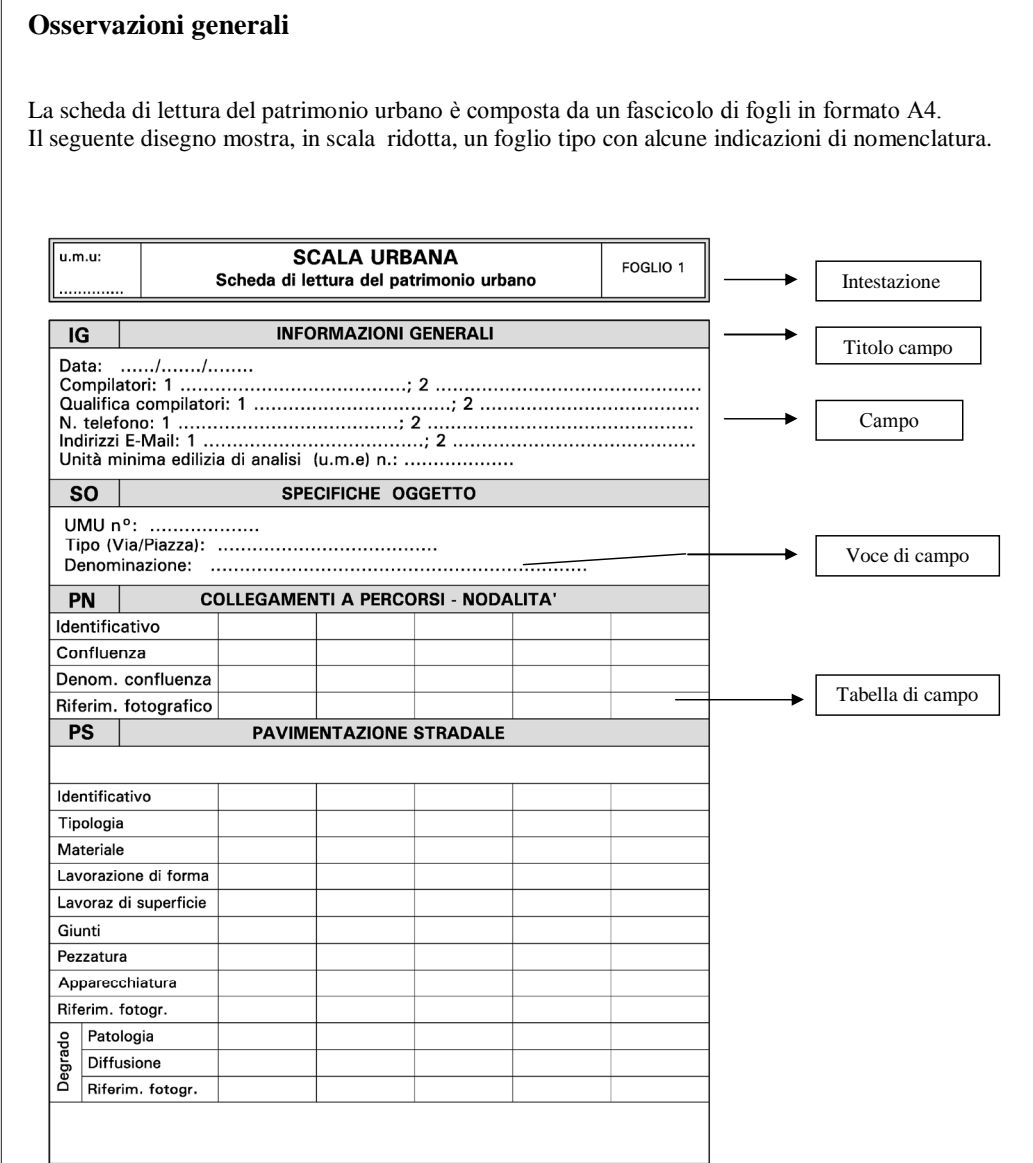

Ogni scheda prende in analisi un'*unità minima urbana* (UMU), cioè una strada o piazza del castello. La numerazione delle UME è riportata sulla planimetria delle Unità Minime di Pietrabuona.

## **Compilazione della barra di INTESTAZIONE**

Ogni foglio ha una barra di intestazione che specifica il tipo di scheda (al centro), il numero del foglio (nel riquadro di destra) e l'unità minima urbana oggetto della schedatura (riquadro di sinistra). Le unità minime di analisi vengono assegnate a gruppi di due studenti secondo l'allegata planimetria.

È di fondamentale importanza compilare sempre la barra di intestazione di ogni foglio indicando l'unità minima di analisi.

## **Compilazione del campo INFORMAZIONI GENERALI**

Inserire in stampatello le informazioni richieste.

## **Compilazione del campo SPECIFICHE OGGETTO**

- La voce di campo **"U.M.U"** indica il numero, già riportato nella barra di intestazione, dell'unità minima urbana in analisi. Dato da immettere: NUMERO DELL'UNITÀ MINIMA COME RIPORTATA SULLA PLANIMETRIA DI RIFERIMENTO
- La voce **"Oggetto"** indica la denominazione dell'oggetto urbano in analisi Dato da immettere: - VIA
	- PIAZZA
	- SOTTOPASSAGGIO DI COLLEGAMENTO
- La voce **"Denominazione Oggetto"** indica il nome dell'oggetto urbano analizzato. Nel caso di affaccio panoramico, lasciare la tabella di campo vuota.

Dato da immettere: - NOME DELLA VIA o PIAZZA

## **Compilazione del campo EIDOTIPO PIANTA**

Disegnare un eidotipo della planimetria della UMU sul modello di quello riportato nell'esempio di compilazione. Su detto modello verranno riportate le sigle degli indicativi riportati nei vari campi, e l'indicazione delle sezioni significative illustrate nel campo successivo, "eidotipo sezione". Specificare con una legenda eventuali segni usati (ad esempio per la sezione, per gli edifici, ecc.).

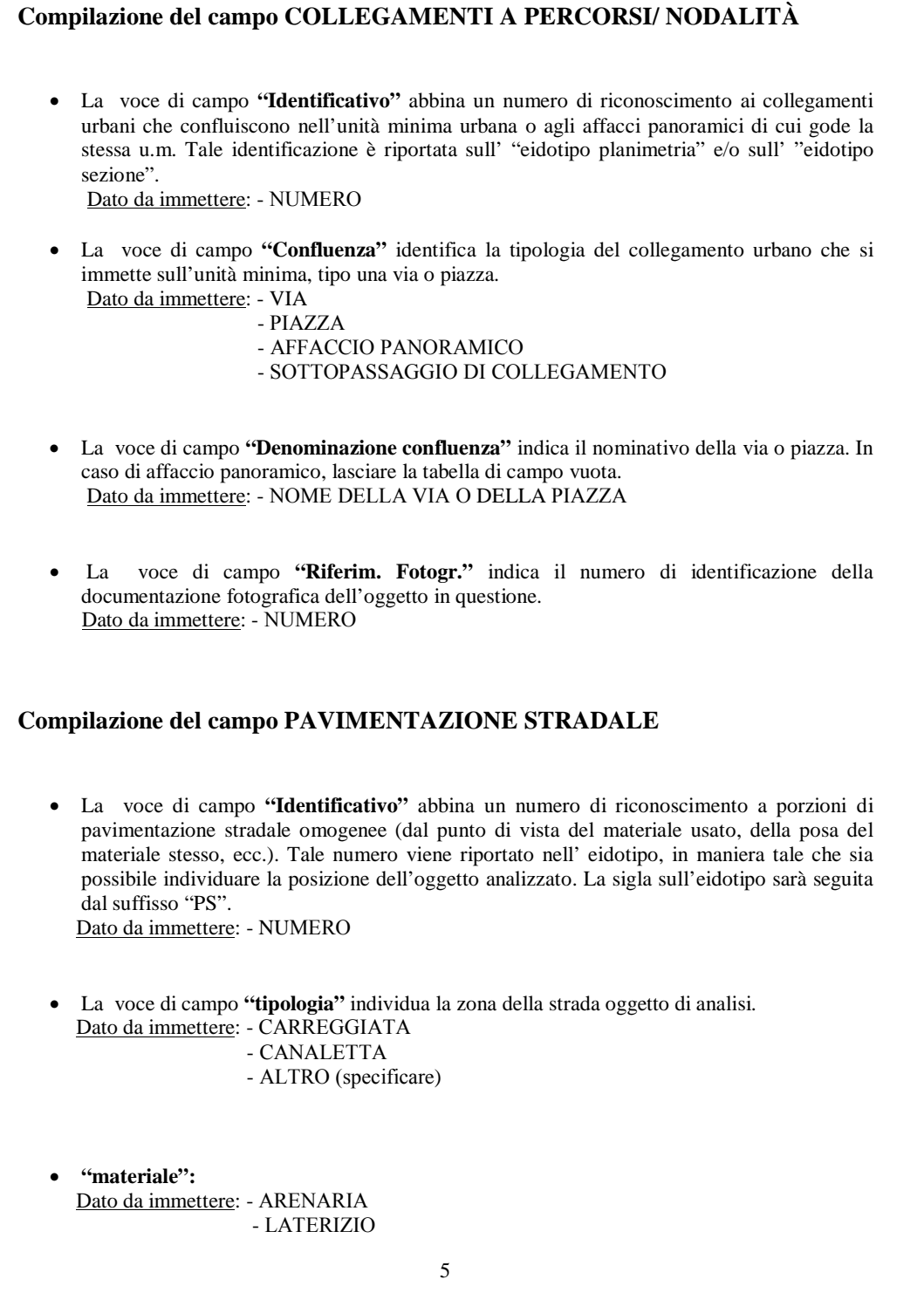

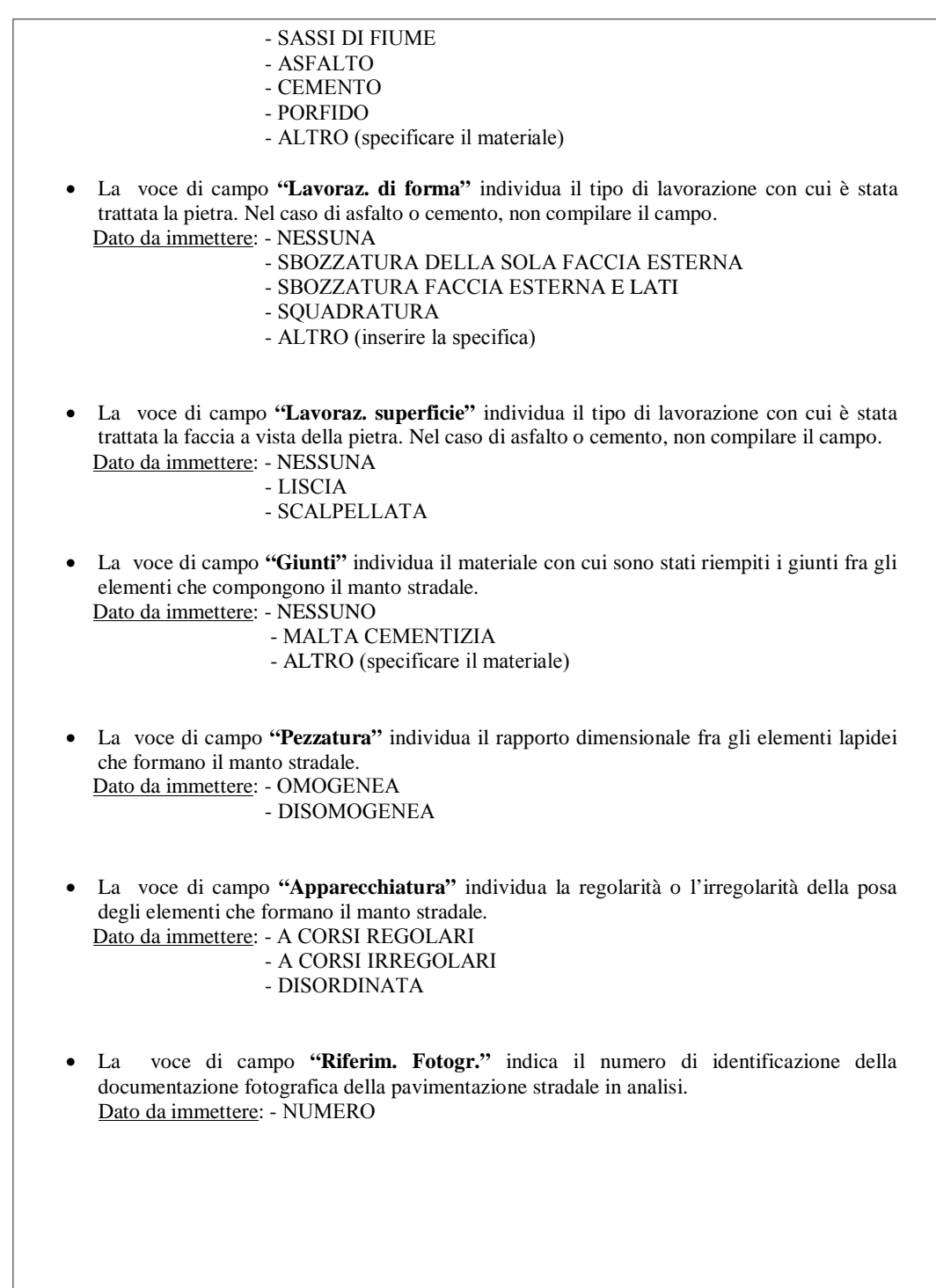

## **Voce "DEGRADO"**

- La voce di campo **"Patologia di degrado"** descrive il fenomeno di degrado da cui è affetto l'elemento descritto. Inserire il numero della patologia come riportato al paragrafo *Indice delle Patologie.*
- La voce di campo **"Diffusione degrado"** riporta la quantificazione dell'estensione della patologia.

 Dato da immettere: - LIEVE - MEDIA - ALTA

## **Compilazione del campo PARAPETTI/ MURI A RETTA**

- La voce di campo **"Identificativo"** abbina un numero di riconoscimento ad elementi parapetti/ muri a retta, o a porzioni di essi (omogenei dal punto di vista del materiale usato, della posa del materiale stesso, ecc.). Tale numero deve essere riportato nell' eidotipo in maniera tale che sia possibile individuare la posizione dell'oggetto analizzato. La sigla sull'eidotipo sarà seguita dal suffisso "PM". Dato da immettere: - NUMERO
- Voce di campo **"Tipologia"**: Dato da immettere: - PARAPETTO - MURO A RETTA - ALTRO
- La voce di campo **"Materiale"** individua il materiale con cui è stata realizzata la muratura. Dato da immettere: - ARENARIA LOCALE
	- TUFO
	- LATERIZIO
	- SASSI DI FIUME
	- INTONACO
	- PORFIDO
	- ALTRO (specificare il materiale)
- La voce di campo **"Lavoraz. di forma"** individua il tipo di lavorazione con cui è stata trattata la pietra. Nel caso di asfalto o cemento, non compilare il campo. Dato da immettere: - NESSUNA
	- SPACCO FACCIA ESTERNA
	- SBOZZATURA DELLA SOLAFACCIA ESTERNA
	- SBOZZATURA FACCIA ESTERNA E LATI
	- SBOZZATURA DI TUTTE LE FACCE
	- SQUADRATURA
	- ALTRO (inserire la specifica)

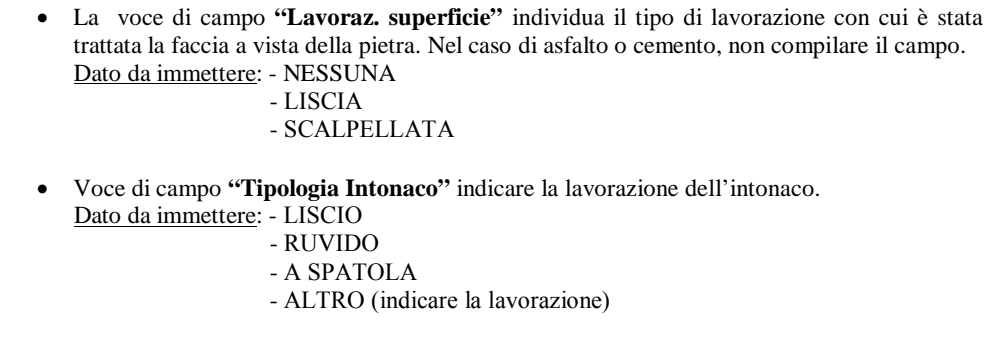

- La voce di campo **"Pezzatura"** individua il rapporto dimensionale fra gli elementi lapidei che formano l'apparecchiatura muraria. Dato da immettere: - OMOGENEA - DISOMOGENEA
- La voce di campo **"Apparecchiatura"** individua la regolarità o l'irregolarità della posa degli elementi che formano la muratura. Dato da immettere: - A CORSI REGOLARI - A CORSI IRREGOLARI
	- DISORDINATA
- La voce di campo **"Riferim. Fotogr."** indica il numero di identificazione della documentazione fotografica dell'oggetto in questione. Dato da immettere: - NUMERO

#### **Voce "DEGRADO"**

- La voce di campo **"Patologia di degrado"** descrive fenomeno di degrado da cui è affetto l'elemento descritto. Inserire il numero della patologia come riportato al paragrafo *Indice delle Patologie.*
- La voce di campo **"Diffusione degrado"** riporta la quantificazione dell'estensione della patologia

 Dato da immettere: - LIEVE - MEDIA - ALTA

## **Compilazione del campo SCALE**

La voce di campo **"Numero scalini"** quantifica il numero di scalini dell'elemento scala

Dato da immettere: - NUMERO

 La voce di campo **"Identificativo"** abbina un numero di riconoscimento a scale o porzioni di esse (omogenee dal punto di vista del materiale usato, della posa del materiale stesso,

ecc.). Tale numero deve essere riportato nell'eidotipo, in maniera tale che sia possibile individuare la posizione dell'oggetto analizzato. La sigla sull'eidotipo sarà seguita dal suffisso "SC". Dato da immettere: - NUMERO La voce di campo **"Tipologia"** indica l'elemento in esame. Dato da immettere: - ALZATA - PEDATA - ALTRO La voce di campo **"Materiale"** individua il materiale con cui è stata realizzata la pavimentazione. Dato da immettere: - PIETRAFORTE - PIETRA SERENA - LATERIZIO - SASSI DI FIUME - ASFALTO - CEMENTO - PORFIDO - ALTRO (specificare il materiale) La voce di campo **"Lavoraz. di forma"** individua il tipo di lavorazione con cui è stata trattata la pietra. Nel caso di asfalto o cemento, non compilare il campo. Dato da immettere: - NESSUNA - SBOZZATURA DELLA SOLA FACCIA ESTERNA - SBOZZATURA FACCIA ESTERNA E LATI - SQUADRATURA - ALTRO (inserire la specifica) La voce di campo **"Lavoraz. superficie"** individua il tipo di lavorazione con cui è stata trattata la faccia a vista della pietra. Nel caso di asfalto o cemento, non compilare il campo. Dato da immettere: - NESSUNA - LISCIA - SCALPELLATA La voce di campo **"Giunti"** individua il materiale con cui sono stati riempiti i giunti fra gli elementi che compongono il manto stradale. Dato da immettere: - NESSUNO - MALTA CEMENTIZIA - ALTRO (specificare il materiale) La voce di campo **"Pezzatura"** individua il rapporto dimensionale fra gli elementi lapidei che formano il manto stradale. Dato da immettere: - OMOGENEA - DISOMOGENEA

 La voce di campo **"Apparecchiatura"** individua la regolarità o l'irregolarità della posa degli elementi che formano il manto stradale. Dato da immettere: - A CORSI REGOLARI - A CORSI IRREGOLARI - DISORDINATA La voce di campo **"Riferim. fotogr."** indica il numero di identificazione della documentazione fotografica della pavimentazione stradale in analisi. Dato da immettere: - NUMERO **Voce "DEGRADO"** La voce di campo **"Patologia di degrado"** descrive il fenomeno di degrado da cui è affetto l'elemento descritto. Inserire il numero della patologia come riportato al paragrafo *Indice delle Patologie.*  La voce di campo **"Diffusione degrado"** riporta la quantificazione dell'estensione della patologia. Dato da immettere: - LIEVE - MEDIA - ALTA **Compilazione del campo IMPIANTI: GRIGLIE - CHIUSINI**  La voce di campo **"Identificativo"** abbina un numero di riconoscimento agli elementi impiantitici (griglie – chiusini). Tale numero viene riportato nell' eidotipo, in maniera tale che sia possibile individuare la posizione dell'oggetto analizzato. La sigla sull'eidotipo sarà seguita dal suffisso "IM". Dato da immettere: - NUMERO Voce di campo **"Tipologia"** indica il tipo di elemento in oggetto. Dato da immettere: - GRIGLIA DI RACCOLTA ACQUE PIVOANE - CHIUSINOACQUEDOTTO - CHIUSINO FOGNATURA - CHIUSINO RETE METANO - ALTRO (specificare la tipologia) La voce di campo**"Materiale"** individua il materiale con cui è stato realizzato l'elemento. Dato da immettere: - CEMENTO - PIETRA - METALLO - ALTRO (specificare il materiale)

10

# **Compilazione del campo ELEMENTI DI ARREDO URBANO**

 La voce di campo **"Identificativo"** abbina un numero di riconoscimento agli elementi di arredo urbano. Tale numero viene riportato nell' eidotipo, in maniera tale che sia possibile individuare la posizione dell'oggetto analizzato. La sigla sull'eidotipo sarà seguita dal suffisso "AU".

Dato da immettere: - NUMERO

- La voce **"Tipologia"** identifica il tipo dell'oggetto in esame. Dato da immettere: - PANCHINA
	- FONTANA
	- ALTRO (specificare l'oggetto)
- La voce **"Materiale"** indica il materiale da cui è composto l'oggetto in esame. Dato da immettere: - METALLO
	- LATERIZIO
	- PIETRA
	- ALTRO (specificare l'oggetto)
- voce **"Rivestimento"**: indica se l'elemento di arredo urbano ha un rivestimento protettivo. Dato da immettere: - PLASTICA
	- ZINCATURA
	- VERNICIATURA
	- ALTRO (specificare)

# **Compilazione del campo VERDE URBANO**

Per la compilazione di questo campo si riportino in modo sintetico sull'eidotipo gli elementi di verde urbano presenti sull'unità minima in esame.

 La voce di campo **"Identificativo"** abbina un numero agli elementi di verde urbano rilevabili. Tale numero deve essere riportato sull' eidotipo, in modo tale che sia possibile individuare la posizione dell'elemento analizzato. La sigla sull'eidotipo sarà seguita dal suffisso "VU".

Dato da immettere: - NUMERO

 La voce di campo **"tipologia"** deve essere compilata con l'indicazione della specie arborea rilevata.

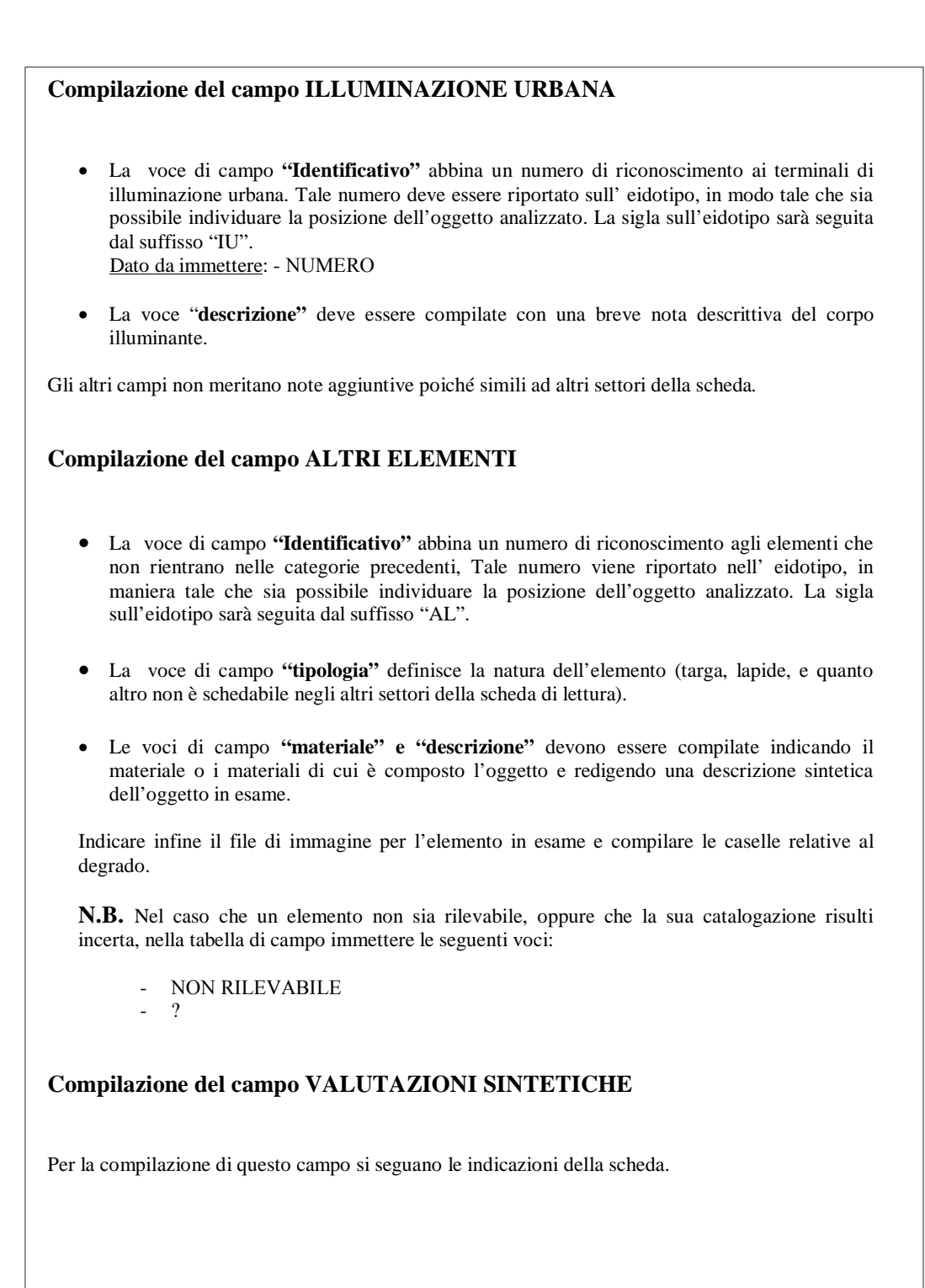
### **INDICE DELLE PATOLOGIE**

Per i materiali **lapidei**, laterizio ed intonaco si riportano la indicazioni patologiche **NORMAL 1/88**  (quelle sottolineate sono le più frequenti per le murature di Pietrabuona).

- 2. ALTERAZIONE CROMATICA
- 3. CONCREZIONE
- 4. CROSTA
- 5. DEFORMAZIONE
- 6. DEGRADO DIFFERENZIALE
- 7. DEPOSITO SUPERFICIALE
- 8. DISGRAGAZIONE
- 9. DISTACCO
- 10. EFFLORESCENZA
- 11. EROSIONE
- 12. ESFOLIAZIONE
- 13. LACUNA 14. MACCHIA
- 15. FRATTURAZIONE/ FESSURAZIONE
- 16. MANCANZA
- 17. PATINA
- 18. PATINA BIOLOGICA
- 19. PELLICOLA
- 20. PITTING
- 21. POLVERIZZAZIONE
- 22. PRESENZA DI VEGETAZIONE
- 23. RIGONFIAMENTO
- 24. SCAGLIATURA

Per il degrado del **legno** si può far riferimento al seguente elenco patologico:

- 25. INFLESSIONE
- 26. INFLESSIONE CON LESIONI
- 27. SFILAMENTO
- 28. ATTACCHI DI INSETTI XILOFAGI (il legno viene attaccato da insetti che scavano cunicoli al suo interno, compromettendone la resistenza agli sforzi. Si possono riconoscere ad esempio dalla presenza di piccoli fori sulla superficie, o dalla presenza di polverizzazione del materiale ligneo in prossimità dell'oggetto in questione)
- 28 ATTACCHI FUNGINI il legno viene attaccato da funghi che si manifestano con filamenti bianchi sul materiale, o con chiazze più o meno chiare accompagnate da carie del tessuto celluloso).
- 29 ROTTURA
- 30 DIFETTI DI PELLICOLA PROTETTIVA

Per il degrado del **ferro**, a Pietrabuona presente in parapetti, terminali ci catene murarie, elementi di Arredo Urbano, si riporta la seguente lista di patologie:

40 DEFORMAZIONE (risultato di una eccessiva sollecitazione termica e/o meccanica) 41 OSSIDAZIONE (formazione di ossido di ferro) 42 CORROSIONE (ossidazione in stato avanzato) 43 MACCHIE 44 DEPOSITI 45 ROTTURA 46 DIFETTI PELLICOLA PROTETTIVA

Per il degrado dell' **asfalto** e del **cemento** si può far riferimento alle indicazioni NORMAL 1/88.

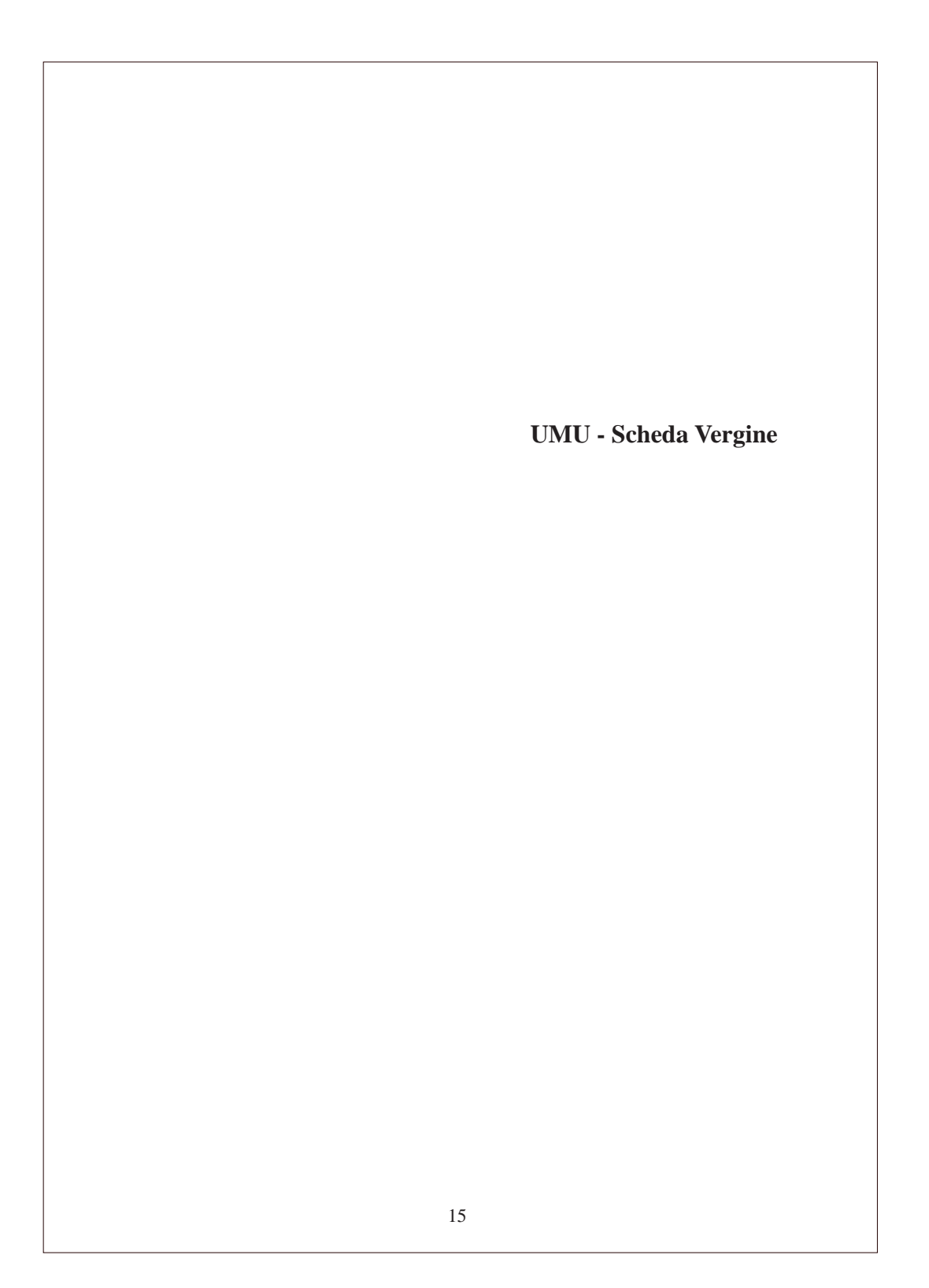

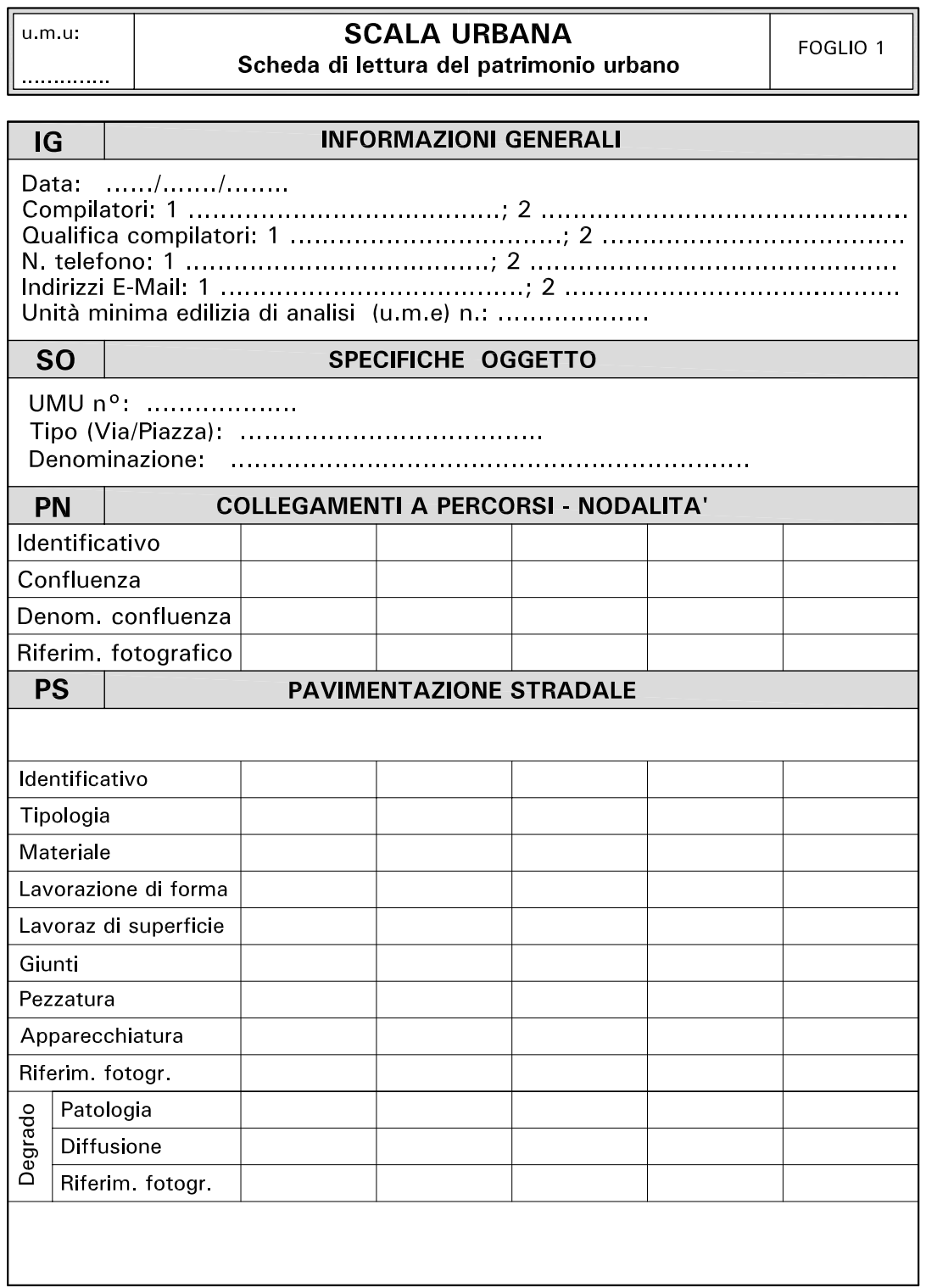

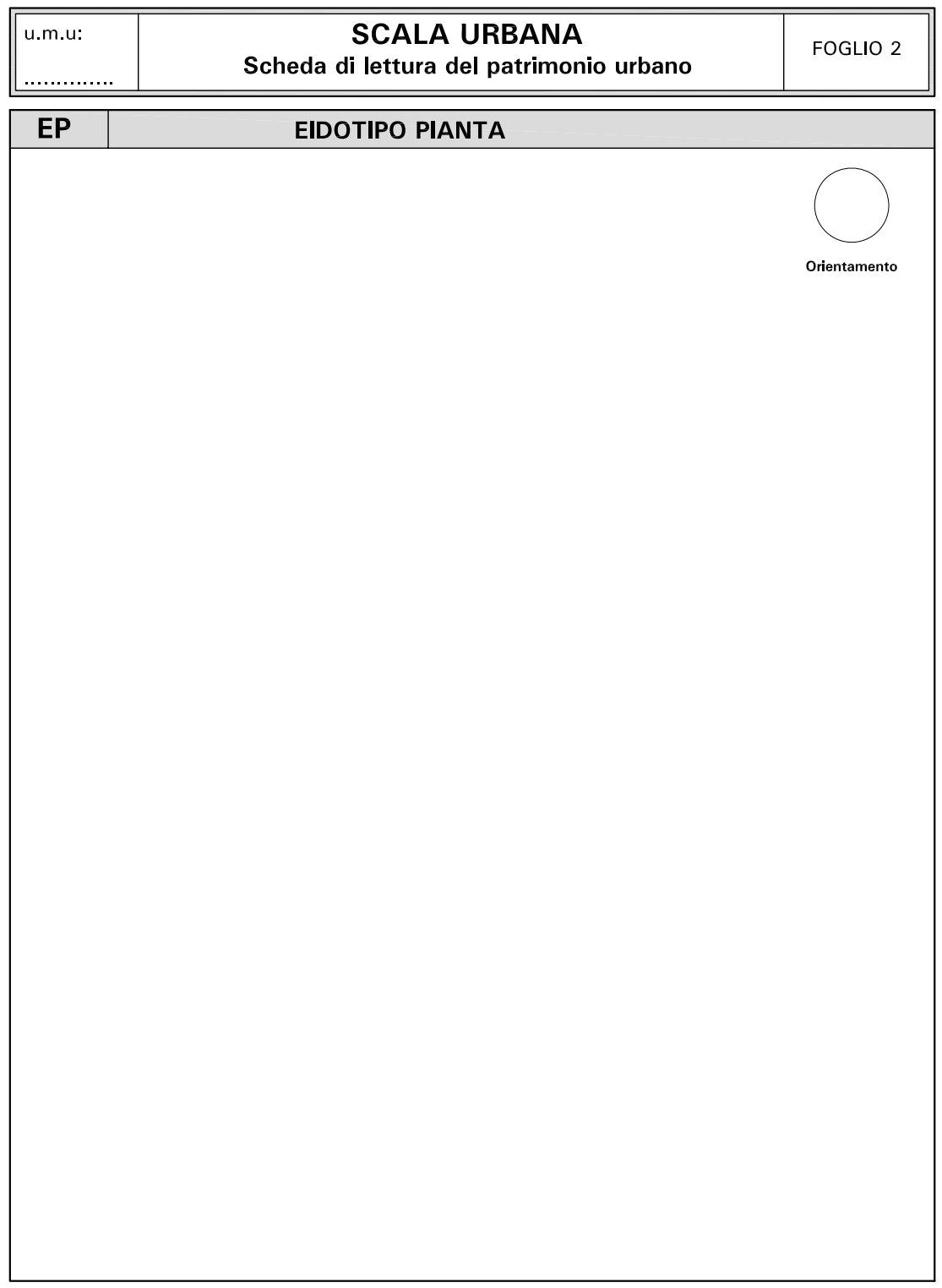

ℸ

#### *Duccio Troiano*

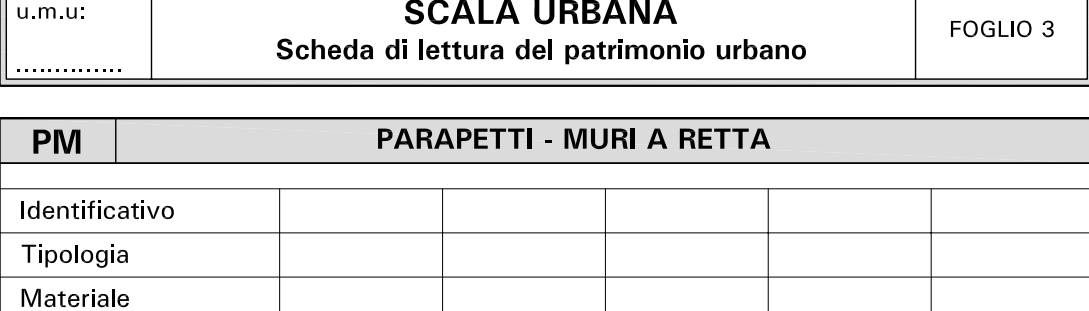

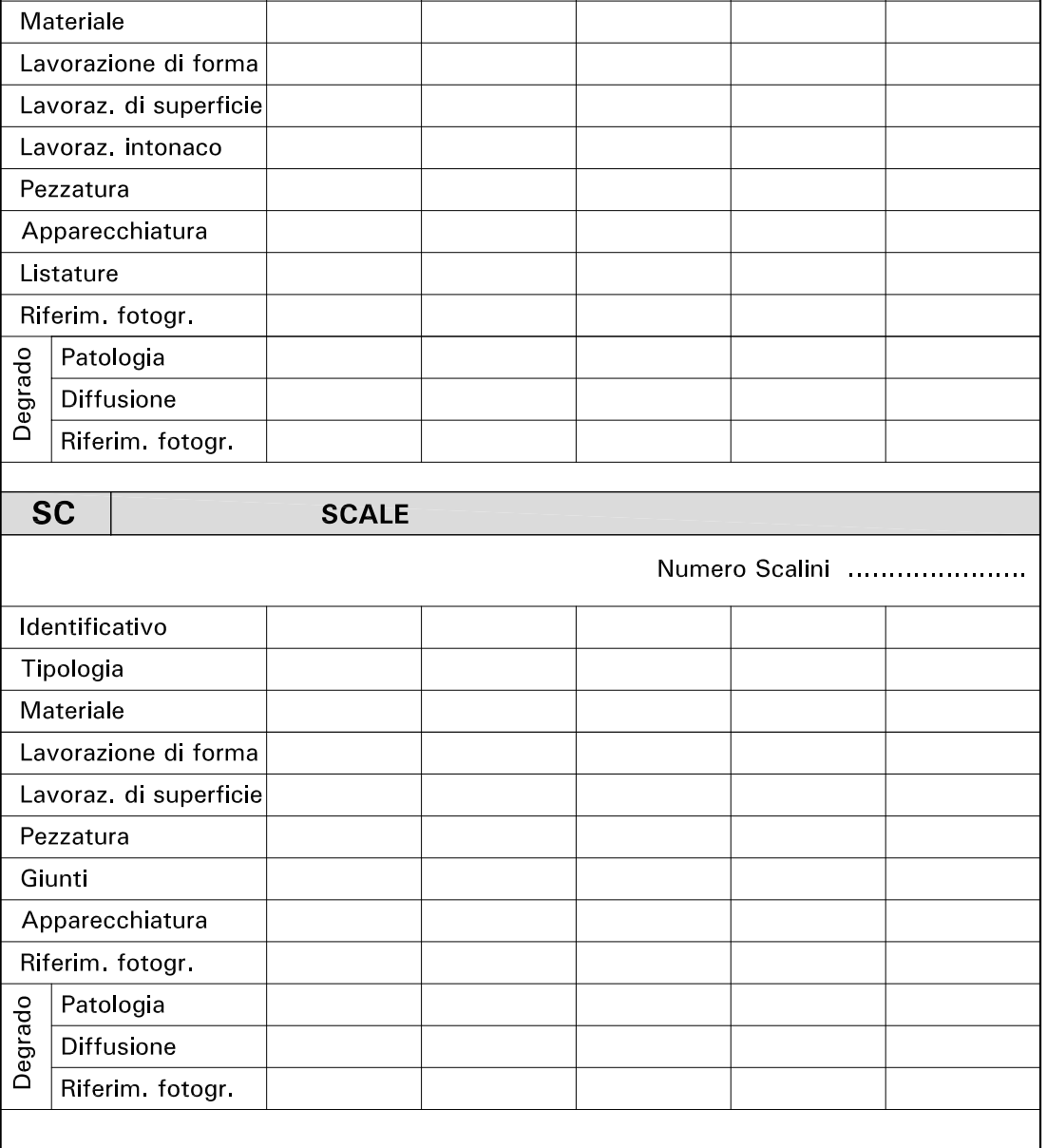

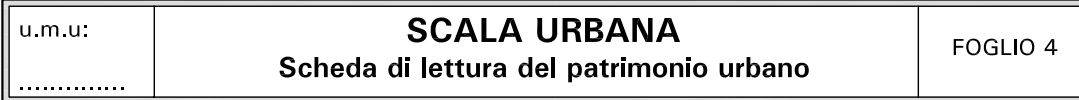

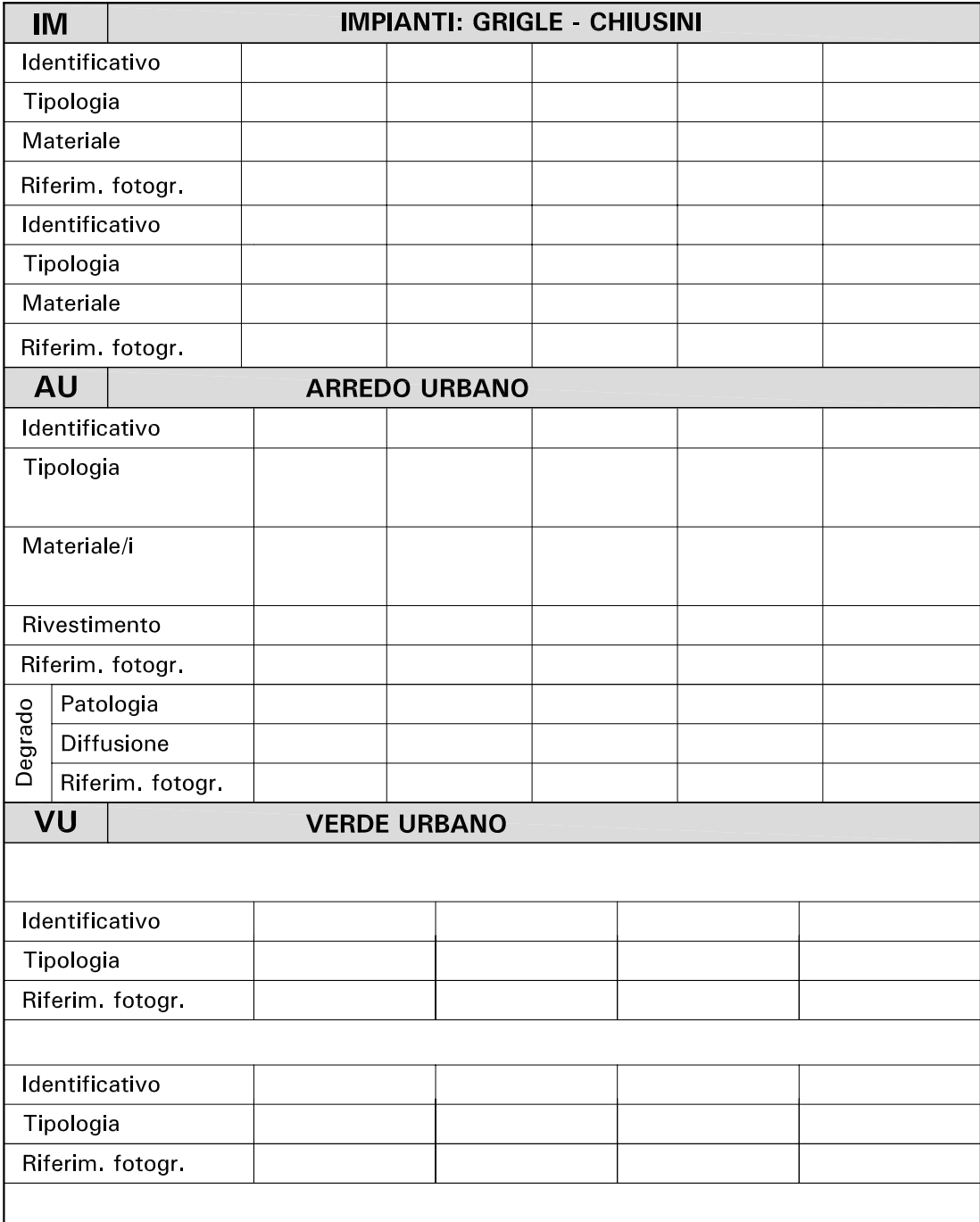

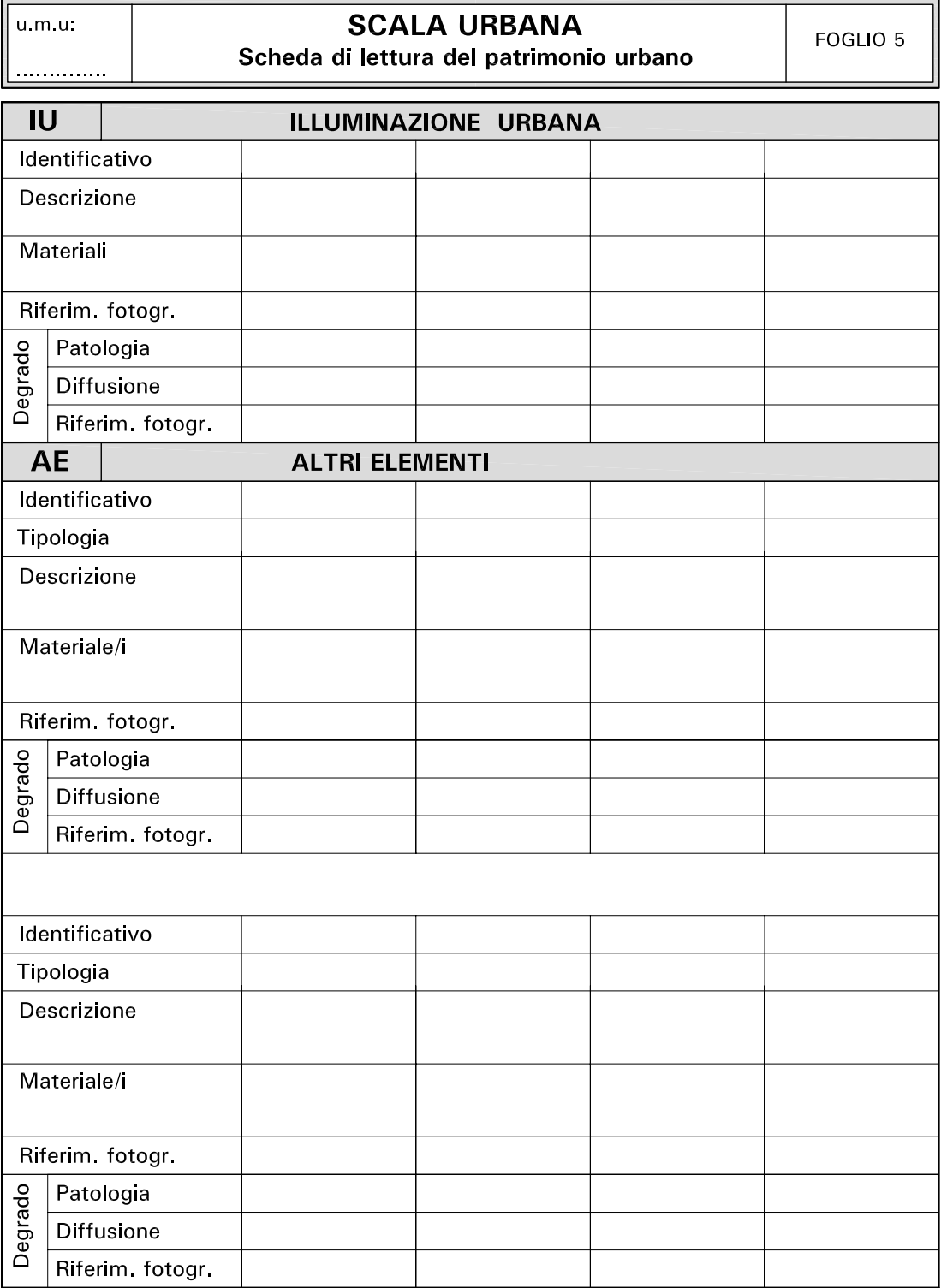

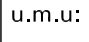

. . . . . . . . . . . . .

 $\overline{\mathsf{vs}}$ 

# **SCALA URBANA**

Scheda di lettura del patrimonio urbano

# **VALUTAZIONI SINTETICHE**

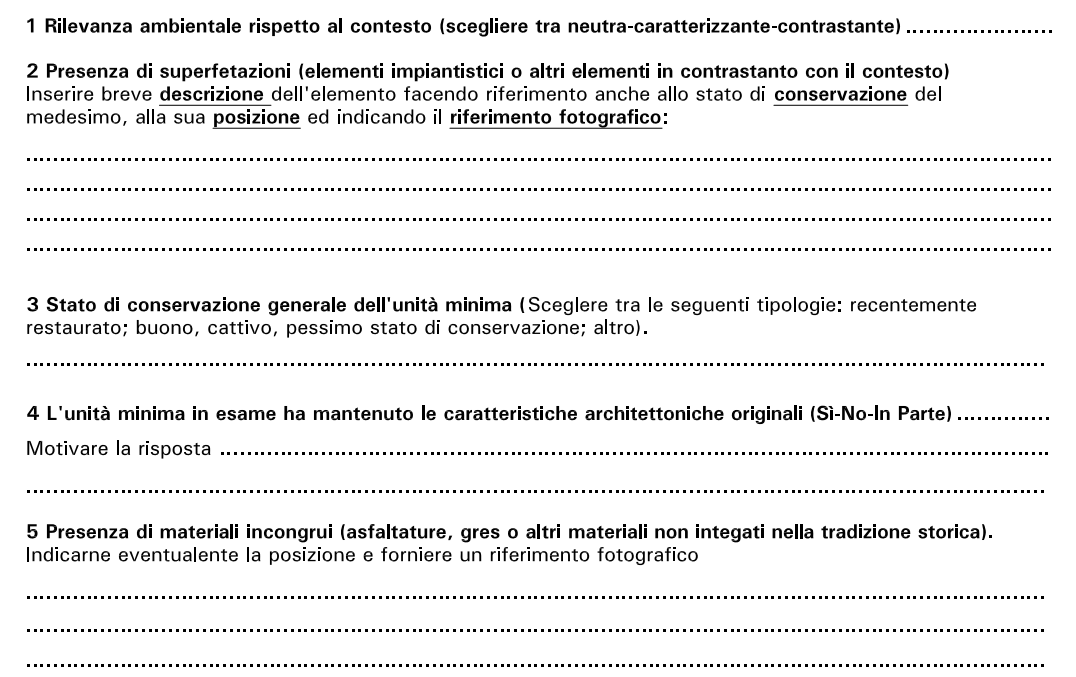

# **Bibliografia tematica**

I testi riportati nella seguente bibliografia sono quelli a cui si è fatto riferimento durante la ricerca. La suddivisione tematica proposta è da considerarsi non in modo stringente ed assoluto, in quanto molti dei contributi sotto riportati interessano trasversalmente più argomenti affrontati dalla tesi.

#### **Rilievo, rappresentazione ed analisi della città**

Aliperta A., *La rocca di Pietrabuona. Patrimonio del passato, patrimonio del futuro*, tesi di Laurea, Università degli studi di Firenze, Facoltà di Architettura, a.a.  $2011 - 2012$ .

Apollonio F. I., Gaiani M., Manferdini A. M., *Modellazione semantica, metodi a multirisoluzione* in Benedetti B., Gaiani M., Remondino F. (a cura di), *Modelli digitali 3D in archeologia: il caso di Pompei*, Pisa, Edizioni della Normale, 2010.

Baculo Giusti A., *Napoli al duemila*, Napoli, Electa, 2000.

Baculo Giusti A., *Napoli al quattromila, assonometria e pianta sinottica della città*, Napoli, Electa, 1996.

Bertocci S., Bini M., *Manuale di Rilievo Architettonico e Urbano,* Trofarello (TO), Città Studi Edizioni, 2012.

Caniggia G., *Lettura di una città: Como, Dentro Studi di* 

*Storia Urbanistica*, Como, Edizioni New Press, 1984. Caniggia G., *Ragionamenti di tipologia*, Firenze, Alinea editrice, 1997.

Caniggia G., Maffei G.L., *Composizione architettonica e tipologia edilizia. I. Lettura dell'edilizia di base*, Venezia, Marsilio editori, 1979.

Caniggia G., Maffei G.L., *Composizione architettonica e tipologia edilizia. II. Il progetto nell'edilizia di base*, Venezia, Marsilio editori, 1984.

Coppo D., *Contenuti e finalità del Rilievo Urbano*, in Coppo D., Boido C. (a cura di), *Rilievo Urbano, conoscenza e rappresentazione della città consolidata*, Perugia, Alinea, 2010.

Coppo D., *Iconografia e Simbologia del linguaggio grafico nella rappresentazione della città* in Coppo D., Boido C. (a cura di), *Rilievo Urbano, conoscenza e rappresentazione della città consolidata*, Perugia, Alinea, 2010.

Devillers O., Gandoin P.M., *Geometric compression for interactive transmission*, in *Proceedings of the Conference on Visualization 2000*, 2000.

Di Giammarco F., *La Roma dei Cesari in 3D*, in "La stampa.it - quotidiano on line", 26 settembre 2007, disponibile all'indirizzo *web* <http://www.lastampa. it/2007/09/26/tecnologia/la-roma-dei-cesari-in-d-JZwIDsPe0b1mRcuigstnNJ/pagina.html>.

Estkowski R., Mitchell J. S. B., Xinyu X., *Optimal Decomposition of Polygonal Models into Triangle Strips*, in *Proceedings of the 18th annual symposium on Computational Geometry (SoCG"02)*, 2002.

Fantini F., Rodriguez P., Di Tondo S., *Il problema della mappatura del colore nei modelli digitali 3D a displaced subdivision surface da rilevamento laser scanner in ambito archeologico*, in Rossi M., Siniscalco A. (a cura di), *Colore e Colorimetria, Contributi Multidisciplinari, Vol. VIII A*, Bologna, Maggioli, 2012.

Gaiani M., *Traduzioni dal reale al virtuale in architettura*, in Migliari R. (a cura di)*, Frontiere del rilievo, dalla matita alle scansioni 3D*, Roma, Gangemi, 2001.

Guidi G.*, Monumenti poligonali o poligoni monumentali,* in Verdiani G. (a cura di), *Il ritorno all'immagine, nuove procedure image based per il Cultural Heritage*, Lulu.com, 2011.

Guidi G., Frischer B. et al., *Virtualizing Ancient Rome: 3D Acquisition and Modeling of a Large Plaster of Imperial Rome*, in AA.VV., *Videometrics VIII*, edito da Beraldin A., El-Hakim S. F., Gruen A., James Walton S., San Jose - California, 2005.

Guidi G., Russo M., Beraldin J. A., *Acquisizione 3D e modellazione poligonale,* Milano, McGraw-Hill, 2009.

Guthe S. et al., *Interactive Rendering of Large Volume Data Sets*, in *Proceedings of the Conference on Visualization 2002*, 2002.

Imperlino M., *Rome Reborn - Intervista a Gabriele Guidi*, in "Albatro", settembre 2007.

Kada M., *The 3D Berlin Project,* in D. Fritsch (a cura di), *Proceedings of the Photogrammetric Week 09,*  (Stuttgart, July 7 - 11, 2009), Wichmann, 2009.

Kimberly D., Frischer B. et al., *Rome Reborn 2.0: A* 

*Case Study of Virtual City Reconstruction Using Procedural Modeling Techniques*, in *37th Proceedings of the CAA Conference*, (Williamsburg, Virginia, March 22-26, 2009), Oxford, Archaeopress, 2010.

Luxology team, *Modo 601 - User Guide*, Manuale dell'utente in formato pdf allegato al *software*, 2012.

Merlo A., Fantini F. et al., *Texturing e ottimizzazione dei modelli digitali reality based: la chiesa della Compañia di Jesús*, in "DisegnareCon", ottobre 2013.

Merlo A., Vendrell Vidal E., Fantini F., Sánchez-Belenguer C., Aliperta A., *3D model visualization enhancements in real-time game engines*, in Boehm J., Remondino F., Kersten T., Fuse T., Gonzalez Aguile D. (a cura di), *3D-ARCH 2013 – 3D Virtual Reconstruction and Visualization of Complex Architectures 25 – 26 February 2013*, Trento, Italy, 2013. Disponibile all'indirizzo web: <http://www. int-arch-photogramm-remotesens-spatial-inf-sci.net/XL-5-W1/>.

Piazza M., *Roma Rinata in 3D*, in "Newton", settembre 2007.

Rikk B., Gavin B., Chris M., *The Virtual Reality Modeling Language Specification*, The VRML Consortium Incorporated, 1997.

Thomas L., *Spacing Out: Web 3D and the Reconstruction of Archaeological Sites, Ancient Studies,* Newport, New Technology and Scholarly Research, 2000.

Zara J., *A Scaleable Approach to Visualization of Large Virtual Cities*, in *Proceedings of the Fifth International Conference on Information Visualization*, (London, 2001).

Zara J., *Virtual Reality and Cultural Heritage on the Web*, in *Proceedings of the 7th International Conference on computer Graphics and Artificial Intelligence*, (Limognes, 2004).

### SITI INTERNET

- • *http://www.presagis.com/*
- • *https://developers.google.com/kml/documentation/*
- • *http://www.virtualcitysystems.de/*
- • *http://www.opengeospatial.org/*
- • *http://www.unife.it/centri/diaprem/archivio-progetti/rilievo-morfometrico-e-tridimensionale-a-pompei/rilievo-morfometrico-pompei*
- • *http://www.leica.com/*
- • *http://www.faro.com/home*
- • *http://www.adobe.com/*

### **Sistemi gestionali per la città ed il territorio**

Baculo Giusti A., *Napoli all'infinito, Napoli in Assonometria e … nel Database*, Napoli, Electa, 1994.

Baldissini S., Manferdini A. M., Masci M. E., *Un sistema informativo on line per la gestione del rilievo*, in Benedetti B., Gaiani M., Remondino F. (a cura di), *Modelli digitali 3D in archeologia: il caso di Pompei*, Pisa, Edizioni della Normale, 2010.

Centofanti M., *Sistemi Informativi Integrati per la tutela, la conservazione e la valorizzazione del patrimonio architettonico ed urbano*, in Brusaporci S. (a cura di) - Centofanti M., Marotta A., Mingucci R. et al., *Sistemi Informativi Integrati per la tutela, la conservazione e la valorizzazione del patrimonio architettonico ed urbano*, Roma, Gangemini Editore, 2010.

Döllner J., Kolbe T. H. et al., *The virtual 3D city Model of Berlin -Managing, Integrating and communicating complex urban information*, in *Proceedings of the 25th International Symposium on Urban Data Management UDMS 2006*, (Aalborg, Denmark, May 15-17 2006), disponibile all'indirizzo *web <*http://www.citygml.org/ fileadmin/citygml/docs/udms\_berlin3d\_2006.pdf>.

Gaiani M., Benedetti B., Apollonio F. I., *Teorie per rap-*

*presentare e comunicare i siti archeologici attraverso modelli critici,* SCIRES-IT SCIentific RESearch and Information Technology Ricerca Scientifica e Tecnologie dell'Informazione, Vol 1, Issue 2 (2011), 33-70, e-ISSN 2239-4303, DOI10.2423/i22394303v1n2p33, © CASPUR-CIBER Publishing, disponibile all'indirizzo *web* <http://caspur-ciberpublishing.it>.

Trizio I., *il SIArch-Univaq della villa Correr-Dolfin di Porcia (PN), prospettive di un GIS 3D finalizzato alla catalogazione, al monitoraggio e alla salvaguardia del patrimonio storico e architettonico*, in Brusaporci S. (a cura di) - Centofanti M., Marotta A., Mingucci R. et al., *Sistemi Informativi Integrati per la tutela, la conservazione e la valorizzazione del patrimonio architettonico ed urbano*, Roma, Gangemini Editore, 2010.

Troiano D., Zucconi M., *La rilevazione integrata del castello di Aramo,* tesi di Laurea, Università degli studi di Firenze, Facoltà di Architettura, a.a. 2006 – 2007.

Wells S., Frischer B. et al., *Rome Reborn in Google Earth*, in *37th Proceedings of the CAA Conference*, (Williamsburg, Virginia, March 22-26, 2009), Oxford, Archaeopress, 2010.

### SITI INTERNET

- • *http://www.berlin-partner.de/*
- • *http://www.agency9.com/*
- • *http://www.upv.es/plano/plano-3d-es. html?campus=v.*
- • *http://www.iccd.beniculturali.it/index.php?it/1/ home*

# **S***oftware* **GIS e BIM nella rappresentazione tematica della città**

Apollonio F. I., Gaiani M., Zheng S., *BIM based modeling and data enrichment of classical architectural,* SCIRES-IT, SCIentific RESearch and Information Technology, Vol 2, Issue 2 (2012), e-ISSN 2239-4303, DOI 10.2423/i22394303v2n2p41 © CASPUR-CIBER Publishing. Disonibile all'indirizzo *web* <http://caspurciberpublishing.it>.

Burrough P. A., *Principles of geographical information systems for land resource assessment,* Oxford, Clarendon Press, 1986.

Casagrande L., Cavallini P. et al., *Gis Opne Source. Grass Gis, Quantum Gis e SpatialLite. Elementi di software libero applicati al territorio*, Palermo, Dario Flaccovio Editore, 2012.

Cetraro F., *Gis e WebGis a confronto*, *Geografia applicata ai sistemi informativi territoriali*, Pomezia, EPC editore, 2011.

Cinelli E., *Autocad, Versioni, Comandi, Variabili,* 2004, disponibile all'indirizzo *web* <http://autodesk.blogs. com/between\_the\_lines/files/autocad\_history.pdf>.

Congiu G., *Autocad Map 3D, cartografia dal CAD al GIS*, Ortacesus, GC Edizioni, 2011.

Costamagna E., Spanò A., *Integrazione di database spaziali multiscala in ambito urbano*, Atti della Sedicesima Conferenza Nazionale ASITA (Vicenza, 6-9 novembre 2012).

Fai S., Graham K., Duckworth T., Wood N., Attar R., *Building Information Modeling and Heritage Documentation, CIPA 2011 Conference Proceedings: XXIIIrd International* CIPA Symposium. Disponibile all'indirizzo *web* <http://www.autodeskresearch.com/pdf/Fai.pdf>.

Famoso F., *GIS, Geographic Information System*, 2011, disponibile all'indirizzo *web* <http://www.fscpo.unict. it/ssp/Dispense/Geografia\_Economico\_Politica/GIS. pdf>.

Garagnani S., *Building Information Modeling semantico e rilievi ad alta risoluzione di siti appartenenti al Patrimonio Culturale,* in "DisegnareCon", Numero speciale 2012: Documentazione e Conservazione del Patrimonio Architettonico ed Urbano. Disponibile all'indirizzo *web* <http://disegnarecon.unibo.it/article/view/3359>.

Garagnani S., Manferdini A. M., *Parametric Accuracy: Building Information Modeling Process applied to the cultural heritage*, International Archives of the Photogrammetry, Remote Sensing and Spatial Information Sciences, Volume XL-5/W1, 2013, 3D-ARCH 2013 - *3D Virtual Reconstruction and Visualization of Complex Architectures, 25 – 26 February 2013*, Trento, Italy.

Graci G., Pilieri P., Sedazzari M., *GIS e ambiente, Guida all'uso di ArcGis per l'analisi del territorio e la valutazione ambientale,* Palermo, Dario Flaccovio Editore, 2009.

Mogorovich P., *Sistemi Informativi Territoriali – Appunti dalle lezioni – vers. 3.126,* disponibile all'indirizzo *web* <http://www.di.unipi.it/~mogorov/SIT\_Vers\_3\_216. pdf>.

Varagnolo P., *Progettazione e sviluppo di un toolkit per la gestione di dati spaziali 3D nei formati standard OGC City GML e KML per il geodatabase opensource Post GIS*, tesi di laurea, Università degli Studi di Padova, Facoltà di Ingegneria, Corso di Laurea Specialistica in Ingegneria Informatica, a.a. 2011-2012.

Virtualcitysystems team, *Autodesk Landxplorer Studio Professional. Training courseware,* 2011, disponibile all'indirizzo *web* <http://issuu.com/cadrelations/docs/ en ldx2011 courseware training print>.

### SITI INTERNET

- • *http://www.esri.com/*
- • *http://www.autodesk.com/*
- • *http://www.graphisoft.com/*
- • *http://www.opengeospatial.org/*

### **Pietrabuona: analisi storica, archeologica, urbana, rilievo, rappresentazione.**

Anzillotti P., *Storia della Valdinievole dall'origine di Pescia fino all'anno 1818*, Pistoia, 1846.

Arcamone M. G., *Ricerche toponomastiche in Valdinievole,* in Violante C., Spicciani A. (a cura di), *Pescia*  e *La Valdinievole nell'età dei comuni*, Pisa, Edizioni ETS, 1995.

Azzaroli A., *Osservazioni sulla tettonica dell'alta Valdinievole e delle zone adiacenti al Monte Albano*, in "Bollettino Società Geologica Italiana", Pisa, 1948.

Baldasseroni P.O., *Istoria della città di Pescia e della Valdinievole*, Pescia, 1784.

Castillo J. A. Q.*, La Valdinievole nel medioevo, incastellamento e archeologia del potere nei secoli X-XII*, Pisa, ETS, 1999.

Meo A., Merlo A., *Indagine archeologica sulle architetture*, in Merlo A., *Il castello di Pietrabuona*, Edizioni ETS, Pisa, 2012.

Merlo A., *Il castello di Sorana*, Pisa, Edizioni ETS, 2010.

Merlo A., *Il castello di Pietrabuona*, Pisa, Edizioni ETS, 2012.

Pieri S., *Toponomastica delle valli del Serchio e della Lima*, Torino, Bottega d'Erasmo, 1992.

Puglia A. , *Pescia dall'antichità al medioevo*, in Spicciani A. (a cura di), *Pescia, città tra confini in terra di Toscana*, Milano, 2006.

Rauty N.*, Il limes bizantino in Valdinievole*, in *I castelli in Valdinievole,* Atti del convegno (Buggiano castello, giugno 1989), Buggiano, 1990.

Spicciani A., *Le origini della Pieve di S. Maria di Pescia, una questione aperta*, in *L'organizzazione ecclesiastica in Valdinievole*, Atti del convegno (Buggiano castello, giugno 1986), Buggiano, 1987.

Spicciani A., *Un vescovo tutore del patrimonio ecclesiastico: Pietro II di Lucca (896-933)*, in Ciampoltrini G. (a cura di), *San Pietro in Campo a Montecarlo. Archeologia di una plebs baptismalis del territorio di Lucca*, 2007.

Spicciani A., *Valle Arriana e Valle Avellana. La realtà storica di un territorio separato, politicamente ora unito nella provincia di Pistoia*, in Merlo A., Lavoratti G. (a cura di), *Il progetto nel contesto storicizzato. Esempi a confronto*, Firenze, 2009.

Torrigiani A., *Le castella della Valdinievole. Studi storici del canonico Antonio Torrigiani*, Firenze, 1867.

# **Abstract**

Set to the north of *Pescia*, a Tuscan town located on the boundaries between the ancient dominions of Florence and Lucca, the *Valleriana* valley is a territorial organism characterized by the presence of two valley systems (*Avellanita* and *Arriana* valleys), seats of rectorates, with an important stream running through it.

The historical relevance of this landscape is due to the presence, dating back to 10th century, of a consistent number of villages, mainly built to defend the territory, which evolved and became *castella*, that is settlements characterized by the presence of one or more wall circles inside which churches, works of fortification and liege residences, besides the houses of the inhabitants, were situated. Economic centre of the below plane of Pescia, the *Valleriana* is nowadays living a process of progressive depopulation and consequent desertion of the centres, with an unavoidable deterioration of the environmental qualities of each village.

Owing to the necessity of monitoring this patrimony potentially at risk (ten castles with relative villages), the DiDA ( Dipartimento di Architettura dell'Università degli Studi di Firenze), has carried on, since 2007, a series of surveys about the villages of *Aramo*, *Sorana* and *Pietrabuona*.

The common aim of these surveys, besides documenting the formation and transformation stages of these villages, is supplying the bodies in charge of their conservation with a cultural and operational aid, for a conservation, management and improvement policy.

In order to reach this aim, the "combined" survey has been used, that is a methodological approach which utilizes different instruments of survey presently at disposal (both direct and digital) for the documentation of urban environment. This both from a geometrical and quality point of view: typology of walls and windows, modality of removal of meteoric waters, superficial and structural deterioration of elements surveyed.

In this way, the survey has a wide range of results, whose management would be difficult to reach by commercial software tools and by a conventional approach: the cooperation between the Università degli Studi di Firenze (DiDA: Dipartimento di Architettura) and the Universidad Politécnica de Valencia (Instituto de Automàtica e Informàtica Industrial –ai2) aims therefore at creating a specific DP (Data Processing) tool able to manage the mass of surveyed data in an environment of 3D display.

It is a real hypothesis of GIS 3D (called SIUR 3D) through which the survey results on the quality of urban environment are referred exactly to the respective 3D models, with the chance offered by these systems of examining data and having an immediate match to their geometrical reference.

In the thesis the state of the research is examined, with particular reference to the modality of creating 3D models and the results of a first experimentation of SIUR 3D. The pilot scheme has been carried out on *Pietrabuona* built-up area, the first castle of the valley going up the mountain (the lowest altimetrically, about 186 m. above sea level) and symbolically real "door" to the *Valleriana*.